# **VoiceFinder AP200 VoIP Gateway (Residential Gateway)**

# **User's Guide**

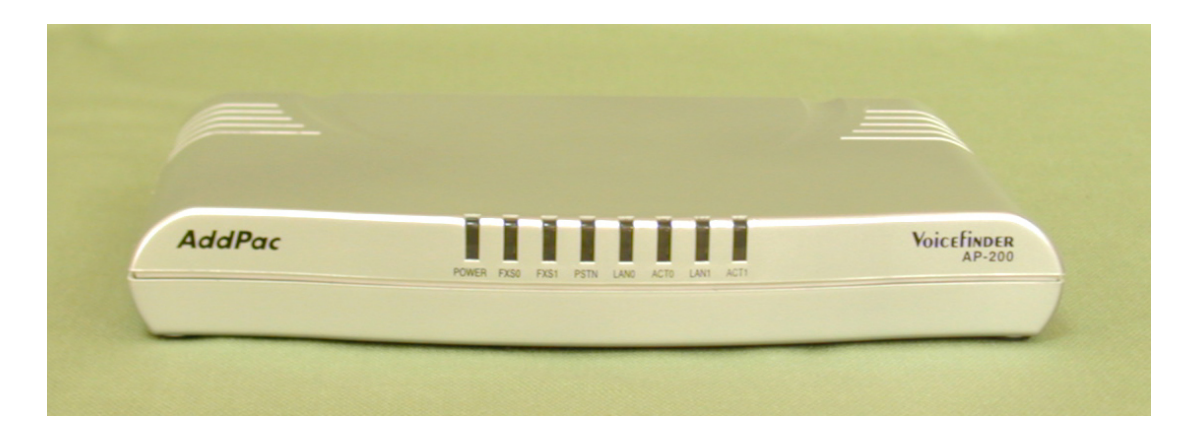

# **AddPac Technology, Co. Ltd.**

**3rd fl., Jeong-Am Building., 769-12 Yoksam-dong Kangnam-ku Seoul, Korea 135-080 Phone (82 2)568-3848 Fax (82 2)568-3847 E-mail : info@addpac.com http://www.addpac.com**

# [ Contents ]

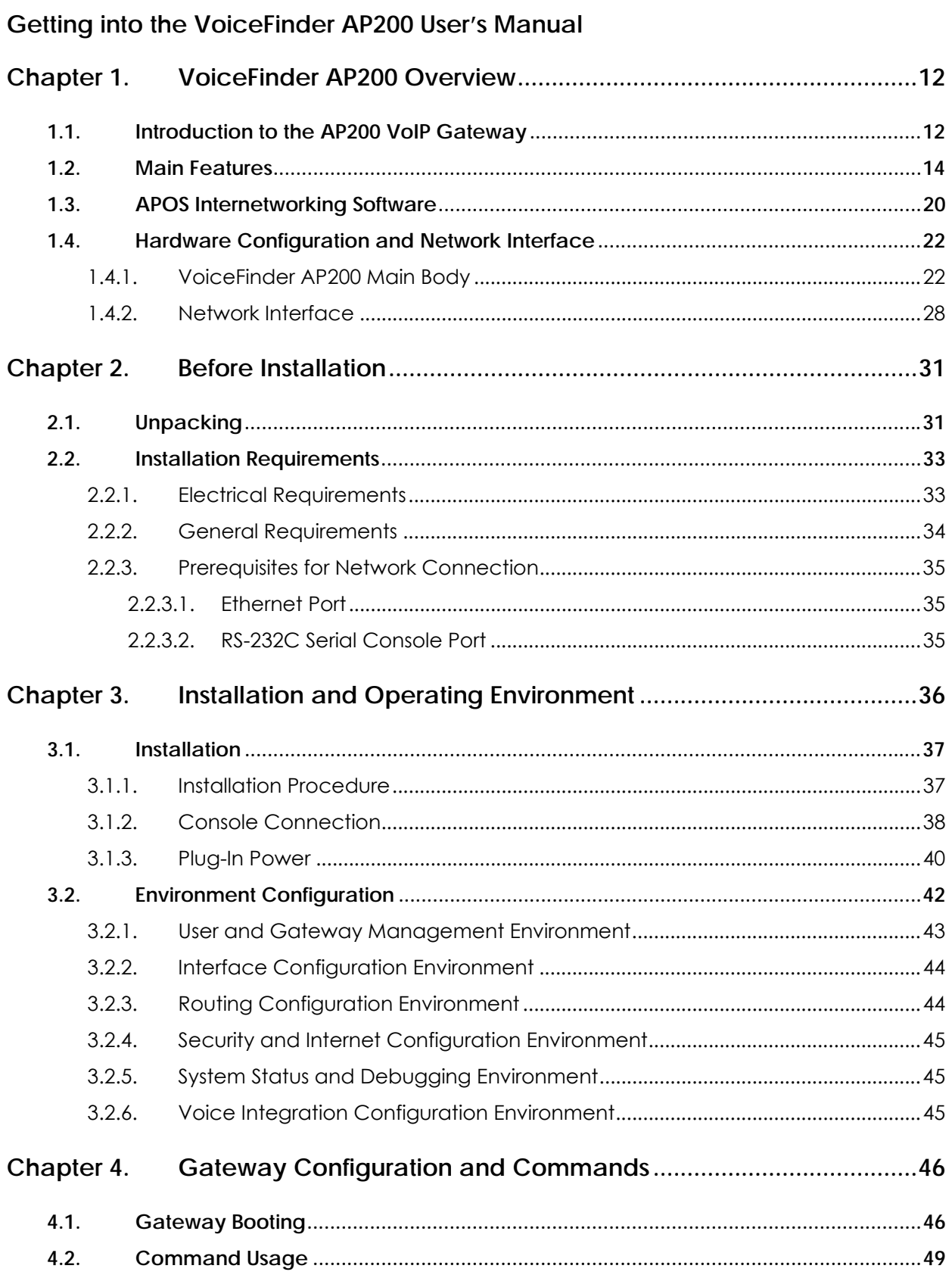

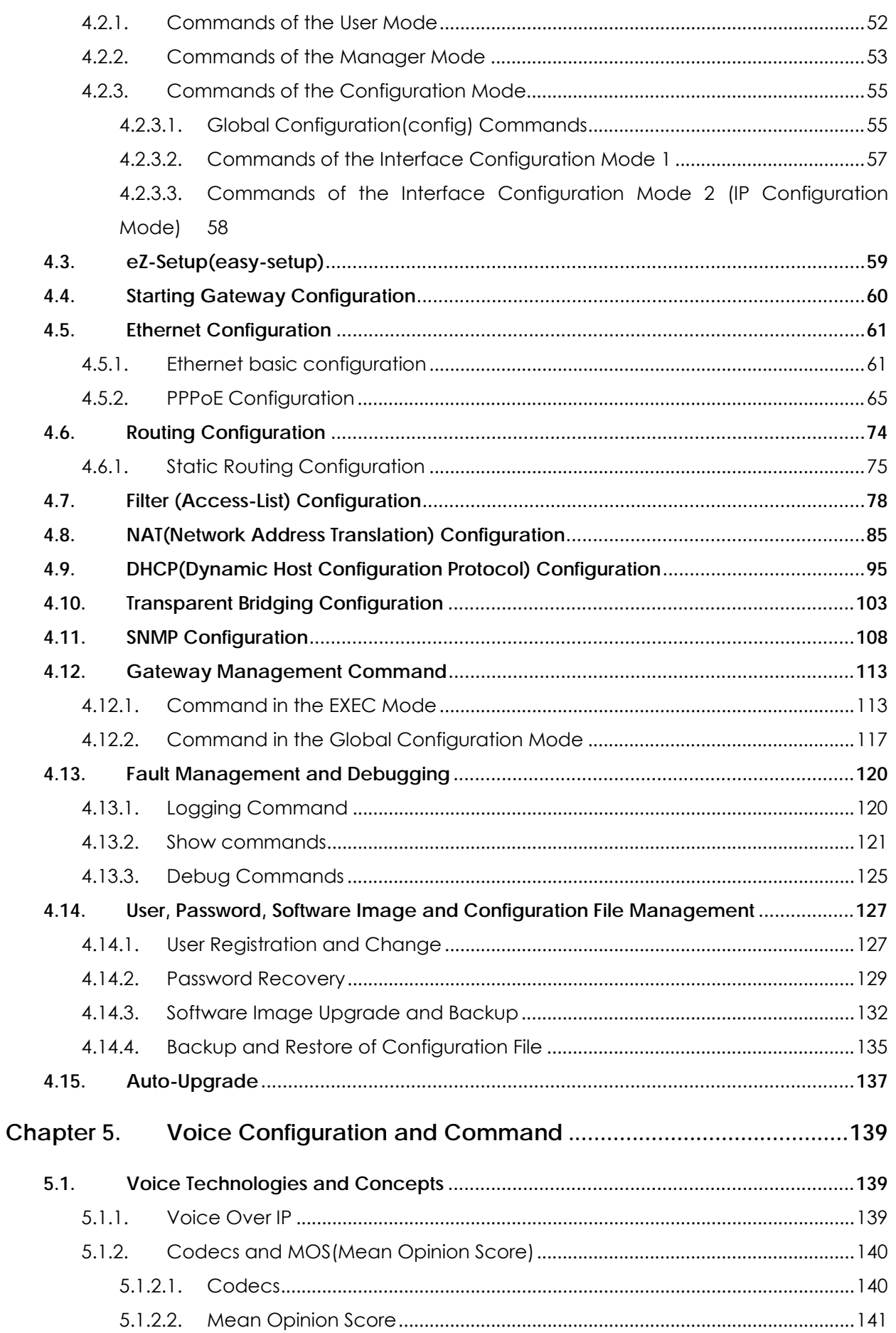

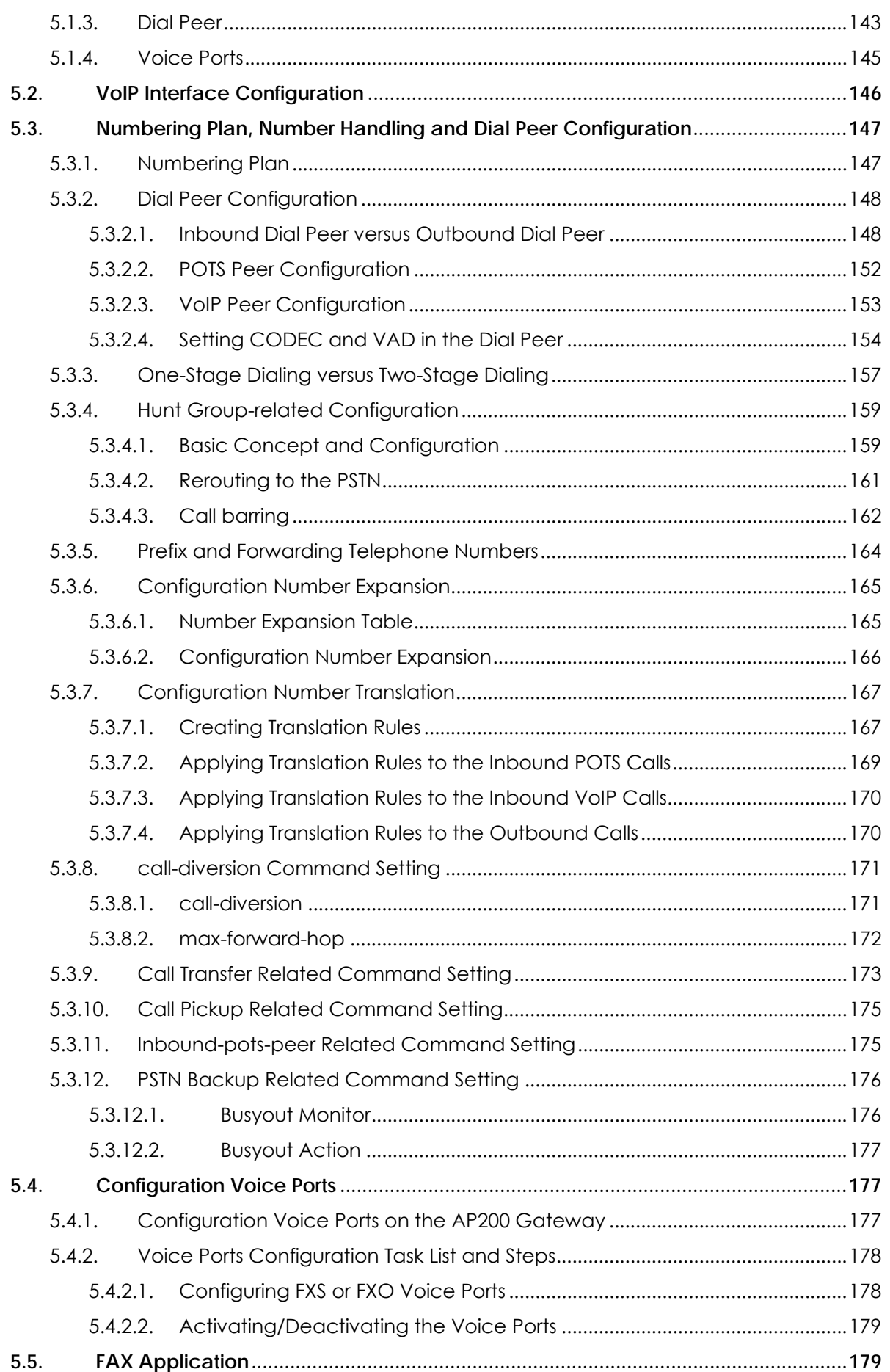

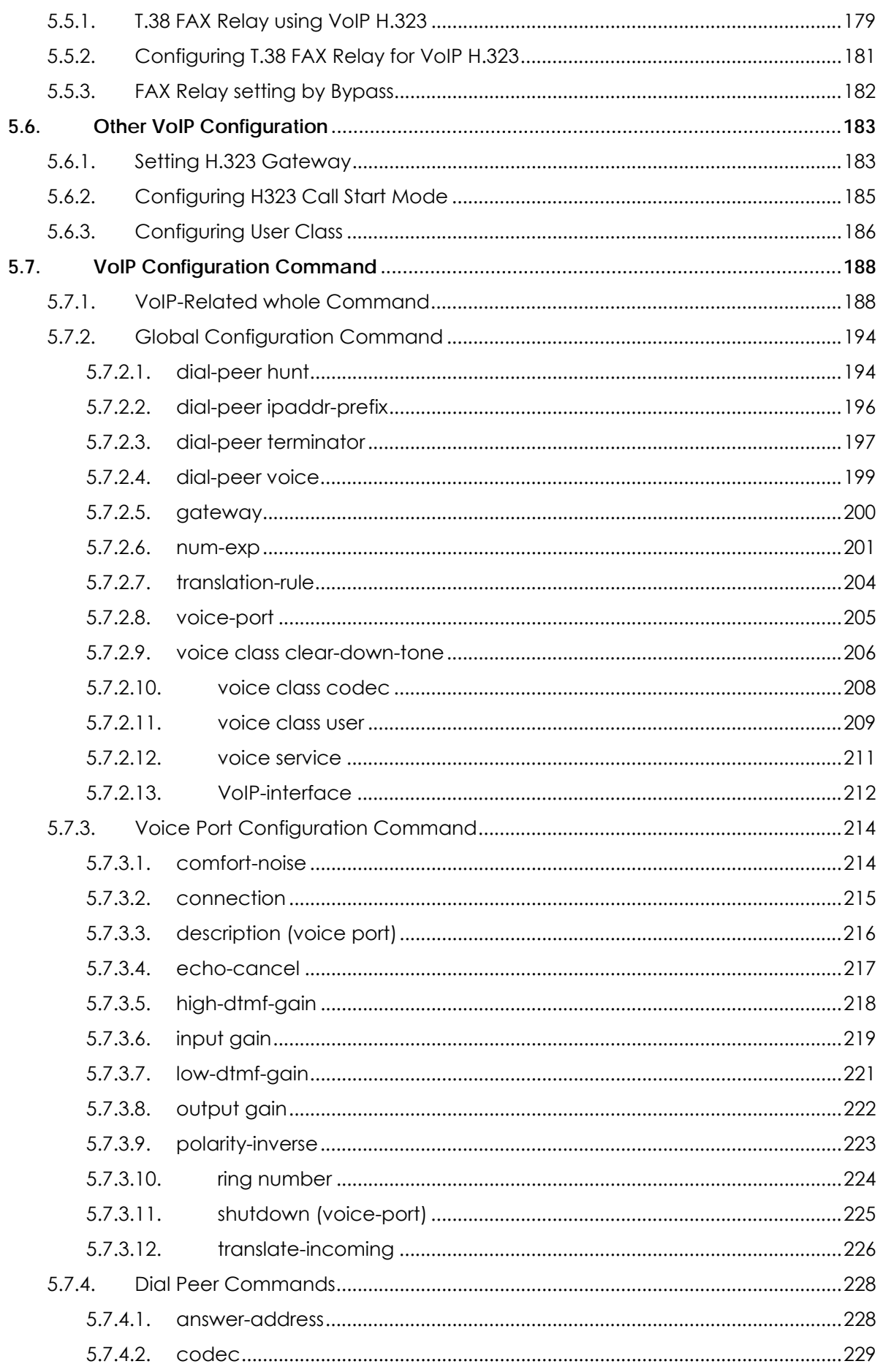

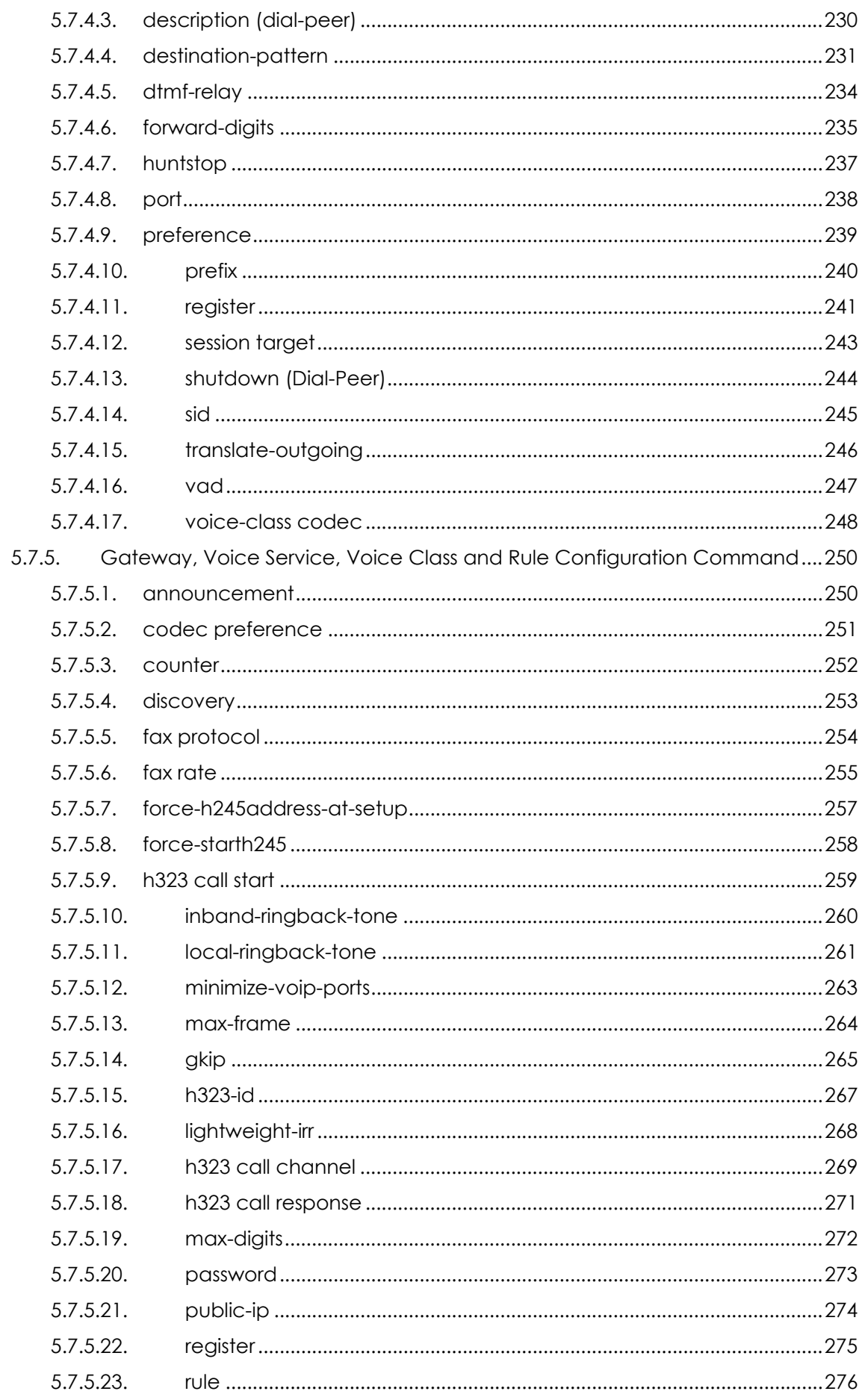

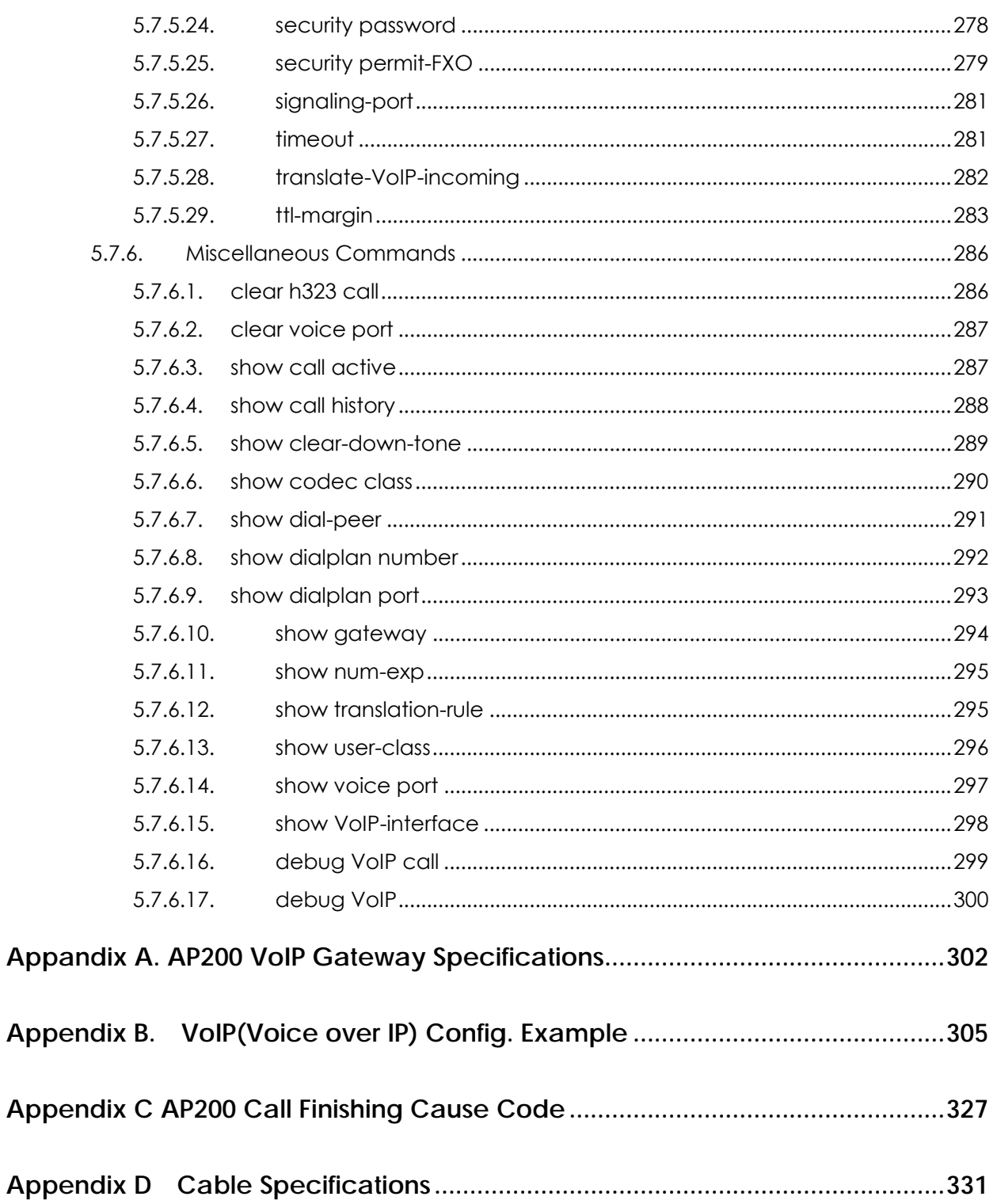

## **Getting into the VoiceFinder AP200 User's Manual**

This chapter provides the overview of the VoiceFinder 200 Gateway user's manual and an explanation of the symbols and legends involved.

#### **[ Composition of the Manual ]**

The VoiceFinder AP200 user's manual serves to assist the operation of the 1100 Gateway. This manual is composed of 5 chapters and 4 Appendixes as the following :

Thos experienced with Gateways may refer directly to the chapters as needed. But those less experienced are highly recommended to thoroughly understand the manual before operation of the Gateway.

- z Chapter 1 『 VoiceFinder **AP200 Overview**』provides an introduction to the hardware and software features of VoiceFinder AP200 and technical support request method.
- Chapter 2 **『Before Installation』** provides the installation environment and cable requirements, along with recommendations for safe operation of the equipment.
- z Chapter 3 『 **Installation and Operation Environment**』explains the basics for connecting with LAN, WAN and Console Port
- z Chapter 4 『 **Gateway Configuration and Commands**』explains in detail about configuring the User Interface and the corresponding commands along with configuration examples. This chapter provides important information and requires comprehensive understanding.
- z Chapter 5 『 **Voice Configuration and Commands**』 explains in detail about configuring the User Interface and the corresponding commands along with configuration examples for Voice Integration. This chapter provides important information about maintaining and optimizing quality of voice and also requires comprehensive understanding.
- z Appendix A 『 **VoiceFinder AP200 Specifications** 』provides detail specifications for the VoiceFinder AP200 Gateway.
- z Appendix B 『 **Example of Gateway Port Configuration** 』provides examples of basic VoiceFinder AP200 Gateway configurations.
- z Appendix C 『 **Example of VoIP Configuration** 』provides examples of basic VoiceFinder AP200 Gateway VoIP configuration.
- **•** Appendix D **<sup>F</sup> Cable Specification 』**describes the console cable, Ethernet cable specifications and Pin numbers for the VoiceFinder AP200 Gateway.
- z Appendix E 『 **Miscellaneous Information** 』defines the VoiceFinder AP200 Gateway certificate of quality and related policies.

**For technical support, please contact AddPac Technology Co. Ltd.** 

**AddPac Technology Co., Ltd 3rd Fl. Jeong-Am Bulding, 769-12 Yeoksam-Dong, Kangnam-Ku, Seoul, Korea Phone (02) 568-3848 Fax (02) 568-3847 E-mail : info@addpac.com http://www.addpac.com**

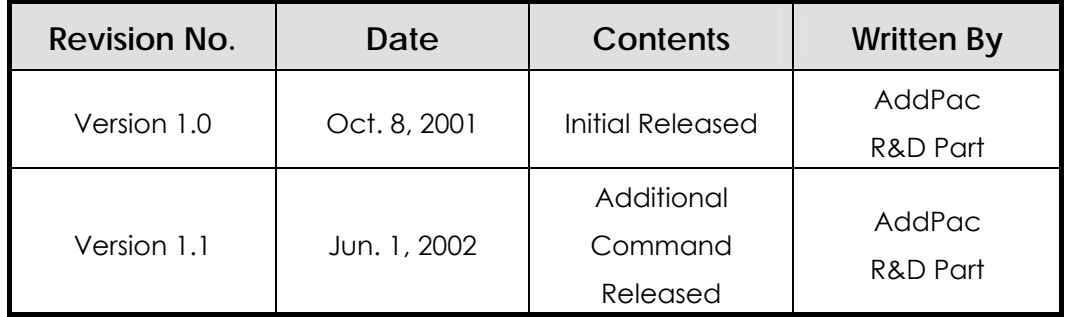

VoiceFinder AP200 Gateway User's Manual's Revision history are as follows.

#### **[ Symbols and Legends ]**

The symbols and legends used in this User's Manual are as follows :

- Commands and Keywords are typed in Bold.
- **•** Variables that require user inputs are typed in *Italic*.
- Square brackets([1]) are Optional values.
- $\bullet$  Keywords that are required but need selection are grouped in braces( $\{\}$ ) and are separated by Slashes( / ).
- Angle brackets(<>) are required but appropriate parameters must be inputted.

The following symbols are used for the user's reference in reading the user's manual.

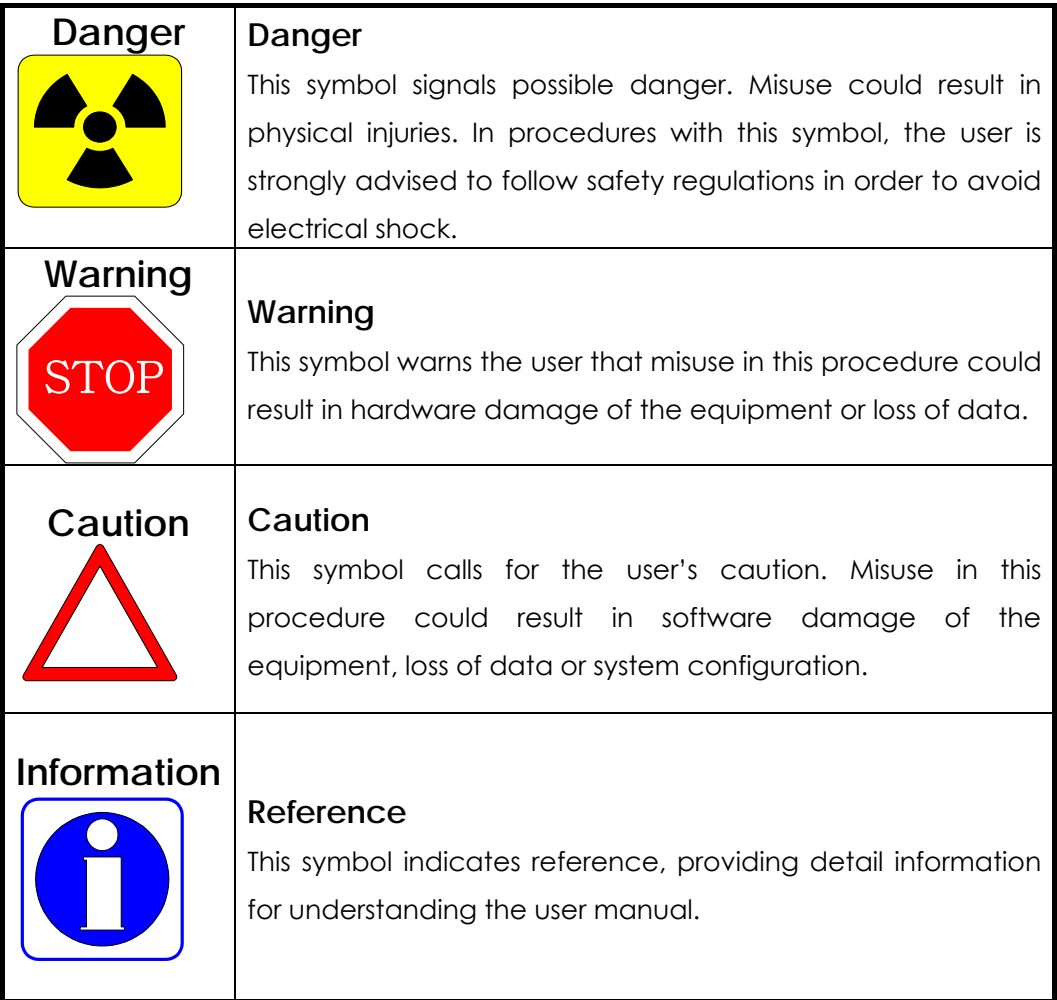

# **Chapter 1. VoiceFinder AP200 Overview**

### **1.1. Introduction to the AP200 VoIP Gateway**

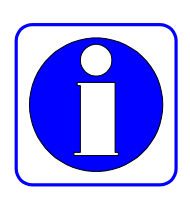

**Information** VoiceFinder AP200 VoIP Residential Gateway can be used in various network environments such as leased line, ADSL and Cable Modem networking with Static IP and dynamic IP address.

> Figure 1-1 shows VoIP network inter-connection diagram as AP200 Residential Gateway is used for VoIP Service.

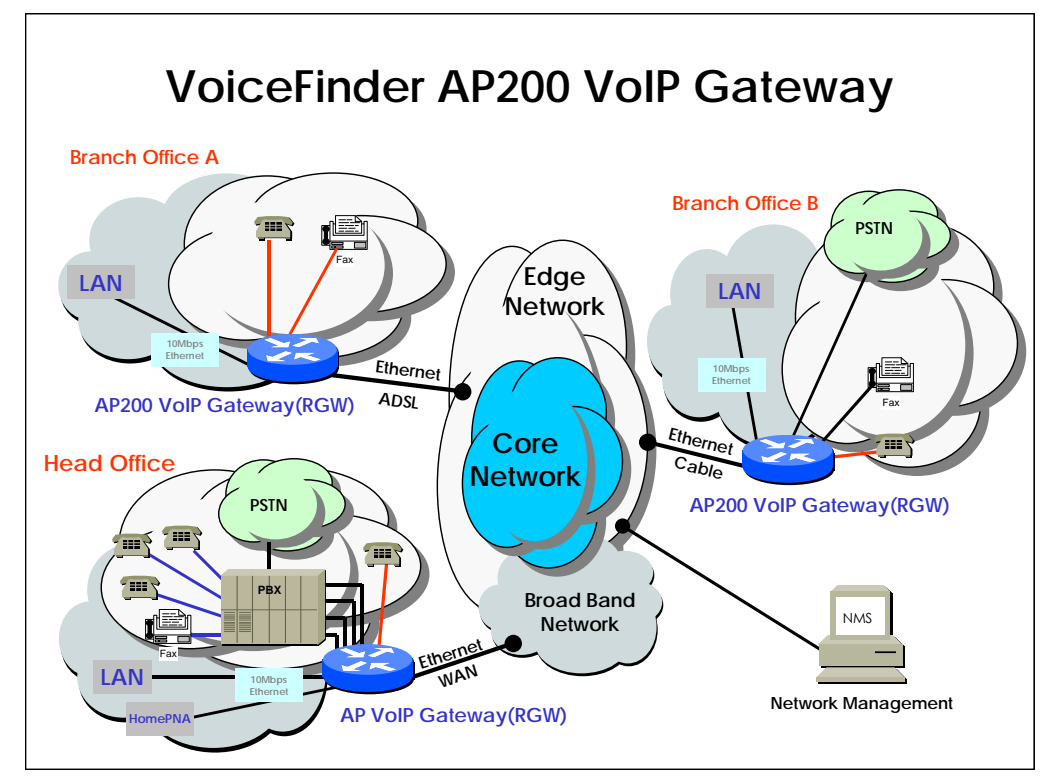

[ Figure 1-1 Network Inter-connection Diagram using VoiceFinder AP200 RGW ]

This equipment supports the static, default routing protocol and IEEE Spanning Tree bridging function. Therefore, AP200 RGW can be operated as a router equipment or a bridge system between WAN router system and local network.

And, this AP200 RGW supports inter-operability completely with carrier-class backbone gateways including small-size VoIP gateways such as CISCO, Clarent, 3COM, Lucent, etc. Also, this equipment provides the CISCO-style APOS Router Series operation and management features. This features help to install the AP200 RGW easily.

Following Figure 1-2 shows the external form on the table of AP200 VoIP Residential Gateway.

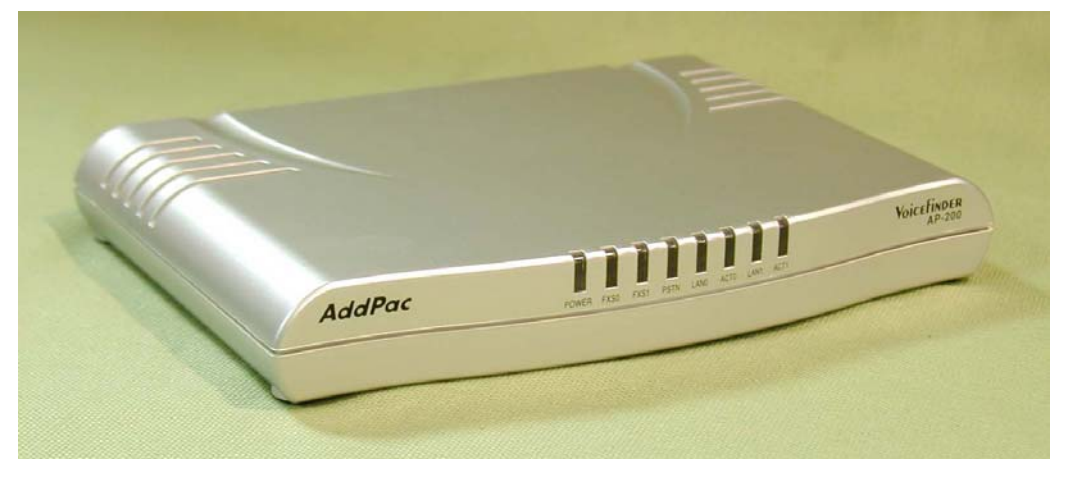

[Figure 1-2 VoiceFinder AP200 VoIP Residential Gateway's external form]

As supplementary service features of AP200 RGW, this equipment supports the Packet Filtering and Firewall function using Access List method. Firewall function restricts the local network access from outside network using source and destination IP address access list information at Network Layer(IP Layer) and Transport Layer(TCP/UDP Layer).

Also, using DHCP(Dynamic Host Configuration Protocol), this equipment can assign the IP address to network client automatically (DHCP server mode) and can receive the dynamic IP address of itself from DHCP Server(DHCP client mode). And AP200 VoIP RGW solves the IP address shortage problem due to explosive increment of internet user using NAT(Network Address Translation) protocol. The local IP address can be hidden from outside world when NAT protocol is used in AP200 VoIP RGW. This means that AP200 VoIP RGW can be used as a security function terminal simultaneously.

#### **1.2. Main Features**

#### **Information** VoiceFinder AP200 VoIP Residential Gateway provides high-performance voice

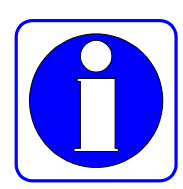

over IP(VoIP) solution including IP-routing services for small enterprise, government and other public offices as well as internet game room and cyber apartment.

Moreover, VoiceFinder AP200 VoIP Gateway maintains best voice quality under low bandwidth traffic using the latest voice compression algorithm and enhanced QoS management features of AddPac Technologies.

In addition, AP200 VoIP Gateway supports various network protocols such as IP routing, bridging, PPP, NAT/PAT, and network management features such as SNMP MIB v2, Web based Management, Cisco-Style CLI, etc.

This VoIP Gateway typically was designed using high-performance 32bit RSIC Microprocessor based architecture with fixed network interface configuration : dual 10Mbps Ethernet, asynchronous serial port for console.

#### **Hardware Description**

VoiceFinder AP200 VoIP Residential Gateway supports the various network interface and voice interface module based on latest Embedded H/W technology and system memory. The main H/W features are followings.

- **•** High Performance VoIP Residential Gateway
- High Performance WAN-to-LAN IP routing solution
- High Performance 32bit RISC Microprocessor Architecture
- Fixed 1-Port 10Mbps Ethernet for WAN Interface (RJ45)
- **•** Fixed 1-Port 10Mbps Ethernet Interface for LAN Service (RJ45) /AP200B(Model B), AP200C(Model C)
- Fixed 4-Port 10Mbps Ethernet HUB Interface for LAN Service (RJ45) /AP200A(Model A)
- z 1-Port FXS Voice Interface (1 x RJ11) / AP200A, AP200C
- 2-Port FXS Voice Interface (2 x RJ11) / AP200B
- Fixed 1-Port PSTN Backup Interface (1 x RJ11)
- Fixed 1-Port Asynchronous Serial Interface for Console Port (RJ45)
- **•** Compact Design
- DC External Power Supply Adaptor
- Various System LED Display

#### **Voice over IP Service**

- **•** Supports Voice and Data integration services
- Supports the maximum 2 FXS voice port
- z ITU-T H.323 v2 VoIP Protocol with ITU-T H.235 Security Features
- Supports the G.723.1, G.729.A, G.711 Voice Compression Algorithms using High Performance DSP
- **•** Supports Following Voice Processing Feature
	- $\checkmark$  VAD(Voice Activity Detection)
	- ✓ T.38 G3 FAX Relay(In-band 및 Out-band)
	- $\checkmark$  DTMF(Dual Tone Multi Frequency)
	- $\checkmark$  CNG (Comfort Noise Generation)
- G.168 Echo Cancellation
- Supports Enhanced QoS Management Features for Voice Traffics
- z Supports the scalability, reliability, stability for H.323 based VoIP services
- Support Fast Connect Mode.
- Support H.323 call setup via normal connect mode if peer side does not support Fast Connect Mode.
- Support Voice Codec automatic negotiation function and Voice Codec Mode Setting by Operator.
- **•** Support Adjustment of Frame Number per Packet
- Support the GK Discovery and Communication.(GRQ/GCF/GRJ)
- Support H.323 Endpoint Registration and Deregistration in GateKeeper (RRQ/RCF/RRJ, URQ/UCF/URJ).
- Support Lightweight RRQ Function
- Support VoIP Gateway H.323 ID Assignment, Modification and Transfer Function.
- Support Capital and Small letter Recognition of H.323 ID.
- Support H.323 E.164 Telephone Number Assignment, Modification and Transfer Function.
- Support Outbound Call routing function via GateKeeper.
- Support Inbound Call routing function using Phone number.
- Support Inbound/Outbound Call Number deletion and addition
- Support PBX side outbound call number Insertion in Calling Party Address.
- Support Voice Prompt for 1 Stage and 2 Stage Dialing
- Support Last digit recognition
- Call restriction about Specific Phone Number or Line
- Tone (Dial tone, Ring back tone, Busy tone, Congestion tone)
- LLO (Line Lock Out) Function
- **•** Support Announcement Function for incorrect dialing, busy, network failure, Non-exist Phone number**.**
- Configuration Management and System Management
- Operation Data Automatic Backup and restore Function
- Port Diagnostic and Testing Function
- **•** Support Secondary Gatekeeper in case of First Gatekeeper Failure
- H.225, RAS, H.245 Call Tracing Function
- DTMF transmission and Recognition Function (Out of band)
- FAX Tone automatic recognition
- Support Real-time FAX and Simultaneous FAX Transmission in All Channel (T.38)
- Redundancy Support in T.38 FAX
- Support PLAR(Private Line Auto Ring Down)
- **•** Trunk Emulation for Broadcasting Equipment
- Ring Cadence Adjustment for Broadcasting Equipment
- BusyOut Function in case of LAN or Gatekeeper Failure (Rerouting at PBX)
- Call Pickup and Call Transfer between FXS port
- Polarity Inversion in FXS port
- **•** Hook Flash Relay for supplementary service

#### **IP Routing Protocols**

VoiceFinder AP200 VoIP Residential Gateway supports various IP routing protocols. The main IP routing features are followings.

- High Performance IP routing capability with reliability
- **•** Static, Default IP routing protocols
- **•** Transparent Bridging (IEEE Spanning Tree Protocol) and VLAN routing protocols

#### **Internet Service**

VoiceFinder AP200 VoIP Residential Gateway supports following protocols and functions for internet access.

- Point-to-Point over Ethernet Protocol for ADSL Networking (PPPoE)
- Support DHCP Client function
- Support IP Sharer function

#### **Network Managements**

VoiceFinder AP200 VoIP Residential Gateway supports various network management protocols and functions.

- Standard SNMP Agent (MIB v2) Support
- Remote Management using Console, Rlogin, Telnet.
- **•** Traffic Queuina
- Web based Managements using HTTP sever.

#### **Security Functions**

VoiceFinder AP200 VoIP Residential Gateway supports various security function.

- Standard & Extended IP Access List for network security function.
- Access Control and Data Protections
- **•** Enable/Disable for Specific Protocols
- Multi-level User Account managements
- Auto-Disconnect for Telnet/Console Sessions

#### **Operation and Managements**

VoiceFinder AP200 VoIP Residential Gateway supports following operation and maintenance features.

- System Performance Analysis for Process, CPU, Connection I/F
- Configuration Backup & Restore for APOS Managements
- Debugging, System Auditing, and Diagnostics Support
- System Managements with Data Logging
- System Booting and Auto-rebooting with Watchdog Feature
- **•** IP Traffic Statistics with Accounting

#### **Other Scalability Features**

VoiceFinder AP200 VoIP Residential Gateway supports various supplementary service functions.

- DHCP Server & Relay Functions
- Network Address Translation (NAT) Function
- **Port Address Translation (PAT) Function**
- **Transparent Bridging (IEEE Standard) Function** 
	- Spanning Tree Bridging Protocol Support
	- Remote Bridging Support
	- Concurrent Routing and Bridging Support
- Cisco Style Command Line Interface(CLI)
- **Load Balancing Support**
- Network Time Protocol(NTP) Support
- Remote S/W Upgrade for APOS Management using FTP/TFTP
- $\bullet$  Automatic remote S/W Upgrade for APOS Management using HTTP

#### **1.3. APOS Internetworking Software**

**Information** This part explains about Software Architecture of APOS(AddPac VoiceFinder Operating System).

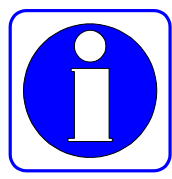

#### **APOS Internetworking Software for AP PassFinder Router, VoiceFinder Gateway**

APOS Operating System is a best VoIP Gateway and Router software to provide scalability, reliability, stability, and QoS for IP(Internet Protocol) based Inter-networking solutions.

This APOS Operating System is designed using light, compact, and reliable Embedded Real-Time OS.

Also, APOS provides optimized performance functionality with easy-to-use, easy-to-installation, and maintenance.

#### **Industry Standard Network Protocol Support**

APOS Operating Software supports the industry standard network protocols. For example, WAN/LAN data networking protocols(HDLC,PPP,etc), ATM related protocols such as PPPoA (Point-to-Point Protocol over ATM), IPoA (IP over ATM), Network Management Protocols(SNMP v2,v3, Web based Management), VPN\* based on IPsec, and various supplementary and usable protocols are supported by APOS.

#### **Integrated Networking Solution**

APOS Operating Software provides VoIP(Voice over Internet Protocol) solution including data networking solution. As VoIP protocols, H.323 v2, SIP\*, and MGCP/MEGACO\* protocols are supported by APOS. Using these Voice and Data Inter-networking protocols, APOS can be used for the various IAD(Integrated Access Device) application such as ATM Multi-service VoIP Router, Leased-Line VoIP Router, Frame-Relay VoIP Application, etc.

#### **Optimized Performance and Functionality**

APOS Operating Software supports the excellent packet processing performance, various QoS Schemes, and overload control capability. The Packet Processing Capability of APOS is implemented by Light Embedded Real-Time Kernel, Optimized Device Driver(LAN Device, DSP, etc), Cache Control Technique(I-CACHE, D-CACHE), Heuristic Polling and Interrupt based Device Access Control Schemes, Optimized TASK Priority Control, etc.

The VoiceFinder QoS schemes of APOS can be used to improve the voice quality. The technique used for QoS function can be divide to two side in view of VoIP gateway terminal. First, in transmit side, Priority Queuing, QoS Profile Scheme, Virtual Network Transmit Algorithm, RTP Packet Transmit Interval Control, RTP Redundancy Scheme, IP Header Field (TOS, DiffServ, etc) Control Techniques are applied in VoiceFinder VoIP Gateway for Transmit Side QoS Control. In receive side, APOS VoiceFinder Operating Software use Dynamic Jitter Buffering, Error Concealment and T.38 Fax data error recovery techniques to improve the receive side voice quality.

The overload control function supported by APOS sustains the reliable system operation when overload traffic is occurred in VoIP Gateway or Router System.

#### **Easy to use, Easy to Installation, and Maintenance**

For easy installation and simple usability, APOS Operating Software supports simple maintenance and inter-operability using Cisco-Style command line interface. Moreover, it is possible to simple maintenance using web based management schemes and remote management functions

#### **1.4. Hardware Configuration and Network Interface**

Information This Chapter explains the external form and network interface module parts of VoiceFinder AP200 VoIP Residential Gateway.

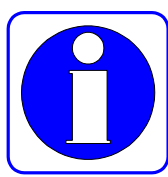

#### **1.4.1. VoiceFinder AP200 Main Body**

The external form of AP200 VoIP Residential Gateway is made by high degree of strength ABS material. The front panel of this equipment is designed to display the LED that indicates the system operation status. The back panel of AP200 VoIP gateway is designed to support the flexible voice and LAN interfaces including RS-232C serial port.

#### **Front View of AP200**

To check the system operation status easily, AP200 VoIP Residential Gateway provides the Front panel LED. Following Figure 1-3 and 1-4 shows the Front Panel external form and represents the explanation of each parts.

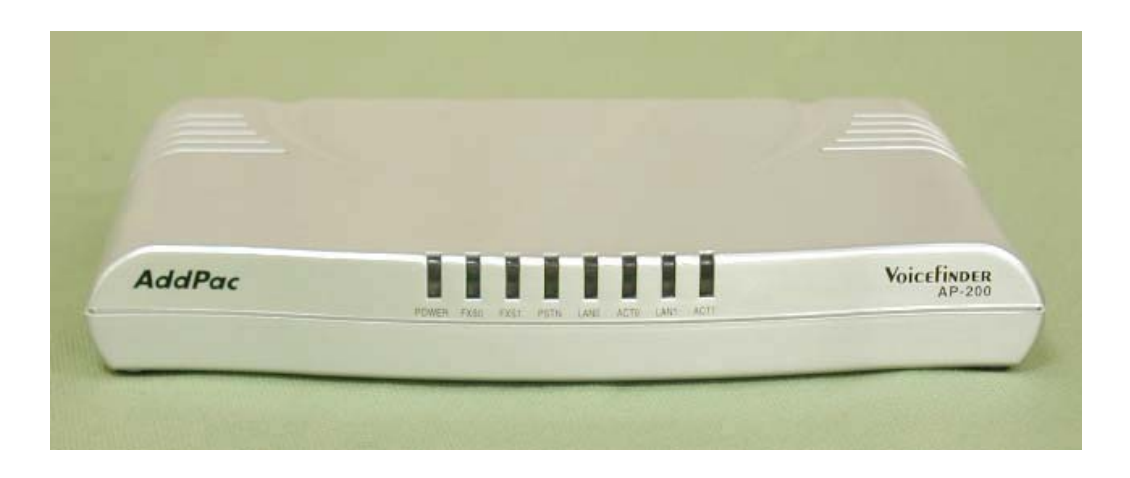

Figure 1-3 Front Panel Picture of VoiceFinder AP200 VoIP Residential Gateway

Table 1-1 shows the functional explanation about each LED of VoiceFinder AP200 VoIP Residential Gateway.

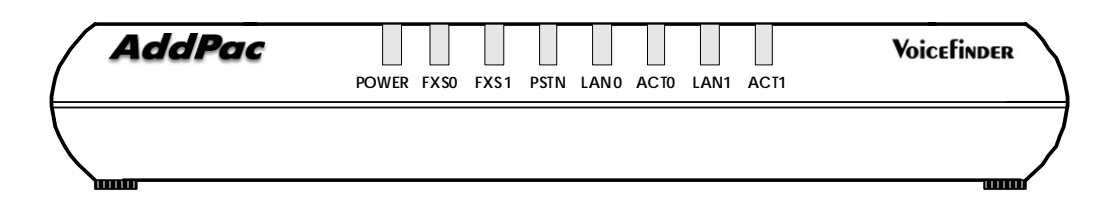

Figure 1-4 Front Panel Diagram of VoiceFinder AP200 VoIP RGW

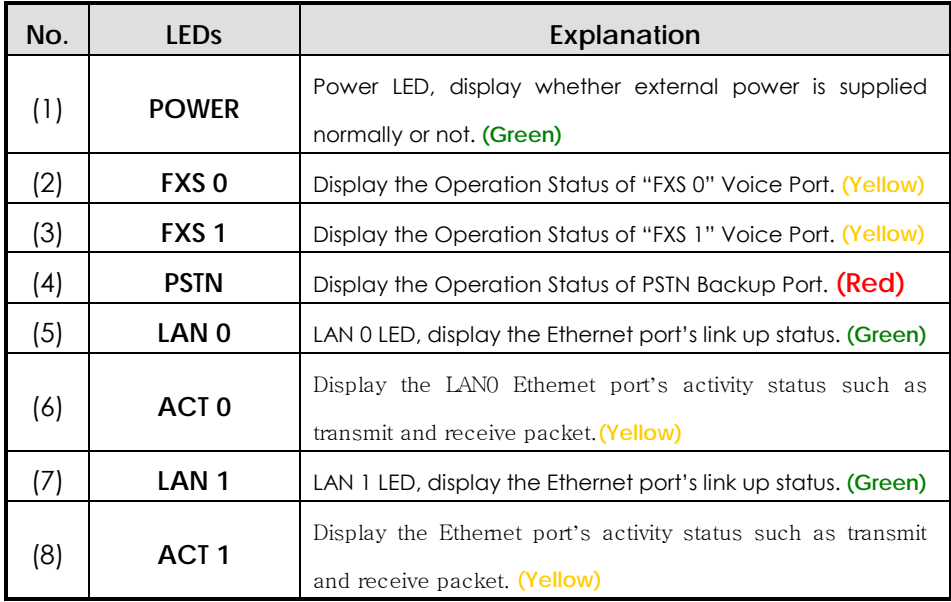

[ Table 1-1 The explanation of front panel LEDs of AP200 VoIP Gateway]

#### **Rear View of AP200**

In Rear Side of AP200 VoIP Residential Gateway, this equipment provides the two 10Mbps Ethernet interfaces, RS-232C serial port for management, and FXS, FXO interface ports for voice signal processing. Two Ethernet ports are used for WAN side and LAN Side Ethernet interface each. Using two Ethernet ports, AP200 supports the various WAN-to-LAN Routing Service and QoS services.

#### **AP200-A Type Model**

Figure 1-5 shows the "Type A" Interface configuration of AP200 VoIP Residential Gateway. (AP200 Model A)

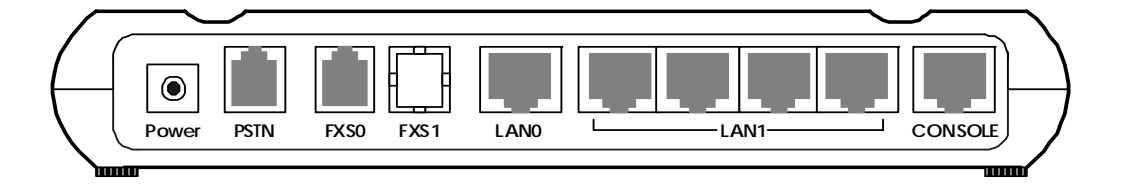

[Figure 1-5 Back Side Panel Diagram of VoiceFinder AP200 Model A VoIP RGW]

Following Table 1-2 explains the "Type A" interface of AP200 VoIP Residential Gateway.

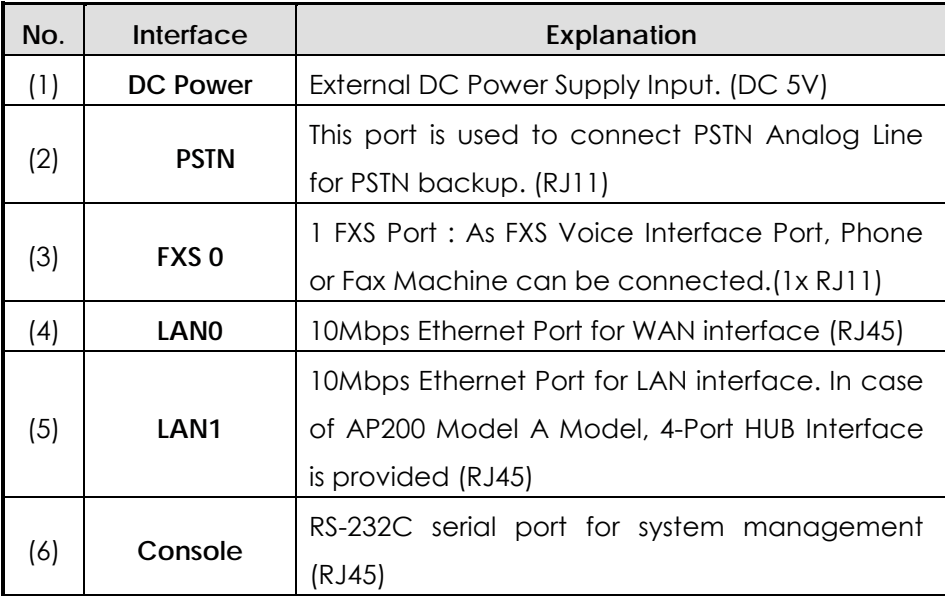

[Table 1-2 The explanation of Back Side Panel Interfaces of AP200 Model A RGW]

Following Figure 1-6 shows the Back panel interface picture of AP200 Model A VoIP Residential Gateway.

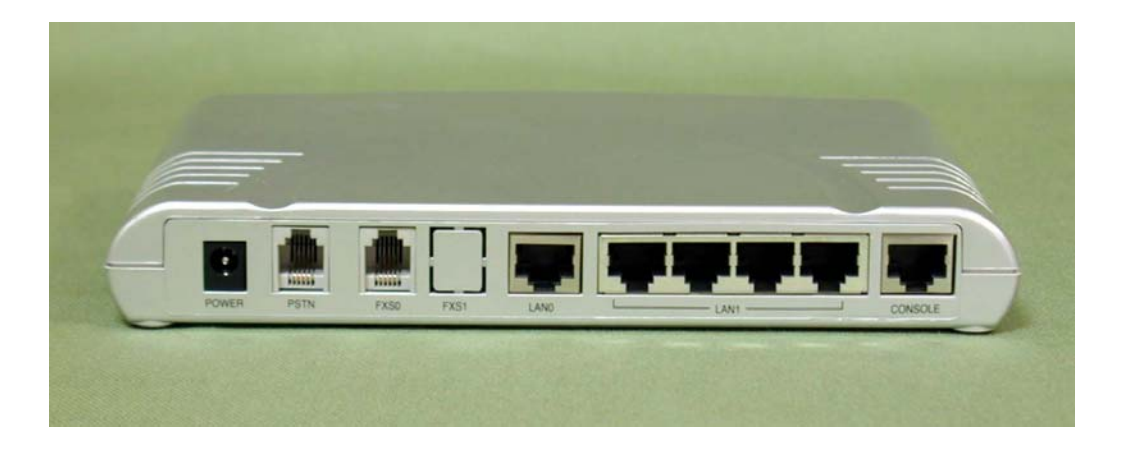

[Figure 1-6 Back Side Panel Picture of VoiceFinder AP200 Model A VoIP RGW]

#### **AP200-B Type Model**

Figure 1-7 shows the "Type B" Interface configuration of AP200 VoIP Residential Gateway. (AP200 Model B)

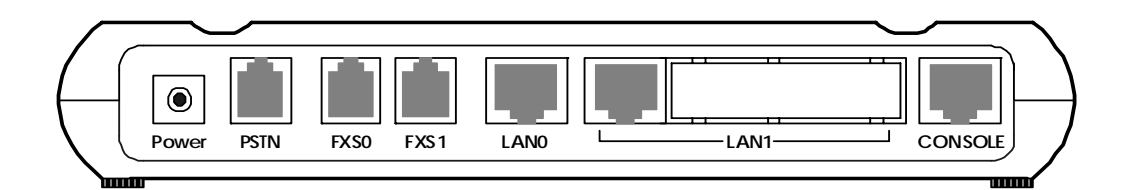

[Figure 1-7 Back Side Panel Diagram of VoiceFinder AP200 Model B VoIP RGW]

Following Table 1-3 explains the "Type B" interface of AP200 VoIP Residential Gateway.

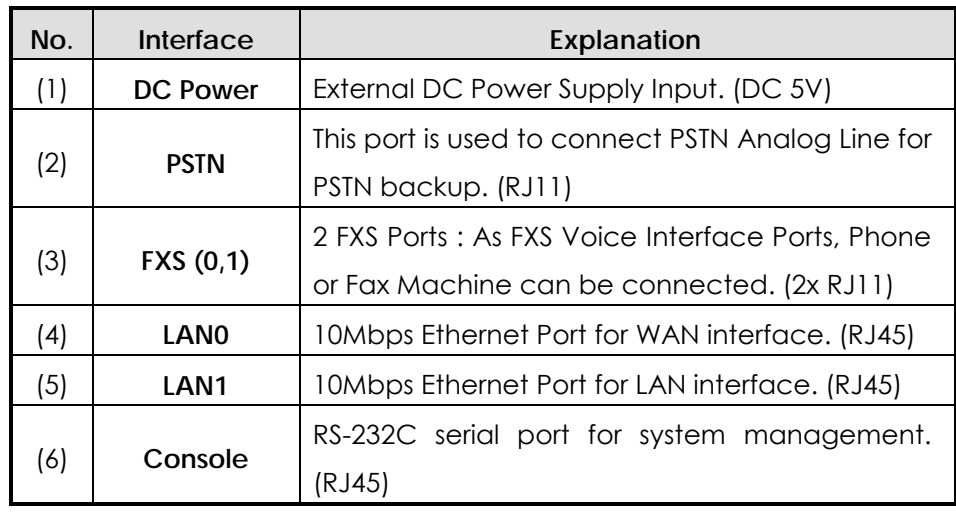

[Table 1-3 The explanation of Back Side Panel Interfaces of AP200 Model B RGW]

Following Figure 1-8 shows the Back panel interface picture of AP200 Model B VoIP Residential Gateway.

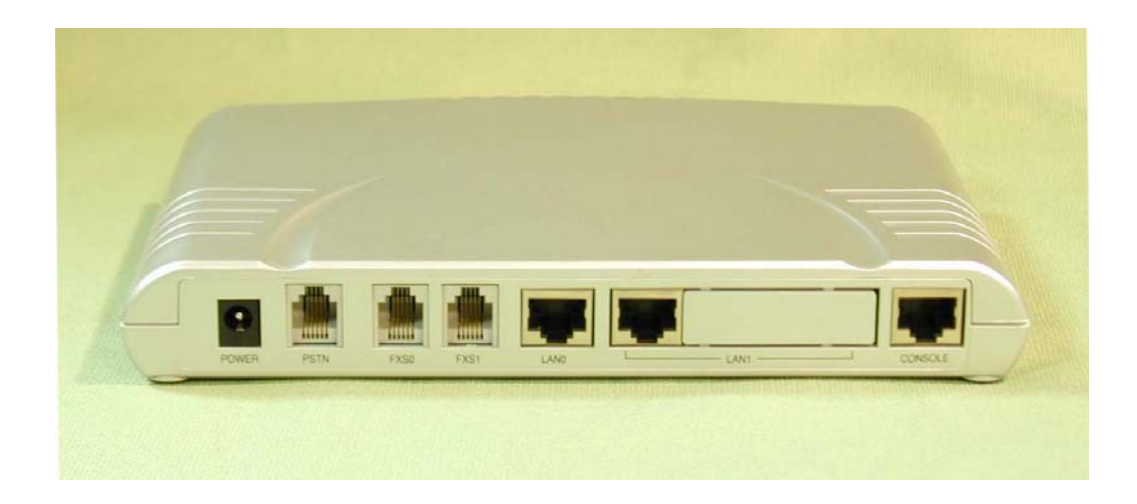

[Figure 1-8 Back Side Panel Picture of VoiceFinder AP200 Model B VoIP RGW]

#### **AP200-C Type Model**

Figure 1-9 shows the "Type C" Interface configuration of AP200 VoIP Residential Gateway. (AP200 Model C)

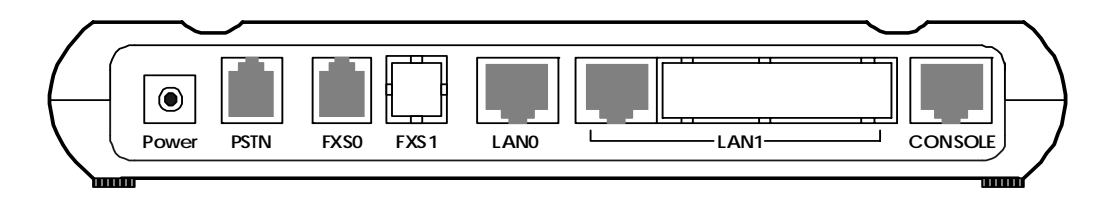

[Figure 1-9 Back Side Panel Diagram of VoiceFinder AP200 Model C VoIP RGW]

Following Table 1-4 explains the "Type C" interface of AP200 VoIP Residential Gateway.

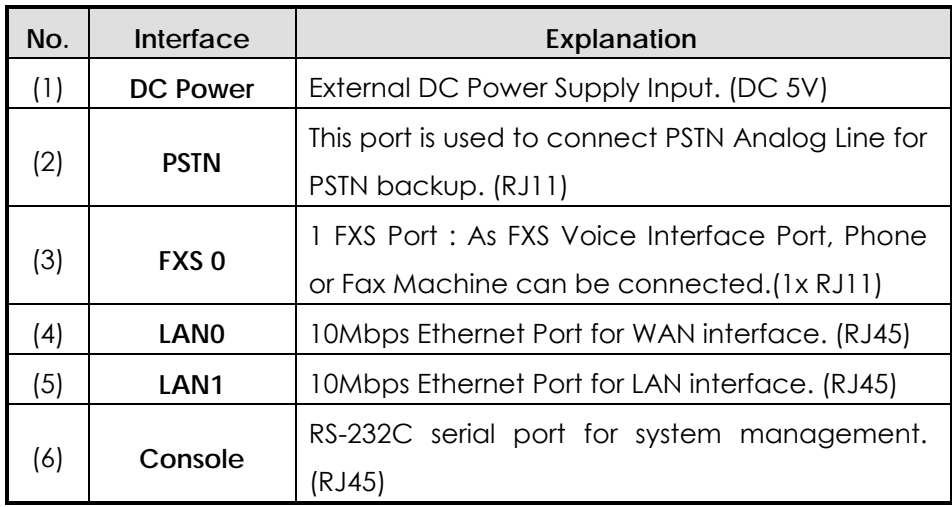

[Table 1-4 The explanation of Back Side Panel Interfaces of AP200 Model C RGW]

Following Figure 1-10 shows the Back panel interface picture of AP200 Model C VoIP Residential Gateway.

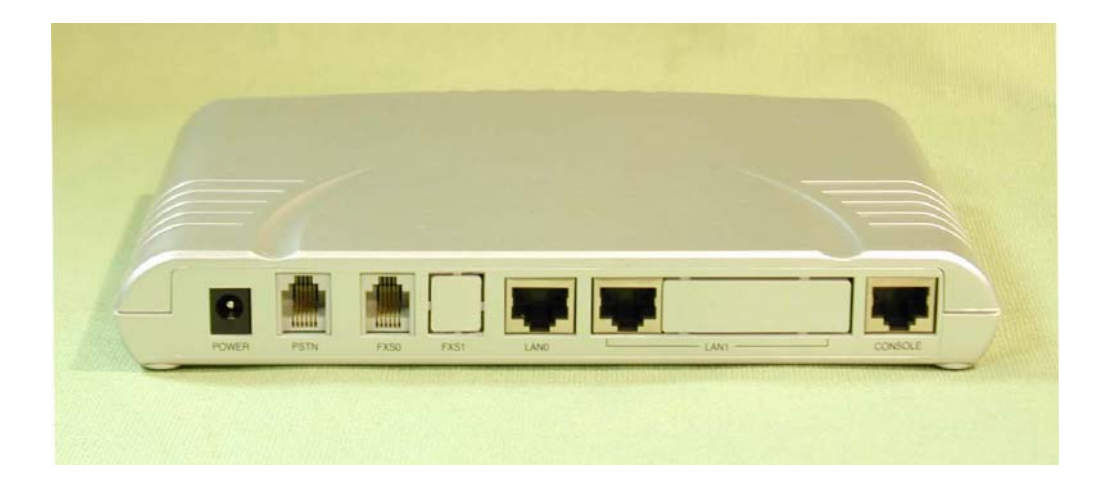

[ Figure 1-10 Back Side Panel Picture of VoiceFinder AP200 Model C VoIP RGW]

#### **1.4.2. Network Interface**

The Standard Model of AP200 VoIP Residential Gateway supports network interfaces such as following lists.

- z **2 Port LAN 0/1 10Mbps Ethernet Interface or 1port LAN0 and 4Port HUB (LAN1)**
- **1 Port RS232C Asynchronous Serial Interface**

Above listed network interface can be used in various WAN/LAN network environment for VoIP network integration. The Leased Line, xDSL, and Cable networks are one of networks supported by AP200 VoIP RGW.

The next explains the network interfaces of AP200 VoIP Residential Gateway.

#### **2-Ports 10Mbps Ethernet Interface for LAN 0/1 (2 x RJ45)**

AP200 VoIP Residential Gateway supports the two 10Mbps Ethernet Interfaces. Using these LAN Interfaces, various network application services are possible. In case of AP200 Model A RGW, LAN1 Interface supports the 4-Port HUB 10Mbps Ethernet Interface instead of 1-Port 10Mbps Ethernet Interface.

This interface is implemented using standard RJ-45 connector interface.

#### **1-Port Async Serial Interface for Console Port (RJ45)**

AP200 VoIP Residential Gateway provides the network management features using Asynchronous serial interface port.

This interface is implemented using standard RJ-45 connector interface.

# **Voice Processing Interfaces**

The FXS type Voice Processing Modules on board of AP200 RGW are Analog Line Interface solutions which can interface to general Phone, FAX Machine, PBX.

- **FXS Interface Voice Processing Module**
- **PSTN back up port**

Using these Voice Interface Modules, AP200 RGW provides data networking service as well as VoIP service.

Note : To know the detailed Voice Interface configuration, please reference the order information of AP200 RGW.

#### **1~2-Ports FXS Voice Interface(RJ11)**

AP200 VoIP Residential Gateway supports One(1) or Two(2) Port FXS(Foreign Exchange Station) Voice Interface Module . Using these FXS Voice Interface Module, AP200 VoIP RGW provides analog Line Interface solutions which can interface to general Phone, FAX Machine, etc.

#### **1-Port PSTN Backup Voice Interface Module**

AP200 RGW supports One(1) Port RJ11 connector type PSTN backup Interface port which can be connected to analog subscriber module of PSTN switch directly. This backup Interface can be used for voice communication via PSTN when VoIP service is not available due to network fault, Gatekeeper problem, etc .

# **Chapter 2. Before Installation**

### **2.1. Unpacking**

Before unpacking, check for external damage of the packaging box .

**If an external damage of the packaging has been found, please contact**  AddPac Technology Co. Ltd. sales department (sales@addpac.com, tel : **+82-2-568-3848) for an immediate exchange of product.** 

*If no external damage has found, confirm if the following items are enclosed.*

| No.                      | Item                                                          | Content | $Q'$ ty |
|--------------------------|---------------------------------------------------------------|---------|---------|
| $\mathbf{1}$             | VoiceFinder AP200 Gateway<br>Main Body                        | AddPac  | 1       |
| $\mathbf{2}$             | <b>LAN Cable</b><br>(for RJ45 to RJ45)                        |         | 1       |
| $\mathfrak{S}$           | <b>Console Port Cable</b><br>(for RJ45 to DB9)                |         | 1       |
| $\overline{\mathcal{A}}$ | <b>External Power and Power</b><br>Cable<br>(220V Power Cord) |         | 1       |
| 5                        | AP200 User's Guide                                            |         | 1       |

[Table 2-1. VoiceFinder AP200 Package]

**If any item is missing, immediately contact AddPac Technology Co. Ltd. customer support** 

#### **2.2. Installation Requirements**

#### **Warning**

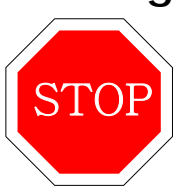

The following is the recommendation for safe operation of the equipment.

- Ensure the AP200 VoIP Gateway is in a dust-free environment before and after installation.
- Ensure the AP200 Gateway cover is opened on a flat and safe surface.
- $\bullet$  To prevent accidents, avoid ties, scarf, sleeves, and any other loose clothing from entangling with the Chassis.
- Avoid any actions that may effect the equipment or the operator.

#### **2.2.1. Electrical Requirements**

There are two main sources of electrical problems with the AP200 Gateway : the **Danger** power supply and static electricity.

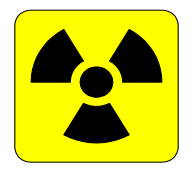

This section describes safety recommendations for each case.

#### z **Electrical Safety**

- $\checkmark$  In case of the occurrence of an electrical accident, operate at a position where immediate shut-off of power supply is possible.
- $\checkmark$  Switch the power off when installing or taking the cover off the equipment.
- $\checkmark$  Avoid operating the equipment alone at a potentially dangerous environment.
- $\checkmark$  Do not assume the power is switched off, but always confirm the power status.
- $\checkmark$  Be extremely cautious when operating in a humid environment or with an uncovered power extension cable.
- **•** Prevention of Static Electricity
	- $\checkmark$  The main chip-set of the Gateway are very delicate and misuse may result in static electrical damage.
	- $\checkmark$  If a static prevention waist strap is available, strap it around the wrist and earth the cord before operating the equipment.
	- $\checkmark$  If no waist tap is available, earthing by holding a metal part of the Chassis will help prevent static electricity.

#### **2.2.2. General Requirements**

#### **Warning**

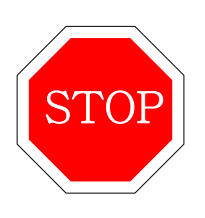

The VoiceFinder 1100 Gateway is ready for use where electronic products are used. However, a location with the following conditions are recommended for maximum performance.

- z **A level and well ventilated location is recommended.**
- Secure the equipment safely where intended to install.
- Avoid placing objects on top of the equipment.
- Install the equipment in a cool location avoiding direct sunlight.
- Maintain distance from flammable, chemical, or magnetic objects

#### **2.2.3. Prerequisites for Network Connection**

Observe EIA standards and limitations when installing the Gateway

### **Warning**

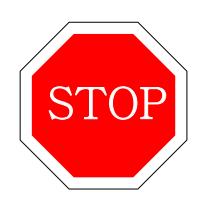

The following section describes the Ethernet Cable, and the Console Cable VoiceFinder AP200 supports.

- **2.2.3.1. Ethernet Port**
- **2.2.3.2. RS-232C Serial Console Port**

# **Chapter 3. Installation and Operating Environment**

This chapter provides information about the basic installation procedure of VoiceFinder AP200 and related commands.

**[ Prerequisites ]** Unless a separate order is made, the tools and certain cables are not provided in the package. Prepare the following equipments and tools before installation.

- **•** Standard screwdriver set
- Cable for LAN and WAN(Serial) port connection
	- $\checkmark$  RJ-45 to RJ-45 cable for LAN port
	- $\checkmark$  RS-232c console cable with RJ-45 connector (included in equipment box)
- Cable for connecting with phone port
	- $\checkmark$  RJ-11 to RJ-11 ordinary phone-line cable
- **•** PC with Console Terminal or Communication Emulator application (The Hyper Terminal Program in Windows will suffice. Configure as : 9,600 Baud, No Parity, 8Bit Data 1Stop Bit)
# **3.1. Installation**

### **3.1.1. Installation Procedure**

- Plug in the console cable and configure the console terminal. (Refer to 3.1.2 for details.)
- Connect the network to the desired port. Use RJ-45 cable with the LAN 1 port for connection with ADSL/Cable Modem or Router, and the RJ-45 cable with the LAN 0 port for connection with the HUB/Switch.
- Log in the Gateway after the booting message on the console with the root account. (Configuration is only possible when logged in with the root account.)
- Switch to Configuration Mode.
- Assign an internet address to the desired port of usage. (Refer to Interface Configuration.)
- z Configure the settings for the routing and VoIP related. (Refer to Chapter 4 and 5.)
- z Confirm the configured settings. (Refer to the Gateway administrative commands.)

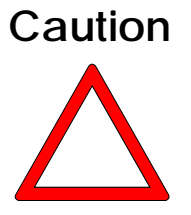

- Save the settings on Flash Memory. (VoiceFinder AP200 immediately **operates under the new settings, but under certain network environments rebooting is required.) (Refer to the following instructions for this part.)** 
	- Using commands such as Ping, Telnet, rlogin etc. check the status of other Gateways or PCs connected to the Gateway.
- Check the routing table to confirm if the Gateway is receiving the network information correctly.
- Use the Ping command to check other Gateways or PCs connection.
- This completes the basic configuration procedure. For optional functions, refer to the related chapter

## **3.1.2. Console Connection**

- z Connect the console port in the rear side of the Gateway with the serial port of the prepared console terminal. **(Refer to [Diagram 3.1 Console Cable Connection])**
	- $\checkmark$  Use console cable provided in the package.
	- $\checkmark$  If using a PC for the console terminal, connect with the PC serial port.
- In order to use the PC as a console terminal, a communication emulator application is required. Under normal circumstances, the Hyper Terminal Program in Windows will suffice. The console terminal should be configured as : 9,600 Baud, No Parity, 8Bits Data, One(1) Stop Bit. The VoiceFinder AP200 Gateway is set to operate with the configurations above. Therefore, these settings are required for communication between the Gateway and the console terminal. **(Refer to [Diagram 3-2 Hyper Terminal Configuration])**
- When configuring the Hyper Terminal, select the Hyper Terminal menus in the following order: File  $\rightarrow$  Configuration  $\rightarrow$  Connection Target  $\rightarrow$ Format and set each item.
- The console port serves the purpose of configuring the VoiceFinder 1100 Gateway settings and checking its operating status.

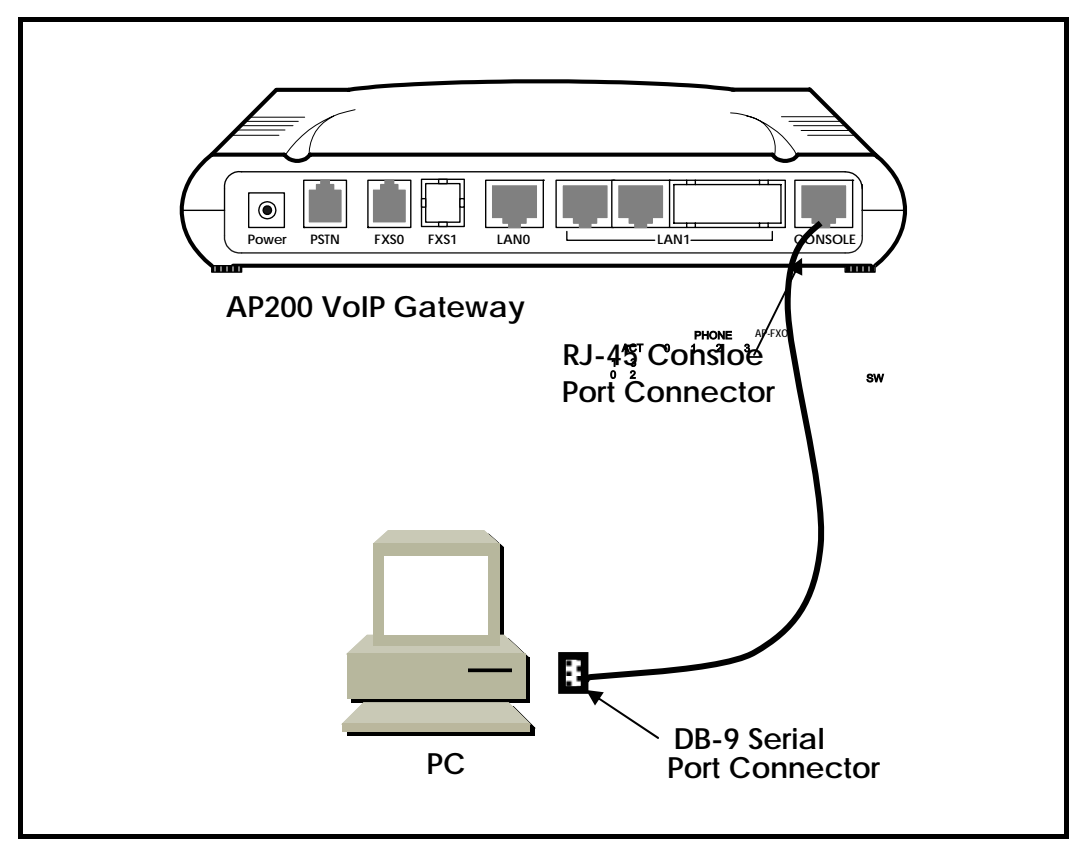

[ Diagram 3.1 Console Cable Connection ]

| <b>Port Configuration</b> | <b>Settings</b>                   |
|---------------------------|-----------------------------------|
| Modem to Connect          | Direct connection (Null Modem) to |
|                           | Com port                          |
| <b>Bit per Second</b>     | 9,600                             |
| Data Bit                  | 8                                 |
| Parity                    | None                              |
| Stop Bit                  |                                   |
| <b>Flow Control</b>       | None                              |

[ Diagram 3.2 Hyper Terminal Configuration ]

### **3.1.3. Plug-In Power**

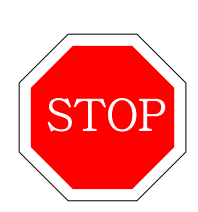

**Warning**

- z The VoiceFinder AP200 Gateway is capable of recognizing and using both 110V and 220V.
- The package provides a 220V power cable. If the power supply is 110V, please use a 110V adapter.
- Switching the power switch on will turn the Power LED on the front side of the Gateway green.
- The supply of power will display the booting message on the console terminal and will turn the RUN LED green
- When the Gateway is being booted, the messages are displayed : (Refer to Diagram 3.3)
	- $\checkmark$  The booting title message is displayed. (This message contains information about the routing software version, Gateway status check results, memory size and status)
	- $\checkmark$  On the display of the log-in message, input the username "root" and the password "Gateway".
	- $\checkmark$  The completion of log-in will display the prompt "1router#" on the Gateway console terminal.
	- $\checkmark$  There are two types of prompts displayed for the VoiceFinder AP200 : "1router>" and "1router#". The " **>** " prompt indicates that the user is not an administrator. At this prompt, the user is unable to use certain commands : particularly the configuration commands. The " **#** " prompt indicates that the user is an administrator(or root), and is authorized to use all the functions and commands.

 $\checkmark$  Log-in as "Admin" allows Gateway setting configuration. Therefore, it is advised to change the Gateway password for security purposes. Refer to the Administrative contents for password change.

The display below is the message for initial booting of the VoiceFinder AP200 Gateway.

```
System Boot Loader, Version 1.3.6/1 
Copyright (c) by AddPac Technology Co., Ltd. Since 1999. 
VoiceFinder Gateway Series (AP200) 
Serial Number: AP200-010102 
32BIT RISC Processor With 33554432 Bytes System Memory 
524288 Bytes System Flash Memory 
4194304 Bytes 2nd System Flash Memory 
1 RS232 Serial Console Interface 
1 Ethernet/IEEE 802.3 Interface 
1 Ethernet/IEEE 802.3 or HomePNA Interface 
RGW System software Revision 5.44Tg 
Released at Sun Sep 3 10:32:11 2000 
Program is 3494964 bytes, checksum is 0x103c5579 
Local Time : Thu Jan 1 02:01:56 1970 
Copyright (c) by AddPac Technology Co., Ltd. Since 1999. 
The system is not configured yet or backup data is invalid.
Please login to system as a "root" and make configuration.
Voice Module (0): FXO 
Voice Module (1): FXS 
DSP S/W download 
  Voice Module (0): .... OK 
  Voice Module (1): .... OK 
The System is ready. Please login to system. 
login:
```
[ Diagram 3.3 VoiceFinder AP200 Initial Screen ]

# **3.2. Environment Configuration**

Information The Gateway requires various configurations of parameters according to the

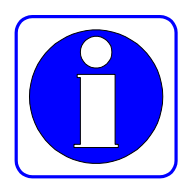

application. This section provides important information for using the Gateway and the user is highly advised to follow the following procedures before configuring the Gateway.

- Clarify the network address according to the IP with the network diagram.
- Determine which routing protocol to use. (e.g. Static, Default etc.) In doing so, discussion with the administrator of the connecting network is required.
- Determine the protocol to use with each LAN 1(WAN) port. (e.g. PPPoE, Ethernet etc.)
- When the conditions above are determined, thoroughly understand the related commands.

Environment configuration is required only once at initial installation. But when the network components have changed, settings must be reconfigured. At completion of configuration, always save the settings to prevent loss of data when switching the power on/off.

In order to log in at an unconfigured Gateway, the user must use a set username and password. The user access authority for VoiceFinder 1100 is divided into 4 levels : admin, high, normal, low. All users, other then Admin is prompted "1router>" at log-in.

The user must log-in at admin level for Gateway configuration. **Factory settings for admin level log-in uses "root" for username and "router" for password. The**  user is prompted with "1Gateway#" for Admin level log-in and is allowed to **configure the equipment**.

VoiceFinder 1100 configuration is divided into two parts : Global Configuration,

which effects all the Gateways of the network, and Interface Configuration, which effects only the Gateway of configuration. By function, configuration is divided into: "User and Gateway Administration", "Interface Configuration", "Routing and Bridging Configuration", "System Status and Debugging Configuration", etc.

This manual describes configuration according to its functions.

## **3.2.1. User and Gateway Management Environment**

The Gateway may be accessed through console connection or telnet. The VoiceFinder AP200 Gateway allows 1 connection through console session, and 512 connections through application sessions such as telnet, FTP, SNMP, etc. The sessions may effect the Gateway performance, therefore the user is advised not to connect more than 10 sessions

This configuration allows the setting of the user password. The default username for VoiceFinder AP200 Gateway is "root" and its password is "router". (This default setting is for "admin" level access.) When the Gateway configuration is completed, a change of password is advised. This is to prevent unauthorized users from reconfiguring the settings. The VoiceFinder AP200 Gateway saves the password and the configuration in safety area.

This configuration mode allows Gateway software upgrade, and commands related to system administration such as configuration saving and backup.

It also provides commands for checking the system status. These include commands for displaying CPU resource availability, Debugging commands to show packets received and dispatched by the Gateway, and Show commands to show the configuration status.

## **3.2.2. Interface Configuration Environment**

In order to communicate in an Ethernet and WAN(LAN or HomePNA Port) environment, an IP address must be configured for each port. For commands related to port IP address connection, refer to interface related commands. For the WAN(SERIAL) port, configuration for lower level protocols is required as well as IP address.

The LAN 1(for WAN) ports for VoiceFinder AP200 are supports Legacy LAN, PPP(PPPoE) for ADSL connection. In order to connect to the network, the WAN protocol must match the one used at the other equipment, including configuration variables. Discussion with the administrator of the other equipment is recommended.

The Interface configuration mode, allows traffic management of particular packets per interface. For security related Access-List, DHCP information, refer to the "Configurations for Security and Internet" section.

For packet management information, refer to the "Configurations for Routing" section.

## **3.2.3. Routing Configuration Environment**

The VoiceFinder AP200 Gateway supports Static, Default routing protocols. The routing protocol is responsible for assignment of packet route, and VoiceFinder AP200 is supports multi-protocols simultaneously. Therefore it is required to configure which protocol to use. Refer to "Routing Configuration Environment" and "Interface Configuration Environment".

## **3.2.4. Security and Internet Configuration Environment**

The VoiceFinder AP200 Gateway supports additional functions for security and internet environment.

The functions provided include Packet Filtering, Access-List, NAT(Network Address Translation), PAT(Port Address Translation) and Multi-Level account for security and DHCP server, client and relay for internet connection. Refer to Chapter 4 for details

## **3.2.5. System Status and Debugging Environment**

The VoiceFinder AP200 Gateway supports the "Show" command for checking the system operation status and the "Debug" command for locating system errors. The "Show" commands not only provides information about the status of interface, but also status for NAT configuration, Access-list, DHCP, registered user, buffers and all others assisting proper operation of the Gateway.

The "debug" command provides information regarding proper operation of the Gateway by displaying operating TCP/IP or Layer 2 on the terminal screen.

For more details, refer to Chapter 4.

## **3.2.6. Voice Integration Configuration Environment**

The VoiceFinder AP200 Gateway allows integration of voice applications and data. The VoiceFinder AP200 Gateway provides a status check of voice and fax support / connection, voice gateway configuration, quality of voice control, PABX connection configuration, and other configuration / status report of voice related.

For detail information, refer to Chapter 5 "Voice Configuration and Related Commands".

# **Chapter 4. Gateway Configuration and Commands**

This chapter describers how to configure the VoiceFinder AP200 Gateway and commands of the VoiceFinder AP200 Gateway.

# **4.1. Gateway Booting**

The operator can use all commands of the AP200 through the consol or Telnet connection.

When power is supplied, the Gateway is booted as follows :

- The Gateway performs a self-test and checks basic operations of the CPU, the memory and interfaces.
- The boot loader is executed, and the boot loader seeks for proper Gateway software image files. In the default configuration, the boot loader loads Gateway software in the flash memory.
- If the boot loader does not find any proper Gateway software image file from the flash memory, the boot loader stands by in the boot mode until it receives proper Gateway software from the system. (At this time, the boot loader can download Gateway software through TFTP or FTP protocol.)
- When Gateway software is loaded, Gateway starts to operate according to configuration information saved in the Gateway. However, if there is no configuration information, the Gateway operates according to the default values, and in this case, the operator shall set up related items for normal operation of the network.

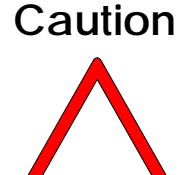

**When booting the system, set Gateway environment and save configuration information as using "copy running-config" command.** 

If the system is normally booted, the following message will appear.

```
System Boot Loader, Version 1.3.6/1 
Copyright (c) by AddPac Technology Co., Ltd. Since 1999. 
VoiceFinder Router Series (AP200) 
Serial Number: AP200-010102 
32BIT RISC Processor With 33554432 Bytes System Memory 
524288 Bytes System Flash Memory 
4194304 Bytes 2nd System Flash Memory 
1 RS232 Serial Console Interface 
1 Ethernet/IEEE 802.3 Interface 
1 Ethernet/IEEE 802.3 or HomePNA Interface 
RGW System software Revision 5.44Tg 
Released at Sun Sep 3 10:32:11 2000 
Program is 3494964 bytes, checksum is 0x103c5579 
Local Time : Thu Jan 1 03:13:57 1970 
Copyright (c) by AddPac Technology Co., Ltd. Since 1999. 
The system is not configured yet or backup data is invalid.
Please login to system as a "root" and make configuration.
Voice Module (0): FXO 
Voice Module (1): FXS
```

```
DSP S/W download 
  Voice Module (0): .... OK 
  Voice Module (1): .... OK 
The System is ready. Please login to system. 
login: 
Interface ethernet0.0, changed state to UP 
login: root 
password:****** 
RGW - Login : root at Console on Thu Jan 1 03:14:59 1970
router#
```
# **4.2. Command Usage**

The operator can use all commands of the VOICEFINDER AP200 Gateway through the consol or Telnet terminal (VTY100 terminal.)

There are three kinds of commands – commands of the user mode, commands of the manager mode and commands of the configuration mode. Commands of the user mode enable the operator to check limited information of the system and provide a connection function for data communication.

Commands of the manager mode enable the operator to check configuration status of the Gateway and perform debugging. And commands of the configuration mode enable the operator to change configuration environment and set new environment.

The VoiceFinder AP200 Gateway has following features regarding operator's entering commands.

- Although the operator enters only a part of the command, the VoiceFinder AP200 Gateway automatically recognizes the whole command. For example, if the operator enters only "sh" or "sho" instead of "show" the VoiceFinder AP200 Gateway automatically recognizes "sh" or "sho" as "show."
- The VoiceFinder AP200 Gateway provides an online help function so the user can check corresponding items for the command and command syntax.
- z The VoiceFinder AP200 Gateway provides "More" function that divides a long message into several messages so that the operator can see the whole message by scrolling the screen.
- z The VoiceFinder AP200 Gateway provides Help and "?" functions to display

available commands for the corresponding mode and descriptions of commands.

- The VoiceFinder AP200 Gateway provides "History" function. With the history function, the operator does not need to enter the command that the operator had used before. Instead, the operator only needs to use the numbers on the Gateway prompt.
- There are three modes for the Gateway commands, and in each mode, different commands are used. The following describes commands that can be used in each mode.

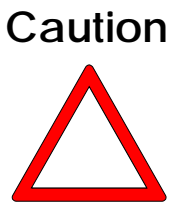

**The commands indicated with "\*" among the optional commands are not currently supported. They are to be supported in the higher version Gateways.** 

**Ex)** router# clear ?

- z counters Clear counters on one or all interfaces
- *\*interface* **Clear the hardware logic on an interface**
- logging<br> **Clear logging buffer**
- utilization Clear system usage information

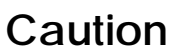

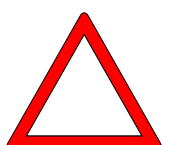

**To cancel commands, use "no" command. If the operator uses "no" command for the commands that have default values, the optional values that had been set before will return to default values.** 

#### **Ex)** router(config)# no ?

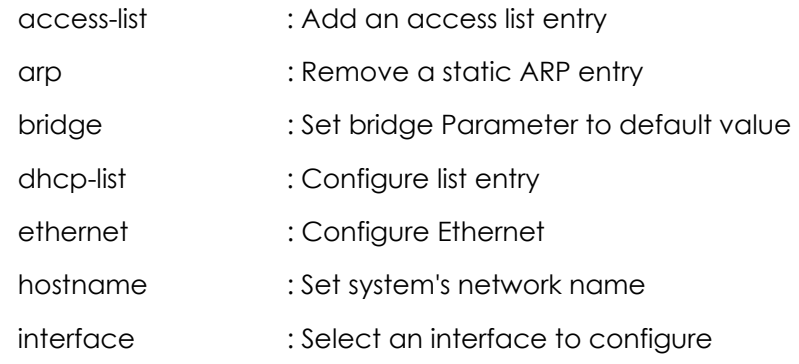

### **VoiceFinder AP200 VoIP Residential Gateway (RGW) User's Guide Version 1.1**

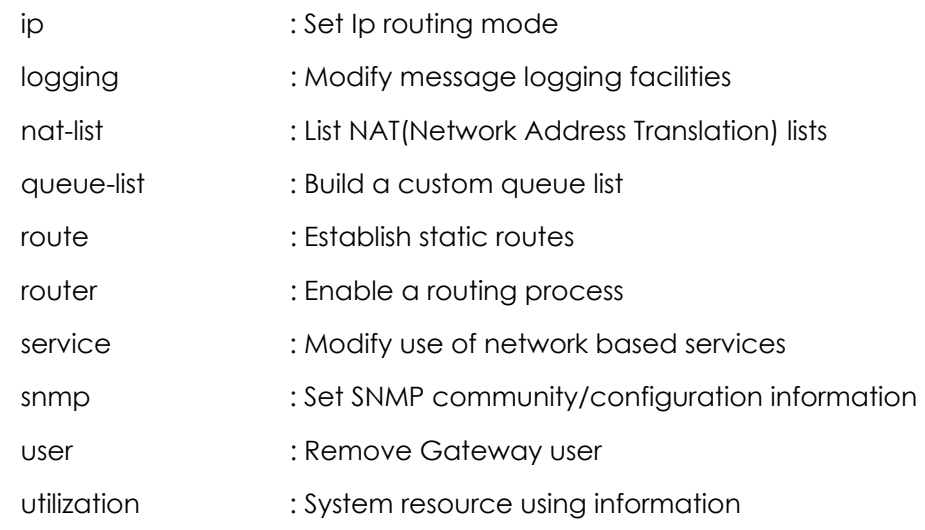

# **4.2.1. Commands of the User Mode**

Every person who logged in the Gateway can use commands of the user mode.

The prompts is indicated as "1router >" in the user mode.

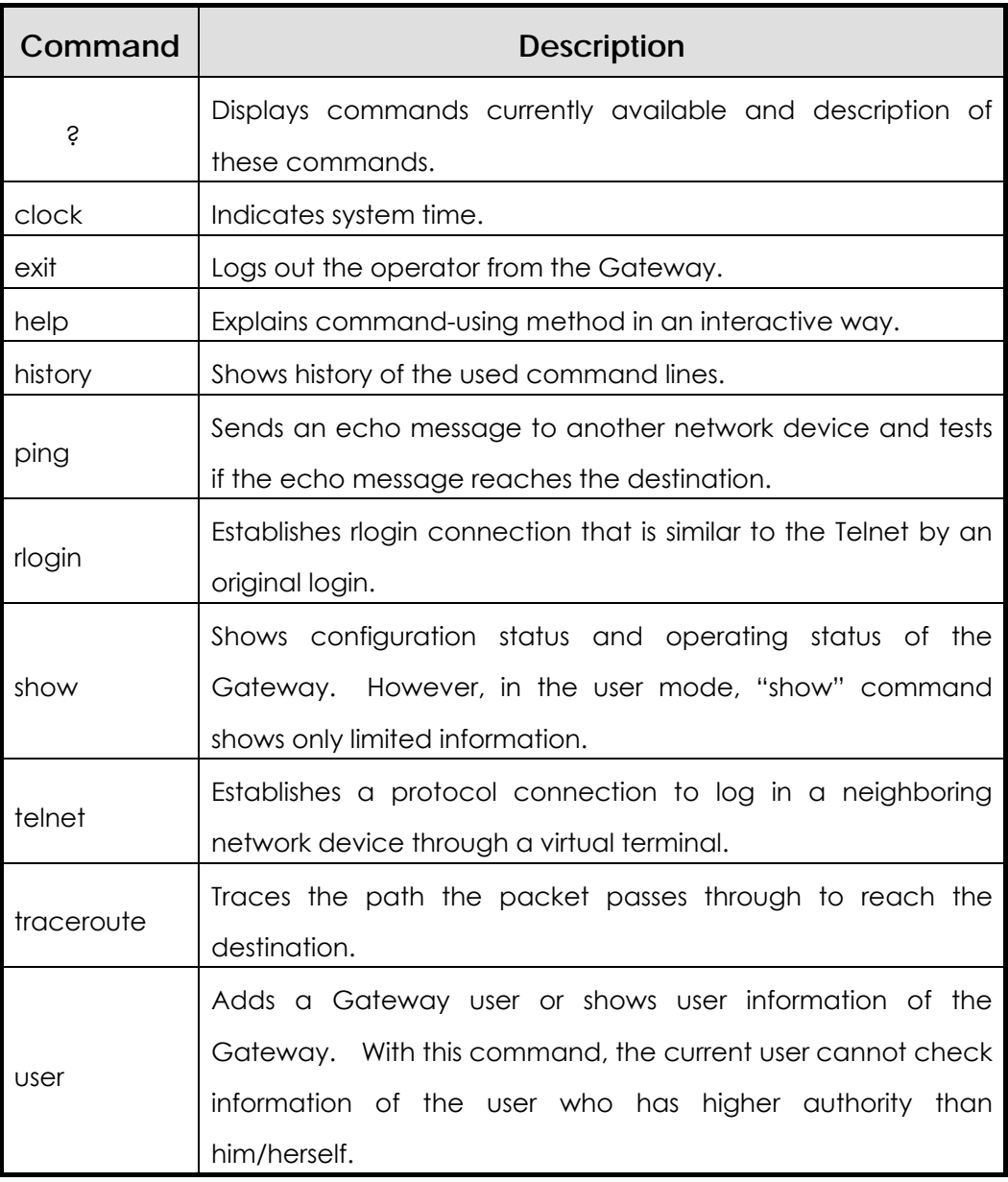

## **4.2.2. Commands of the Manager Mode**

The device manager who logged in the Gateway can use commands of the manager mode. To use commands of the manager mode, the user shall log in the Gateway with the root account or manager's ID. Only the manager can return to the configuration mode of the Gateway.

In the manager mode, commands usually show more information than in the user mode according to the options. For example, "show" command shows more information in the manager mode than in the user mode.

In the manager mode, the manager cannot use commands that are used in the user mode.

The prompt is indicated as "1router#" in the manager mode.

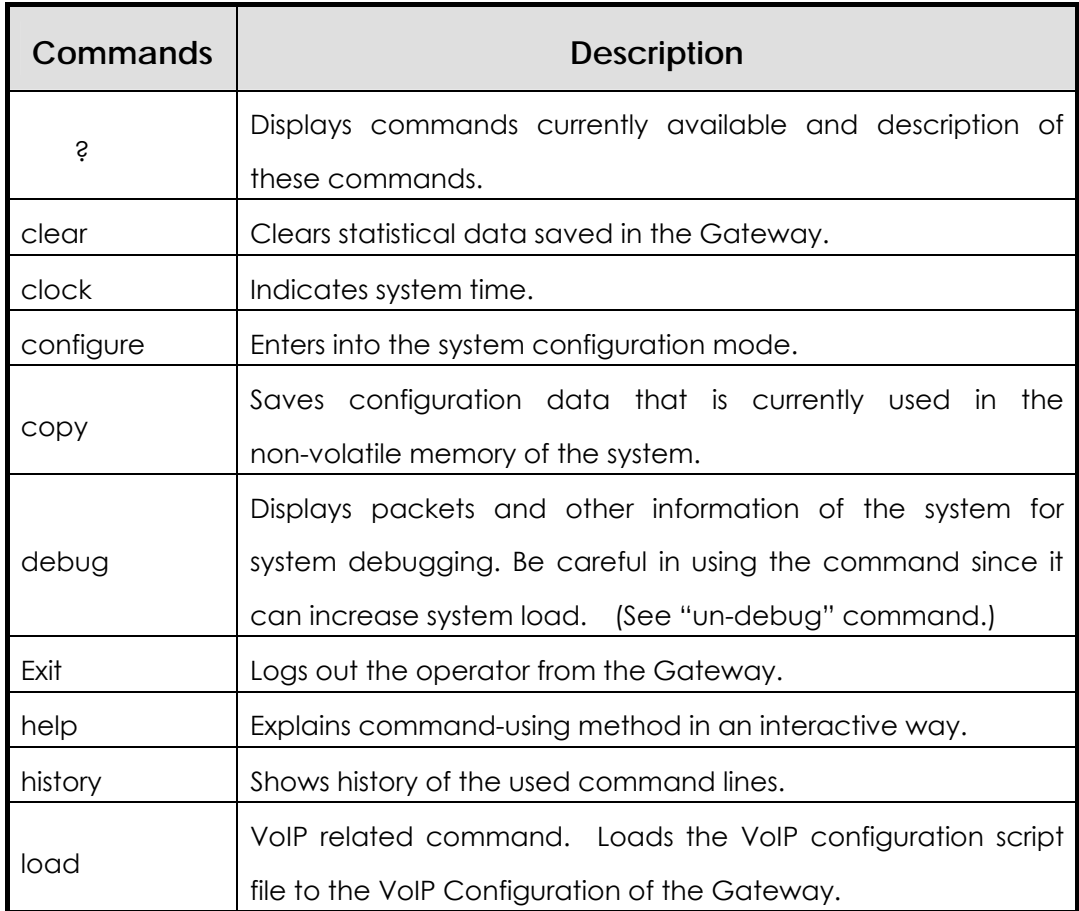

### **VoiceFinder AP200 VoIP Residential Gateway (RGW) User's Guide Version 1.1**

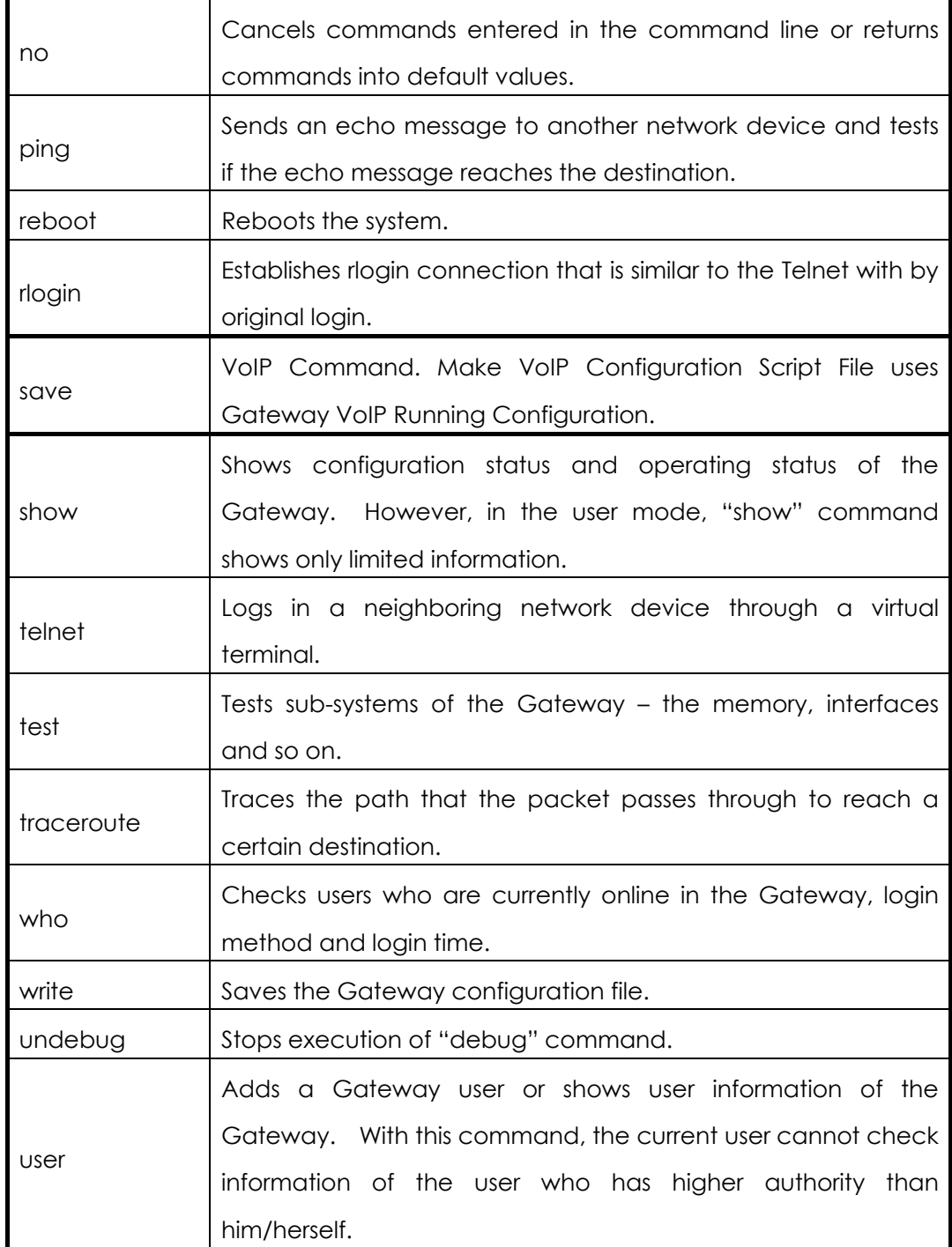

## **4.2.3. Commands of the Configuration Mode**

Only the user who has the root account or equivalent authorities can access to the configuration mode. In the manager mode, the user cannot change the existing configuration of the Gateway nor make a new configuration of the Gateway.

The configuration mode can be divided into several kinds – the interface Configuration mode, the Global Configuration mode and the VoIP Configuration mode.

The prompt is indicated as "router(config)#" in the global configuration mode. In the global configuration mode, the user can make any configuration relating to the Gateway except the interface configuration. And in the interface configuration mode, the user can make any configuration relating to the interface – IP address configuration, WAN protocol configuration and so on.

The prompt is indicates as "router(config-serial0)" in the interface configuration mode.

## **4.2.3.1. Global Configuration(config) Commands**

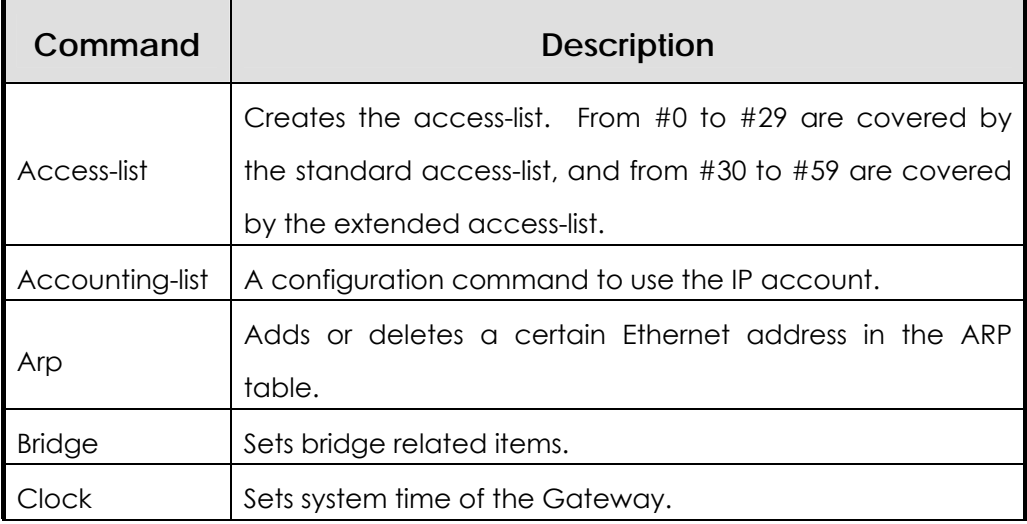

### **VoiceFinder AP200 VoIP Residential Gateway (RGW) User's Guide Version 1.1**

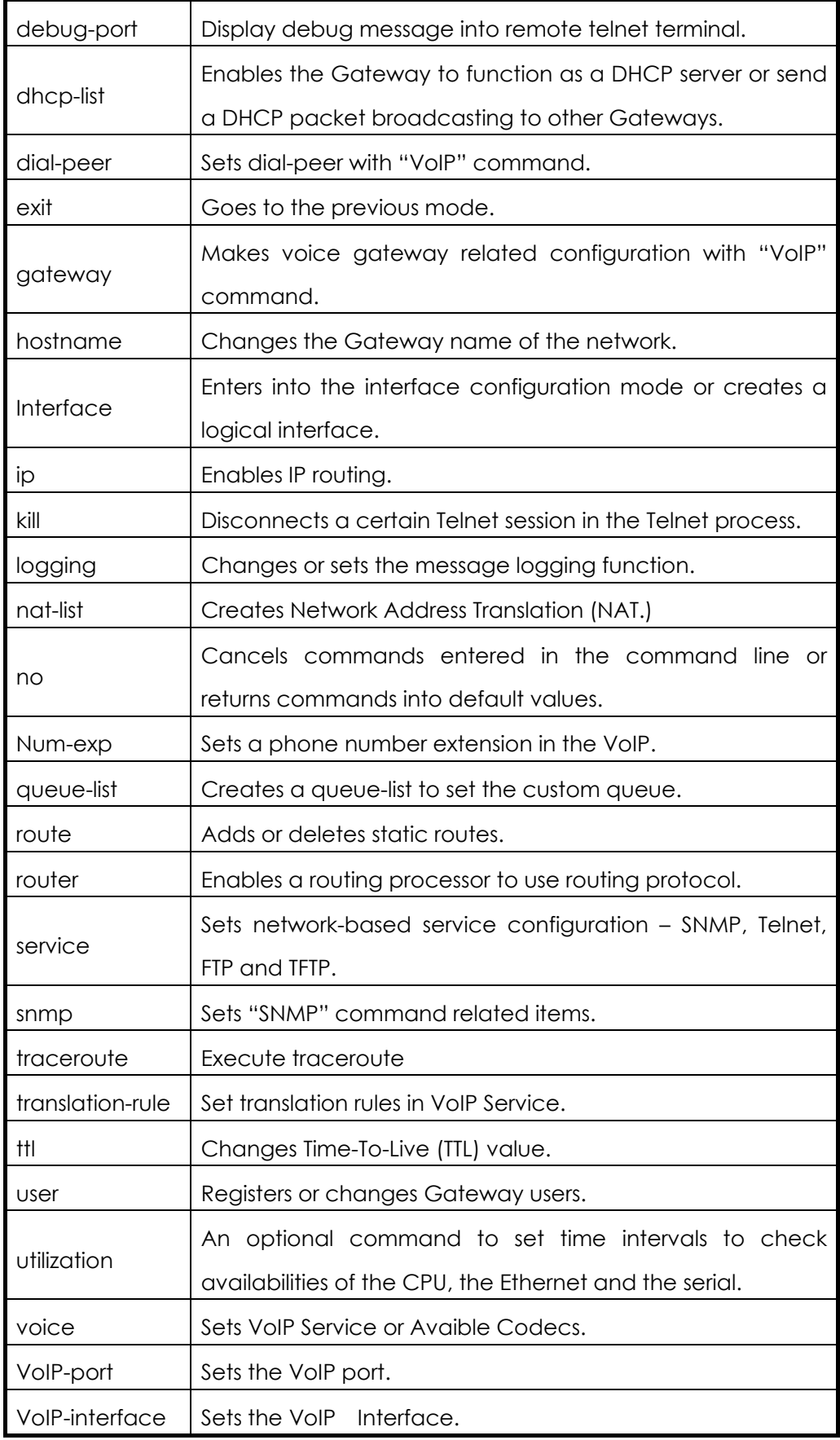

## **4.2.3.2. Commands of the Interface Configuration Mode 1**

In the interface configuration mode, the user needs to define a certain interface before starting configuration.

\* For voice related interface commands, see Chapter 5.

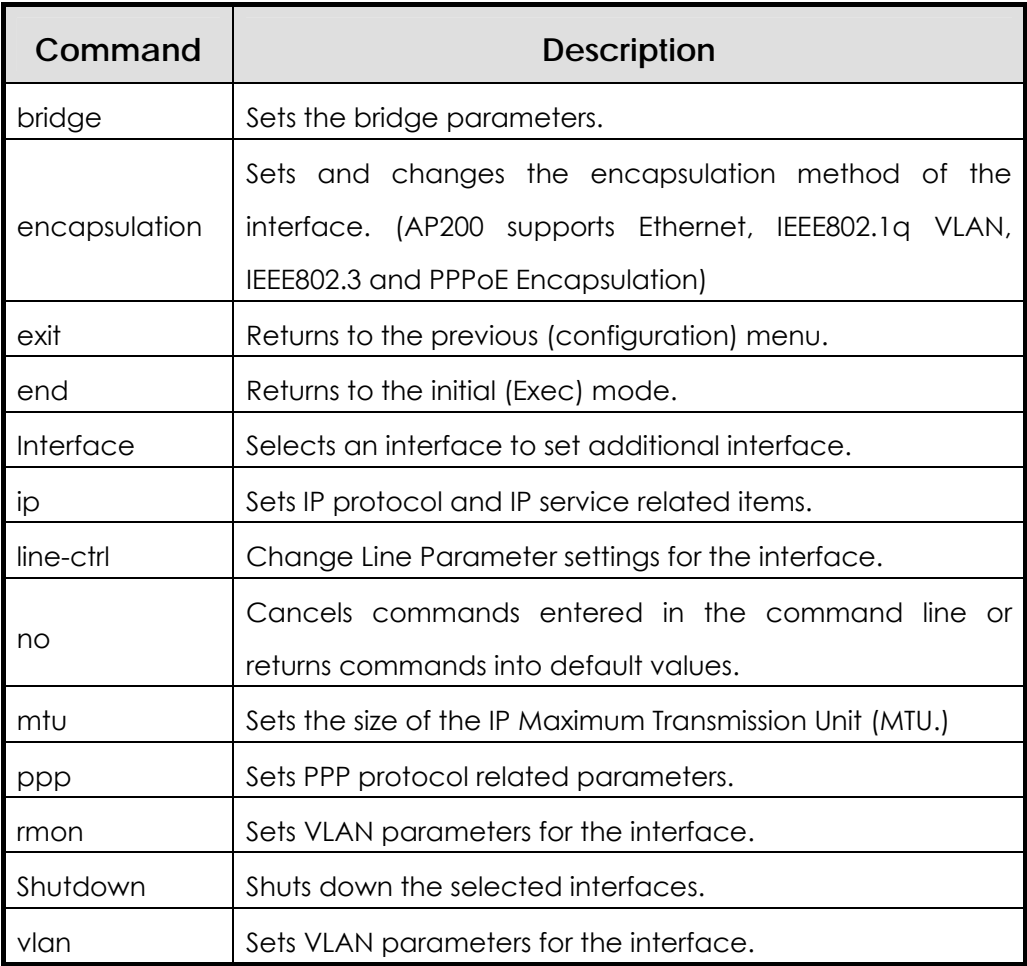

# **4.2.3.3. Commands of the Interface Configuration Mode 2 (IP Configuration Mode)**

The user can use IP related commands in the selected interface. The prompt is indicated as router(config-ether0.0)#.

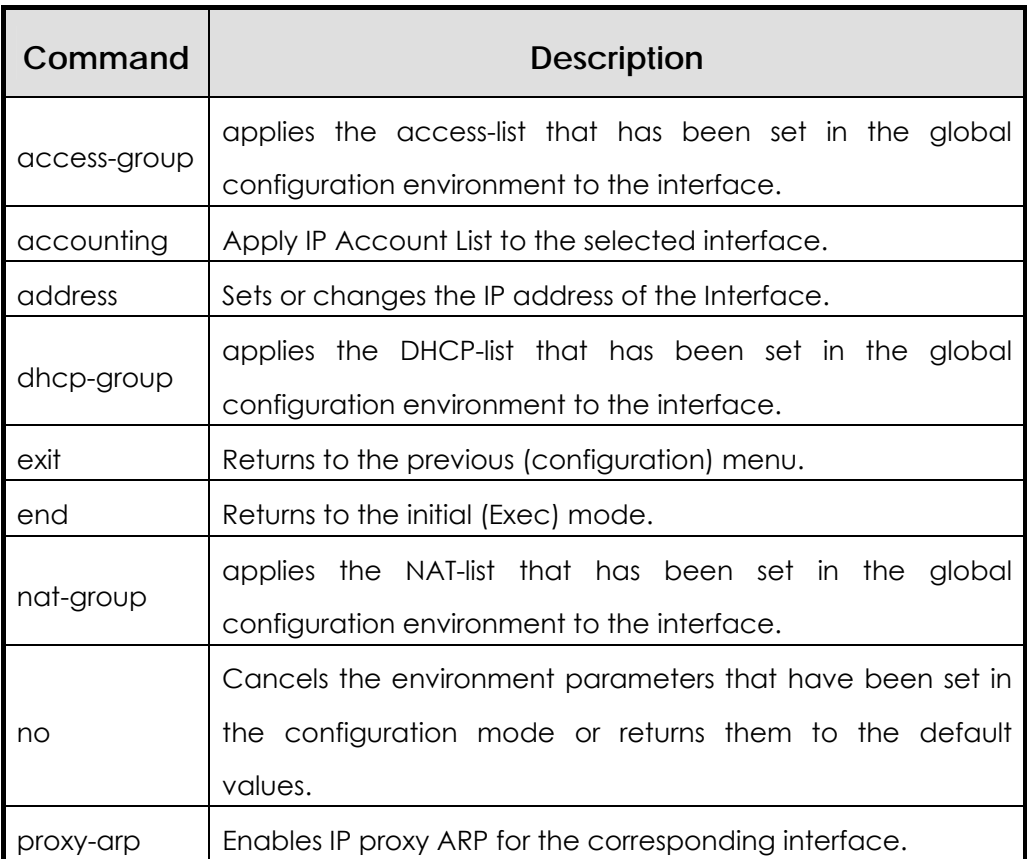

# **4.3. eZ-Setup(easy-setup)**

 AP200 VoIP Gateway supports a ez-setup command to provide the usability, easy configuration and fast equipment setting for general customers who do not understand the VoIP system concepts well. This feature supports the English and Korean language version commands. Also, ez-setup configuration can be performed via Web browser besides configuration setting via Console, Telnet protocol.

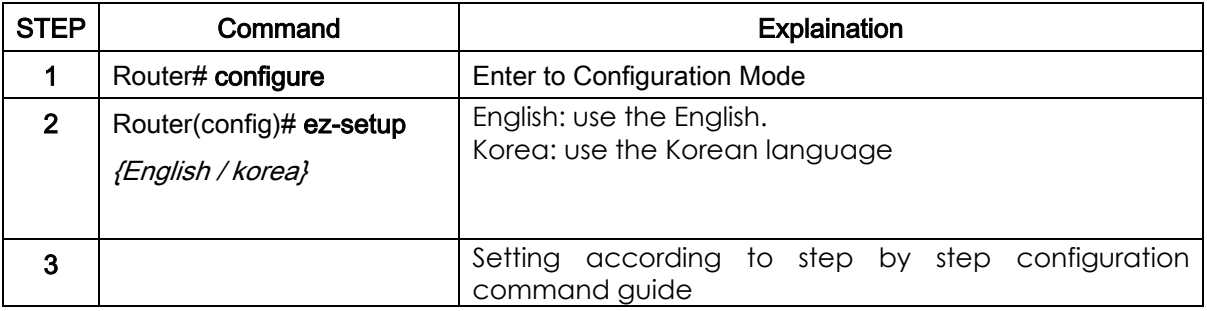

# **4.4. Starting Gateway Configuration**

To set up the Gateway, log in the configuration mode. To log in the configuration mode, the user shall know the manager password. If the user does not know proper commands, the user can use "Help" or "?" function.

# **[Procedure]**

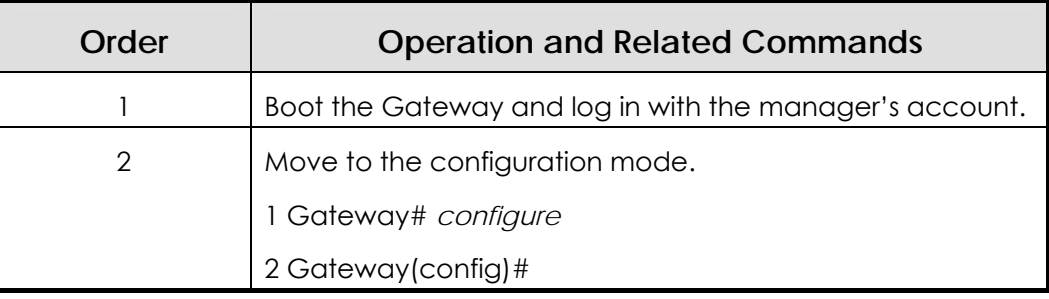

**[Example] Starting Gateway Configuration Mode** 

```
The System is ready. Please login to system. 
login: root ☞ Enter the manager's account. (The manager's ID is 
set as "root" in the factory.) 
password:****** ☞ Enter the password. (The password is set as 
"router" in the factory.) 
AP200 Login: root at Console on Thu Jan 11 11:28:34 2001 
1 router# configure ☞ Enter the command to move to the configuration 
mode. 
1 router(config)# ☞ Configuration is possible in this mode
```
# **4.5. Ethernet Configuration**

## **4.5.1. Ethernet basic configuration**

The Ethernet port of the VoiceFinderAP200 Gateway basically supports RJ-45. However, if the connection device of the other side supports only the AUI port, 10 Base-T Medial Attach Unit (MAU) shall be used in the other side. The Ethernet of the VoiceFinderAP200 Gateway uses the standard ARPA encapsulation method as the default. However, if necessary, the network manager can use SNAP or IEEE 802.3 encapsulation method.

The logical port can separate the Ethernet of the VoiceFinderAP200 Gateway. If the user wishes to use only one Ethernet port, the user must designate the logical port.

Do the following to use the Ethernet.

## **[Procedure]**

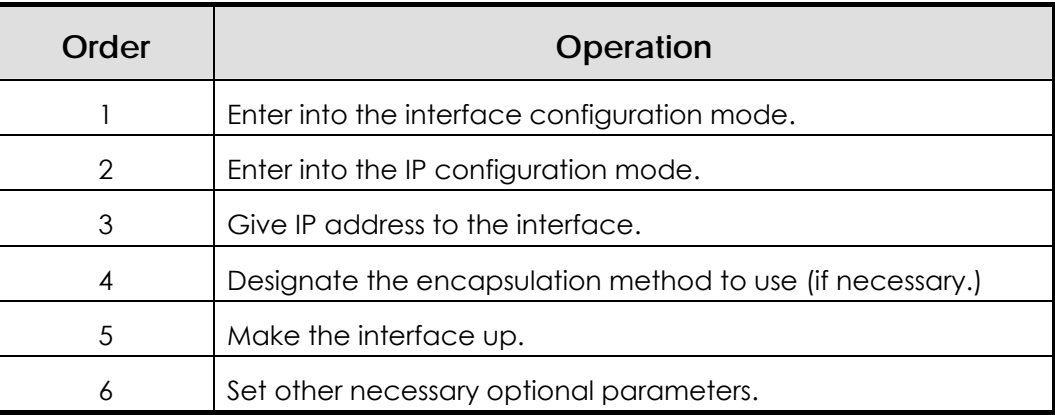

## **[Related Commands and Syntax]**

### **Ethernet full-duplex**

- 1. Sets the operation mode of the Ethernet interface.
- 2. The default is half-duplex.
- z **interface** { **Ethernet** } { **0 / 1** }.[*logical I/F #*]
	- 1. Selects the interface to set up and enters into the interface

configuration mode.

- 2. {0/1} represents the main interface while [logical I/F #] represents the sub-interface.
- 3. The Ethernet shall be set as a sub-interface, and if the manager needs to use the frame-relay encapsulation, the serial interface can be set as a sub-interface.
- z **ip address** <*ip\_address*> <*net\_mask*>
	- 1. Sets the IP address for the selected interface.
	- 2. One of lower commands of "ip" command

## **[Example] Ethernet Configuration (Start)**

```
When operating "Primary IP: 192.20.1.1/24bits, Secondary IP: 
210.10.2.1/24Bits"
```

```
1Router(config)# interface ethernet 0 0 
2Router(config-ether0.0)# ip address 192.20.1.1 255.255.255.0 
3Router(config-ether0.0)# interface ethernet 0 1 
4Router(config-ether0.1)# ip address 210.10.2.1 255.255.255.0
```
- z **encapsulation** {**Ethernet/ieee/vlan/pppoe**}
	- 1. An optional command to change the encapsulation method for the current Ethernet interface
	- 2. The default is the Ethernet.
	- 3. VLAN supports 802.1Q VLAN.
	- 4. PPPoE supports ADSL Service
- z **mtu** <*mtu-size*>
	- 1. Sets the MTU size for the current interface.
	- 2. The default is 1,500 Bytes.
- z **arp request** <*ip-address*>

Forces the Gateway to send the ARP (MAC) request for the corresponding address. (Usually used for the test.)

z **arp static** <*ip-address*> <*hardware(MAC)-addres*s>

Forcefully registers information about the corresponding pair of the IP address and the hardware address in the ARP table.

- z **arp table-size** <*table-size*>
	- 1. Defines the size of the ARP table for the corresponding interface.
	- 2. The default is 50. The size of the ARP table can be changed between 10 and 256. Adjust the size of the ARP table according to the number of PCs or terminals connected to the network.

#### z **shutdown / no shutdown**

- 1. An optional command to make the current interface up/down.
- 2. The Ethernet interface cannot shut down the main interface. To make a certain Ethernet interface up/down, go to the corresponding sub-interface.

#### z **no interface** *<if-name>*

An optional command to remove the logical interface. "If-name" represents the name of the logical interface.

#### z **show interface** *<if-name>*

Shows the interface status of "if-name."

# **[Example] Ethernet Configuration**

```
Router(config)#interface ethernet 0.0 
Router(config-ethernet0.0)# 
Router(config-ethernet0.0)# ip address 131.12.1.1 
255.255.0.0
Router(config-ethernet0.0)#no shutdown 
Router(config-ethernet0.0)# mtu 2000 
Router(config-ethernet0.0)# end 
Router#show interface ethernet 0 0 
    Interface Configuration Information for ethernet 
    (131.12.1.1) 
    Network = 130.100.0.0 NetMask = 255.255.0.0 
    SubNetwork = 130.100.0.0 SubNetMask = 255.255.0.0 
    Administrator Status = UP Operation Status = UP 
    Ethernet CSMA-CD Speed - 10 Mbps 
    MTU = 1500 Hareware Address = 00 00 00 00 00 42 
    Secondary addresses : NONE
Router#
```
## **4.5.2. PPPoE Configuration**

Information Point to Point Protocol (PPP) is one of standard protocol to send data through

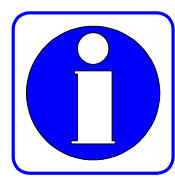

the WAN link. RFC1661 describes PPP specifications. Not only in the synchronous WAN (serial) line but also in the asynchronous WAN (dial up line,) PPP can be used. Since PPP is a standard rules, it guarantees interoperability among different manufacturers' devices.

Nowadays PPP extended to not only Serial Line but also Ethernet and ATM Lines.

PPPoE(PPP over Ethernet) means PPP Protocol in the Ethernet Line.

PPP consists of two kinds of protocol as follows:

- Link Control Protocol (LCP): LCP decides the encapsulation format, limits the packet size, performs authentication in the link, decides normal operation time and breakdown time, detects loop-back link faults and other faults, and automatically terminates the link.
- Network Control Protocol (NCP): NCP communicates with various higher layer (network layer) protocol.

If a PPP encapsulation option is given to the VoiceFinder AP200 Gateway, PPP operation is possible. Current software installed in the Gateway supports Challenge Handshake Authentication Protocol (CHAP,) the authentication option that uses Password Authentication Protocol (PAP,) and the magic number configuration option. Software always sends the magic number configuration option. However, software sends the authentication option only when the authentication option is set.

# **[Procedure]**

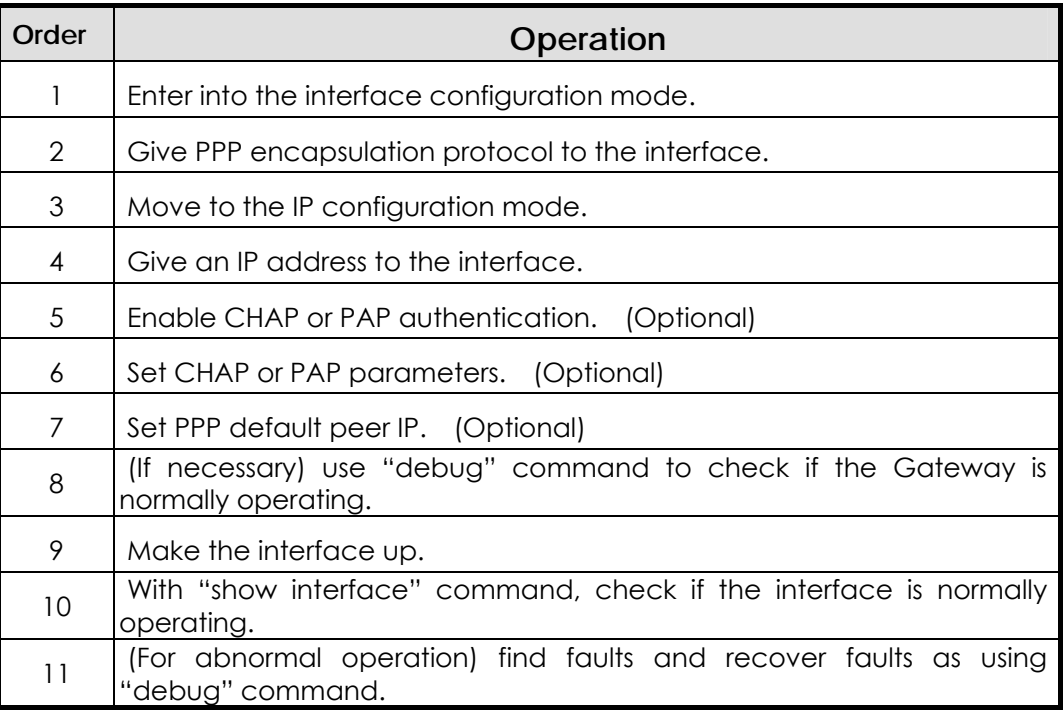

## **[Related Commands and Syntax]**

z **interface** { **Ethernet / serial** } { **0 / 1** }

Selects the interface to set up and enters into the interface configuration mode.

z **encapsulation** { **hdlc / ppp / frame-relay** }

Sets the serial encapsulation mode for the interface.

z **Ip address** <*ip\_address*> <*net\_mask*>

Selects the corresponding interface and enters into the IP related configuration mode.

- **•** user add <username> <password> {admin/high/normal/low}
	- 1. Sets the login name and the password to authenticate a Gateway that is trying to access to another Gateway that function as a PPP PAP/CHAP server.
- 2. This command functions same as the command that the Gateway manager uses to register a login user. This is because the Gateway shares the PPP registered user database and the Gateway user database. The operator registers users as using the same command.
- 3. The difference from the registration of Gateway users is that "user add" command does not use the registered user level for PPP connection in the user registration.

#### z **ppp authentication** {**CHAP/pap**} [callin/{pap/CHAP}]

- 1. Sets the PPP authentication method as CAHP or PAP in the interface configuration mode.
- 2. The "callin" option is to connect only incoming calls by CHAP authentication.
- 3. {pap/CHAP} option is to respond to the calls which request both of CHAP and PAP authentication.

### z **ppp chap hostname** *name*

- 1. This command is for PPP client devices. This command registers a user name to request connection to the PPP server device when using PPP CHAP authentication. (An optional command for CHAP authentication)
- 2. If this command is not used, the Gateway name (displayed in the Gateway prompt) will be considered as the user name.

### z **ppp chap password** *password*

This command is for PPP client devices. This command registers a password to request connection to the PPP server device when using PPP CHAP authentication. (An optional command for CHAP authentication)

### z **ppp pap sent-username** *username* **password** *password*

Sets PAP authentication in the PPP client device. When the client device sets a PPP call, the client device sends the user name and the password to the server for authentication. At this time, the user name and the password shall be the same with those set in the server. (An optional command for PAP authentication)

- ppp peer default-ip-address <*ip-address>* 
	- 1. Sets the Gateway as a PPP server and the IP address to allocate to the serial interface of the other side. (An optional command)
	- 2. When the Gateway receives the IP address, the Gateway decides the subnet mask of the IP address that it received based on the IP subnet that has been set in its local interface.
- **•** ppp timeout <*second*>
	- 1. Sets PPP negotiation timeout for PPP negotiation between two Gateways. (An optional command)
	- 2. The default is five seconds.

#### z **shutdown / no shutdown**

An optional command to make the current interface up/down.

show interface <if-name>

Shows the interface status of "if-name."

### z **debug ppp** { **chap/error/negotiation/packet** }

- 1. Decodes PPP low level packets.
- 2. "CHAP" option decodes challenge authentication related information.
- 3. "Error" option decodes PPP protocol level errors and error statistics.
- 4. "Negotiation" option decodes LCP and NCP protocol to set the PPP link.
- 5. "Packet" option decodes PPP low level packets.

### **[Example] Normal PPP Configuration and Usage**

```
Router# configuration ☞ Enters into the configuration mode 
Router(config)#interface ethernet 0.0 ☞ Enters into the 
interface configuration mode. 
Router(config-ether0.0)# ☞ Configuration is possible in this 
mode. 
Router(config-ether0.0)# encapsulation pppoe ☞ Sets the PPPoE 
mode 
Router(config-ether0.0)# ip address 131.12.1.1 255.255.0.0
☞ Sets the IP address as "131.12.1.1/16 bit mask 
Router(config-ether0.0)# no shutdown ☞ Makes the interface up.
Router(config-ether0.0)# end ☞ Exists from the configuration 
menu. 
Router # show interface ethernet 0 ☞ Checks the status of the 
serial interface 0 
router# sh int e 0 0 
    Interface : ether0.0 
           IP Address:211.238.72.221 Physical Inteface : Ethernet0
           Network : 211.238.72.0 Subnet Mask : 255.255.255.0
           Administrator Status : UP Operation Status : UP 
           Network Type : Ethernet MTU : 1500 
           Hardware Address : 00 02 a4 01 01 02 
           Ethernet0 is UP, Line protocol is UP 
           bandwidth : 10000 Kbit 
           operating mode : HALF-DUPLEX 
           operating speed : 10 Mbps 
          last 1 minute data rate : tx 0 bps, rx 728 bps
           input : 95305 packets, 8979269 bytes, 0 no buffers 
           error : 0 (0 length, 0 align, 0 short, 
                     0 crc, 0 overrun, 0 collision) 
           output: 3 packets, 288 bytes, 0 drop 
        error : 0 (0 underrun 0 deferred 0 collision)
```
### **[Example] Added Commands During PAP Configuration (Server)**

If the Gateway functions as a server, it means the AP200 Gateway functions as the PPP authentication server.

```
Router(config)# user addpac password Router1 normal ☞ Registers 
the user name (addpac) and the password (Router1) with the normal 
priority in the server. 
Router (config)#interface Ethernet 0.0 ☞ Enters into the 
interface configuration mode. 
Router(config-ether0.0)# encapsulation pppoe ☞ Sets the PPP 
mode. 
Router(config- ether0.0)# ppp authentication pap ☞ Sets the PPP 
authentication mode as PAP for the ethernet0.0 interface. 
Router(config- ether0.0)# ip address 132.12.1.1 255.255.255.0
☞ Sets the IP address as "130.1.1.1" and the subnet mask as "24Bit."
Router(config-ether0.0)# ppp peer default-ip address 
132.12.1.2 ☞ When the other Router receives the serial interface 
IP from this Router, this command enables the Router to provide default 
address (130.1.1.2) to the other Router. (* If an IP address has been
set already in the other Router, the operator does not need to use 
this command.) 
Router(config- ether0.0)# ppp timeout 100 ☞ Sets PPP connection 
negotiation timeout value as 100 seconds. 
Router(config-ether0.0)# end ☞ Exists from the configuration 
menu. 
Router # debug ppp packet 
     Ethernet0 LCP: TIMEOUT 
     Ethernet0 LCP: O CONFREQ id=1 
     Ethernet0 BCP: TIMEOUT 
     Ethernet0 BCP: O CONFREQ id=1 
     Ethernet0 LCP: TIMEOUT 
     Ethernet0 LCP: O CONFREQ id=1 
     Ethernet0 BCP: TIMEOUT 
     Ethernet0 BCP: O CONFREQ id=1
Router # ubdebug ppp packet ☞ Stops PPP packet debugging.
```
## **[Example] Added Commands During PAP Configuration (Client)**

This is when the AP200 Gateway is used as a PPP CallIn on the client side.

```
Router (config)#interface ethernet0.0 ☞ Enters into the 
interface configuration mode. 
Router(config-ethernet0.0)# encapsulation ppp ☞ Sets the PPP 
mode. 
Router(config-ethernet0.0)# ppp authentication pap ☞ Sets 
the PPP authentication mode as PAP for the ethernet0.0 interface. 
Router(config-ethernet0.0)# ppp pap sent-username addpac 
password Router1 ☞ Sends the user name and the password that 
were saved in the server during PPP connection. 
Router(config-ethernet0.0)# ppp timeout 100 ☞ Sets PPP 
connection negotiation timeout value as 100 seconds. 
Router(config-ethernet0.0)# end ☞ Exists from the 
configuration menu. 
Router # debug ppp packet
    Ethernet0 LCP: TIMEOUT 
    Ethernet0 LCP: O CONFREQ id=1 
    Ethernet0 BCP: TIMEOUT 
    Ethernet0 BCP: O CONFREQ id=1 
    Ethernet0 LCP: TIMEOUT 
    Ethernet0 LCP: O CONFREQ id=1 
    Ethernet0 BCP: TIMEOUT 
    Ethernet0 BCP: 0 CONFREO id=1
```
**Router # debug ppp packet** ☞ Stops PPP packet debugging.

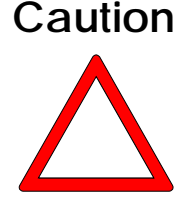

**If the interface of the Gateway is not used as DHCP, the IP address must be set in the corresponding interface.** 

### **[Example] Added Commands During CHAP Configuration (Server)**

This is when the AP200 Gateway functions as a PPP authentication server in the server side.

```
router (config)# user addpac password router1 normal ☞ Registers 
the user name (addpac) and the password (router1) with the normal 
priority in the server. 
router (config)#interface erhernet0.0 ☞ Enters into the 
interface configuration mode. 
router (config-ether0.0)# encapsulation pppoe ☞ Sets the PPP 
mode. 
router (config- ether0.0)# ppp authentication CHAP ☞ Sets the 
PPP authentication mode as CHAP for the ethernet0.0 interface. 
router (config- ether0.0)# ip address 132.12.1.1 255.255.255.0
☞ Sets the IP address as "130.1.1.1" and the subnet mask as "24Bit."
router (config-s ether0.0)# ppp peer default-ip address 
132.12.1.2 ☞ When the other Gateway receives the ethernet interface 
ID from this Gateway, this command sets the IP address as the default 
address "130.1.1.2." 
router (config- ether0.0)# ppp timeout 100 ☞ Sets PPP connection 
negotiation timeout value as 100 seconds. 
router (config- ether0.0)# end ☞ Exists from the configuration 
menu. 
router # debug ppp packet 
     Ethernet0 LCP: TIMEOUT 
     Ethernet0 LCP: O CONFREQ id=1 
     Ethernet0 BCP: TIMEOUT 
     Ethernet0 BCP: O CONFREQ id=1 
     Ethernet0 LCP: TIMEOUT 
     Ethernet0 LCP: O CONFREQ id=1 
     Ethernet0 BCP: TIMEOUT 
     Ethernet0 BCP: O CONFREQ id=1
router # undebug ppp packet ☞ Stops PPP packet debugging.
```
## **[Example] Added Commands During CHAP Configuration (Client)**

This is when the AP200 Gateway functions as a PPP CallIn client in the client side.

```
router (config)#interface ether0.0 ☞ Enters into the interface 
configuration mode. 
router (config- ether0.0)# encapsulation ppp ☞ Sets the PPP mode.
router (config- ether0.0)# ppp authentication CHAP ☞ Sets the 
PPP authentication mode as CHAP for the ethernet0.0 interface. 
router (config- ether0.0)# ppp CHAP hostname addpac ☞ If the 
user name that was saved in the server during PPP CHAP connection 
is different from the user name of the client Gateway, this command 
sends the user name of the server side. 
router (config- ether0.0)# ppp CHAP password router1☞ Sets the 
user name of the server side to check the password that the server 
sends during PPP CHAP connection. 
router (config- ether0.0)# ppp timeout 100 ☞ Sets PPP connection 
negotiation timeout value as 100 seconds. 
router (config- ether0.0)# end ☞ Exists from the configuration 
menu. 
router # debug ppp packet ☞ Decodes PPP packets. 
router # 
      Ethernet0.0 LCP: TIMEOUT 
      Ethernet0.0 LCP: O CONFREQ id=1 
      Ethernet0.0 BCP: TIMEOUT 
      Ethernet0.0 BCP: O CONFREQ id=1
router # ubdebug ppp packet ☞ Stops PPP packet debugging.
```
# **4.6. Routing Configuration**

Information The VoiceFinder AP200 Gateway supports static routing protocol and dynamic routing protocol. There are two kinds of dynamic routing protocol – Interior Gateway Protocol (IGP) and Exterior Gateway Protocol (EGP.) IGP is used for routing among the networks in the same manager's domain while EGP is for routing among the network in different manager's domain. IGP includes RIP, OSPF and IS-IS, and EGP includes BGP. The VoiceFinderAP200 Gateway supports only IGP – RIP and OSPF.

> To use routing protocol in the VoiceFinderAP200 Gateway, upload the routing process to the Gateway and designate the network that is going to use the routing process.

> It is not easy to select routing protocol for each Gateway. Please note the following when selecting routing protocol.

- Network Size and Complexity Normally, static routing is enough for edge network. However, to perform dynamic routing in a small scale network, use RIP. If the network is large or complex, use OSPF.
- Whether Variable Length Subnet Mask (VLSM) Is Supported or Not If there are several subnet classes within the network, use routing protocol that support VLSM such as static route, RIP v2 and OSPF.

Besides, the user needs to consider convergence time, reliability needs and Internetwork delay characteristics.

The user can perform several kinds of routing protocol in the VoiceFinder AP200 Gateway at the same time. If several kinds of routing protocol is used in one Gateway, each kind of protocol may have its own path for the same destination. In this case, routing protocol has priority to be displayed in the routing table in order of static route, OSPF route, RIP route and default route.

## **4.6.1. Static Routing Configuration**

The static route means a route that the manager designates to send the packet from a certain source to a certain destination. The static route is used for the following three cases:

- If routing software cannot create a proper route to send packets to a certain destination
- If the network is small or is not complex so it is easy to configure a static route, Or if the user does not want to have any packet such as route update packet and so on that may give load to the network
- If the user wants to send all packets of which destinations do not appear in the routing table to a certain next-hop address as using the default route (or gateway of last report)

Once a static route is set in the Gateway, the Gateway keeps the static route until the manager forcefully removes that static route. To remove the static route, use "no" command and remove the static route from the route configuration.

The default route is one of static routes and designates the next-hop address of the packet of which destination is not displayed in the routing table. The default route has the least priority in the VoiceFinderAP200 Gateway. Therefore, only when the Gateway does not find any path, the Gateway uses the default route.

# **[Procedure]**

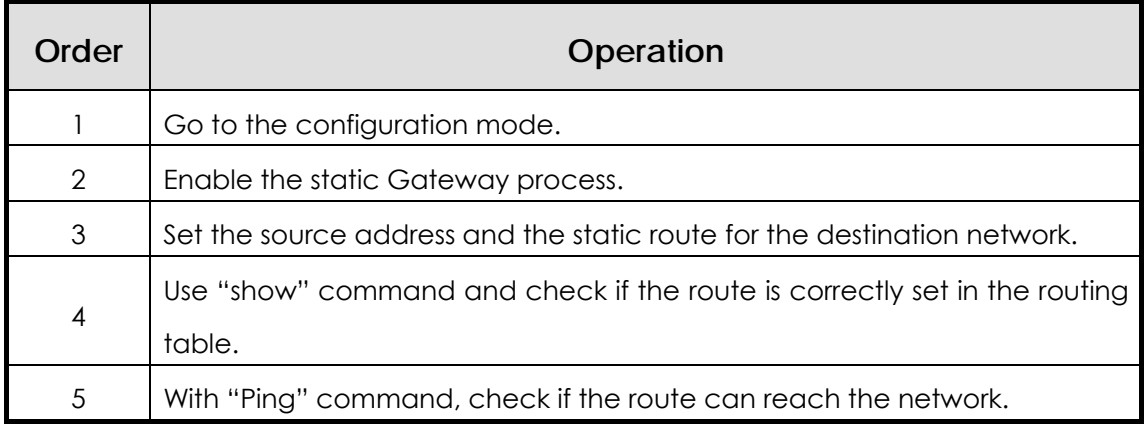

# **Caution**

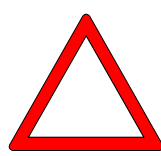

**The next-hop address to set during setting up the static route shall be directly connected with the Gateway to set.** 

The default route is one of static routes, and the setting method of the default route is same as that of the static route. However, the destination address shall be zero subnet (0.0.0.0 address and 0.0.0.0

 mask) in the zero network, and the next-hop address shall be same with that of the static route.

# **[Related Commands and Syntax]**

z **router static**

Enables or disables a certain routing process.

- z **route** <*destination-IP-network*> <*address-mask*> { <*next-hop-address*> / **Ethernet / null** } [ ( 0/1)/<null\_int\_#> ] [sub\_int\_#]
	- 1. Designates the route to send the packet to the destination address.
	- 2. When using the candidate default (default route,) both of the destination address and the mask filed shall be zero.
	- 3. The Gateway shall be able to recognize the "next-hop-address" (directly connected port or where the Gateway can reach through dynamic protocol.)
- 4. The user can designate an interface port of the Gateway instead of the "next-hop-address."
- 5. To drop a packet that is headed for a certain destination, use the static route that uses a null interface.

#### **•** show route

Check the routes in the routing table.

show static

Check the static route that has been set.

## **[Example] Static Routing Configuration and Usage**

**router# config router(config)#** ☞ Configuration is possible in this mode. **router(config)# ip routing** ☞Enables IP Routing. **router(config)# router static** ☞ Enable static Routing Process **router(config)# route 130.2.0.0 255.255.0.0 131.20.1.1** ☞ Set packet, whose destination address is 130.2.0.0/24bit, go to address 131.20.1.1. **router(config)# route 0.0.0.0 0.0.0.0 132.20.1.1** ☞ Set all packets, whose address is not listed in routing table, go to address 132.20.1.1. (Candidate Default; Setting of Default route) **router(config)# exit** ☞ Exit from setting mode. **router(config)# show route** ☞ Shows routing table. Destination Network-Mask Gateway Cost Interface TTL Protocol -------------------------------------------------------------------- 130.1.1.0 255.255.255.0 130.1.1.1 1 serial0 0 DIRECT 130.2.0.0 255.255.0.0 131.20.1.1 1 serial0 0 STATIC 0.0.0.0 0.0.0.0 131.20.1.1 1 serial0 0 STATIC **router(config)# show static**☞ Shows routing table setted as static. Destination Network-Mask Gateway Cost Interface TTL Protocol --------------------------------------------------------------------

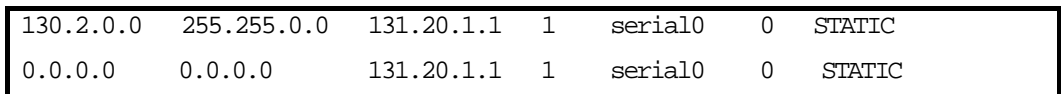

# **4.7. Filter (Access-List) Configuration**

Information Packet filtering enables the manager to control packet movement on the

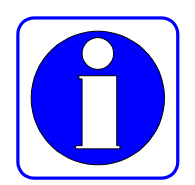

network. With the packet filtering function, the manager can prevent unqualified user's access to the inside network from outside and disclosure of information.

The VoiceFinder AP200 Gateway uses the access-list to control traffic from a certain user (or an equipment or a network) to a certain network (or an equipment.) In this way, the Gateway can permit or deny packets passing through certain interfaces.

There are two kinds of access-list – the standard access-list and the extended access-list. The standard access-list uses IP addresses of the source and the destination in controlling traffic. And the extended access-list uses application port numbers and protocol IDs as well as IP addresses of the source and the destination in controlling traffic. The access-list is a continuous set of permit/deny conditions that are applied to the IP address. Software of the VoiceFinderAP200 Gateway checks theses conditions with each address field of the packet.

With the first condition that matches with the address field, the Gateway decides to accept or reject the packet. After first matching, software stops testing the address. Therefore, orders of conditions are very important to normally operating the access-list. If there is no matching condition, software rejects the corresponding packet. (Default)

The VoiceFinderAP200 Gateway supports 30 standard access-lists (List # 0~29) and 30 extended access-list (List  $# 30 \sim 59$ .)

# **[[Procedure]**

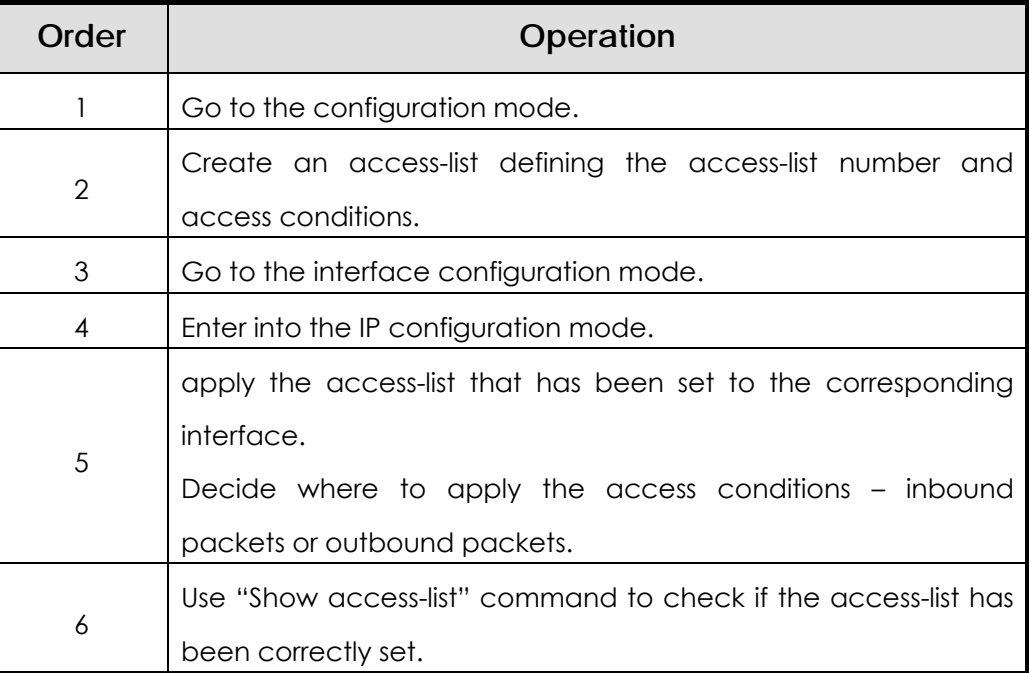

# **[Related Commands and Syntax]**

Standard IP Access-List: The standard IP address-lists uses only the source IP address in checking the access conditions.

- z **access-list** <*access-list-number*> {**deny/permit**} <*source-address* > <*source wildcard*>
	- 1. Creates an access-list.
	- 2. access-list-number: Any number within 0 to 29, source: Source Network Address, Source-wildcard: Inverse mask of the source address
	- 3. Instead a pair of "source" and "source-wildcard," the user can use a pair of "any (any address)" and "host (a certain address.)"
	- 4. Wildcard is the inverse mask. For example, if the user writes *132.1.20.1 255.255.255.0* network in a wildcard form, the network will be *132.1.20.1 0.0.0.255*.
	- 5. Since the default is the deny value, it is recommended to use "Permit Any Option" at the last line to permit all packets that do not satisfy conditions when every condition cannot be considered.

#### z **access-group** <*access-list-number*> [**in/out**]

As an interface command, applies the access-list to the incoming packet or the outgoing packet of the corresponding interface. Extended IP Access-List: To check access conditions, the extend IP

access-list uses source IP address, destination IP address, protocol ID, application port number and establishment status.

- z **access-list** <*access-list-number*> {**deny/permit**}<*protocol*> <*source*> <*source wildcard*> <*destination*> <*destination-wildcard*> [operator] [port-number][established]
	- 1. Creates Access-list.
	- 2. Option explanation
		- 1) access-list-number : Extended Access-List (Number in range of 30~59)
		- 2) protocol : protocol ID Number 또는 protocol name (Ex: TCP, ICMP, UDP IP and so on)
		- 3) source : Source Network Address,
		- 4) Source-wildcard : Source Address의 Inverse Mask
		- 5) Destination : Destination Network Address
		- 6) destination-wildcard : Destination Address의 Inverse Mask
		- 7) operator : operator for Port #
			- $\checkmark$  eq : equal
			- $\checkmark$  gt : greater then
			- $\checkmark$  It : less then
			- $\checkmark$  neq : not equal
		- 8) port-number: As application port number, well known port # is as follows:
			- $\checkmark$  chargen : Character generator (19)
			- $\checkmark$  daytime : Daytime (13)
			- $\checkmark$  discard : Discard (9)
			- $\checkmark$  domain : Domain Name Service (53)
			- $\checkmark$  echo : Echo (7)
			- $\checkmark$  finger : Finger (79)
			- $\checkmark$  ftp : File Transfer Protocol (21)
- $\checkmark$  ftp-data: FTP data connections (used infrequently, 20)
- $\checkmark$  hostname: NIC hostname server (101)
- $\checkmark$  nntp: Network News Transport Protocol (119)
- $\checkmark$  pop2: Post Office Protocol v2 (109)
- $\checkmark$  pop3: Post Office Protocol v3 (110)
- $\checkmark$  smtp : Simple Mail Transport Protocol (25)
- $\checkmark$  sunrpc : Sun Remote Procedure Call (111)
- $\checkmark$  talk : Talk (517)
- $\checkmark$  time : Time (37)
- $\checkmark$  telnet : Telnet (23)
- $\checkmark$  uucp : Unix-to-Unix Copy Program (540)
- $\checkmark$  whois : Nicname (43)
- $\checkmark$  www: World Wide Web (HTTP, 80)
- 9) establshed : Established session
- 3. source/destination, Instead of source-wildcard/destination-wildcard pair, any(all Addresses), host(specified Host) can be used.

#### z **access-group** <*access-list-number*> **{in/out}**

applies the access-list that has been set by an interface command to the incoming packet or the outgoing packet of the corresponding interface.

## **[Example] Standard Access-List Configuration and Usage**

```
router(config)# ☞ In this mode, Access-list Config is 
possible. 
router (config)# access-l 1 deny 132.1.2.1 0.0.0.255 ☞
Denies all packets whose source addresses are "132.1.2.0/24bit." 
router (config)# access-l 1 deny 150.1.3.2 0.0.0.223 ☞
Denies all packets whose source addresses are "150.1.3.0/21 
bit." 
router (config)# access-l 1 deny host 132.1.3.15 ☞ Denies 
all packets incoming from the host whose source address is 
"132.1.3.15."
router (config)# access-list 1 permit any ☞ Permits all 
packets that do not satisfy conditions of the Access-List 1 
above. * If this command line does not exist, all default packets 
will be denied. 
router (config)# interface Ethernet 0 0 ☞ Enters into the 
configuration mode of the interface Ethernet 0.0. 
router (config-ether0.0)# ip access-group 1 in ☞ applies 
the Access-List 1 that has been set to all IP packets incoming 
through the Ethernet 0.0 interface. 
router # show access-list ☞ Shows Access-List. 
    Standard Access List (Index = 1) 
        1 : deny 132.1.2.1 0.0.0.255 
        2 : deny 150.1.3.2 0.0.0.224 
        3 : deny host 132.1.3.15 
        4 : permit any
```
## **[Example] Extended Access-List Configuration and Usage**

**router (config)#** ☞ In this mode, Access-list Config is possible.

**router (config)# access-list 31 deny tcp 140.1.1.0 0.0.0.255 145.1.1.0 0.0.0.255 eq ftp** ☞ Denies all TCP packets accessing to the host whose destination address is "145.1.1.0/24Bit" from "140.1.1.0/24bit" of the source address through the ftp port.

**router (config)# access-list 31 deny tcp 140.1.1.0 0.0.0.255 145.1.1.0 0.0.0.255 eq ftp-data** ☞ Denies all TCP packets accessing to the host whose destination is "145.1.1.0/24Bit" from "140.1.1.0/24bit" of the source address through the ftp-data port.

**router (config)# access-list 31 permit tcp 140.1.1.0 0.0.0.255 145.1.1.0 0.0.0.255 eq ftp establish** ☞ Permits only packets whose sessions are set already among the TCP packets accessing to the host whose destination is "145.1.1.0/24Bit" from "140.1.1.0/24bit" of the source address through the ftp port.

**router (config)# access-list 31 permit ip any any** ☞ Permits all IP packets except those matching conditions above.

**router (config)# interface Ethernet 0 0** ☞ Enters into the configuration mode of the interface Ethernet 0.0

**router (config-ether0.0)# ip access-group 31 in** ☞ Applies the Access-List 31 that has been set for all IP packets incoming through the Ethernet 0.0 interface.

**router (config-ether0.0)# end** 

**router # show access-list 31** ☞ Shows the Access-List 31 that has been set.

```
Extended Access List (Index = 31) 
1 : deny tcp 140.1.1.0 0.0.0.255 145.1.1.0 0.0.0.255 
2 : deny tcp 140.1.1.0 0.0.0.255 145.1.1.0 0.0.0.255 eq 
     ftp-data
```
3 : deny tcp 140.1.1.0 0.0.0.255 145.1.1.0 0.0.0.255 eq ftp established 4 : permit ip any any

# **4.8. NAT(Network Address Translation) Configuration**

#### Information One of problems of the Internet is that available IP address space is decreasing.

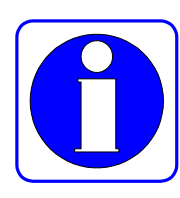

The Network Address Translation (NAT) changes uncertified address that is used in the inside network into another IP address (usually, registered address) when the address goes outside. Also, when a registered IP address comes to the inside network from outside, NAT changes it into an internal IP address. NAT can be useful for the following cases:

- When the user wants to use Internet but the user cannot have a unique, certified address. In this case, NAT connects the private IP network that uses an unregistered IP address with the global Internet. NAT shall be set in the Gateway that is located in the boarder between the public network (usually called an outside network) such as the Internet and the stub domain (usually called an inside network.) Before sending packets to outside networks, NAT converts internal private IP address into unique IP addresses.
- When the manager needs to change inside network address for the security reason or other reasons. In this case, without changing IP address that is a lot of work, the manager can translate addresses as using NAT.
- When the manager needs to distribute TCP traffic for load-sharing. In this case, the manager can map several local IP addresses into one global IP address as using the TCP load distribution function. When users access to the network from outside, they need to use the global IP address to access to the network and pass through the Gateway. Through the TCP session, load distribution is possible.

# **[NAT Glossaries]**

- z Inside local address: The address set in the host of the inside network
- Inside global address: An IP given by the Network Information Center (NIC) or the service provider. There are more than one IP address representing internal local IP addresses in the outside network.
- z Outside local address: The IP address of the host in the outside network. The outside local address Appears in the inside network.
- Outside global address: The address that the host owner gave to the host in the outside network. The outside global address is allocated to the globally routable addresses or networks.

NAT supports static address translation and dynamic address translation.

- Static Address Translation: When there is any access request from the outside network, NAT regularly maps an unregistered IP address of the internal host to a certified IP address, and converts the registered IP addresses to an unregistered IP address. Also, if an internal host accesses to the outside network, NAT performs the opposite and converts addresses.
- **•** Dynamic address Translation: NAT keeps registered IP addresses, and when an inside network requests to access to the outside network, NAT allocates one of IP addresses that it keeps. However, if all registered IP address that NAT keeps are in use, NAT cannot allocate any registered IP address to the inside network.

The VoiceFinder AP200 Gateway usually supports both of NAT function and Port Address Translation (PAT) function.

NAT function converts several internal, unregistered IP addresses into several external, registered IP addresses. And PAT function converts several internal,

unregistered IP addresses into a protocol port number on an external, registered IP address.

- 1. The VoiceFinder AP200 Gateway currently supports only dynamic address translation.
- 2. The VoiceFinder AP200 Gateway supports 256 NAT addresses.
- 3. The VoiceFinder AP200 Gateway only static routing for NAT.

## **[Procedure]**

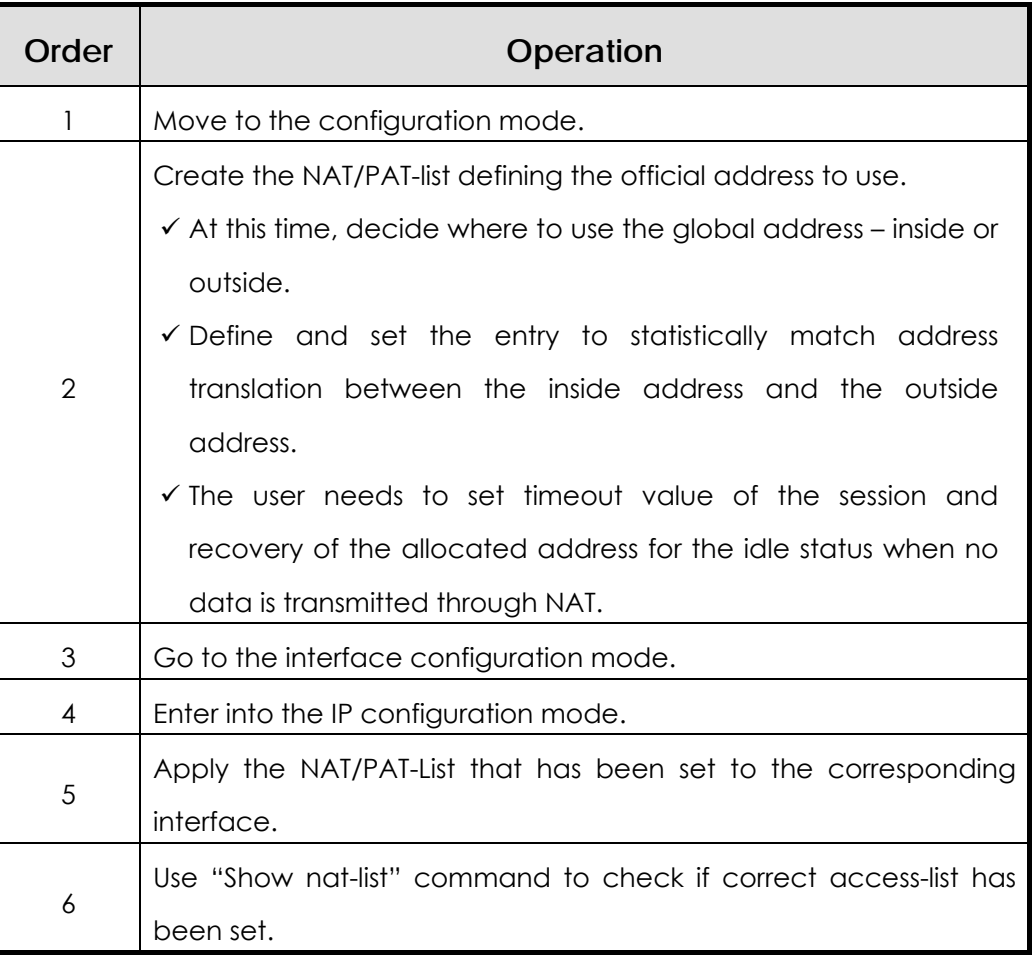

# **[Related Commands and Syntax]**

- z **nat** <*nat-list-number*> **nat outside-global** <*start-address*> <*end-address*> <mask>
	- 1. Creates NAT pool for the outside global address in the global

configuration location.

- 2. NAT-list-number: Define any number between 0 and 7.
- 3. Start-address/End Address/Mask: Define the start address and the end address of NAT and the subnet masks for these addresses.
- z **nat** <*nat-list-number*> **nat inside-global** <*start-address*> <*end-address*> <local-ip address >
	- 1. Creates a Nap pool for the outside global address in the global configuration location.
	- 2. NAT-list-number: Define any number between 0 and 7.
	- 3. Start-address/End Address: Designate the start address and the end address to use in the NAT.
	- 4. Local –IP-Address: When there is a subnet that uses a registered IP in the local network, the user can register this subnet in the outside interface to route and advertise the subnet to the outside network.
- z **nat** <*nat-list-number*> **natstatic-entry**<*inside-local-address*> <*outside-global-address*>
	- 1. When it is necessary to access servers in the local network from outside, the user can define static entry for address translation with this command.
	- 2. NAT-list-number: Define any number between 0 and 7.
	- 3. Start-address/End Address: Define the start address and the end address that NAT uses.
- z **nat** <*nat-list-number*> **nat time-out** <*timer-value*>
	- 1. Defines time value for the NAT list to recover the address into free status when communication is idle.
	- 2. The default is 300 seconds.

#### **•** nat-group <nat-list-number> {nat/pat}

As an interface command, Applies the NAT-list that has been set in the global mode to the corresponding interface.

- z **nat** <*nat-list-number*> **pat** < *pat-address* >
	- 1. Sets the PAT list to use PAT in the global configuration location and PAT address.
	- 2. NAT-list-number: Define any number between 0 and 7.
- z **nat** <*nat-list-number*> **pat static-entry { tcp/udp }** <*udp-port-number*> <*IP-address for PAT*> <*IP-address for PAT*>………<*IP-address for PAT*>
	- 1. To Application such as Dial Pad, this command statically sets PAT translation between a certain port number and the IP address.
	- 2. NAT-list-number: Define any number between 0 and 7.
	- 3. Static-entry for TCP is to be implemented during the latter half of 2000.
	- 4. IP-Address for PAT: The address of a terminal whose port shall be statically set. IP-Address for PAT is one of local inner network addresses. As using this command, the user can set several IPs at the same time.
- **•** nat <*nat-list-number*> pat { fin-timeout / icmp-timeout / syn-timeout / **tcp-timeout / udp-timeout** } <*timeout-value*>
	- 1. Selects options for timeout value when the session is in idle status during PAT conversion.
	- 2. Details of each option are as follows:
		- 1) Fin-timeout: Sets timeout after TCP Fin. The default is 10 seconds.
		- 2) icmp-timeout: Sets timeout after ICMP Session Idle. The default is 60 seconds.
		- 3) sys-timeout: Sets timeout after TCP sync Idle. The default is 60 seconds.
		- 4) tcp-timeout: Sets timeout after TCP Session Idle. The default is 3,600 seconds.
		- 5) udp-timeout: Sets timeout after UDP Session Idle. The default is 60 seconds.
- show nat-list [nat-list-number]
	- 1. Shows NAT-list that has been set.
	- 2. If no NAT-List-Number is designated, this command will show status of all NATs.

# z **show nat-list** [ **Ethernet/serial** ] <*main-interface-number*> . <*sub-interface-number*> Shows NAT-list that has been set for a certain interface.

## **•** show running-config

Shows configuration contents including the NAT-list that has been set.

## **[Example] NAT Configuration and Usage**

#### **router# config**

**router (config)#** ☞ In this mode, NAT-list Config is possible. **router (config)# nat-list 0 nat outside-global 2.2.2.1 2.2.2.252 255.255.255.0** ☞ Defines NAT pool that the internal packet can take "2.2.2.X/24bit" address as the source address when going outside.

**router (config)# nat-list 0 nat static-entry 1.1.1.253 2.2.2.254** ☞ Defines NAT pool that the internal packet can take "2.2.2.254" address when going outside from the host whose source is "1.1.1.253."

**router (config)# nat-list 0 nat static-entry 1.1.1.254 2.2.2.253** ☞ Defines NAT pool that the packet can take "2.2.2.253" address when going outside from the host whose source is "1.1.1.254." **router (config)# nat-list 0 nat timeout 250** ☞ When session is in Idle status, sets the time value to turn into address free state as 250 seconds.

**router (config)# interface Ethernet 0 0** ☞ Enters into the configuration mode of the interface Ethernet 0.0

**router (config-ether0.0)# ip address 1.1.1.3 255.255.255.0** ☞ Allocates addresses to the Ethernet 0.0 interface. One of Indise local addresses shall be selected.

**router (config-ether0.0)# nat-group 0 nat** ☞ Applies NAT pool with NAT-list 0 to the Ethernet 0.0 interface. NAT shall be set in the inside network always.

**router (config-ether0.0)# end** ☞ Exists from the configuration. **router # sh nat-list 0** ☞ Shows setting of NAT List No. 0. NAT/PAT table Id: 0 Type : NAT TYPE

 PAT Outside Public Address : 0.0.0.0 NAT Outside Public : 2.2.2.1 - 2.2.2.252 Netmask: 255.255.255.0 NAT Timer(secs) : 250 PAT Timer(secs) : ICMP(60) TCP(3600) UDP(60) TCPSYN(60) TCPFIN(10) NAT static entry :

```
Local IP address : 1.1.1.254 Outside Global address : 2.2.2.253 Local IP address : 1.1.1.253 Outside Global address : 2.2.2.254 
router # sh nat-list ethernet 0.0 ☞ Shows NAT format in ethernet 
interface 0.0 and present NAT table. 
NAT/PAT table Id: 0 Type : NAT TYPE 
    PAT Outside Public Address : 0.0.0.0 
    NAT Outside Public : 2.2.2.1 - 2.2.2.252 Netmask: 255.255.255.0 
   NAT Timer(secs) : 250 
    PAT Timer(secs) : ICMP(60) TCP(3600) UDP(60) TCPSYN(60) TCPFIN(10) 
  NAT static entry : 
  Local IP address : 1.1.1.254 Outside Global address : 2.2.2.253Local IP address : 1.1.1.253 Outside Global address : 2.2.2.254 Local IP Global IP Timer 
  ---------------- ---------------- ------- 
 1.1.1.2 2.2.2.3 120 
 1.1.1.1 2.2.2.2 15 
router # sh running-config ☞ Shows present Configuration File. 
interface ether0.0 
  ip address 1.1.1.3 255.255.255.0 
  Operation is UP 
  NAT/PAT table Id: 0 Type : NAT TYPE 
  NAT Outside Public : 2.2.2.1 - 2.2.2.252 Netmask: 255.255.255.0 
  NAT Timer(secs) : 250 
  NAT static entry : 
  Local IP address : 1.1.1.254 Outside Global address : 2.2.2.253 
  Local IP address : 1.1.1.253 Outside Global address : 2.2.2.254 
interface serial0 
  ip address 132.1.1.1 255.255.255.0 
  Encapsulation HDLC 
  Operation is UP! 
interface serial1 
 no encapsulation
```
## **[Example] PAT Configuration and Usage**

```
router # config 
router (config)# ☞ In this mode, NAT-list Config is possible. 
router (config)# nat-list 0 pat 2.2.2.2 ☞ Sets PAT that the 
internal packet can take IP address 2.2.2.2 as the source address 
when going outside. 
router (config)# nat 0 nat static-entry udp 1000 1.1.1.4 1.1.1.5 
☞ Statically sets that packets should be sent to "1.1.1.4" and 
"1.1.1.5" of internal host when Application (Dial Pad, Wow Call or 
UDP No. 1000 port) tries to access to the network from outside. If 
there are several internal hosts set, load is distributed in order. 
router (config)# interface Ethernet 0 0 ☞Enters into the 
configuration mode of the interface Ethernet 0.0 
router (config-ether0.0)# ip address 1.1.1.3 255.255.255.0
☞ Allocates addresses to Ethernet 0.0 interface. The address shall 
be one of Indise local addresses. 
router (config-ether0.0)# nat-group 5 pat ☞ Applies PAT pool 
that is NAT-list 5 to Ethernet 0.0 interface. NAT/PAT shall be set 
in the inside network always. 
router (config-ether0.0)# end ☞ Exit from setting mode. 
router # sh nat-list 5 ☞ Shows setting of NAT/PAT List #5. 
NAT/PAT table Id: 5 Type : PAT TYPE 
    PAT Outside Public Address : 2.2.2.2 
    NAT Outside Public : 0.0.0.0 - 0.0.0.0 Netmask: 0.0.0.0 
    NAT Timer(secs) : 300 
    PAT Timer(secs) : ICMP(60) TCP(3600) UDP(60) TCPSYN(60) TCPFIN(10) 
  PAT static entry : 
       UDP port(1000) : 
             1.1.1.4 
             1.1.1.5
router # sh nat-list ethernet 0.0 ☞ Shows NAT/PAT setting in 
ethernet interface 0.0 and Address Translation Table.
  NAT/PAT table Id: 5 Type : PAT TYPE 
    PAT Outside Public Address : 2.2.2.2
```

```
 NAT Outside Public : 0.0.0.0 - 0.0.0.0 Netmask: 0.0.0.0 
    NAT Timer(secs) : 300 
    PAT Timer(secs) : ICMP(60) TCP(3600) UDP(60) TCPSYN(60) TCPFIN(10) 
  PAT static entry : 
       UDP port(1000) : 
             1.1.1.4 
             1.1.1.5 
 STATE PROTOCOL TIMER LOCAL-IP/Port GLOBAL_IP/Port 
------- -------- ----- -------------------- ----------------- 
Dynamic TCP 120 1.1.1.2:1723 2.2.2.2:1723
Dynamic TCP 150 1.1.1.1:1024 2.2.2.2:1024
Dynamic TCP 120 1.1.1.2:1723 2.2.2.2:1723
Dynamic TCP 150 1.1.1.1:1024 2.2.2.2:1024
router # sh running-config ☞ Shows present Configuration File. 
! 
interface ether0.0
  ip address 1.1.1.3 255.255.255.0 
  Operation is UP 
  NAT/PAT table Id: 5 Type : PAT TYPE 
  PAT Outside Public Address : 2.2.2.2 
  PAT Timer(secs) : ICMP(60) TCP(3600) UDP(60) TCPSYN(60) TCPFIN(10) 
  PAT static entry : 
      UDP port(1000) : 
             1.1.1.4 
             1.1.1.5 
interface serial0 
  ip address 132.1.1.2 255.255.255.0 
  Encapsulation HDLC 
  Operation is UP 
interface serial1 
  no encapsulation
```
# **4.9. DHCP(Dynamic Host Configuration Protocol) Configuration**

## Information Dynamic Host Configuration Protocol (DHCP) automatically allocates IP

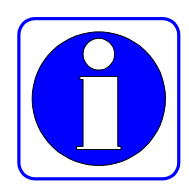

addresses to DHCP clients.

The DHCP function of the VoiceFinder AP200 Gateway uses the address pool that has been set in the Gateway to allocate IP addresses to DHCP clients and manage IP addresses.

If software of the VoiceFinder AP200 Gateway does not respond to the request of DHCP through the database that is set in the Gateway, the Gateway will send the request to another DHCP server that the network manager has set.

The following figure shows the basic procedure that the DHCP client requests an IP address to the DHCP server.

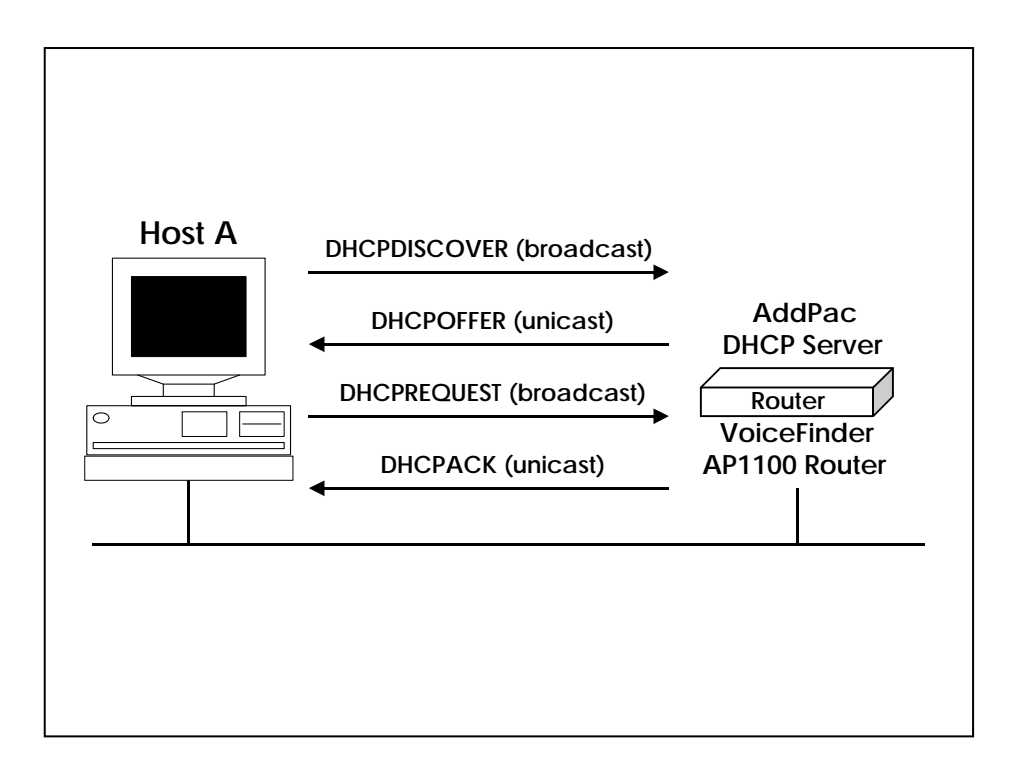

Host A (a client) sends a broadcast message "DHCPDISCOVER" to the DHCP server of the Gateway. Then, the DHCP server sends the DHSCPOFFER Unicast message that contains configuration information – IP address to be allocated, domain name and allocation status of the IP address – to the client. The

DHCP client sends official IP address request to the server through the DHCPREQUEST broadcast messages. The DHCP server sends back the DHCPACK Unicast message to the client, and confirms the IP address that has been allocated to the client.

The DHCP function of the VoiceFinder AP200 Gateway complies with DHCP of RFC 2131, BOOTP of RFC 951 and Bootstrap Specifications of RFC 1542. The DHCP function provides following benefits.

- $\bullet$  It is easy to configure DHCP so the user can save time and cost in configuring clients.
- The network manager can easily manage addresses and other related items of the lower network by managing only the central server.

To implement the DHCP server function, the following conditions shall be satisfied.

- When the DHCP server function is enabled. IP addresses to be allocated to the server shall be separated from the addresses that will not use the DHCP function. (For example, servers and printers whose addresses shall be fixed.)
- If necessary, the user shall define DHCP options to use in the Gateway the default Gateway and the DNS server.

VoiceFinder AP200 supports not only DHCP Server function but also DHCP Clients and Relay functions. If it configured DHCP in address field instead IP Address, AP200 operate in DHCP Client mode.

## **[Procedure-DHCP Server]**

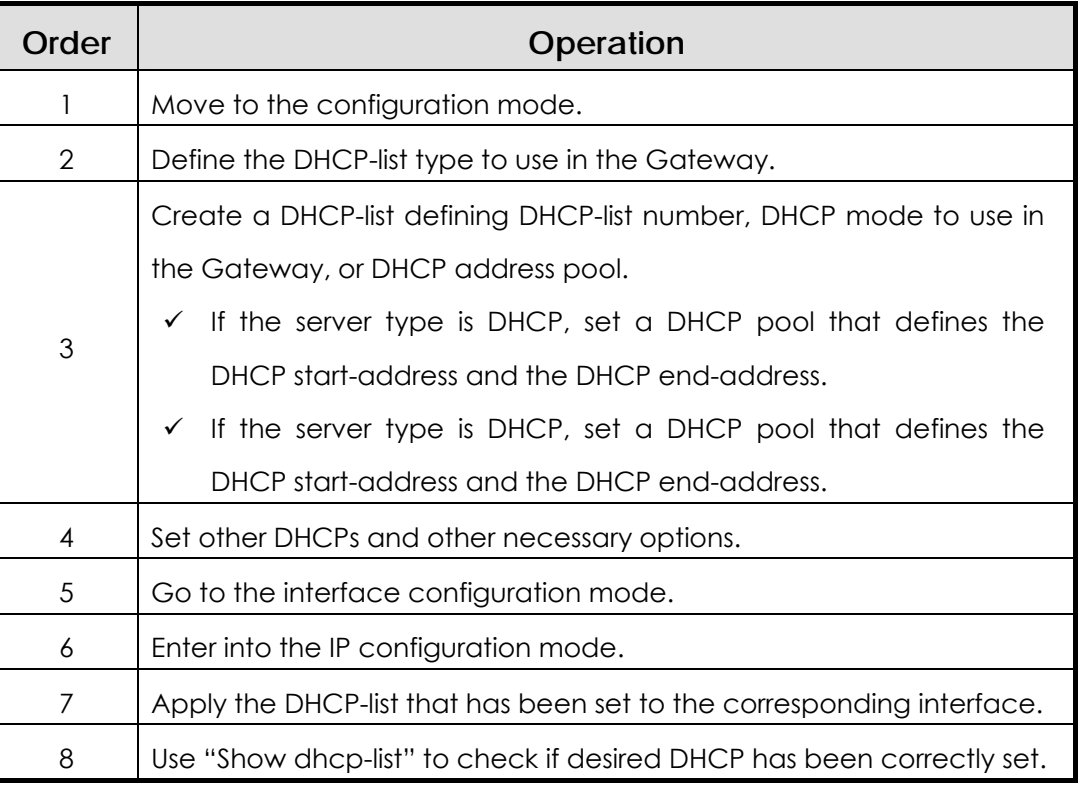

# **[Procedure – DHCP Client ]**

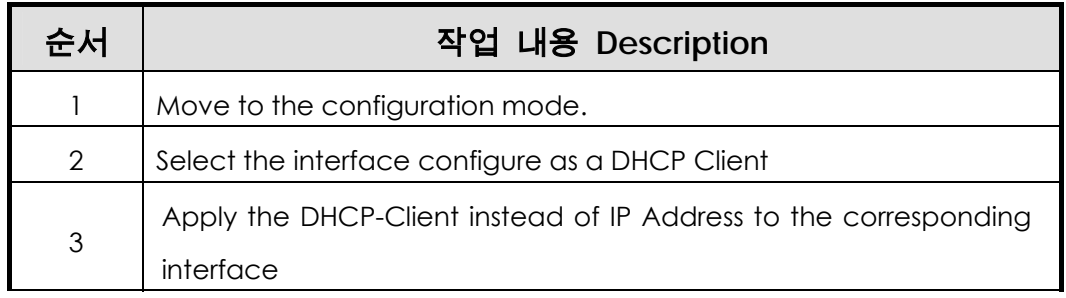

# **[Related Commands and Syntax]**

## **Mandatory Commands**

z **dhcp-list** <*dhcp-list-number*> **type** {**server/relay**}

Creates the DHCP list of the Gateway (dhcp-list-number: any number between 0 and 4) and sets DHCP in the list should function as a server or protocol relay.

- z **dhcp-list** <*dhcp-list-number*> **address relay** < *relay-IP-address*>
	- 1. Sets that the Gateway should send broadcast DHCP protocol to an equipment of the relay-ip-address through Unicast.
	- 2. relay-IP-address: IP address of the equipment that is going to transfer DHCP broadcast through Unicast
- z **dhcp-list** <*dhcp-list-number*> **address server** <*start-IP-address*> <*end-ip-address*>
	- 1. Sets DHCP pool that the Gateway can function as a DHCP server.
	- 2. <start-IP-address>,<end-IP-address>: Defines IP address range of the DHCP pool.
- z **dhcp-group** <*dhcp-list-number*>

As an interface command, binds DHCP-list with the interface to use.

#### **•** ip address dhcp

Set ip address with DHCP Clients to the interface to use.

#### z **show dhcp-list** [*dhcp-list-number]*

Shows a certain DHCP list or whole DHCP configuration.

#### show running-config

Shows configuration contents in which DHCP is included.

## **Optional Commands**

- z **dhcp-list** <*dhcp-list-number*> **option** [option command]
	- 1. Sets options used in the DHCP-list set in the Gateway.
	- 2. Optional Commands
		- 1) **arp-cache-timeout** <*time(second*)>: Sets time value that the ARP cache table can keep the Mac address.
		- 2) **default-ip-ttl** <*time(second)*>: Sets IP TTL value of the packet.
		- 3) **dhcp-lease-time** <*time(second)*>: Sets time value to check how long each IP address allocated by the DHCP server is valid. The

default is one hour.

- 4) **dns** <*dns-address*>: Sets the addresses of the DNS server so that DHCP clients can use them.
- 5) **domain-name** <*domain-name*>: Designates the domain name to be used by DHCP clients. The domain name and the IP address are given together to DHCP clients.
- 6) **Ethernet-encapsulation** {*Ethernet/ieee*}: Sets that the DHCP clients should inform the Ethernet encapsulation method that the Gateway is going to use. The VoiceFinderAP200 Gateway supports Ethernet Version 2 and IEEE802.2 address. *The default is Ethernet Version 2*.
- 7) **interface-mtu** <*mtu-value*>: Sets MTU value for the interface.
- 8) **name-server** <*name-server-address*>: Sets the name server address.
- 9) **ntp-server** < *ntp-server-address* >: Sets the NTP server address.
- 10) **max-lease-time** <*time(second)*>: Sets time value to check how long each IP address allocated by the DHCP server is valid. After time passes, all addresses are recovered to be free regardless of the connection status.
- 11) **smtp-server** < *smtp-server-address* >: Sets the SMTP server address.
- 12) **pop3-server** < *pop3-server-address* >: Sets POP3 mail server address.
- 13) **Gateway-option** < *default-Gateway-address* >: After the DHCP client is booted, the DHCP client sends packets to its default Gateway. Therefore, the address and the default Gateway of the DHCP client shall be set. With this command, the user can set the address and the default Gateway.
- 14) **static-route** <*destination-address*> <*Gateway-address*>: Routes an initial DHCP packet to a certain address.
- 15) **time-server** < *time-server-address* >: Sets the time server address.
- 16) **www-server** < *www-server-address* >: Sets the web server address.

## **[Example] DHCP Server Mode Configuration and Usage**

**router(config)#** ☞ In this mode, DHCP-list Config is possible. **router (config)# dhcp-list 0 type server** ☞ Sets that the Gateway should operate as a DHCP server. **router (config)# dhcp-list 1 address server 211.1.1.1 211.1.1.125** ☞ Sets the DHCP address pool. This command sets that the DHCP address pool can allocate addresses from "211.1.1.1" till "211.1.1.125." **Router(config)# dhcp-list 1 option domain-name AddPac** ☞ Sets that the Gateway should give AddPac as a domain name to the client when the Gateway functions as a DHCP server. **Router(config)# dhcp-list 1 option gateway-option 211.1.1.126** ☞ Sets that the Gateway should give "211.1.1.126" of default Gateway address to the client when the Gateway functions as a DHCP server. **Router(config)# interface Ethernet 0 0** ☞ Makes the DHCP clients to enter into the configuration mode of the Ethernet 0.0 that is the interface that the DHCP clients are going to be connected. **Router(config-ether0.0)# ip address 211.1.1.126 255.255.255.127** ☞ Sets Ethernet 0.0 interface address as "211.1.1.126/25 Bit." At this time, the address shall have the same network address of DHCP address, and does not exist in the DHCP pool. IPs may overlap. **Router(config-ether0.0)# dhcp-group 0** ☞ Sets that all DHCP packets incoming through Ethernet 0.0 interface should be allocated with addressed by rules of DHCP-0 that has been set already. **Router(config-ether0.0)# end** ☞ Exists from the configuration mode. **Router# show dhcp-list 0** ☞ Shows configuration contents of DHCP List 0. DHCP Type = SERVER ADDRESS POOL Start = 211.1.1.1 End = 211.1.1.127 DOMAIN NAME = addpac Lease Time =  $3600$ , Max lease time =  $268435455$ 

```
ARP Timeout = 180, Enthnet Enc = 0 Interface MTU = 1500 default-TTL = 255 
 Gateways Option : 211.1.1.126
```
## **[Example] DHCP Relay Mode Configuration and Usage**

#### **Router# config**

```
Router(config)# ☞ In this mode, DHCP-list Config is possible. 
Router(config)# dhcp-list 1 type relay ☞ Sets that the Gateway 
should pass DHCP broadcast packets. 
Router(config)# dhcp-list 1 address relay 151.1.12.1 ☞
Changes the DHCP request packet into a Unicast packet and sends 
it to a host whose IP address is "151.1.12.1." 
Router(config)# interface Ethernet 0 0 ☞ Enters into the 
configuration mode of the Ethernet 0.0 to which DHCP clients are 
going to be connected. 
Router(config-ether0.0)# ip address 211.1.1.126 
255.255.255.127 ☞ Sets the address of the Ethernet 0.0 interface 
as "211.1.1.126/25 Bit." 
Router(config-ether0.0)# dhcp-group 1 ☞ Relays all DHCP 
packets coming through Ethernet 0.0 interface according to rules 
of DHCP-List 1 that has been set already. 
Router(config-ether0.0)# end ☞ Exists from the configuration 
mode. 
Router# show dhcp-list 1 ☞ Shows configuration contents of the 
DHCP List 0. 
DHCP Type = RELAY 
  Next Server = 151.1.12.1 
Router# show running-config ☞ Shows configuration contents that 
have been set.
```
# **[**사용 예**] DHCP Client** 설정 및 사용의 예

```
Router# config 
Router(config)# interface ether0.0 ☞ Enters into the 
configuration mode of the Ethernet 0.0 that using as a DHCP clients. 
Router(config-ether0.0)# ip address dhcp ☞ Set IP Address with 
DHCP Client 
Router(config-ether0.0)# end ☞ Exists from the configuration 
mode. 
Router# show run ☞ Shows configuration contents that have been 
set. 
interface ether0.0 
  ip address dhcp 
! 
interface serial0 
  ip address 132.1.1.2 255.255.255.0 
  Encapsulation HDLC 
  Operation is UP 
! 
interface serial1 
  no encapsulation 
!
```
# **4.10. Transparent Bridging Configuration**

The VoiceFinder AP200 Gateway supports transparent bridging for Ethernet and serial ports. Also, to manage networks, the VoiceFinder AP200 Gateway supports Bridge MIB that is defined in RFC 1286.

The bridge functions that the VoiceFinder AP200 Gateway supports are as follows:

- Complying with IEEE 802.1D standard
- Segmenting transparent bridged network to the logical VLAN
- The bridge function is supported not only through the Ethernet but also through the serial network and the frame-relay network.
- Supporting the spanning-tree algorithm that adopts IEEE-based Bridged Protocol Data Unit (BPUD)

**VoiceFinder AP200 series Gateways only support one bridge-group. Therefore, the concept of the bridge-group is not used.**

## **[Procedure]**

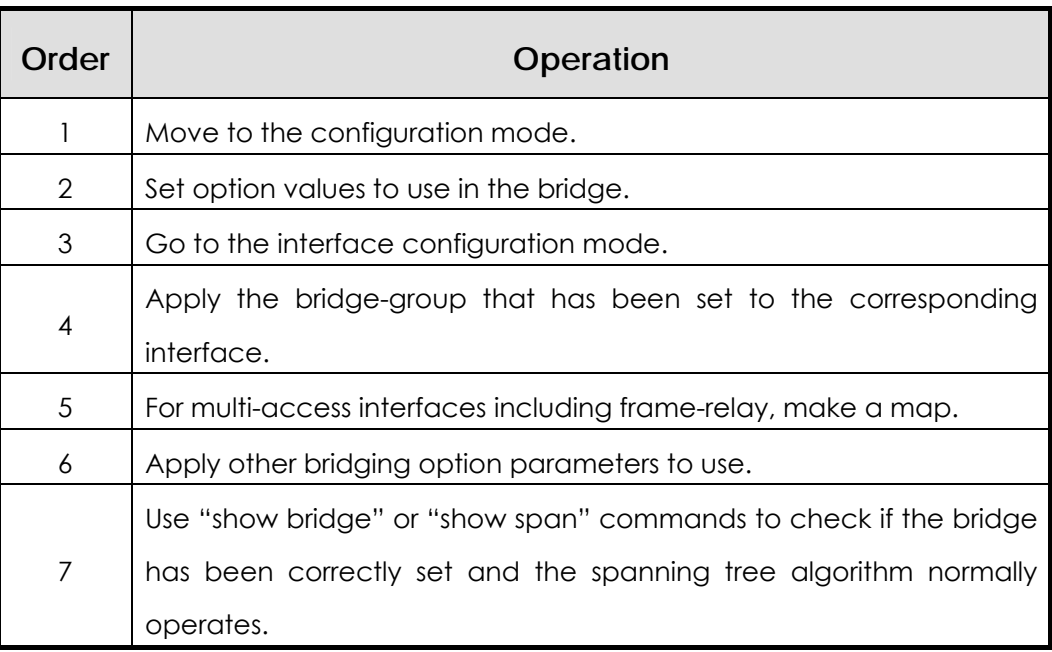

# **[Related Commands and Syntax]**

## z **bridge**

As an interface command, sets that the corresponding interface should function as a bridge group.

### z **frame-relay map bridge** <*dlci-number*>

- 1. An interface command. If the interface using the bridge is frame-relay, this command sets the map in a way that the bridge maps can be sent through this interface.
- 2. DLCI values is any number between 16 and 1007.
- 3. *If a bridge is used in the frame-relay interface, the user must use "MAP" command to enable the bridge.*
- z **bridge priority** <*priority-number*>
	- 1. An option of the interface command. This command defines the priority of the interface to be blocked or forwarded while participating in the spanning tree procedure.
	- 2. The range is between 0 and 255. The lower the number is, the higher the priority is. The default is 0.
- z **bridge path-cost** <*path-cost-value*>
	- 1. An option of the interface command. This command defines the priority of the interface to be blocked or forwarded while participating in the spanning tree procedure.
	- 2. The range is between 0 and 65535. The lower the number is, the higher the priority is. The default is 100 for Ethernet or 128 for Serial.
- z **bridge hello-time** <*hello-interval*>
	- 1. An optional command of "Global" command. This command defines Hello Interval between BPDUs.
	- 2. The range is between  $1 \sim 10$  seconds. The default value is two seconds.
- z **bridge forward-time**<*forward-interval*>
	- 1. An option of the global command This command decides the forward delay interval.
	- 2. The range is between 10 and 200 seconds. The default value is 30 seconds.
- z **bridge max-age** <*max-age-time*>
	- 1. An option of the global command. This command decides standby time to wait until receiving BPDU from the root bridge.
	- 2. The range is between 100 to 200 seconds. The default value is 15 seconds.

#### z **no ip routing**

- 1. An option of the global command. Use this command to operate the Gateway as a pure bridge without operating routing functions.
- 2. For rerouting, the user must use "**ip routing**" command.

#### show bridge

Shows bridge forwarding database entry.

#### show bridge

Shows spanning-tree topology that the bridge is aware of.

#### show running-config

Shows configuration contents that have been set including bridging.

## **[Example] Transparent Bridging Configuration and Usage**

```
router# config 
router(config)# interface Ethernet 0.0 ☞ Creates Ethernet 
interface 0.0 and starts configuration. 
router(config-ether0.0)# bridge ☞ Applies bridge to Ethernet 
interface 0.0. 
router(config-ether0.0)# bridge priority 2 ☞ Sets the 
spanning tree priority of the interface as 2. 
router(config-ether0.0)# interface serial 0 ☞ Enters into 
the configuration mode of the interface serial 0. 
router(config-serial0)# encapsulation frame-relay ☞
Encapsulates with the frame-relay. 
router(config-serial0)# frame-relay map bridge 100 ☞
Enables the bridge in the frame-relay interface. This command 
also encapsulates the bridge packet. 
router(config-serial0)# exit ☞ Goes back to the global 
configuration mode. 
router(config)# bridge forward-time 150 ☞ Sets the bridge 
forward delay interval as 150 seconds. 
router(config)# bridge hello-time 5 ☞ Sets the bridge hello 
BPDU interval as five seconds. 
router(config)# bridge max-age 150 ☞ Sets the standby time 
to wait until receiving BPDU from the root bridge as 150 seconds. 
router(config)# exit ☞ Exists from the configuration mode. 
router # show running-config ☞ Shows configuration contents. 
interface ether0.0 
  no ip address 
  Operation is UP 
  bridge 
! 
interface serial0 
  no ip address 
  Encapsulation FRAME-RELAY
```

```
 Operation is UP 
  bridge 
! 
interface serial1 
 no encapsulation 
router # show bridge ☞ Bridge Forwarding Database의 Entry를
보여줍니다. 
Address type status Age Port 
1111.1111.1111 static bppu0 0
FFFF.FFFF.FFFF static our mac 0 --
AA11.0000.1111 dynamic single-port 3 e0 
0000.0C06.1122 dynamic single-port 10 e0 
0000.0C06.1123 dynamic single-port 144 s0
0000.0C12.125A dynamic single-port 11 e0
router # show spanning-tree ☞ Bridge(Gateway)가 알고 있는
Spanning Tree Topology를 보여줍니다. 
Bridge is executing the IEEE compatible Spanning Tree protocol 
Bridge has priority 32768, address 0000.0000.0000.0000 
Configured hello time 2, max age 15, forward delay 30 
Current root has priority 128, address 0000.30c3.098a.f789 
[ We are the root of the spanning tree ] 
Topology change flag not set, detected flag not set 
Times: hold 1, topology change 30, notification 30 
Hello 2, max age 15, forward delay 30, ageing 300 
Timers: hello 1, topology change 0, notification 0 
Port 1(ETH0), forward status 
Port path cost 0, port priority 128 
Designated root has priority 128, address 0000. 304c.f686 
Designated bridge has priority 128, address 0000. 304c.f686 
Designated port is 1, path cost 0 
Timers : message age 0, forward delay 0, hold 0
```
# **4.11. SNMP Configuration**

Information SNMP is Application layer protocol providing a message format for the

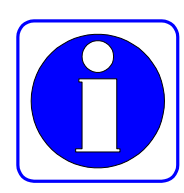

communication between the SNMP Manager and the SNMP Agent. Elements configuring an SNMP system to manage the network include the SNMP Manager, the SNMP Agent and the Management Information Base (MIB.)

The SNMP Manager composes a part of a commercialized Network Management System (NMS) such as the HP Openview. The SNMO Agent and the MIB are located in the Gateway. To configure SNMP in the Gateway, the user shall know the relations between the SNMP Manager and the SNMP Agent.

The SNMP Agent has MIB parameters that the SNMP Manager requests and changes. The SNMP Manager receives management information from the SNMP Agent or gives certain information to the SNMP agent for setting.

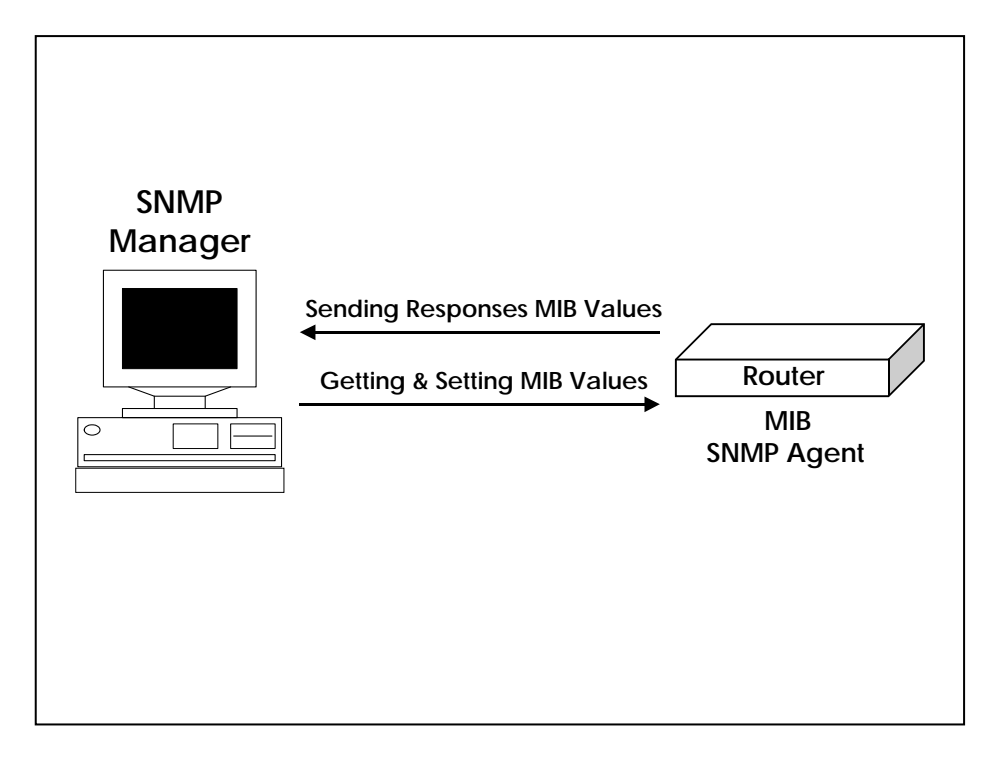

[ Communication between SNMP Manager and SNMP Agent ]
The SNMP Agent collects data from the MIB that manages data or equipment parameters for the routing function. According to the request of the SNMP Manager, the SNMP Agent gives or sets these data. However, if the SNMP Agent sends information without receiving any request from the SNMP Manager, it is called "Trap." Usually, trap is a warning message. A warning message is created upon fault occurrence in the network, configuration change or important event occurrence.

[Figure 3. Communication between SNMP Manager and SNMP Agent] shows the relations between the SNMP Agent and the SNMP Manager. The SNMP Manager sends requests to get or set MIB values to the SNMP Agent, and the SNMP Agent sends responses. Also, the SNMP Agent sends trap for important network events that the manager should know.

SNMP standards are as follows:

- SNMPv1: Full standard protocol defined in RFC1157
- SNMPv2C: Consisting of followings.
	- 9 SNMPv2: SNMP v2 protocol defined in RFC 1902~1907. An Internet draft standard
	- 9 SNMPv2C: Standard defined in RFC 1901. Community-based management structure of SNMPv2

The VoiceFinder AP200 Gateway supports both of SNMPv1 and SNMPv2C.

# **[Procedure]**

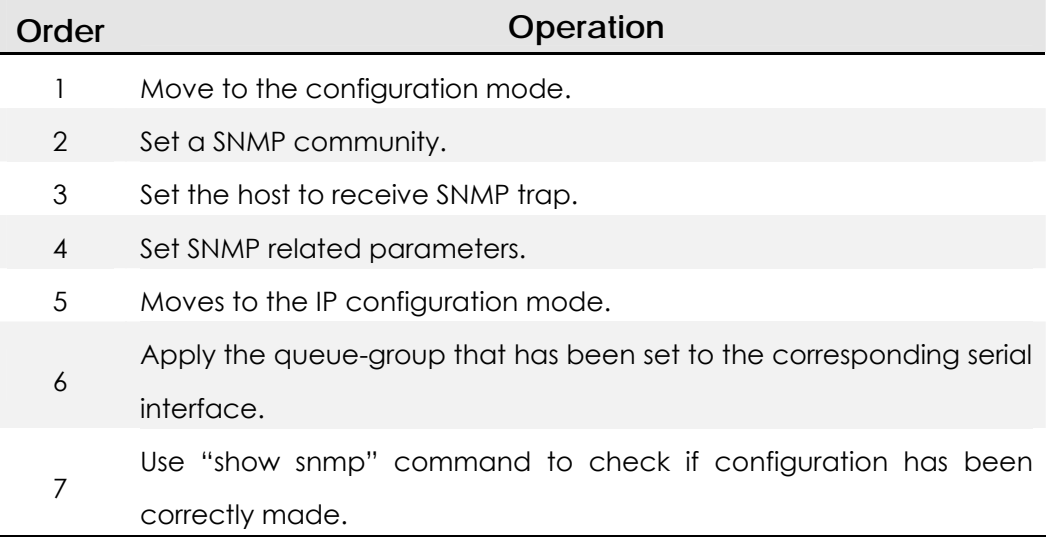

# **[Related Commands and Syntax]**

- z **snmp community** <*snmp-manager-ip/0.0.0.0*> <*community-string*> {**ro/rw**}
	- 1. Register the Gateway in a certain SNMP community.
	- 2. <snmp-manager-ip/0.0.0.0>: IP address of the SNMP Manager. "0.0.0.0" is an option that enables all NMSs that have same community-string values to function as the manager of the SNMP.
	- 3. Community-String: String used for authentication during SNMP communication
	- 4. {ro/rw}: Sets whether to only read Gateway information or read and write setting values of the Gateway.
- z **snmp host** <*trap-host-ip*> <*community-string*> {**v1/v2c**}
	- 1. Registers the host to which the Gateway sends trip and the SNMP version when trap occurs.
	- 2. <trap-host-ip>: IP address of the trap host (SNMP manager)
	- 3. Community-String: String to be used for authentication during SNMP communication
	- 4. {v1/v2c}: SNMP version

#### **•** snmp contact <*string*>

When the Gateway sends trap, the command indicates contact point (equipment manager) to solve trap problem.

#### **e** snmp location <*string*>

Indicates installation location of the faulty equipment when the Gateway sends trap.

#### z **snmp name** <*string*>

Indicates the faulty equipment when the Gateway sends trap.

#### z **snmp system-shutdown**

- 1. Decides to shutdown (reboot) the Gateway or not by SNMP from a remote place
- 2. This command can greatly affect equipment operation in the network in which security is not strong. Therefore, the user shall be careful in using this command. (This command is to be implemented during the latter half of 2000.)

#### **•** snmp trap-authentication

When another SNMP Manager accesses to the SNMP Agent with incorrect community-string value, this command sends authentication violation information.

#### **show snmp**

Shows SNMP setting status.

# **[Example] SNMP Configuration and Usage**

#### **router# config**

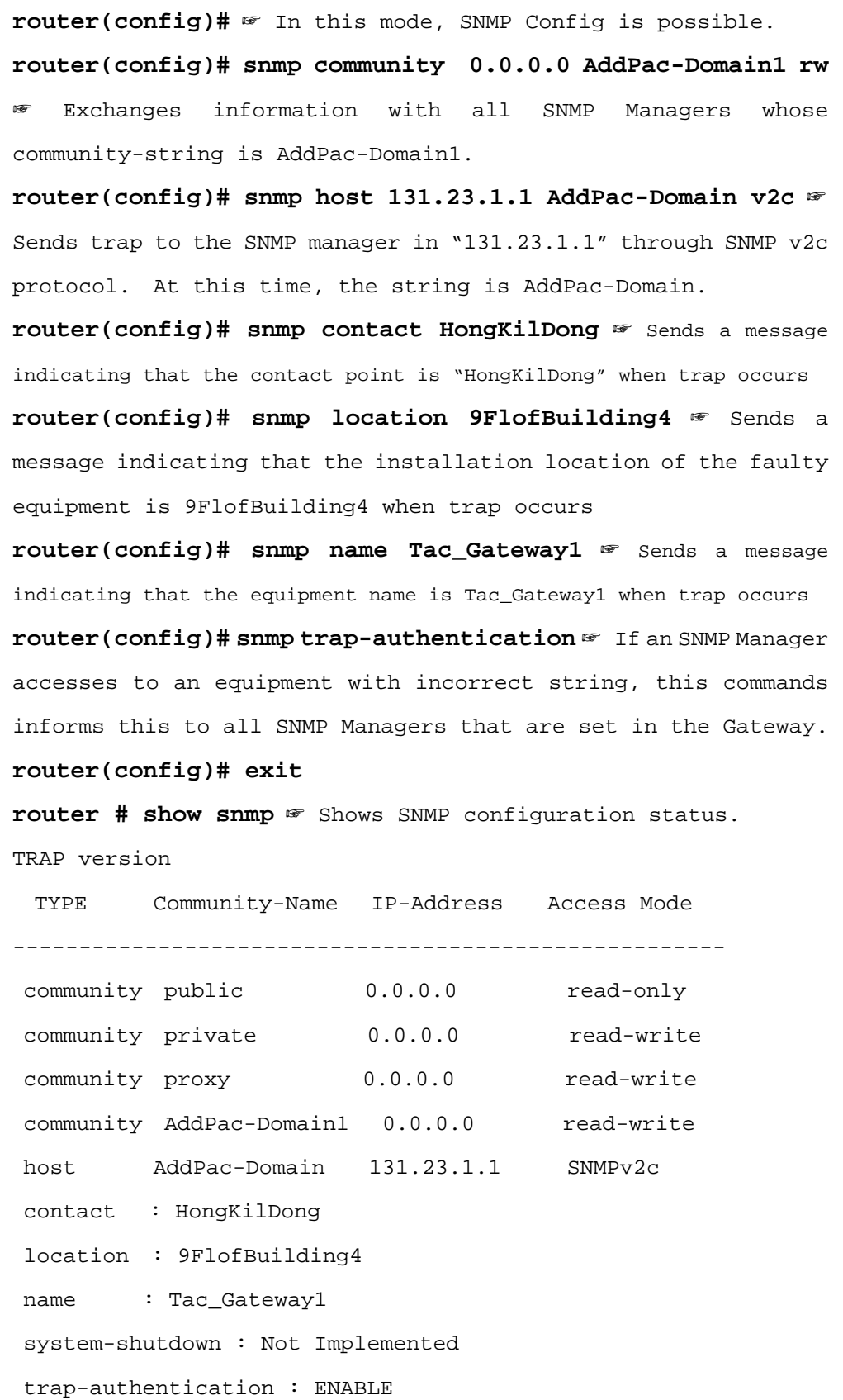

# **4.12. Gateway Management Command**

This chapter describers commands used in the EXEC mode or the global configuration mode and necessary for management and operation of the Gateway in an alphabetical order. For commands regarding special configuration of the Gateway, refer to the previous chapters.

## **4.12.1. Command in the EXEC Mode**

#### **[Command Formats and Optional Commands]**

#### **•** clear { counters/interface/logging/utilization }

- 1. Resets certain functions or certain parts of the Gateway.
- 2. Command options are as follows:
	- 1) counters: Clears counters of all interfaces.
	- 2) interface: Resets the hardware logic of a certain interface and functions as if rebooting certain interfaces.
	- 3) logging: Clears logging buffer. To be implemented later.
	- 4) utilization: Clears system utilization information of the Gateway.

#### z **clock [ current/running/start ]**

- 1. Shows the system clock of the Gateway.
- 2. Command options
	- 1) current: Shows current time of the Gateway.
	- 2) running: Shows total running time.
	- 3) start: Shows the time that the Gateway started operating.
- 3. If there is no option, all values of the three options will be displayed.

#### **configuration**

Enters into the configuration mode.

#### z **copy {startup-clear/running-config}**

- 1. Saves or deletes configuration data.
- 2. Command options are as follows:
	- 1) startup-clear: Deletes configuration data that is saved in the flash memory of the present Gateway.
	- 2) running-config: Saves currently running configuration information in the Gateway.
- **•** Debug <Option>
	- 1. Decodes packets passing the Gateway and indicates if the Gateway normally operates.
	- 2. For more information and options, see "4.13 Fault Handling and Debugging."
	- 3. When disabling Debug, use "no debug" or "Un-debug" commands.

#### z **exit**

- 1. Exists from the current mode, and enters into the next lower mode.
- 2. If the user uses "exit" command in the Exec mode, the user needs to log in again.

#### z **help**

Describes the interactive help system.

#### **•** history

- 1. Shows commands history.
- 2. The AP200 Gateway keeps maximum 25 histories for each mode.
- 3. To use a command again used in History, enter "! History#."

#### ● no {option}

An important command to negate commands used or set.

z **ping** [**-flt**] [**-s** *source-ip-address*] *Target-host-IP* [ *datasize(max:1500)* ] [ *npakcets* ]

- 1. Sends echo messages.
- 2. Command options are as follows:
	- 1) [-f: fast send mode]
	- 2) [-l: loopback mode for HDLC]
	- 3) [-t: sends one datagram per seconds]
	- 4) [-s: specify the sending interface IP address]

#### z **reboot**

Reboots the Gateway system.

z **rlogin** [-l username] **target-host**  Opens the Rlogin connection.

#### **show {option}**

- 1. Shows information that has been set in the Gateway or collected by the Gateway. With this function, the user can check operation status of the Gateway.
- 2. For more information and options, see "4.13 Fault Handling and Debugging."

#### ● **telnet** { target-host-ip }

Opens a Telnet connection in the remote host.

- z **test** { **memory/interface** } [ **Ethernet/hdlc** ] [ *main-interface.sub-interface*]
	- 1. Tests the Gateway itself.
	- 2. Command options are as follows:
		- 1) memory: Tests the Gateway memory.
		- 2) interface: Performs the loopback test for the designated interface.
- z **traceroute** [**-w** *waittime*] [**-m** *max\_ttl*] [**-s** *src\_addr*] **host** [*packetlen*] Checks the path that can be accessed through a remote host.
- **•** undebug <Option>
	- 1. Negates debugging configuration.
	- 2. For more information and options, see " 4.13 Fault Handling and Debugging."

# **4.12.2. Command in the Global Configuration Mode**

#### **[Command Formats and Optional Commands]**

- z **access-list { option }**
	- 1. Sets the access-list for the packet.
	- 2. For more information, see Access-List in the previous chapter.

#### **•** arp {option}

- 1. Statically or dynamically registers ARP entries.
- 2. Option
	- 1) **request** [*ip-address-number*]: Forcefully sends ARP requests for the host of a certain IP and registers it in the ARP table
	- 2) **static** <*ip-address-number*> <*mac-address-number>*: Statically registers Mac address in the ARP table for the IP host.
	- 3) **table-size** <*table-size-number*>: Sets the size of the ARP table. The AP200 Gateways supports 10 ~ 256 size.

#### **•** bridge { option }

- 1. Sets the bridge.
- 2. For more information, see Bridge Configuration in the previous chapter.
- z **clock [***yy mm dd hh mm ss***]** Sets the system clock of the present Gateway.

#### z **dhcp-list { option }**

- 1. Sets the DHCP.
- 2. For more information, see DHCP Configuration in the previous chapter.

#### **•** Ethernet [full-duplex]

- 1. Sets the Ethernet interface as full-duplex.
- 2. The default is half-duplex.

#### z **exit**

- 1. Exits from the current mode, and enters into the next lower mode.
- 2. If the user uses "exit" command in the global configuration mode, the user will be able to go back to the Exec mode.

#### z **help**

Describes the interactive help system.

#### z **history**

- 1. Shows history of used commands.
- 2. The AP200 Gateway keeps maximum 25 histories in each mode.
- 3. To use the command again, enter "! History#."
- **•** hostname { host-name }

Sets a name in the network of the Gateway.

z **interface** { **ethnet/null/loopback**} < *main-interface.sub-interface* > Enters into a configuration mode of a certain interface.

#### **•** logging { option }

- 1. Sets logging of the equipment.
- 2. For more information, see "4.13 Fault Handling and Debugging."

#### $\bullet$  nat-list { option }

- 1. Sets Network Address Translation (NAT.)
- 2. For more information, see NAT Configuration in the previous chapter.

#### z **no {option}**

An important command to negates commands that the user used or have been set.

#### z **queue-list { option }**

- 1. Sets the traffic queuing.
- 2. For more information, see Traffic Queuing Configuration in the previous

chapter.

#### z **route {option}**

- 1. Sets the static route.
- 2. For more information, see Routing Configuration in the previous chapter.

#### z **router static**

- 1. Enables or disables static routing process.
- 2. For more information, see Routing Configuration in the previous chapter.

#### **service {ftpd/snmpd/telnetd/tftpd}**

- 1. Enables Application demon for a certain service.
- 2. To disable the service, use "**no service**" command.

#### ● snmp { option }

- 1. Sets SNMP protocol for management.
- 2. For more information, see SNMP Configuration.

#### **•** user { Option }

- 1. Commands to manage Gateway users.
- 2. For more information, see "4.14 User, Password, Software Image and Configuration File Management."

#### z **utilization** { **cpu/Ethernet/serial** } [**interface**] [*interface-number*]

#### [*measuring-period*]

- 1. Checks the availability of the CPU or a certain interface. With this command, the user can check the availability at a certain interval.
- 2. The default is five minutes.

# **4.13. Fault Management and Debugging**

This chapter describes how to handle and process faults while operating the VoiceFinder AP200 Gateway. The AP200 Gateway provides "show" commands, "Debug" commands and "logging" commands for fault handling.

## **4.13.1. Logging Command**

Logging commands log equipment operation status to manage equipments, and decide the level of log information. Logging commands also can send log information to a certain host outside. Logging configuration can be made in the global configuration mode.

Logging configuration related commands are as follows:

#### logging on

Enables logging for all available destinations.

#### **•** logging condition {option}

- 1. Sets commands to logging targets.
- 2. Option
	- 1) **command**: Logs commands used.
	- 2) **event interface** {**Ethernet/serial**} [*interface-number*]: Logs changes of a certain interface.
	- 3) **event protocol** {**all/critical/icmp**}: Logs events of certain protocol.
	- 4) **alarm** {**all/critical/information/major/minor/warning**}: Sets logging targets for alarms of certain level.
	- 5) **debugging**: Logs debugging information.
- logging destination {option}
	- 1. Sets conditions of the destination host to send logging information.
	- 2. Option
- 1) **ip** <*destnation-ip-address*>: Sets IP address of the remote host to send logging information.
- 2) **port** [*port-number*]: Defines the port number of the remote host to send logging information.
- 3) **on**: Enables logging in the remote host.

## **4.13.2. Show commands**

With "show" command, the user can check configuration that the device manager has set and system status.

"Show" command can be used in the Exec mode and the syntaxes are as follows:

- **•** Show {option}: Displays option contents. "show" command related optional commands are as follows:
- z **access-list** *[ access-list-number]*
	- 1. Shows the access-list that has been set.
	- 2. For more information, see Access-List Configuration in the previous chapter.
- **e** arp *[ip-address for ARP entry]* Shows the contents of the ARP table.

#### z **bridge**

- 1. Shows forwarding/blocking database of the bridge.
- 2. For more information, see Bridge Configuration in the previous chapter.

#### z **clock** [**current/running/start**]

Shows the system clock of the current Gateway.

#### debug-port

show current debug terminal information.

- z **dhcp-list** *[dhcp-list-number]*
	- 1. Shows the DHCP that has been set.
	- 2. For more information, see DHCP Configuration in the previous chapter.

#### z **ethernet**

Shows the mode and operation rate of the Ethernet interface.

z **interface** [**Ethernet/null/loopback**] [<*main-interface>.<sub-interface>*] Describes the status and the configuration of the interface.

#### **•** logging [history]

- 1. Shows contents of the logging buffer.
- 2. History option shows the contents of the system log history table.
- z **nat-list** *[nat-list-number]*
	- 1. Shows the NAT that has been set.
	- 2. For more information, see NAT Configuration in the previous chapter.

#### proxy-arp

Indicates if the proxy ARP is enabled.

#### **•** route [static]

- 1. Shows decided route information table.
- 2. Static option shows each table as using the algorithm of the corresponding option.
- 3. Fore more information, see Routing Configuration in the previous chapter.

#### z **router**

- 1. Displays enabled routing processes.
- 2. For more information, see Routing Configuration in the previous chapter.

#### **•** running-config

Shows currently running configuration file.

#### z **session**

Displays information of the Telnet session that is currently connected to the Gateway.

#### z **service**

Displays enabled service processes in the current Gateway.

#### z **snmp**

Displays SNMP protocol state of the Gateway and options.

#### z **Spanning-Tree**

If the bridge is currently enabled in the Gateway, this command displays spanning-tree topology.

#### z **static**

Displays static routes that are set in the Gateway.

#### z **system task**

Shows information and the state of the task that is currently running in the Gateway.

#### z **tcp**

Displays information and the state of the external system that is connected to the TCP among information of the current Gateway.

#### z **udp**

Displays information and the state of the external system that is connected to the UDP among information of the current Gateway.

#### z **user**

Displays profiles of the users registered in the Gateway.

z **utilization** { **cpu/ethernet** } [**interface**] [*interface-number*] [*measuring-period*]

Shows utilization state and values currently set.

#### $\bullet$  version

Shows hardware information of the Gateway and software version that is currently running in the Gateway.

# **4.13.3. Debug Commands**

# Information Debug commands decodes certain packets that pass through Gateway devices and indicate whether packets are normal or not to the manager. Therefore, the manager can check whether the network or device has been normally set up or not. Debug commands can be used in the Exec mode.

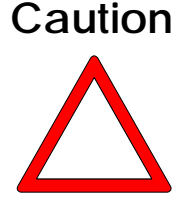

Note that Debug commands use a lot of system resources. Therefore, minimize the range of using Debug commands. Also, since Debug commands greatly lower general performances of the system, turn off Debug commands.

"debug" command can be used in the Exec mode, and its syntax is as follows:

- z **debug** {**option**}: Enables debugging.
- no debug {option}: Enables debugging that has been set.
- undebug {option}: Disables debugging.

Debug related optional commands are as follows:

- z **ppp** {**chap/error/negotiation/packet** }
	- 1. Decodes and shows configuration and operation status of PPP.
	- 2. Details of each option are as follows:
		- 1) chap: Decodes and shows information exchanged when CHAP is being set.
		- 2) error: Decodes and shows error information in the PPP process.
		- 3) negotiation: Decodes and shows PPP link negotiation information.
		- 4) packet: Decodes PPP packets.

#### ● tcpip {arp/icmp/tcp/udp }

- 1. Decodes and shows TCP/IP packets passing through the Gateway.
- 2. Details of each option is as follows:
	- 1) arp: Decodes and shows ARP packets.
	- 2) icmp: Decodes and shows ICMP packets.
	- 3) tcp: Decodes and shows TCP/IP packets.
	- 4) udp: Decodes and shows UDP/IP packets.

# **4.14. User, Password, Software Image and Configuration File Management**

This chapter describes how to register and change users, recover passwords, download and back up software image, and back up and restore configuration file, which are very useful in using the VoiceFinder AP200 Gateway.

## **4.14.1. User Registration and Change**

This chapter describes how to register Gateway users, change passwords and change user's authorities.

Commands relating to managing Gateway users are as follows:

user {option}: Registers of changes users.

**User's command related optional commands are as follows:** 

- **add** <login-name> <password> [admin/high/normal/low]
	- 1. Registers Gateway users.
	- 2. Sets the user's authority level as admin, high, normal or low.
- change <login-name> <old-password> <new-password> Changes the password of the Gateway user.
- **•** level <login-name> <password> [admin/high/normal/low]
	- 1. Changes the authority level of the Gateway user.
	- 2. Changes the user authority level into admin, high, normal and low.
- z **timeout** <login-name> <*timeout-period*>
	- 1. For the security reason, this command defines timeout value according to the Gateway user when the console of the Telnet session is idle.
	- 2. If timeout is 0, it means "forever."

## **4.14.2. Password Recovery**

The Gateway manager shall know the password to change Gateway configuration and check the Gateway status. Therefore, the Gateway manager shall remember the password and keep it confidentially. This chapter describes how to recover the password when the Gateway manager forgets the password.

The following describes how to recover the password.

# **[Procedure]**

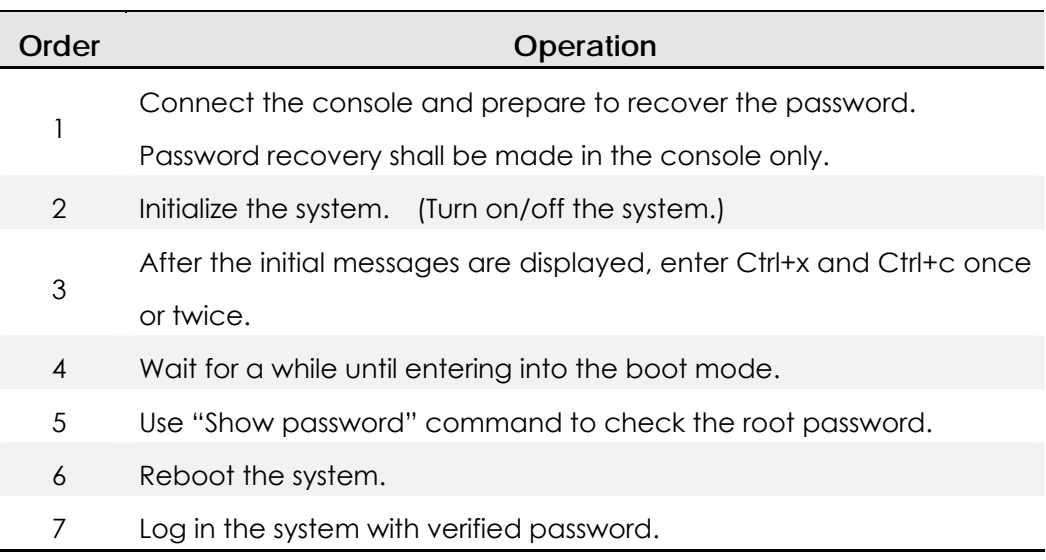

Initialize the system in the booter mode, not in the Gateway program state. *To enter into the booter mode, enter Control-X and Control-C keys once or twice when the booter mode message Appears.* 

In the booter mode, **"BOOT#**" prompt Appears on the screen as in the following figure. See the following figure.

```
System Boot Loader, Version 1.10a 
Copyright (c) by AddPac Technology Co., Ltd. Since 1999. 
System Flash Memory is 4 Mbytes. 
1 Ethernet/IEEE 802.3 Interface (10BaseTX). 
1 RS232 serial console port, 2 Serial networks interface. 
The "BOOT LOADER" is ready 
1 BOOT# ? 
configure : Enter configuration mode 
copy : Copy configuration data 
exit : Exit from the EXEC 
history : Show command line history 
ping : Send echo messages 
reboot : reboot system 
show : Show running system information 
telnet : Open a telnet connection 
2 BOOT#
```
#### [Boot Mode Login Screen]

Available commands in the booter mode: Enter "?" as in the normal Gateway mode.

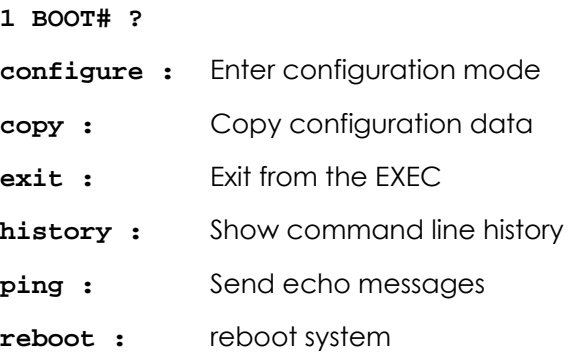

**show:** Show running system information

**telnet :** Open a telnet connection

Verify "root" command that is currently set. The following is when "root" password is "Gateway.

#### **3 BOOT# sh password**

**password = "Gateway"**

To change current password in the booter, enter into the configuration mode and change the password as using "passwd" command.

The following is when changing "root" command into "Gateway1".

#### **[Example] Password Change Configuration and Usage**

```
1 BOOT# conf 
1 BOOT(config)# ? 
    address : Set the IP address of an interface
    clock : Manage the system clock 
    exit : Exit from the EXEC
    history : Show command line history
    passwd : Change password
2 BOOT(config)# passwd ? 
    <new password> New Password 
3 BOOT(config)# passwd Gateway ? 
    <repeat new password> New Password for confirm 
4 BOOT(config)# passwd Gateway Gateway ? 
    rac{cr}{dr}5 BOOT(config)# passwd Gateway Gateway1 
    password changed 
6 BOOT(config)#
```
## **4.14.3. Software Image Upgrade and Backup**

Software of the AP200 Gateway is regularly upgrade according to functional upgrade or bug fix. It is recommended for the existing users to upgrade software in this method. This chapter describes how to upgrade or back up Gateway software.

The following describes how to upgrade or back up Gateway software and related commands.

If the user uses FTP, the user must enter correct user ID and password when logging in the system. Firstly, if the user upgrades new Gateway software from the user consol of the PC or a workstation through FTP, the user shall use "put" command. Or, to download Gateway software that is currently in use to a PC or a workstation, the user shall use "get" command.

The following is when downloading Gateway software that is currently in use to a PC. Use "put" command to copy software to be upgraded to the current directory. Use "put" command instead of "get" command.

## **[Example] Software Backup through FTP**

```
155 sun10:#> ftp 211.170.87.221 
Connected to 211.170.87.221. 
220 Gateway FTP server (Version 1.12) ready. 
Name (211.170.87.221:noname): root 
331 Password required for root. 
Password: 
230 User root logged in ok.
ftp> bi 
200 Type set to I. 
ftp> get Gateway.bin 
200 PORT command successful. 
150 BINARY data connection for Gateway.bin (211.170.87.99,44100).
```

```
226 BINARY Transfer complete. 
local: Gateway.bin remote: Gateway.bin 
201622 bytes received in 0.52 seconds (375.13 Kbytes/s)
ftp> quit 
221 Goodbye. 
156 sun10:/#>
```
Software backup method through TFTP is same as FTP. However, login procedure is not necessary. The following is when using "put" command for software. When software upgrade is completed, "Gateway Software is updated" is displayed in the screen.

## **[Example] Software Upgrade through TFTP**

```
156 sun10:#> tftp 211.170.87.221 
tftp> bi 
tftp> put addpac.bin 
Sent 201622 bytes in 0.4 seconds 
tftp> quit 
157 sun10:#>
```
The following message is displayed in the user's console.

"software image" is updated

### **Caution**

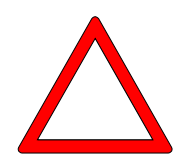

**To upgrade or backup software image, use a same procedure in the Gateway program that is currently in use or in the booter mode. If any fault occurs in the currently running Gateway program, upgrade software image by the procedure explained above.** 

## **4.14.4. Backup and Restore of Configuration File**

The AP200 Gateway saves the configuration file in the flash memory of the Gateway. However, sometimes it is necessary to back up the configuration file or restore the backed up configuration file. This chapter describes how to back up or restore the configuration file and related commands. Backup and restoring procedures of the configuration file are same as upgrade and backup procedures of software image. However, the configuration file name is Gateway.cfg. The configuration file is backed up or restored through FTP/TFTP. When restoring is completed, "Config Database is updated" message is displayed in the screen. When backing up the configuration file, use "get" command, and when restoring the configuration file, use "put" command. The following is an example of backup and restore of configuration information through TFTP.

## **[Example] Software Backup through FTP**

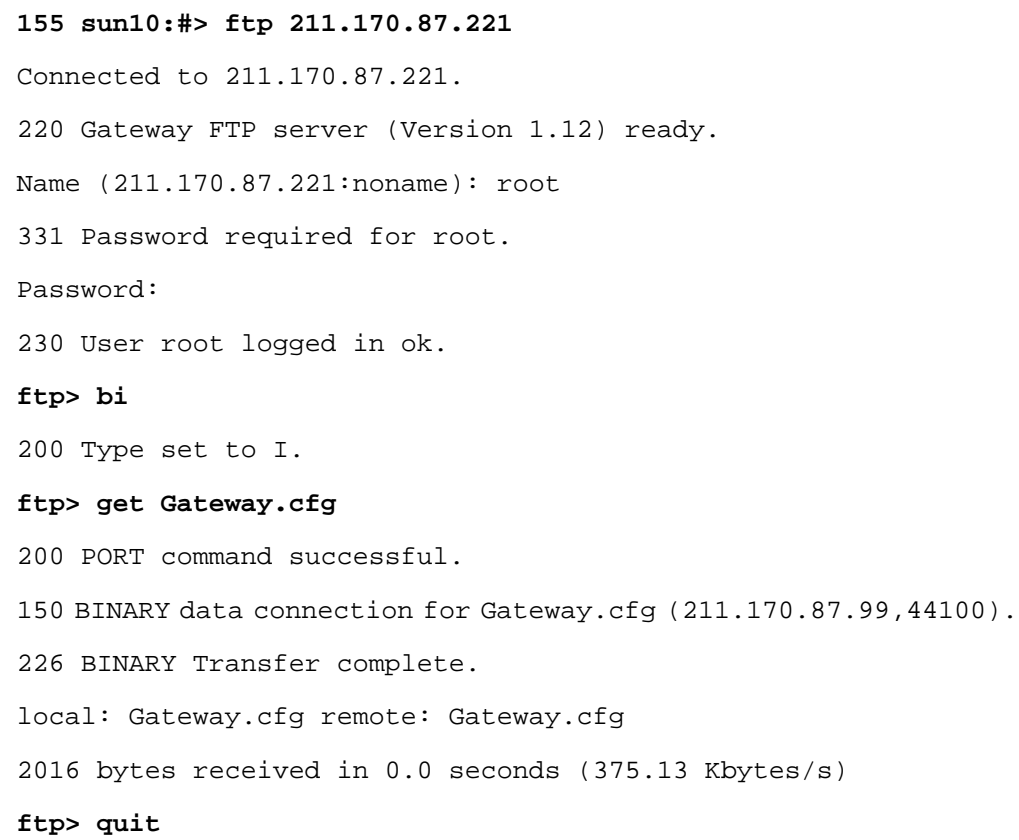

221 Goodbye. **156 sun10:/#>**

**[Example] Backup and Restore of Configuration Information through TFTP** 

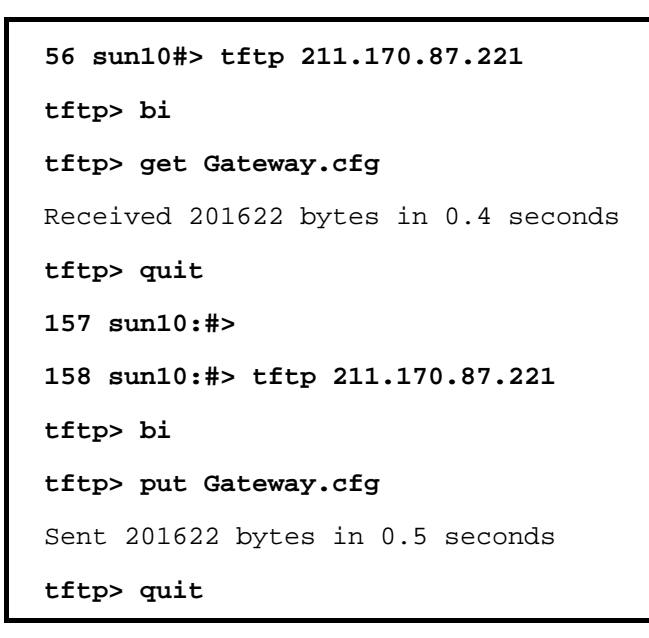

The following message is displayed on the console.

"Config Database" is updated

**Caution** 

**To back up or restore the configuration file, use a same procedure in the Gateway program that is currently in use or in the booter mode. If any fault occurs in the currently running Gateway program, restore the configuration file in the booter mode by the procedure explained above.** 

# **4.15. Auto-Upgrade**

When the software (firmware) of AP200 VoIP gateway is upgraded or changed, auto-upgrade feature reduces the time-consuming point-to-point S/W upgrading JOB via human being at remote side or local site. The point-to-point S/W upgrading at remote side is impossible practically if the deployed VoIP equipment number is large. This means the maintenance cost will be reduced if automatic S/W feature without human being intervene is available.

Generally, when the VoIP gateways are deployed at customer sites via VoIP service provider, VoIP service provider needs a lot of cost for VoIP equipment H/W and S/W maintenance. Among these maintenance cost, S/W upgrading cost is mostly charged.

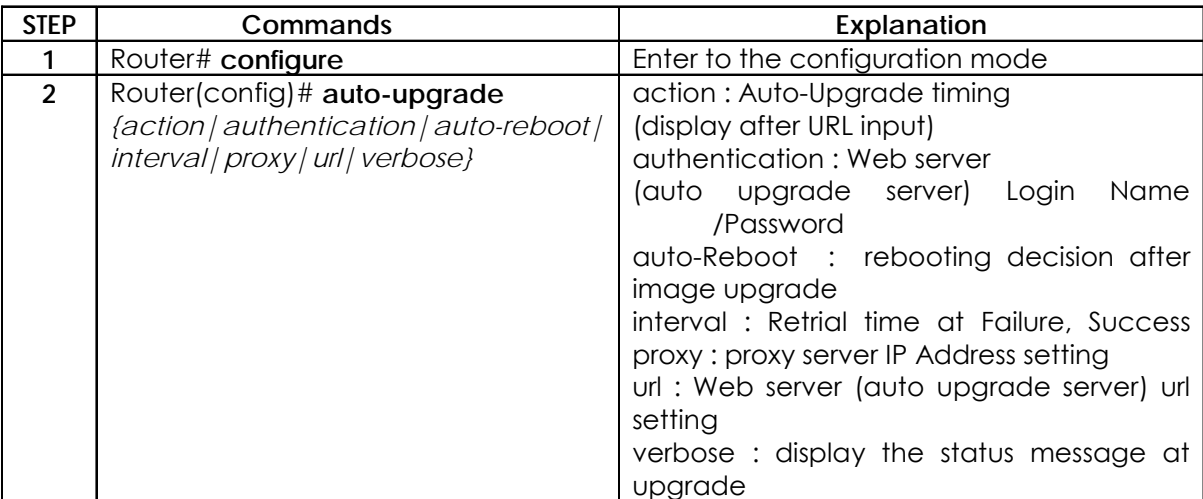

# **Chapter 5. Voice Configuration and Command**

This chapter explains voice configuration and commands to operate voice integration function of VoiceFinder AP200.

# **5.1. Voice Technologies and Concepts**

# **5.1.1. Voice Over IP**

Voice over IP enables a VoIP Gateway to carry voice traffic (for example, telephone calls and faxes) over an IP network. In Voice over IP, the DSP segments the voice signal into frames, which are then coupled in groups of two and stored in voice packets.

These voice packets are transported using IP in compliance with ITU-T specification H.323.

Because it is a delay-sensitive Application, you need to have a well-engineered network end-to-end to successfully use Voice over IP.

Fine-tuning your network to adequately support Voice over IP involves a series of protocols and features geared toward quality of service (QoS). Traffic shaping considerations must be taken into account to ensure the reliability of the voice connection.

Voice over IP is primarily a software feature; however, to use this feature on a VoIP Gateway, you must install a voice interface cards, each of which is specific to a particular signaling type associated with a voice port.

# **5.1.2. Codecs and MOS(Mean Opinion Score)**

# **5.1.2.1. Codecs**

PCM and ADPCM are examples of "waveform" CODEC techniques. Waveform CODECs are compression techniques that exploit the redundant characteristics of the waveform itself.

In addition to waveform CODECs, there are source CODECs that compress speech by sending only simplified parametric information about voice transmission; these CODECs require less bandwidth. Source CODECs include linear predicative coding (LPC), code-excited linear prediction (CELP), and multi-pulse, multi-level quantization (MP-MLQ).

Coding techniques are standardized by the ITU-T in its G-series recommendations. The most popular coding standards for telephony and voice packet are:

- G.711---Describes the 64-kbps PCM voice coding technique. In G.711, encoded voice is already in the correct format for digital voice delivery in the PSTN or through PBXs.
- z G.723.1---Describes a compression technique that can be used for compressing speech or audio signal components at a very low bit rate as part of the H.324 family of standards. This CODEC has two bit rates associated with it: 5.3 and 6.3 kbps. The higher bit rate is based on ML-MLQ technology and provides a somewhat higher quality of sound. The lower bit rate is based on CELP and provides system designers with additional flexibility.
- z G.729---Describes CELP compression where voice is coded into 8-kbps streams. There are two variations of this standard (G.729 and G.729 Annex A) that differ mainly in computational complexity; both provide speech quality similar to 32-kbps ADPCM.

# **5.1.2.2. Mean Opinion Score**

Each CODEC provides a certain quality of speech. The quality of transmitted speech is a subjective response of the listener. A common benchmark used to determine the quality of sound produced by specific CODECs is the mean opinion score (MOS). With MOS, a wide range of listeners judge the quality of a voice sample (corresponding to a particular CODEC) on a scale of 1 (bad) to 5 (excellent). The scores are averaged to provide the mean opinion score for that sample. Table 5-1 shows the relationship between CODECs and MOS scores.

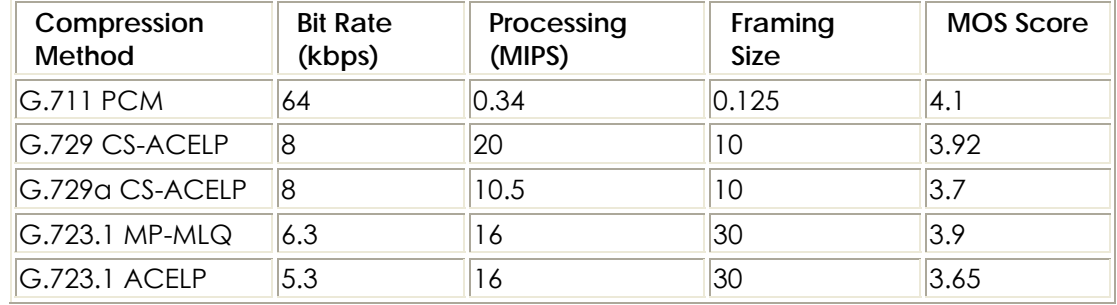

#### **Table 5-1: Compression Methods and MOS Scores**

Although it might seem logical from a financial standpoint to convert all calls to low-bit rate CODECs to save on infrastructure costs, you should exercise additional care when designing voice networks with low-bit rate compression. There are drawbacks to compressing voice. One of the main drawbacks is signal distortion due to multiple encoding (called tandem encoding). For example, when a G.729 voice signal is tandem encoded three times, the MOS score drops from 3.92 (very good) to 2.68 (unacceptable). Another drawback is CODEC-induced delay with low bit-rate CODECs.

One of the most important design considerations in implementing voice is minimizing one-way, end-to-end delay. Voice traffic is real-time traffic; if there is too long a delay in voice packet delivery, speech will be unrecognizable. Delay is inherent in voice-networking and is caused by a number of different factors. An acceptable delay is less than 200 milliseconds.

There are two kinds of delay inherent in today's telephony networks: propagation delay and handling delay. Propagation delay is caused by the characteristics of the speed of light traveling via a fiber-optic-based or copper-based media. Handling delay (sometimes called serialization delay) is caused by the devices that handle voice information. Handling delays have a significant impact on voice quality in a packetized network.

CODEC-induced delays are considered a handling delay. Table 5-2 shows the delay introduced by different CODECs.

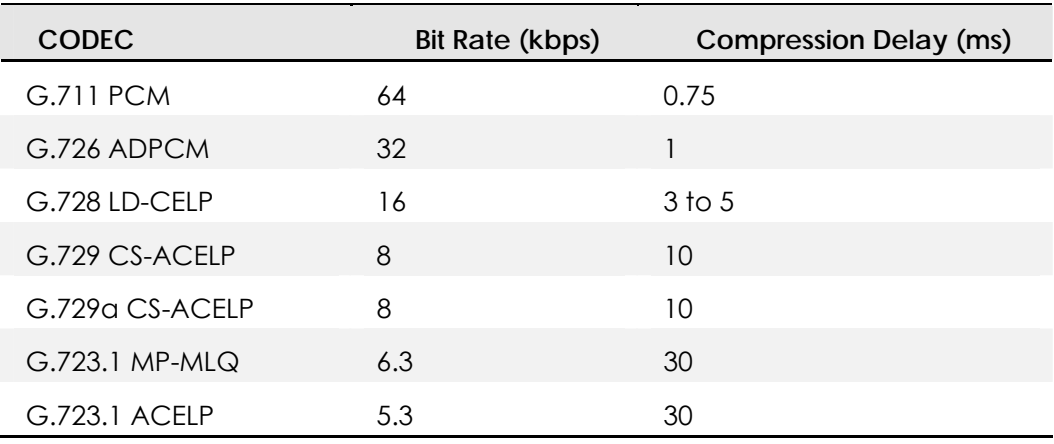

#### **Table 5-2: CODEC-Induced Delays**

# **5.1.3. Dial Peer**

The key to understanding our voice implementation is to understand the use of dial peers. Dial peers describe the entities to and/or from which a call is established. All of the voice technologies use dial peers to define the characteristics associated with a call leg. A call leg is a discrete segment of a call connection that lies between two points in the connection, as shown in Figure 5-1 and Figure 5-2. Four call legs comprise an end-to-end call, two from the perspective of the source Gateway as shown in Figure 5-1, and two from the perspective of the destination Gateway, as shown in Figure 5-2. You use dial peers to Apply specific attributes to call legs and to identify call origin and destination. Attributes Applied to a call leg include Quality of Service (QoS), compression/decompression (CODEC), Voice Activation Detection (VAD), and fax rate.

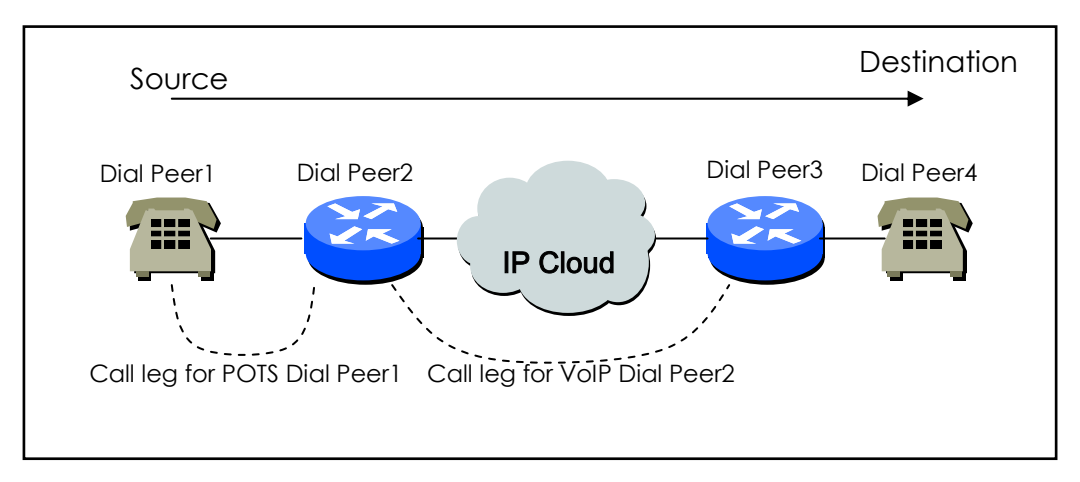

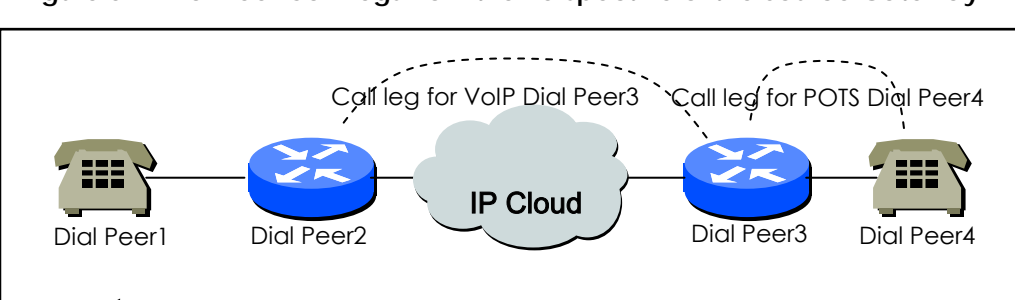

Destination Source

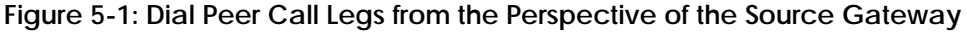

**Figure 5-2: Dial Peer Call Legs from the Perspective of the Destination Gateway**

There are basically two different kinds of dial peers with each voice implementation:

• POTS Dial peer : POTS Dial peer describing the characteristics of a traditional telephony network connection. POTS peers point to a particular voice port on a voice network device.

When configuring POTS dial peers, the key commands that must be configured are the **port** and **destination-pattern** commands. The **destination-pattern** command defines the telephone number associated with the POTS dial peer. The **port** command associates the POTS dial peer with a specific logical dial interface, normally the voice port connecting the AP200 VoIP Gateway to the local POTS network.

When configuring Voice over IP on the AP200 VoIP Gateway, direct inward dial can be configured on a POTS dial peer. In this case, the key commands that must be configured are the **destination-pattern** and **direct-inward-dial** commands.

• Voice Network Dial peer: Voice Network Dial peer describing the characteristics of a packet network connection; for example, in the case of Voice over IP, this is an IP network. Voice-network peers point to specific voice-network devices.

When configuring voice-network dial peers, the key commands that must be configured are the **destination-pattern** and **session-target** commands. The **destination-pattern** command defines the telephone number associated with the voice-network dial peer. The **session-target** command specifies a destination address for the voice-network peer.

If configuring a Voice over IP network peer, the session target is a destination IP address.
### **5.1.4. Voice Ports**

Voice port commands for AP200 VoIP Gateway define the characteristics associated with a particular voice-port signaling type. Voice ports for both the AP200 VoIP Gateway provides support for three basic voice signaling formats:

- FXO---Foreign Exchange Office interface. The FXO interface is an RJ-11 connector that allows a connection to be directed at the public switched telephone network's (PSTN's) central office (or to a standard PBX interface, if the local telecommunications authority permits). This interface is of value for off-premise extension Applications.
- **•** FXS---The Foreign Exchange Station interface. The FXS interface is an RJ-11 connector that allows connection for basic telephone equipment, keysets, and PBXes; FXS connections supply ring, voltage, and dial tone.

The AP200 series currently provides only analog voice ports for its implementation of Voice over IP. The type of signaling associated with these analog voice ports depends on the interface module installed into the device.

The voice port syntax depends on the hardware platform is being configured. On the AP200 series, the voice-port syntax is **voice-port** *slot-number/port-number.*

# **5.2. VoIP Interface Configuration**

#### **Information**

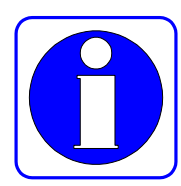

AP200 Gateway has various interfaces. They are Ethernet Interface and loop-back interface which are defined to provide VoIP service among those interfaces.

As Default, Ethernet 0.0 Interface is defined to provide VoIP service, and can be determined to use for another purpose by the following procedure.

In case VoIP Interface is changed during VoIP service, the signal connecting is terminated and reregistering process with gatekeeper is executed. Therefore, it is advised that VoIP Interface should not be changed after the initiate Setup of System is completed.

If the defined VoIP interface doesn't have IP address, you cannot configure and search those related to VoIP. Therefore, defining VoIP Interface and setting up IP Address is prior to make configuration those related VoIP.

In case Ip Address of VoIP Interface is changed during VoIP service, the signal connecting is terminated and reregistering process with gatekeeper is executed

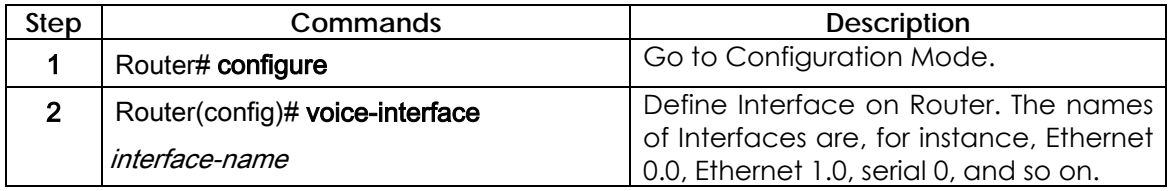

# **5.3. Numbering Plan, Number Handling and Dial Peer Configuration**

### **5.3.1. Numbering Plan**

The initiation of VoIP router (or gateway) configuration is to plan the number scable, efficient, and proper between routers.

Public telephone network has hierarchical structure, (Country Code) + (Area Code) + (Dialing Code) + (Directory Number) so that this hierarchical number planning is advantageous. As each router on Volp network is corresponding to switcher on telephone network, have a number plan in accordance the size of VolP network.

It is important if router is confabulated with gatekeeper in number planning. In case of being configurated with the existing gatekeeper, you should follow the number planning defined on the gatekeeper.

The simplest number configuration makes router have the public telephone number already used in the setting place of router. This means a call trial to the public telephone number is advantageous by the number when co-operating with other VoIP routers or failing in VoIP call.

When configurating VoIP network with strong private feature, configurate network by having a private number planning.

### **5.3.2. Dial Peer Configuration**

The key point to understanding how Voice over IP functions is to understand dial peers. Each dial peer defines the characteristics associated with a call leg. A call leg is a discrete segment of a call connection that lies between two points in the connection. All the call legs for a particular connection have the same connection ID.

There are two different kinds of dial peers:

- z POTS---Dial peer describing the characteristics of a traditional telephony network connection. POTS peers point to a particular voice port on a voice network device.
- z VoIP---Dial peer describing the characteristics of a packet network connection; in the case of Voice over IP, this is an IP network. VoIP peers point to specific VoIP devices.

### **5.3.2.1. Inbound Dial Peer versus Outbound Dial Peer**

Dial peers are used for both inbound and outbound call legs. It is important to remember that these terms are defined from the *router's* perspective. An inbound call leg originates *outside* the router. An outbound call leg originates *from* the router.

For inbound call legs, a dial peer might be associated to the calling number or the port designation. Outbound call legs always have a dial peer associated with them. The destination pattern is used to identify the outbound dial peer. The call is associated with the outbound dial peer at configuration time.

POTS peers associate a telephone number with a particular voice port so that incoming calls for that telephone number can be received and outgoing calls can be placed. VoIP peers point to specific devices (by associating destination telephone numbers with a specific IP address) so that incoming calls can be received and outgoing calls can be placed. Both POTS and VoIP peers are needed to establish Voice over IP connections.

Establishing communications using Voice over IP is similar to configuring an IP static route: you are establishing a specific voice connection between two

defined endpoints. As shown in Figure 5.3, for outgoing calls (from the perspective of the POTS dial peer 1), the POTS dial peer establishes the source (via the originating telephone number or voice port) of the call.

The VoIP dial peer establishes the destination by associating the destination phone number with a specific IP address.

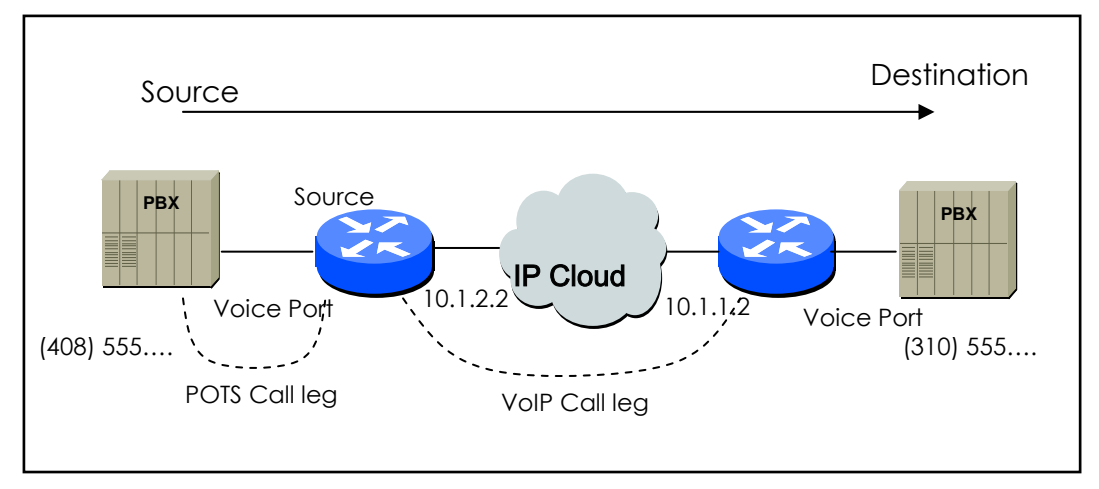

Figure 0.1 Outgoing Call in POTS Dial Peer 1's view

To configure call connectivity between the source and destination as illustrated in Figure 5.3, enter the following commands on router 10.1.2.2:

```
dial-peer voice 1 pots 
 destination-pattern 1408555 . . . .
 port 0 
dial-peer voice 2 VoIP 
 destination-pattern 1310555 . . . .
 Session target 10.1.1.2
```
In the previous configuration example, the last four digits in the VoIP dial peer's destination pattern were replaced with wildcards.

This means that from access server 10.1.2.2, calling any number string that begins with the digits "1310555" will result in a connection to access server 10.1.1.2

This implies that access server 10.1.1.2 services all numbers beginning with those digits. From access server 10.1.1.2, calling any number string that begins with the digits "1408555" will result in a connection to access server 10.1.2.2.

This implies that access server 10.1.2.2 services all numbers beginning with those digits. For more information about stripping and adding digits, see the "Outbound Dialing on POTS Peers" section.

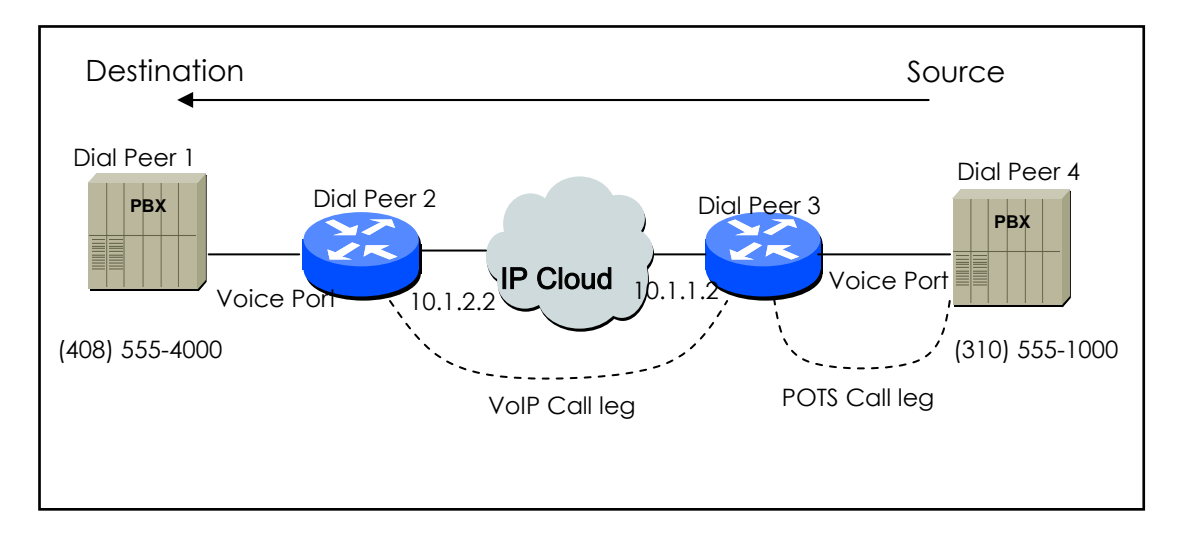

Figure 0.2 Outgoing Call in POTS Dial Peer 2's view

To complete the end-to-end call between dial peer 1 and dial peer 4 as illustrated in Figure 5.4 enter the following commands on router 10.1.1.2:

```
dial-peer voice 4 pots 
 destination-pattern 1310555 . . . .
 port 0 
dial-peer voice 3 VoIP 
 destination-pattern 1408555 . . . .
 Session target 10.1.2.2
```
As explained above, call inside router is completed by selecting inbound dial and outbound.

While the selection of Outbound Dial peer is basically decided by matching

POTS Peer and VoIP Peer with destination pattern of Dial Peer, Inbound Dial Peer is decided by other ways.

First of all, the procedure of Inbound POTS Peer is as follows;

- Select POT peer assigned by voice port receiving Call.
- In case more than one POTS peer are assigned by voice port, the POT made at first gets selected.

The procedure of selection for VoIP is as follows;

- Select VoIP peer having the same IP address with receiving Router among VoIP peers.
- When the above selection fails, Select VoIP peer having answer-address which is matched with calling party number of Inbound call.
- When the above selection fails, Select VoIP peer having destination-pattern which is matched with calling party number of Inbound call.

The selection of Inbound Dial Peer is a proper measurement for receiving side. That is, parameters assigned by POTS or VoIP peer applies to the elected dial Peer. Ultimately, because the failure of the selection for VoIP means POTS peer related to choice port doesn't exist, Call doesn't advance. Meanwhile Inbound VoIP peer will proceed regardless of the selection of Inbound VoIP peer.

# **5.3.2.2. POTS Peer Configuration**

Set the POTS peer as follows:

- Decide the dial peer tag value.
- Decide the destination pattern.
- Decide the port.

In most of the cases, other values than these shall be default values.

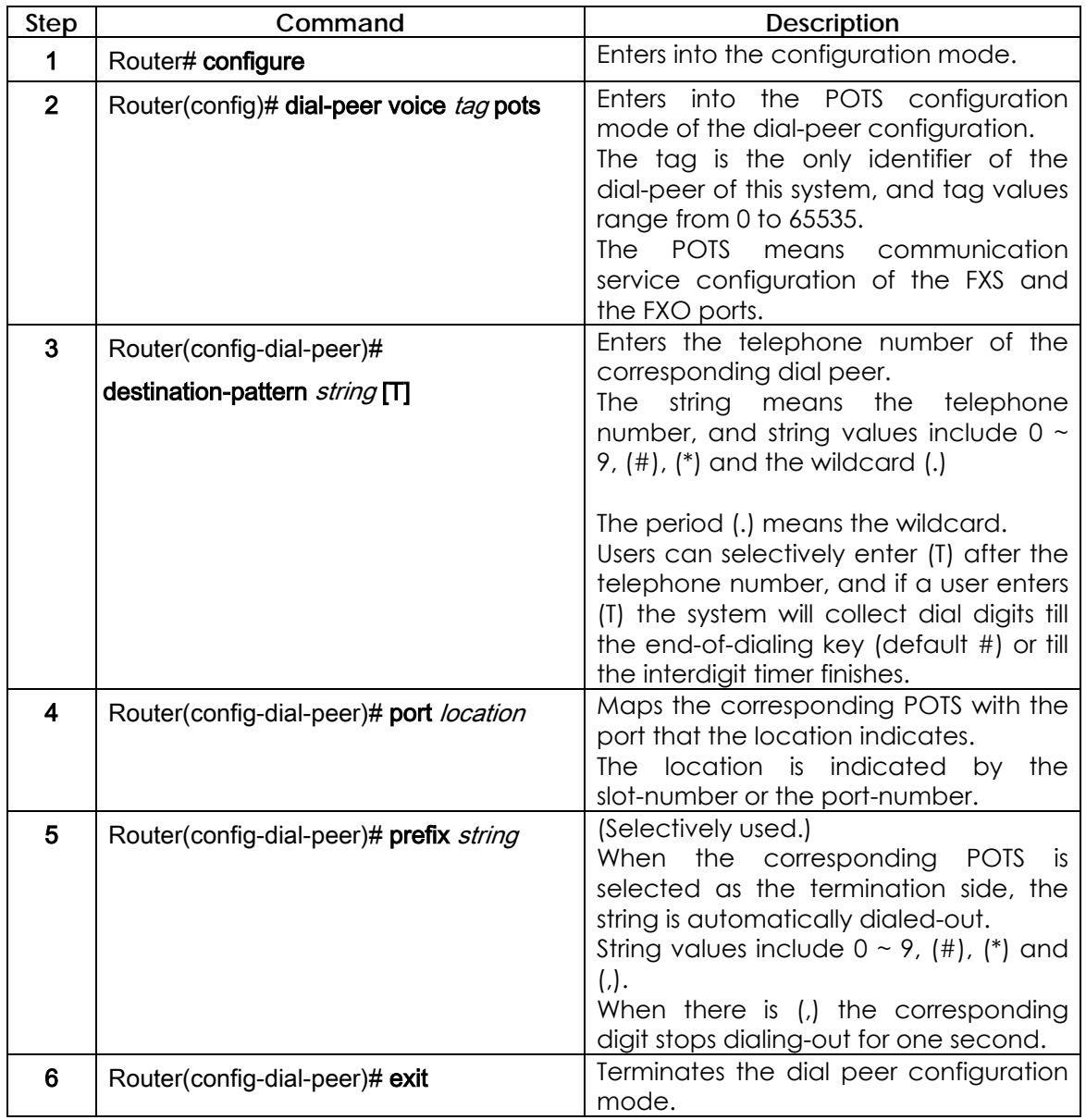

# **5.3.2.3. VoIP Peer Configuration**

Set the VoIP peer as follows:

- Decide the dial peer tag value.
- Decide the destination pattern.
- Decide the session target.

In most of the cases, other values than these shall be default values.

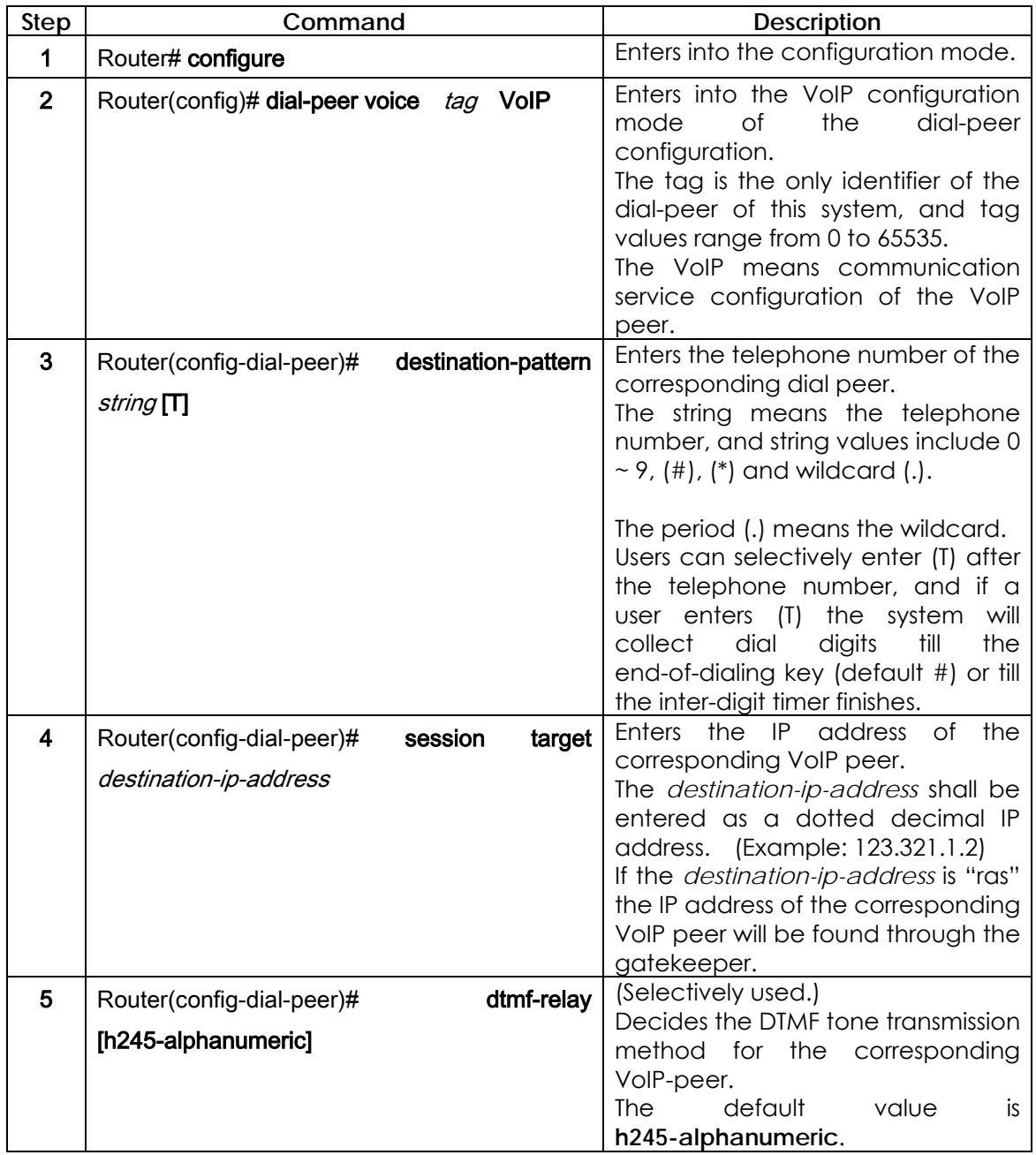

#### **5.3.2.4. Setting CODEC and VAD in the Dial Peer**

To set the COder-DECoder(CODEC) and the Voice Activity Detection (VAD) in the dial peer, how much bandwidth the voice session can have shall be defined. Normally, the CODEC converts analog signals into digital bit streams or vice versa. During this procedure, the CODEC defines the voice coder rate for the dial peer. The VAD prohibits silent packets (created while the caller/callee does not talk) from being sent.

#### **5.3.2.4.1. Setting CODEC in the VoIP Dial Peer**

To set the coder rate for the selected VoIP peer, use the following commands in the global setup mode (start.)

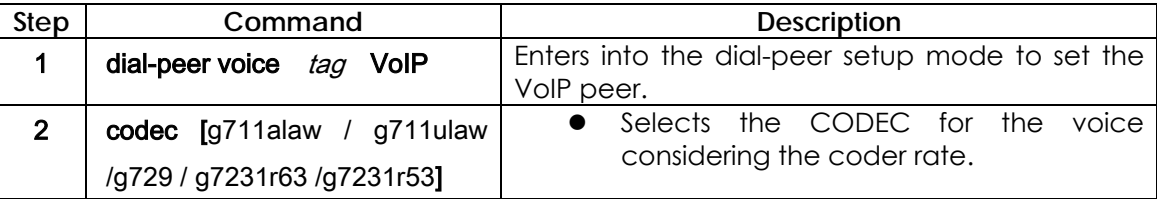

**Codec** The default of "Codec" command is **g7231r63.** In normal cases, the default value is the most suitable. However, to connect to a network that has a high bandwidth or to get the highest voice quality, select **g711alaw** or **g711ulaw** from "Codec" command. These values allows better voice quality but requires more bandwidth for the voice session.

For example, to use a CODEC with G.711a-law Rate for the VoIP dial peer 108, set the CODEC as follows:

```
dial-peer voice 108 VoIP 
 destination-pattern 14085551234 
 codec g711alaw 
 session target 10.0.0.8
```
Besides doing the above, users can create CODEC classes and store them in

the VoIP peer. While the above method sets only one CODEC, creating a CODEC class makes several CODEC lists and enables flexible negotiation with the VoIP router.

Create CODEC classes as follows:

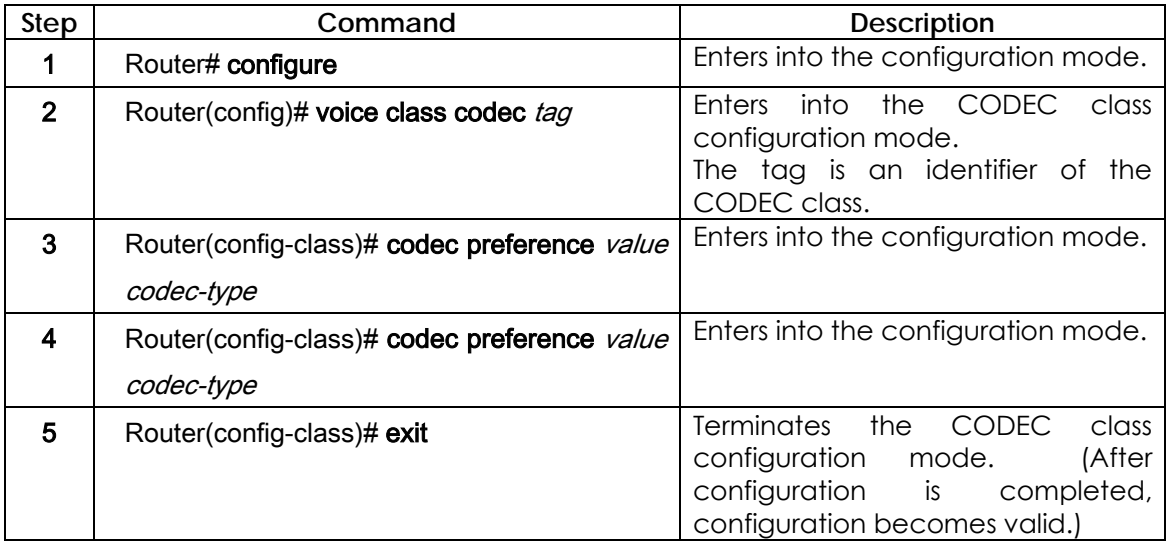

Then, save CODEC classes created above in a certain VoIP peer by the following method.

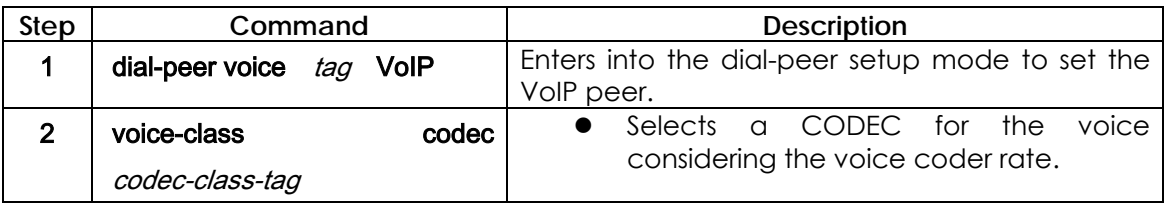

The following example shows how to create CODEC class 99 and store it in the VoIP peer 108.

```
voice class codec 99 
 codec preference 1 g7231r63 
 codec preference 2 g729 
dial-peer voice 108 VoIP 
 voice-class codec 99
```
#### **5.3.2.4.2. Setting VAD in the VoIP Dial Peer**

To disable transmission of silent packets for the selected VoIP, use the following commands in the global setup mode (start.)

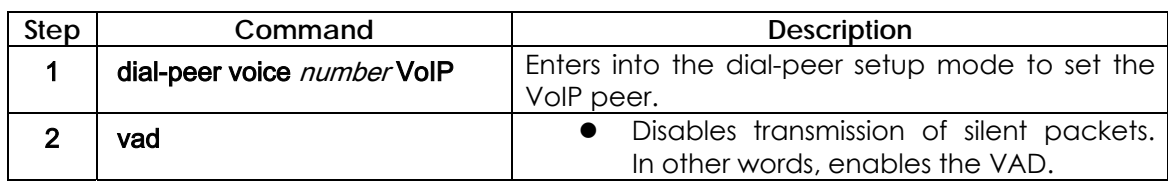

In the default status, the **VAD** is enabled. Normally, the default is the most suitable.

However, to connect to a network with a high bandwidth or to get the best voice quality, disable the **VAD**.

By disabling the VAD, users can get better voice quality but more bandwidth is required for the voice session.

To enable the VAD for the VoIP dial peer 108, set the VAD as follows:

```
dial-peer voice 108 VoIP 
 destination-pattern 14085551234 
 vad 
 session target 10.0.0.8
```
### **5.3.3. One-Stage Dialing versus Two-Stage Dialing**

The VoIP network configuration inter-works with the normal telephone network or PABX of the office in most of cases so multi-staged dialing is made. To decrease dialing stages, users shall add the telephone number of the termination side and the telephone number of the next stage to the called party number when setting a call in the termination side.

Consider that a subscriber connected to the voice port of the Router A attempts to make a call to the subscriber who is using PABX line #100 that is connected to the other VoIP router B.

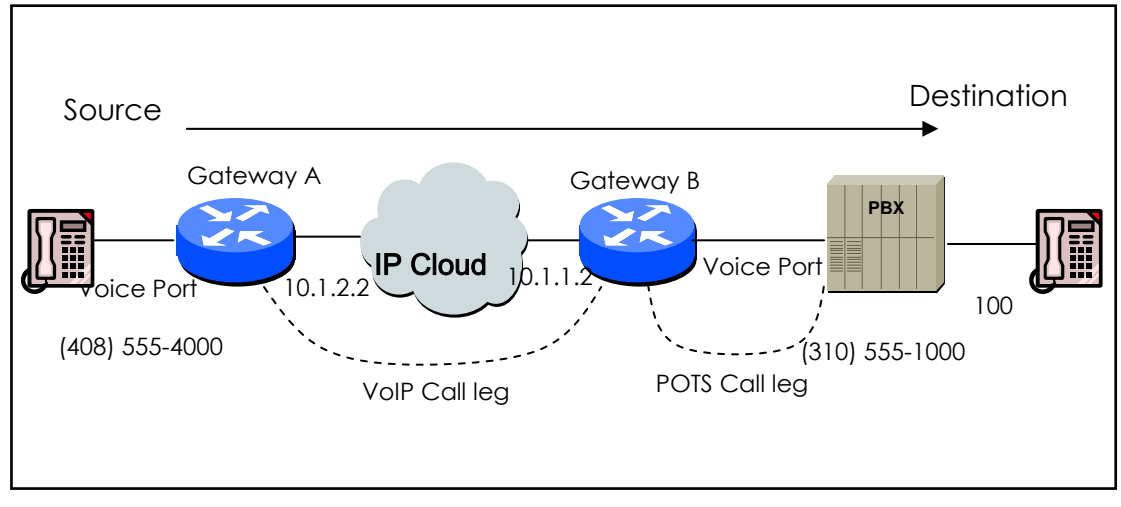

Figure 0.3 Two-Stage Dialing

Consider that the VoIP peer setup of the Router A is as follows:

dial-peer voice 555 VoIP

destination-pattern 310555….

In the above, as soon as the subscriber of Router A enters 3105551000, the outbound VoIP peer 555 will be decided and a call will be connected to Router B.

Consider that the POTS peer setup of Router B is as follows: dial-peer voice 1000 pots destination-pattern 3105551000

At this time, the originating subscriber hears the dial tone that the PABX sends and will enter 100.

To change two-stage dialing into one-stage dialing, users shall set the VoIP peer of Router A as follows:

dial-peer voice 555 VoIP destination-pattern 310555…….

In this kind of setup, the subscriber of Router A shall enter 3105551000100 to establish a call, and Router B sends called party number and other digits than fixed digit information except the wildcard of the destination pattern to the voice port when the outbound POTS peer is selected as 1000. In this case 100 is sent.

If the length of the inter-working number is not fixed, it is better to use "T" as the destination pattern.

Set the VoIP peer of Router A as follows:

dial-peer voice 555 VoIP destination-pattern 310555T

In this case, if the subscriber of Router A enters the termination digit (#) after entering 31055510001234567 or if the inter-digit is timed-out, a call will be connected to Router B and Router B will send 1234567 to the selected voice port.

# **5.3.4. Hunt Group-related Configuration**

### **5.3.4.1. Basic Concept and Configuration**

To select the outbound POTS that is going out of the router or to select the VoIP dial peer, the user shall compare the called party number of the inbound call and the destination pattern of the dial peer. At this time, more than one dial peers corresponding to the called party number belong to a hunt group, and dial peers of the hunt group attempts a call according to the given priorities.

In other words, the VoIP peer attempts a call to a dial peer of the hunt group when the call is failed due to network connection failure, gatekeeper failure, or gatekeeper rejection. And the POTS peer attempts a call to another dial peer of the hunt group when the call is failed due to corresponding voice port's being busy. Factors deciding priorities to attempt calls in the hunt group include the longest match, the explicit preference, the sequential, and the random.

The longest match decides priorities by the maximum digits matched between the origination number and the destination number of the dial peer. For example, consider that the origination number is 5683848, the destination number of dial peer 1 is 568T, the destination number of dial peer 2 is 568…., the destination number of dial peer 3 is 56838.., and the destination number of dial peer 4 is 5683848. Then, priorities of the dial peer by the longest match will be in order of dial peer  $4 \rightarrow$  dial peer  $3 \rightarrow$  dial peer  $2 \rightarrow$  dial peer 1.

In the explicit preference, the order set in the **preference** of the dial peer decides priorities. For example, consider that the preference of dial peer 1 is 3, the preference of dial peer 2 is 2, the preference of dial peer 3 is 1, and preference of dial peer 4 is 0. Then, priorities of the dial peer is in order of dial peer  $4 \rightarrow$  dial peer  $3 \rightarrow$  dial peer  $2 \rightarrow$  dial peer 1.

The random decides the dial peer within the hunt group randomly.

The sequential decides priorities according to the selection count. The less selected, the higher priority is given.

This priority algorithm operates using all this factors. For example, operation of dial-peer hunt 0 decides the first priorities according to the longest matching, checks the preference order within the same longest match priority, and then randomly selects the dial peer in the same preference order.

The first setup relating to the hunt group is to select the hunt algorithm.

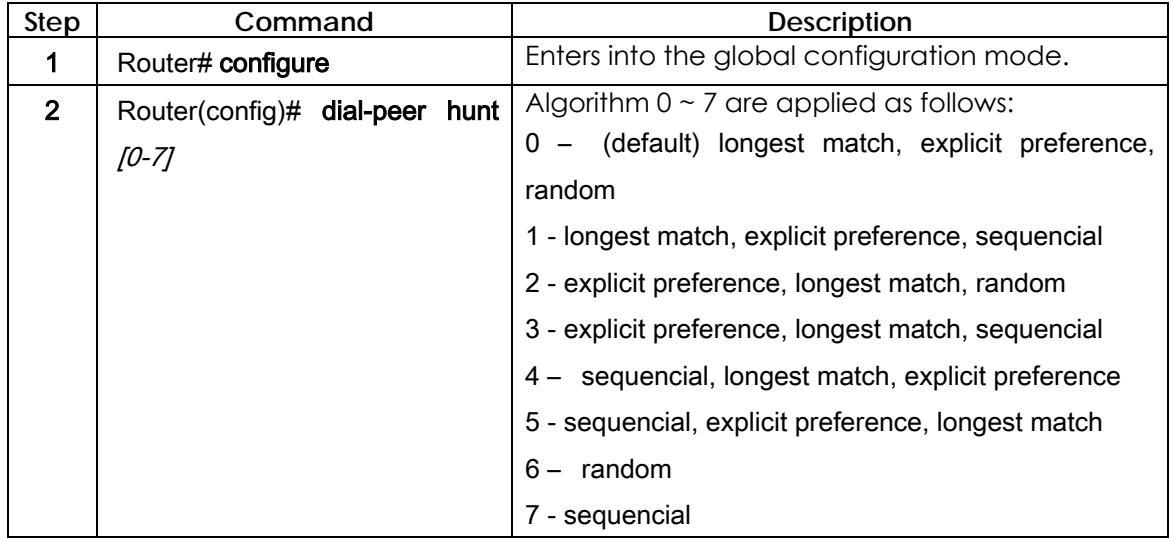

Users can also set priorities according to the **preference** or a huntstop in the corresponding peer according to the **huntstop**.

If a huntstop has been already set in a certain dial peer and if an outbound call going to the dial peer is failed, the call will be terminated without hunting another dial peer.

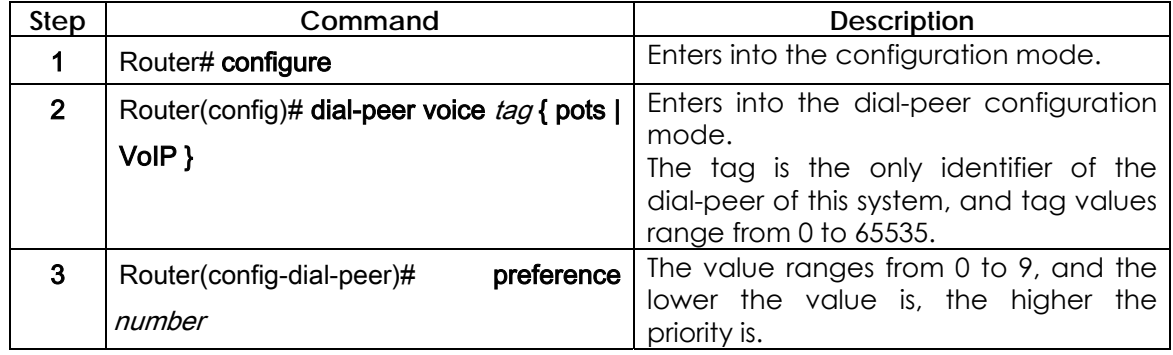

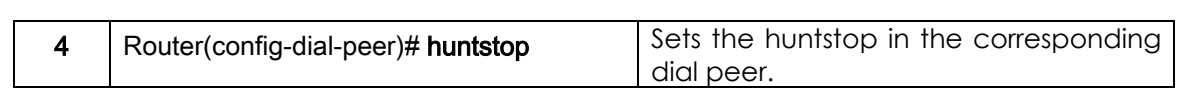

### **5.3.4.2. Rerouting to the PSTN**

With the hunt group explained before, PSTN rerouting through the FXO voice port can be made when connection with the VoIP network fails. The following figure shows PSTN rerouting.

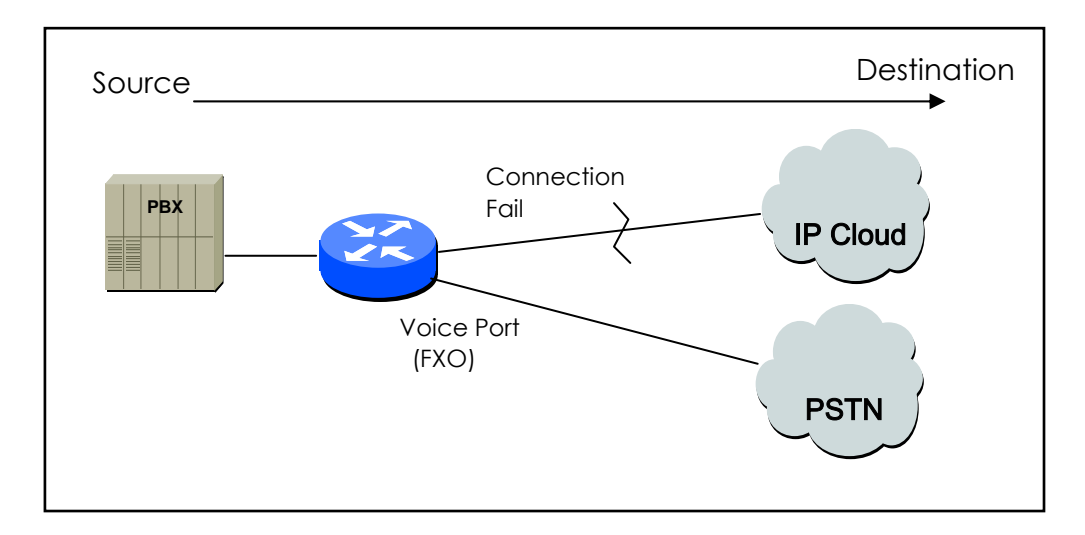

Figure 0.4 PSTN Rerouting

To make PSTN rerouting as shown in the above figure, set the dial peer as follows:

```
dial-peer voice 101 VoIP 
  destination-pattern 472.... 
  session target 192.168.100.1 
  preference 0 
! 
dial-peer voice 102 pots 
  destination-pattern 472.... 
  prefix 472 
  port 0 
  preference 1
```
In the above example, VoIP peer 101 and POTS peer 102 exist in the same hunt group. Since the preference of the VoIP peer is low, the VoIP peer is selected first and used to attempt a call. However, if the VoIP peer fails, a call is

attempted through the POTS peer 102.

### **5.3.4.3. Call barring**

Using the **huntstop** and the **shutdown** of the dial peer explained before, users can bar the outbound/inbound calls with certain patterns.

To bar calls of the outbound peer, define the pattern to bar in the destination pattern and set the shutdown and the huntstop. If necessary, set the preference and select all dial peers to bar first.

In the following example, VoIP peer 100 has been selected for all outbound calls. However, if the called party number starts with 526 or the called party number is 5441234, the call will not processed any more.

dial-peer voice 100 VoIP

destination-pattern T

session-target ras

dial-peer voice 101 VoIP

destination-pattern 526T

session-target ras

huntstop

shutdown

dial-peer voice 102 VoIP

destination-pattern 5441234

session-target ras

huntstop

shutdown

To bar calls for the inbound VoIP peer, define the pattern to bar in the destination pattern and set the shutdown and the huntstop. If necessary, set the preference and select the dial peer to bar first.

In the above example, if the calling party number of the inbound call starts with 526 or is 5441234, the call will not processed any more.

To bar the inbound VoIP call and allow the outbound call of the number starting with 538, use "**answer-address**" command as follows:

 dial-peer voice 103 VoIP answer-address 538…. shutdown

### **5.3.5. Prefix and Forwarding Telephone Numbers**

Forwarding numbers for the POTS peer has been explained already. When the number for the outbound POTS peer is forwarded, only digits except fixed digits of the destination-pattern of the outbound POTS peer are forwarded. For example, if the destination-pattern is 444…., the fixed digit is 444. At this time, if the called party number of the inbound call is 444123456, only digits "123456" are forwarded to the voice port corresponding to the outbound POTS peer. (In case of an analog voice port, DTMF tones are outputted.)

If **prefix** 99,, is set in this outbound POTS peer, 99 is outputted first and 123456 is outputted in two seconds.

The above explains number forwarding operation for the default setup. For more precise operation of number forwarding, perform **forward-digit** setting in the POTS peer setup. The dial peer for which the **forward-digit** has been set does not check fixed digits of the destination-pattern and forwards the number according to the value set in the forward-digit.

The forward-digit setting can be made by **forward-digit from** and **forward-digit last**.

**Forward-digit from "\*"** forwards numbers from the "\*"th digit, and forward-digit last "\*" forward only last "\*" digits.

For example, if the called party number of the inbound call is 444123456 and "forward-digit from 4" is given, "123456" will be forwarded, and if the called party number is 444123456 and "forward-digit last 4" is given, "3456" will be forwarded.

### **5.3.6. Configuration Number Expansion**

In most corporate environments, the telephone network is configured so that you can reach a destination by dialing only a portion (an extension number) of the full E.164 telephone number. Voice over IP can be configured to recognize extension numbers and expand them into their full E.164 dialed number by using two commands in tandem: **destination-pattern** and **num-exp**. Before you configure these two commands, it is helpful to map individual telephone extensions with their full E.164 dialed numbers. This task can be done easily by creating a number expansion table.

### **5.3.6.1. Number Expansion Table**

In Figure 5.7, a small company wants to use Voice over IP to integrate its telephony network with its existing IP network. The destination pattern (or expanded telephone number) associated with Router 1 (located to the left of the IP cloud) are (408) 115-xxxx, (408) 116-xxxx, and (408) 117-xxxx, where xxxx identifies the individual dial peers by extension. The destination pattern (or expanded telephone number) associated with Router 2 (located to the right of the IP cloud) is (729) 555-xxxx.

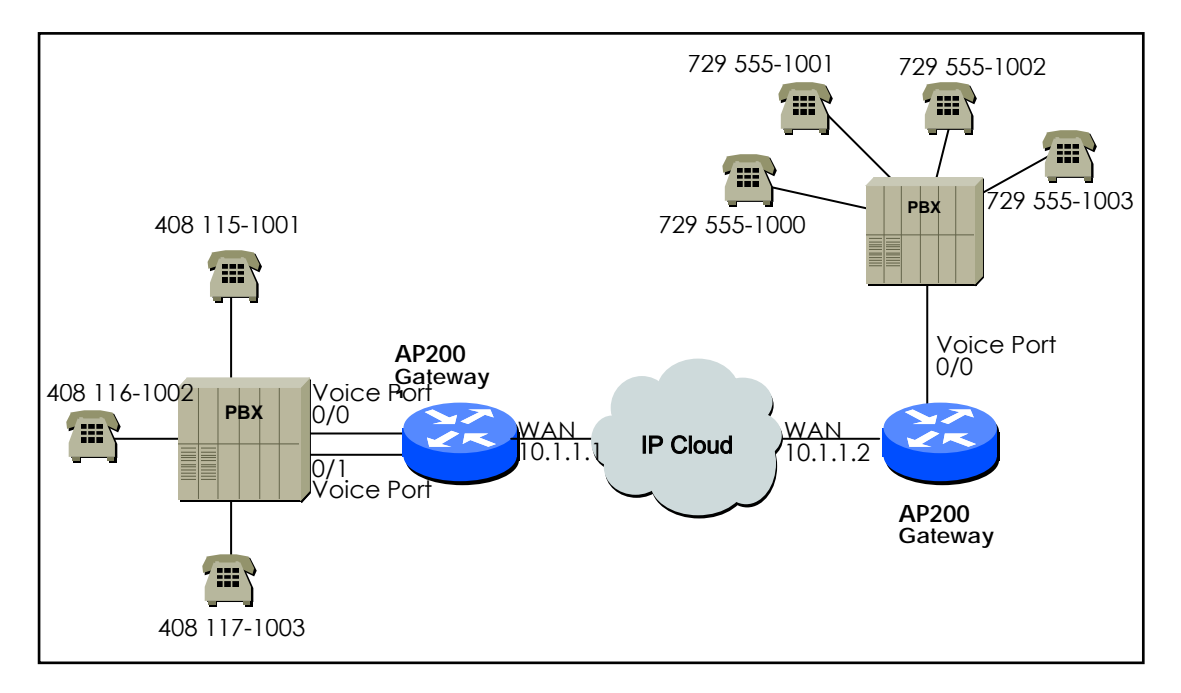

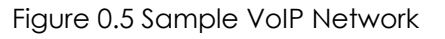

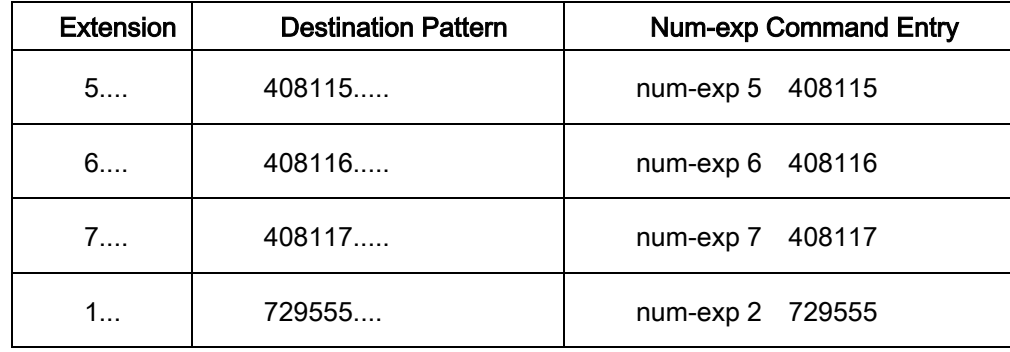

Sample Number Expansion Table for this senario.

This information is used in configuration Gateway 1 및 Gateway 2.

### **5.3.6.2. Configuration Number Expansion**

To define how to expand an extension number into a particular destination pattern, use the following command in global configuration mode:

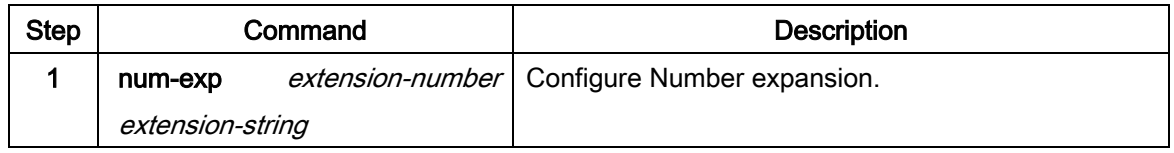

You can verify the number expansion information by using the **show num-exp** command to verify that you have mapped the telephone numbers correctly.

# **5.3.7. Configuration Number Translation**

### **5.3.7.1. Creating Translation Rules**

Users can translate called/calling party number of the inbound/outbound calls in the AP200 Gateway. When translating called/calling party number of the inbound call, received called/calling party numbers are translated by the translation rule and used to select the outbound dial peer. When translating called/calling party numbers of the outbound call, called/calling party numbers that are used for originating a call are translated by the translation rule and calls are processed.

When changing private numbers into public numbers or vice versa or when extending numbers, number translation is used. Number translation provides more various conversions than number expansion. To translate numbers, a translation rule set shall be created first. Use "**translation-rule**" command on the global configuration mode to create a translation rule set.

Users can define more than one rules for the translation rule set using "**rule**" command on the translation-rule configuration mode. The following table shows how to define rules for the translation rule set.

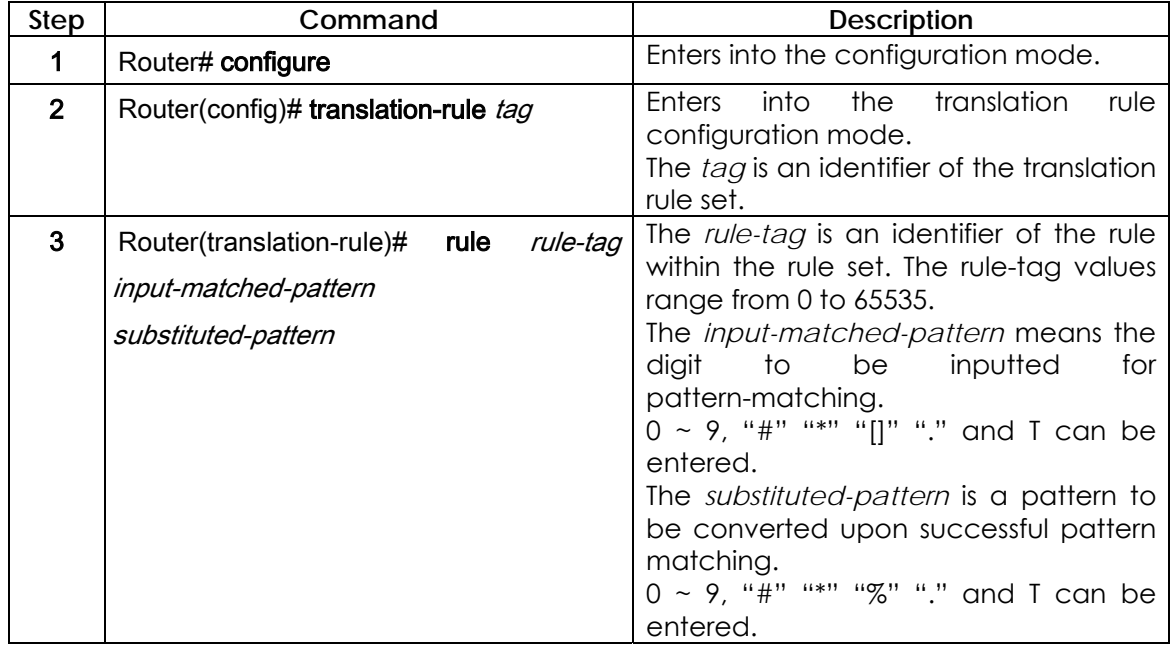

When one or more rules of a rule set match with the called/calling party number, the rule that most matches with the input-matched-pattern is selected.

The input-matched-pattern can perform range expression. (eg. [1-9]) Also, the wildcard (.) can be used to apply number of digits of the called/calling party number. If the input-matched-pattern is made of only (.) or (T) all called/calling-party-numbers will be translated.

The *substituted-pattern* converts the fixed digits (excluding the wildcard) of the *input-matched-pattern* into the string of the *substituted-pattern*. There are two forms of the substituted-pattern.

For example, if the substituted-pattern is composed only of IA5 characters  $(0 \sim 9)$ , #, and \*) the substituted-pattern will convert the fixed digits of the input-matched-pattern into the string of the substituted-pattern and add other digits than fixed digits of the called/calling party number at the end.

Or, if the substituted-pattern uses "%" form, each digit of the called/calling party number is replaced by "%xx" to make a number. At the time, % values range from %01 to %99 (from the 1st digit to the 99th digit of the called/calling party number.)

If the *substituted-pattern* is composed only of (.) or (T) the called/calling-party-number will be made of other digits than fixed digits of the input-matched-pattern.

In the following example, if 00181463701234 is entered into the translation rule set 100, the number will be translated into 81463701234. In this way 0313961234 is translated into 82313961234, and 5261234 is translated into 8225261234.

translation-rule 100 rule 1 001……… . rule 2 0…….. 82

rule 3 [1-9]…… 822%01%02%03%04%05%06%07%08

Created translation rules can be verified by "**show translation-rule" command.**  For example, "show translation-rule 100" command will show rules of the translation rule set 100. To view the translation result, enter the number to test. To check the translation result of "1234" in the translation rule set 100, enter "show translation-rule 100 1234." At this time, the result will be 1234.

### **5.3.7.2. Applying Translation Rules to the Inbound POTS Calls**

To apply the translation rule set to all calls received in the voice port, make following setting.

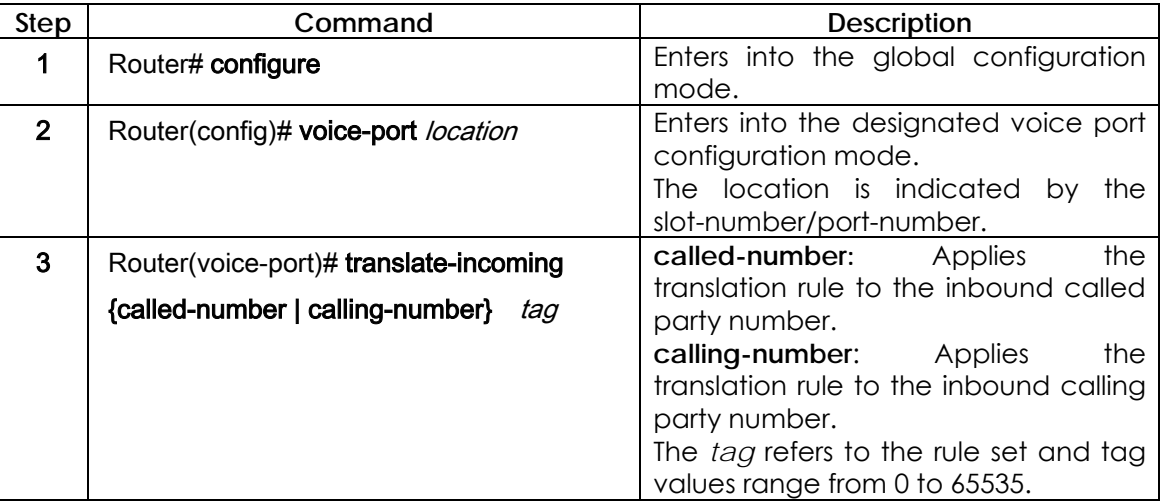

If the translation rule is applied to the called party and if numbers are entered into the voice port in order, check if translation is made for each number entered. At this time, translation shall be made only once.

### **5.3.7.3. Applying Translation Rules to the Inbound VoIP Calls**

To apply the translation rule set to all calls received from the network, make following setting.

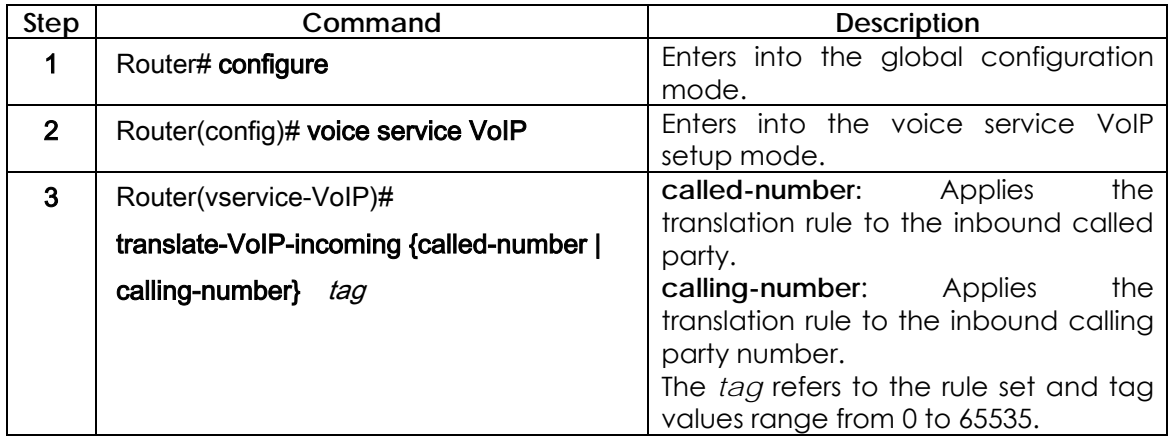

## **5.3.7.4. Applying Translation Rules to the Outbound Calls**

To apply the translation rule set to the outbound calls going to a certain dial peer (POTS peer or VoIP peer) make following setting.

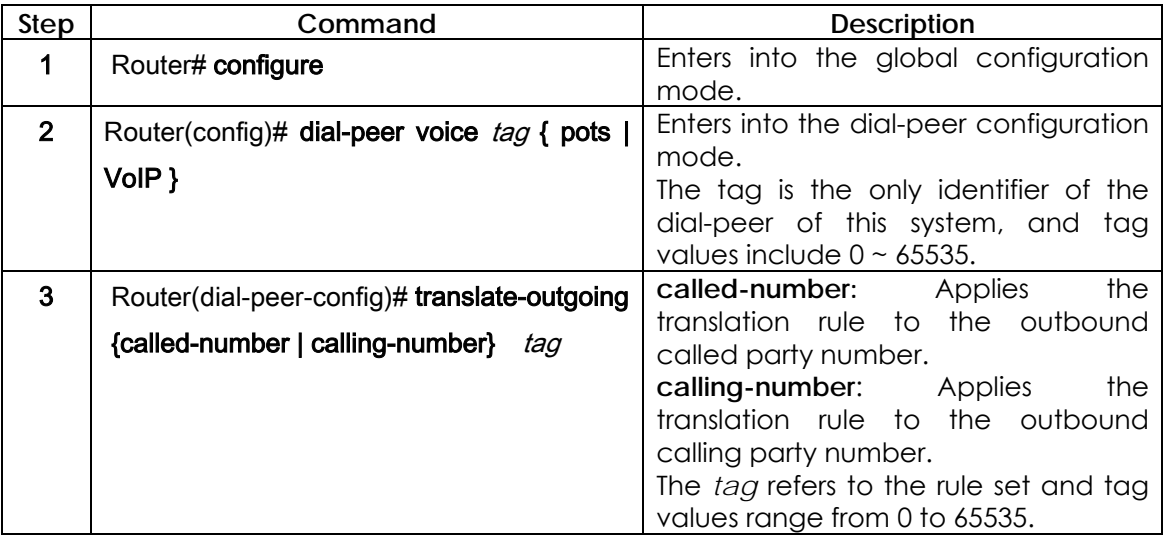

### **5.3.8. call-diversion Command Setting**

### **5.3.8.1. call-diversion**

To enter the call diversion mode, use the **call-diversion** command in Global command mode. To delete the call diversion configuration, use the **no call-diversion** command.

**call-diversion** *tag* no **call-diversion** *tag*

#### **5.3.8.1.1. Syntax**

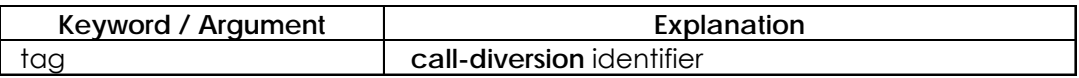

#### **5.3.8.1.2. Default Value**

No default value.

#### **5.3.8.1.3. Command Mode**

Global Setting Mode

#### **5.3.8.1.4. User Guideline**

This command can used to enter into call-diversion information setting mode. The generated call-diversion identifier can be referenced in dial peer part.

#### **5.3.8.1.5. Usage Example**

Following example shows the call-diversion 100 setting procedures

call-diversion 100 cfb ipaddr 211.111.111.1

### **5.3.8.2. max-forward-hop**

When call diversion is set and inbound call busy is occurred, VoIP gateway performs call forwarding to the other gateway. However, if call-forwarding loop is existed or cascaded VoIP gateway performs the call forwarding continuously, VoIP inbound call fall in deadlock. This command can be used to restrict maximum hop count to protect deadlock state.

**max-forward-hop** number **no max-forward-hop** 

#### **5.3.8.2.1. Syntax**

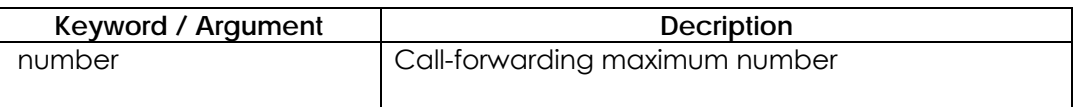

#### **5.3.8.2.2. Default Value**

Default value is Four( 4)

#### **5.3.8.2.3. Command Mode**

Dial-Peer Setting Mode

#### **5.3.8.2.4. User Guideline**

This command can used to assign the call forwarding maximum number in max-forward-hop information setting mode by VoIP peer side request..

#### **5.3.8.2.5. Example**

Following example shows **max-forward-hop** 100 setting procedures **max-forward-hop 10**

## **5.3.9. Call Transfer Related Command Setting**

Generally, PBX supports **call transfer** function when VoIP gateway provides the VoIP service via PBX. However, if analog phone is connected to VoIP gateway's FXS ports directly, AddPac VoIP gateway supports the **call transfer** function for PBX's **call transfer** function role.

AddPac VoIP gateway supports the **call transfer** service as a default function or activates the **call transfer** service using following commands

#### **dial-peer call-transfer h**

In above example, **call transfer** function is activated by hook-flash. If user wants to deactivate the **call transfer** function, **no dial-peer call-transfer** or **dial-peer call-transfer n** commands can be used.

To explain the **call transfer** function, we should know **called party**s that participate the call transfer scenario. Basically, **call transfer** scenario is extension of **call hold** scenario.

In Figure 5-3-9, in first step, Call AB is occurred between user A and user B, in second step, Call BC is occurred between user B and user C by user B hook-flash, in final step, Call AC is occurred between user A and user C by user B hook-on

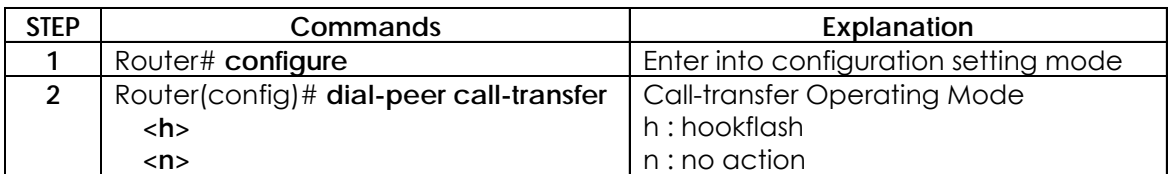

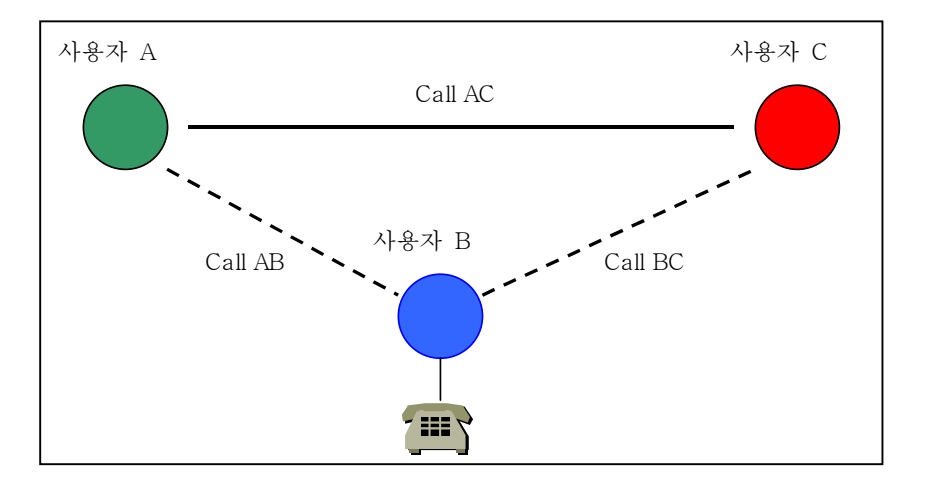

Figure 5.3.9 Call transfer scenario

There are two types of **call transfer**. The first type, confirmed method represents that user B hook-on occurs call transfer after conversion between user B and user C, non-confirmed call transfer represents that user B hook-on occurs call transfer at **ringing** state of user C after dialing.

AddPac VoIP gateway supports **confirmed and non-confirmed call transfers** all.

### **5.3.10. Call Pickup Related Command Setting**

Generally, PBX supports **call pickup** function when VoIP gateway provides the VoIP service via PBX. However, if analog phone is connected to VoIP gateway's FXS ports directly, AddPac VoIP gateway supports the **call pickup**  function for PBX's **call pickup** function role.

AddPac VoIP gateway supports the **call pickup** service as a default function or activates the **call pickup** service using following commands

#### **dial-peer call-pickup #11**

In above example, **call pickup** code #11, when a specific FXS port is ringing state in multi-port VoIP gateway, if call pickup code is pressed sequencially after hook off in the other FXS port in VoIP gateway, the other FXS port can receive ringing inbound VoIP call.

If user wants to deactivate the **call pickup** function, **no dial-peer call-pickup**  command can be used.

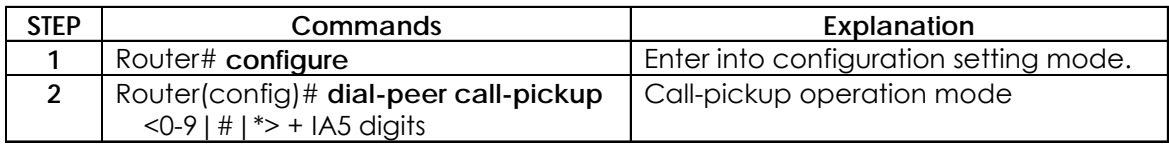

### **5.3.11. Inbound-pots-peer Related Command Setting**

When network interfaces of VoIP gateway are normal and communication between VoIP gateway and gatekeeper is normal, all call conversion is occurred via VoIP network.

However, when network interface of VoIP gateway and communication with gatekeeper is abnormal, user does not use the VoIP service via Internet. In case, user can use PSTN service via PSTN back-up features. AddPac VoIP gateway supports the **inbound-pots-peer** for PSTN backup features.

AddPac VoIP gateway deactivates **inbound-pots-peer** service as a default function or activates the **inbound-pots-peer** service using following commands

#### **inbound-pots-peer 0 no inbound-pots-peer**

This command can be used to minimize the configuration complexity when translation rule is applied in 1:1 port mapping at PSTN backup configuration

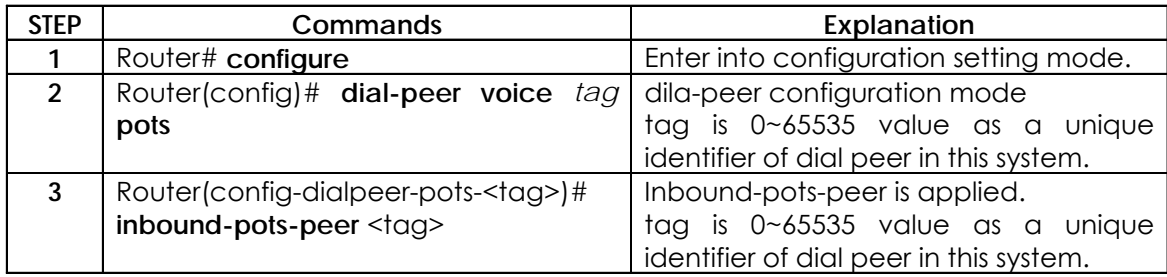

### **5.3.12. PSTN Backup Related Command Setting**

When network interfaces of VoIP gateway are normal and communication between VoIP gateway and gatekeeper is normal, all call conversion is occurred via VoIP network.

However, when network interface of VoIP gateway and communication with gatekeeper is abnormal, user does not use the VoIP service via Internet. In case, user can use PSTN service via PSTN back-up features. AddPac VoIP gateway supports the **busyout monitor , busy action** services for PSTN backup features.

### **5.3.12.1. Busyout Monitor**

The VoIP gateway performs call transfer to PSTN when network interface of VoIP gateway and communication with gatekeeper is abnormal.

This Busyout monitor command can assign the PSTN backup condition and pre -determines the operation mode of VoIP gateway at PSTN backup.

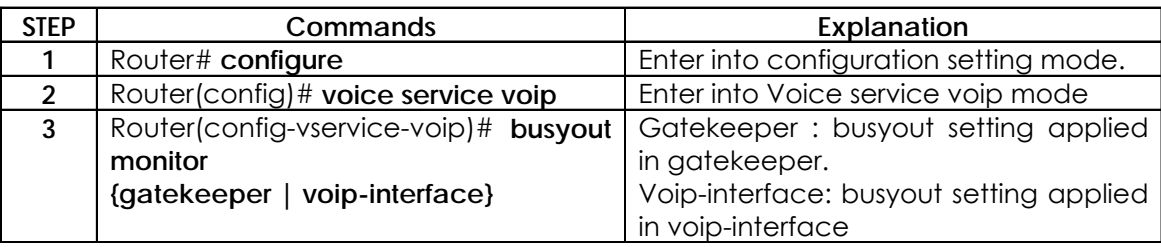

### **5.3.12.2. Busyout Action**

User can set a specific action such as busyout tone or port-down in a specific port when VoIP gateway is busyout. If busyout action is set as busyout tone and situation that meet this condition is occurred, PBX does not call try in this port because PBX recognizes as busy the state of Internal or external PBX line connected to gateway port.

In this time, if PBX HUNT function is operated and a call is transferred to external PSTN line via PBX when gateway port is busy, the perfect PSTN backup service is possible.

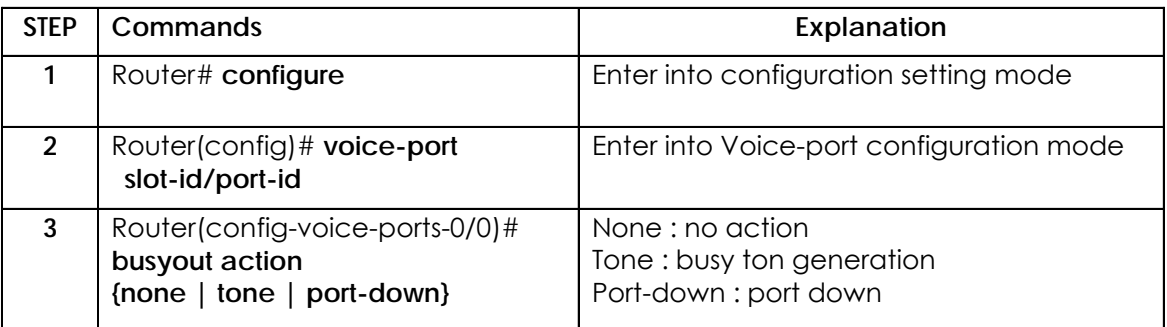

# **5.4. Configuration Voice Ports**

### **5.4.1. Configuration Voice Ports on the AP200 Gateway**

In general, voice port commands define the characteristics associated with a particular voice port signaling type. Under most circumstances, the default voice port command values are adequate to configure FXO and FXS ports to transport voice data over your existing IP network.

### **5.4.2. Voice Ports Configuration Task List and Steps**

### **5.4.2.1. Configuring FXS or FXO Voice Ports**

Under most circumstances the default voice port values are adequate for both FXO and FXS voice ports. If you need to change the default configuration for these voice ports, perform the following tasks. The first two tasks are required; the third task is optional.

- 1) Identify the voice port and enter the voice-port configuration mode.
- 2) Configure the following mandatory voice-port parameters.
- 3) Configure one or more of the following optional voice-port parameters.
	- ¾ PLAR(Private Line Auto Ringdown) Connection Mode
	- ¾ Description
	- ¾ Ring Number
	- ¾ Input Gain
	- ¾ Output Gain

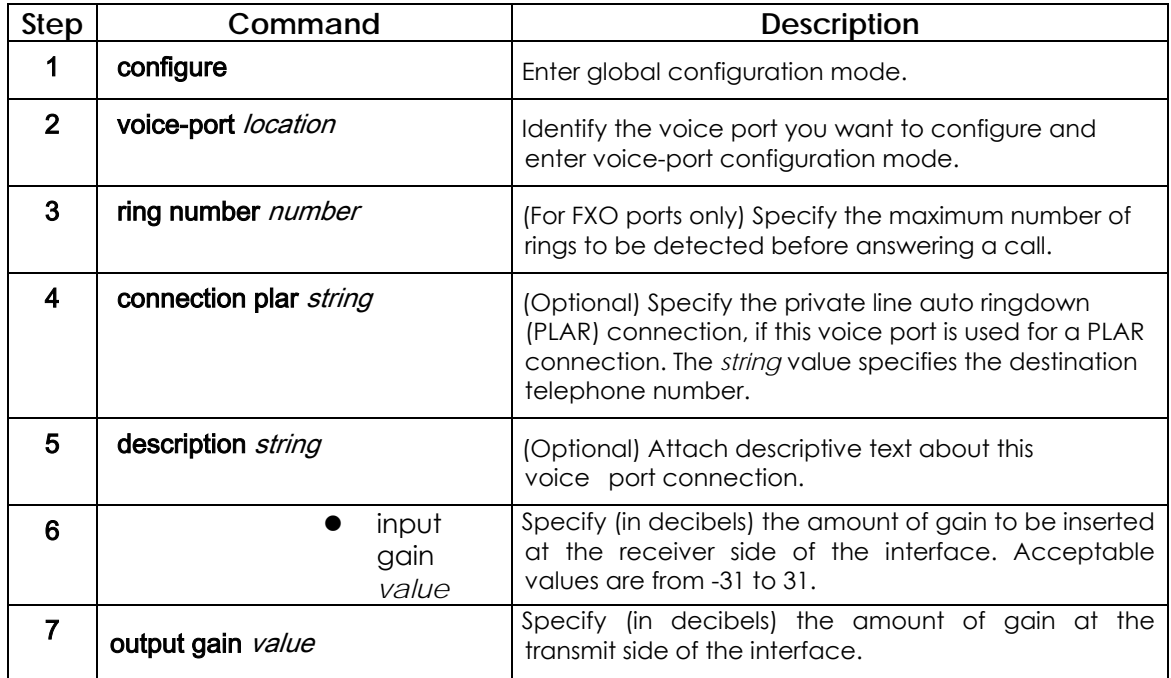

### **5.4.2.2. Activating/Deactivating the Voice Ports**

To activate a voice port, use the following commands in voice-port configuration mode:

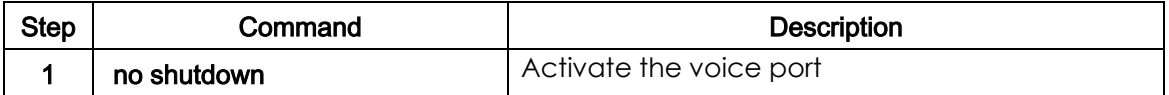

To cycle a voice port, use the following command in voice-port configuration mode

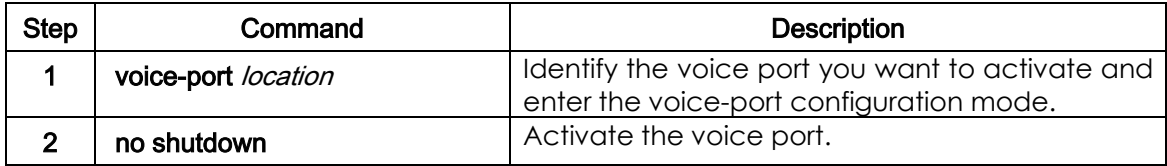

### **5.5. FAX Application**

### **5.5.1. T.38 FAX Relay using VoIP H.323**

The T.38 Fax Relay for VoIP H.323 feature provides standards-based fax relay protocol support on the most of VoIP router or Gateway including AP200.

Because the T.38 fax relay protocol is standards based, TN2520 can interoperate with third-party T.38-enabled gateways and gatekeepers in a mixed-vendor network when real-time fax relay capabilities are required.

Figure 5.9 shows an IP H.323 network with TN2520 routers and third-party gateways and gatekeepers using T.38 fax relay functionality. By using T.38 fax
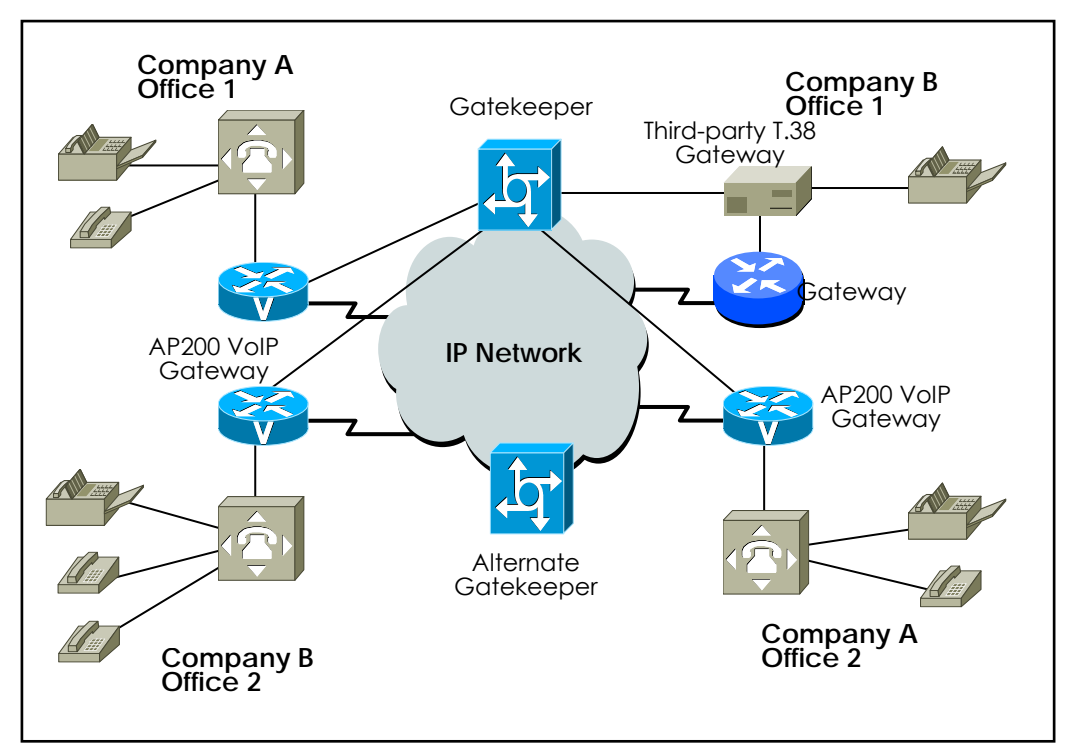

relay, all gateways and gatekeepers in this network are able to send faxes to other remote offices or to the offices of another company on the IP network.

 **[Figure 5-9] IP Network for T.38 Fax Relay**

For example, when a fax is sent from the originating gateway, a voice call is established. The terminating gateway detects the fax tone generated by the answering fax machine. The VoIP H.323 call stack then starts a T.38 mode request using H.245 procedures. If the opposite end of the call acknowledges the T.38 mode request, the initial audio channel is closed and a T.38 fax relay channel is opened. When the fax transmission is completed, the call reverts to voice mode.

# **5.5.2. Configuring T.38 FAX Relay for VoIP H.323**

To configure T.38 Fax Relay for VoIP H.323 for all the connections of a gateway, which is required, use the following commands in the global configuration mode:

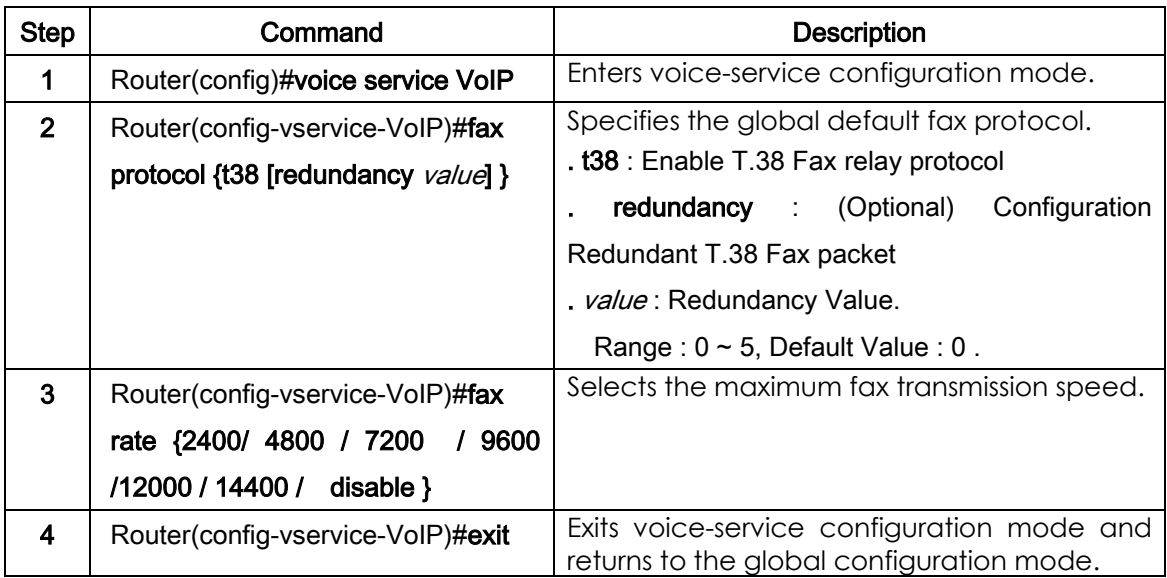

If redundancy is set as 1 or higher, not 0, in the above setting, contents of T.38 packet will be duplicated as many times as the redundancy number and transmitted.

In this case, higher bandwidth will be required. Therefore, set redundancy as 1 or higher only when there is UDP packet loss in the network. In other cases, set redundancy as 0.

Set the maximum speed for the fax rate. However, the fax rate is decided by the transmission cable quality and the transmission speeds of the VoIP gateway and two fax machines on both sides. If the fax rate is set disabled, T.38 session will not be opened.

# **5.5.3. FAX Relay setting by Bypass**

To set fax relay with G.711 PCM clean channel in addition of T.38 fax relay, use following commands in Global Configuration Mode. To do fax relay in this mode voice channel shall be opened with g711alaw or g711ulaw. So, codec and codec-class setting of dial-peer needs to support g711alaw or g711ulaw interface and counterpart needs to set in G.711 mode.

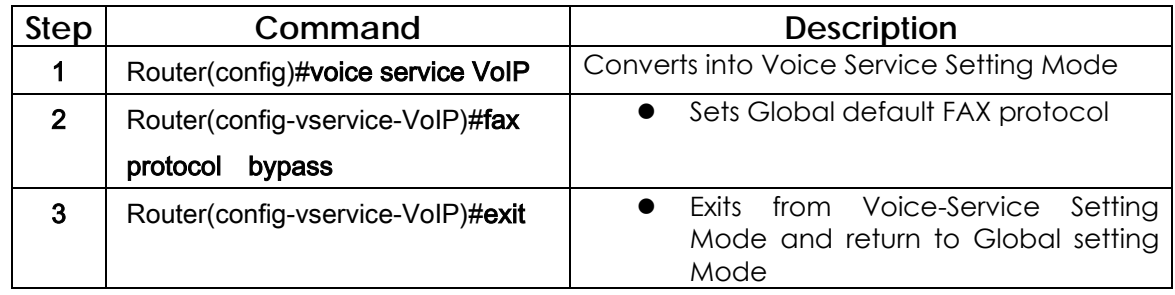

# **5.6. Other VoIP Configuration**

# **5.6.1. Setting H.323 Gateway**

H.323 gateway inter-works with the gatekeeper and receives the Registration Admission and Security (RAS) service. The AP200 Gateway can set static IP address in the VoIP peer and operate without any gatekeeper. Also, the AP200 Gateway can dynamically bring the IP address (the other party's number) through the gatekeeper without setting any IP address.

For this, h323 ID of the gateway is necessary, and h323 ID is the only identifier in the gatekeeper. If VoIP IP address of the router is 211.123.1.2, the AP200 Gateway sets the default h323 ID as VoIP.211.123.1.1. Users can set H323 ID in the gateway setup mode using "**h323-id**" command.

The AP200 Gateway uses "**gkip**" command to designate gatekeepers. With "gkip" command, users can designate more than one gatekeeper and register them by priorities. There is only one gatekeeper that can be registered at the same time.

For the security between the gateway and the gatekeeper, users can set the secure token using "**security password**" command. However, if the password is enabled, the gateway will add Crypto Token to the message and send the message to the gatekeeper. Only when CryptoH323Token is set for the gatekeeper and cryptoEPPwdHash is supported, this security setup can be made. At this time, the password is given by the administrator off line.

When the user exits the gateway setup mode by "**exit**" or "**end**" gateways start to be registered in the gatekeeper.

To cancel registration of gateway in the gatekeeper, use "**no gateway**" command in the global setup mode.

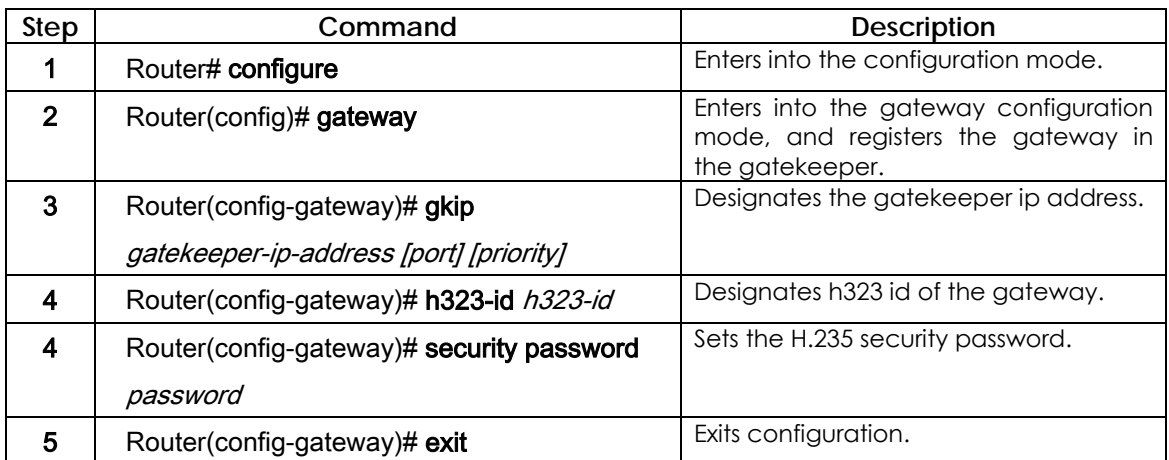

# **5.6.2. Configuring H323 Call Start Mode**

In H.323 version2, logical channel negotiation procedures made by the fast start mode upon the start of the H.323 call is explained.

 In the voice service VoIP setup mode, users can select the fast start procedures by using "**h323 call start**" command in the AP200 Gateway.

The fast start mode is the default, and H245 tunneling and the fast start is disabled when the slow start is set.

To find out the capability (T.38 fax, DTMF relay capability, etc.) of the other side in the fast start mode, users can perform H.245 procedures.

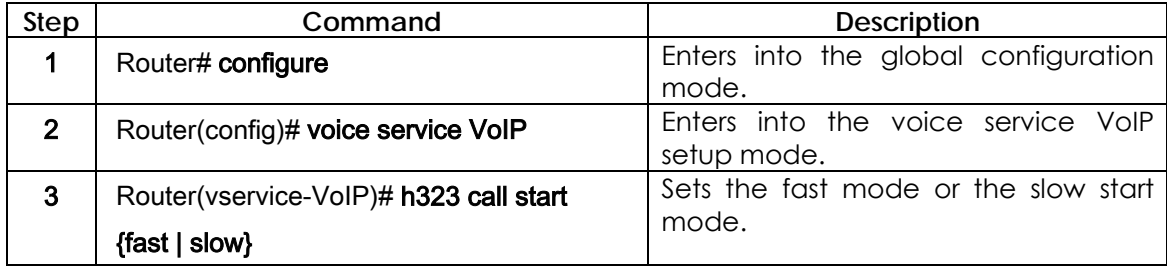

# **5.6.3. Configuring User Class**

User-class setting is used to reject receiving calls from the unauthorized users when an origination call arrives in the FXO from the network. When a user attempts a call to the FXO port through the network while no user-class is set, the user will have to enter the extension code digit after hearing dial tones generated by the PBX if the FXO is connected to the internal line of the PBX. However, if the FXO is connected to the PSTN, the user will hear dial tones created by the PSTN switching machine and will have to enter the other side number of the PSTN.

If any user-class is set, the user who makes the first call will hear "beep" sound instead of the dial tone. If the user enters the **password** at this time and if the password is authorized, the user can enter as many numbers as max-digits defined in the user-class. ("Beep" sound may not occur due to the gateway on the origination side.) In this way, users can control internal calls, local calls, long-distance calls, and international calls by controlling "**max-digit**." Users can set more than one user-classes and set call limits for other user-classes.

To keep the security of calls incoming to the FXO port through the network, users can use this command and **security permit-FXO** in the AP2520.Since it is possible to directly attempt calls to the PSTN through this FXO port or indirectly attempt calls to the PSTN through the PBX internal line, unauthorized remote users can attempt calls as well.

To prevent unauthorized users' attempting calls, the security shall be kept. Two security systems that the AP200 Gateway provides have following advantages and disadvantages.

With "security permit-FXO" command, remote users does not need to enter the password so they can easily access the network. However, IP address of the VoIP peer on the other side shall be registered and the gatekeeper cannot be used at the same time. Also, it is not possible to bar calls of the registered peers by class.

With the "voice class user" users need to enter the password digit but stronger and multi-classed call barring is possible.

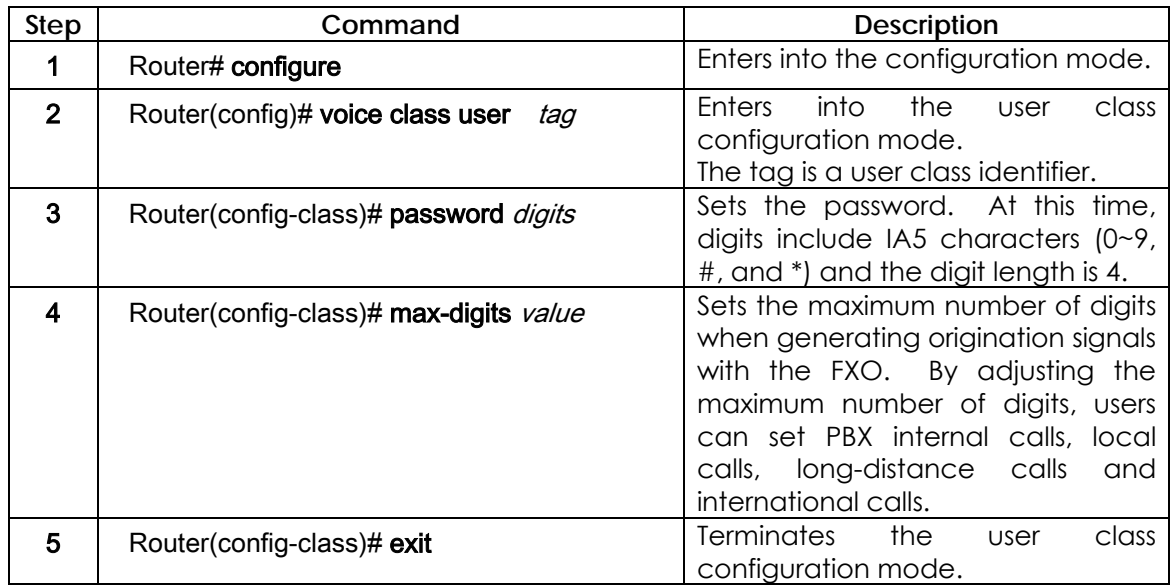

# **5.7. VoIP Configuration Command**

# **5.7.1. VoIP-Related whole Command**

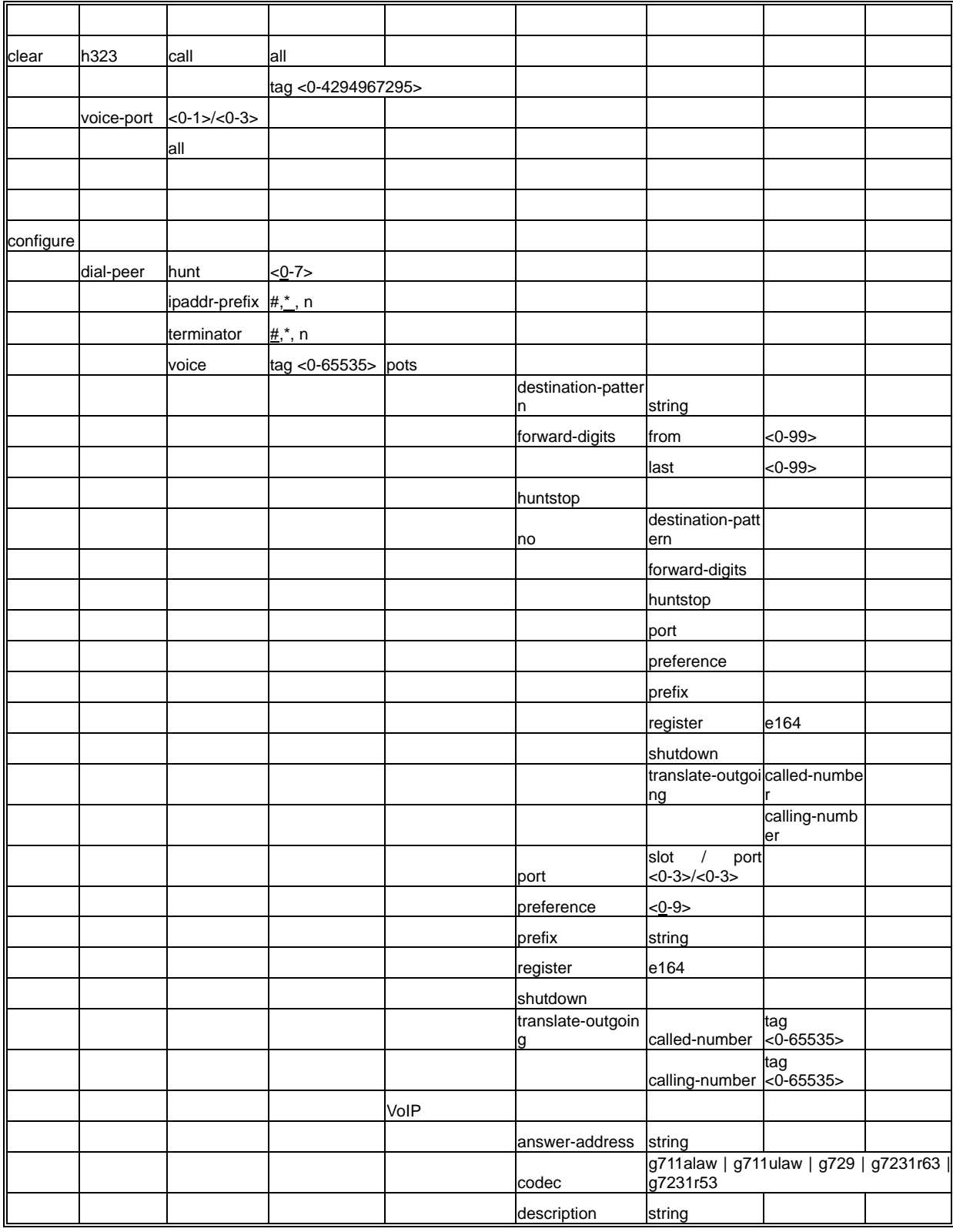

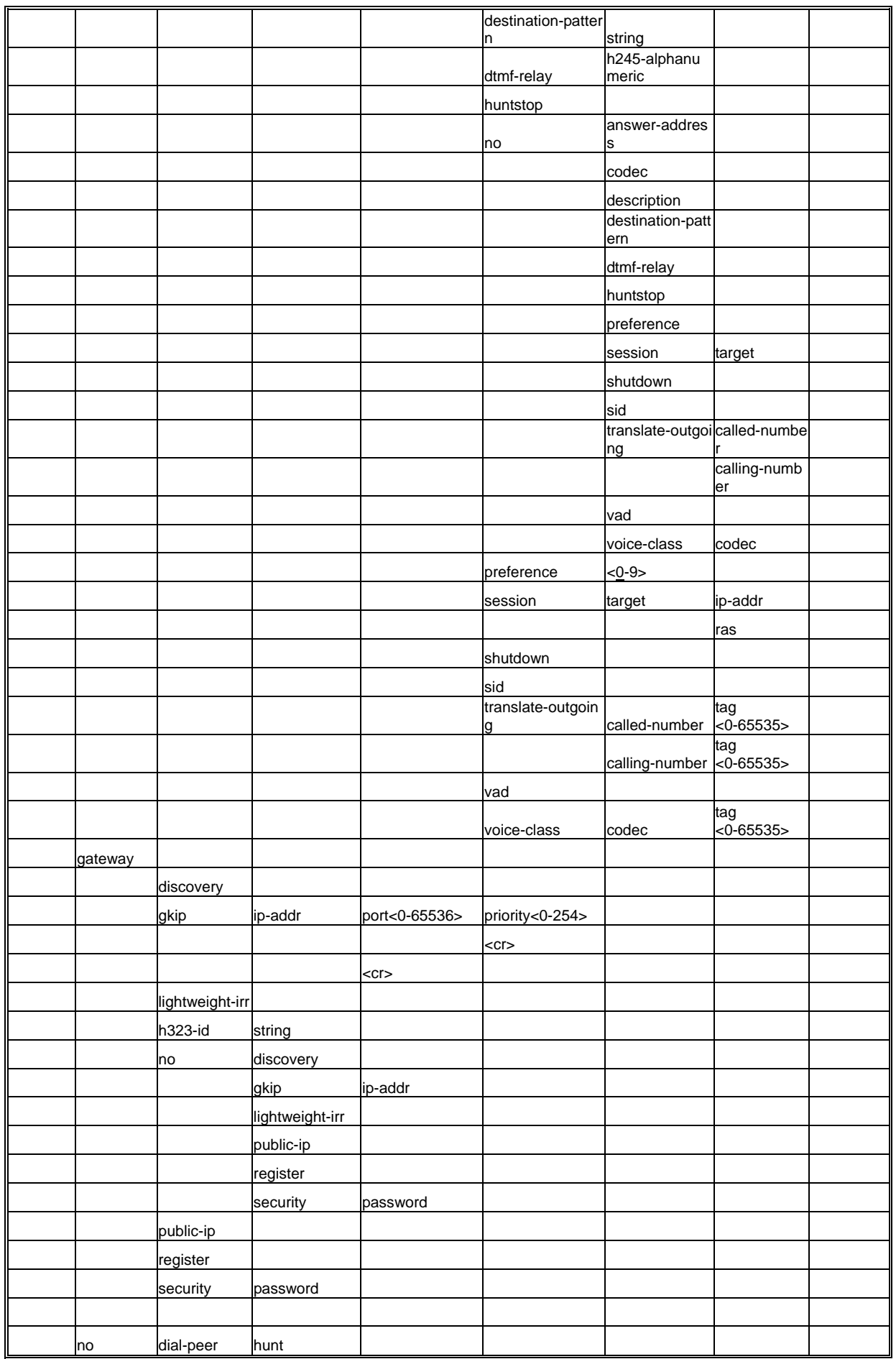

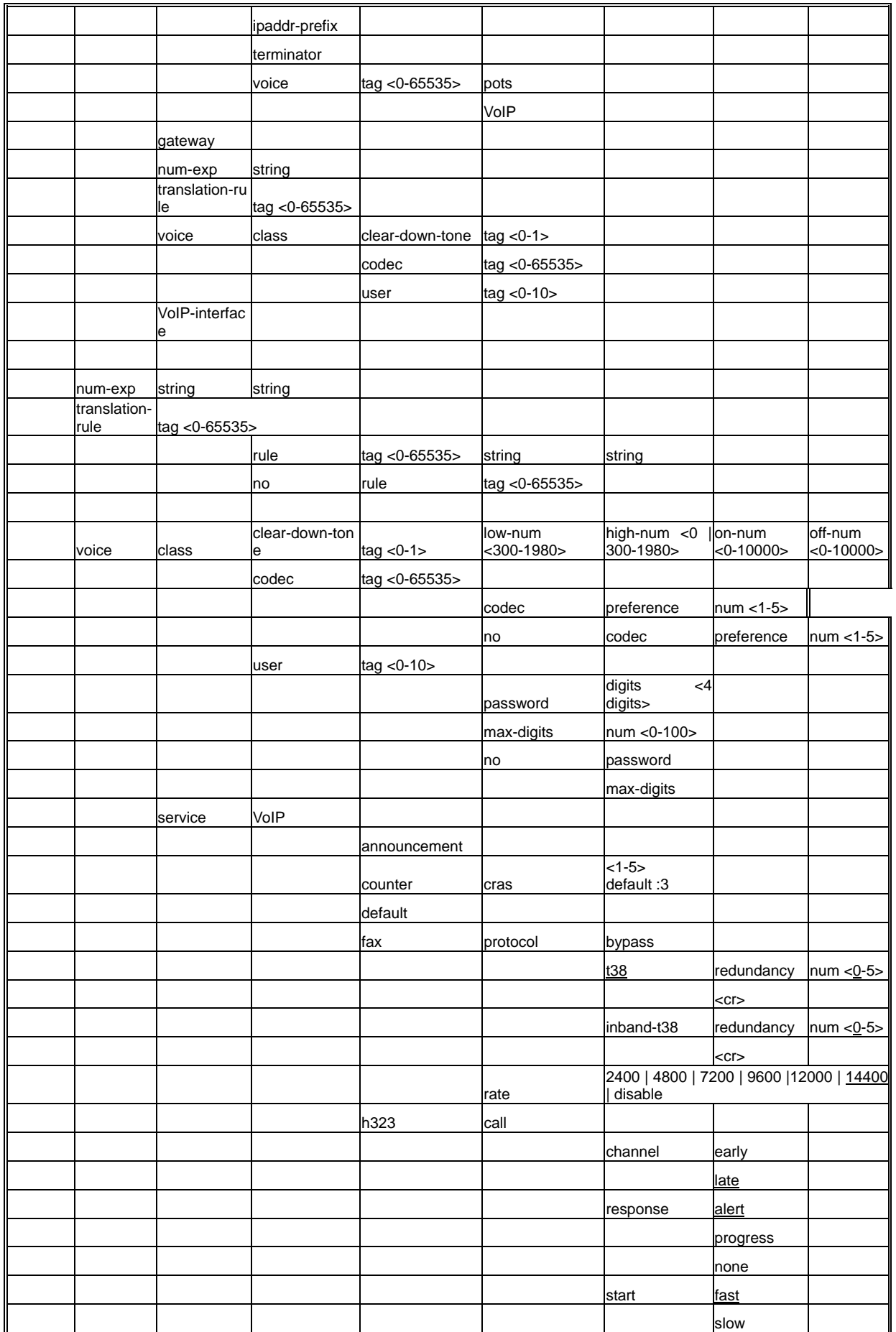

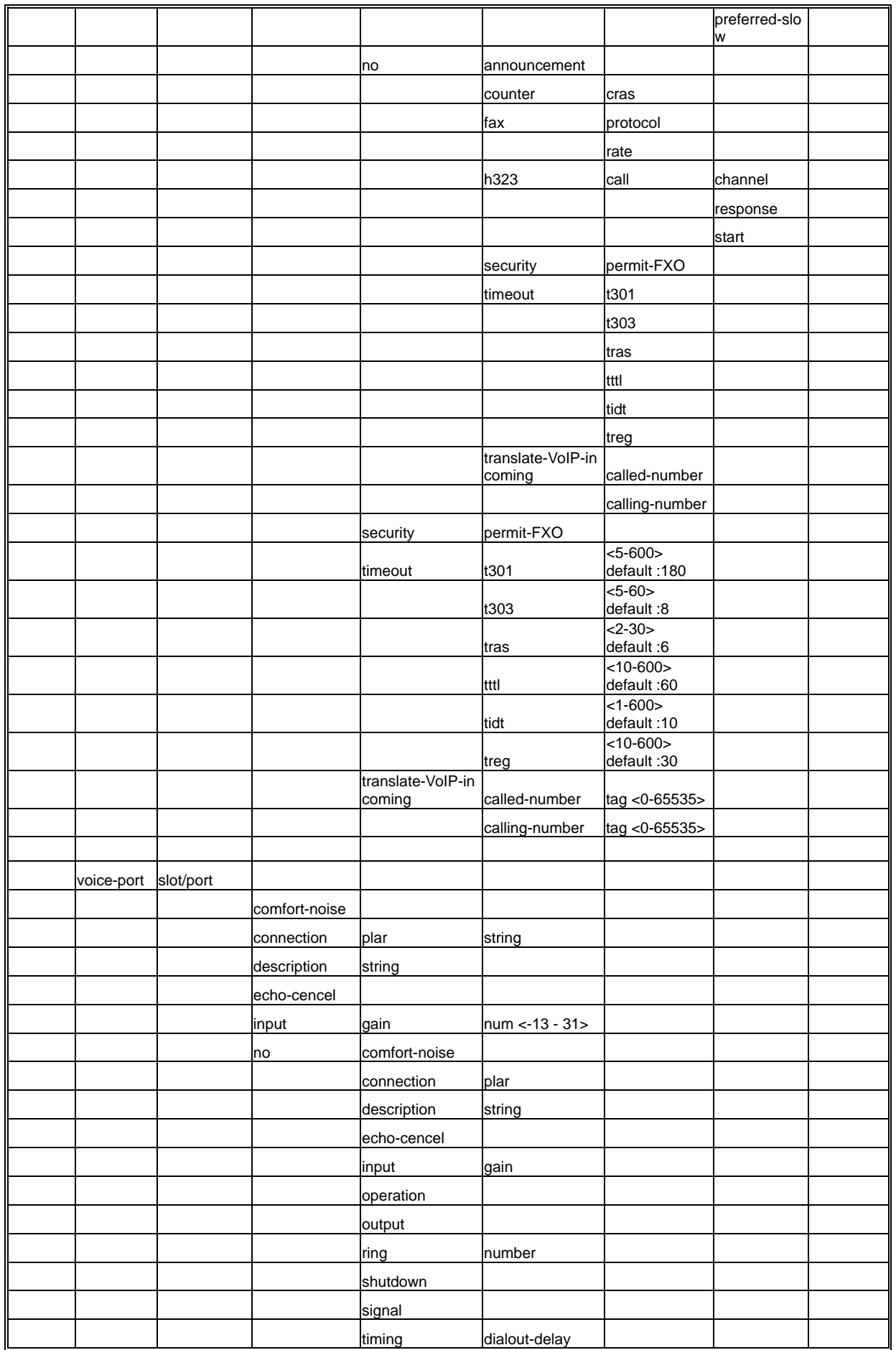

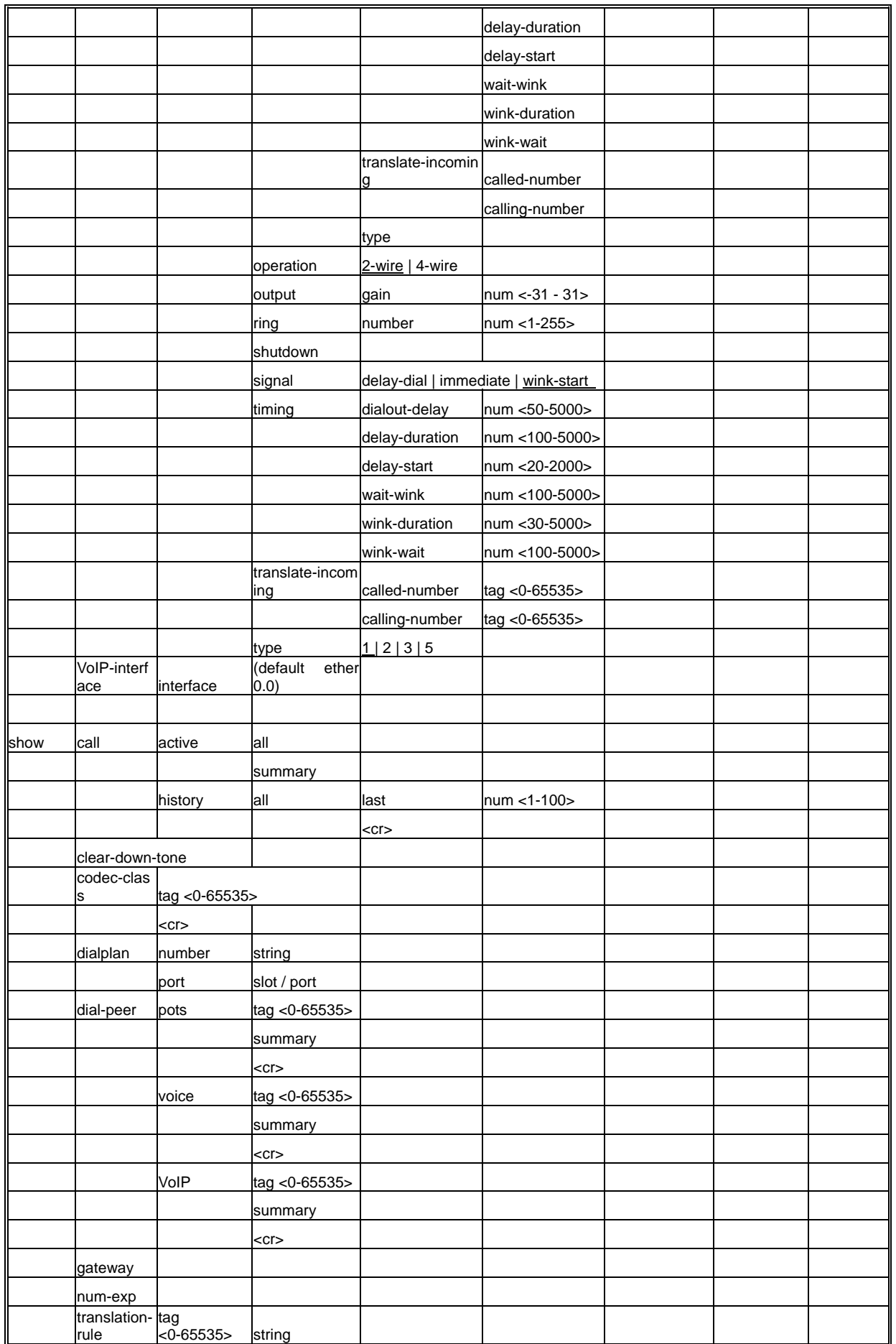

# **VoiceFinder AP200 VoIP Residential Gateway (RGW) User's Guide Version 1.1**

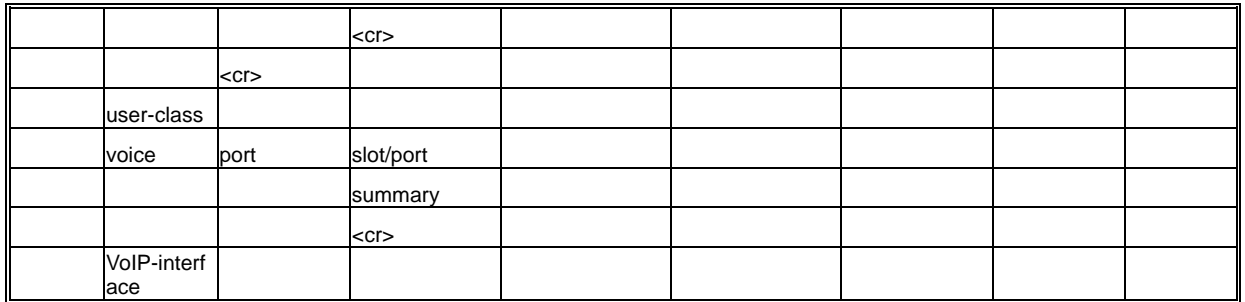

# **5.7.2. Global Configuration Command**

# **5.7.2.1. dial-peer hunt**

To set the priorities for selecting the dial peer hunt, use "**dial-peer hunt**" command on the global setup mode.

To return to the default setting, use "**no**" command before this command.

**dial-peer hunt** *hunt-order-number* **no dial-peer hunt**

# **5.7.2.1.1. Syntax**

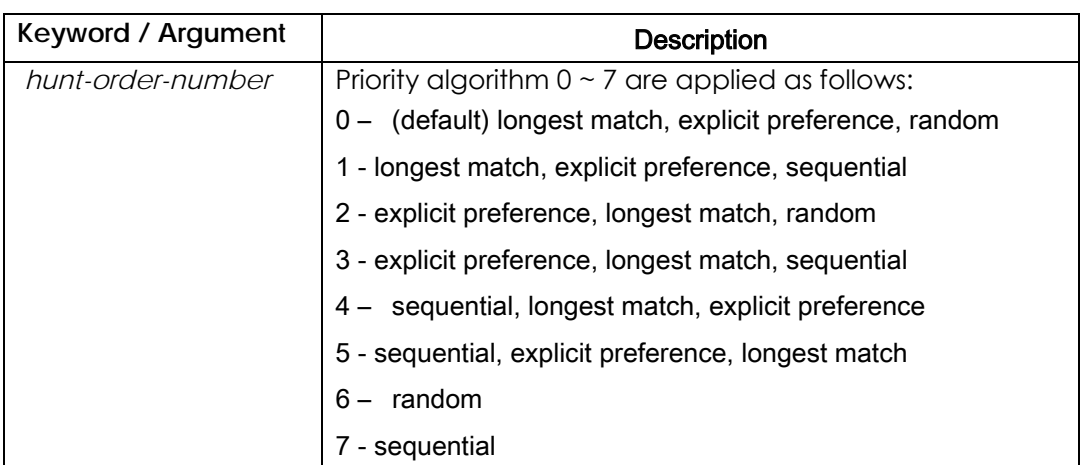

#### **5.7.2.1.2. Default Value**

0 – longest match, explicit preference, random

#### **5.7.2.1.3. Command Mode**

Global Configuration Mode

#### **5.7.2.1.4. Usage Guideline**

To select the outbound POTS going out of the router or the VoIP dial peer, the called party number of the inbound call and the destination pattern of the dial

peer are compared. At this time, more than one dial peers corresponding to the called party number belong to a hunt group, and dial peers in the hunt group attempt calls according to given priorities.

In other words, the VoIP peer attempts a call to a dial peer of the hunt group when the call is failed due to network connection failure, gatekeeper failure, or gatekeeper rejection. And the POTS peer attempts a call to another dial peer of the hunt group when the call is failed due to corresponding voice port's being busy.

Factors deciding priorities to attempt calls in the hunt group include the longest match, the explicit preference, the sequential, and the random.

The longest match decides priorities by the maximum digits matched between the origination number and the destination number of the dial peer. For example, consider the origination number is 5683848, the destination number of dial peer 1 is 568T, the destination number of dial peer 2 is 568…., the destination number of dial peer 3 is 56838.., and the destination number of dial peer 4 is 5683848. Then, priorities of the dial peer by the longest match will be in order of dial peer  $4 \rightarrow$  dial peer  $3 \rightarrow$  dial peer  $2 \rightarrow$  dial peer 1.

In the explicit preference, the order set in the **preference** of the dial peer decides priorities. For example, consider the preference of dial peer 1 is 3, the preference of dial peer 2 is 2, the preference of dial peer 3 is 1, and preference of dial peer 4 is 0. Then, priorities of the dial peer is in order of dial peer  $4 \rightarrow$ dial peer  $3 \rightarrow$  dial peer  $2 \rightarrow$  dial peer 1.

The random decides the dial peer within the hunt group randomly. The sequential decides priorities according to the selection count. The less selected, the higher priority is given.

This priority algorithm operates using all factors mentioned above. For example, operation of hunt-order-number 0 decides the first priorities according to the longest matching, checks the preference order within the same longest match priority, and then randomly selects the dial peer in the same preference order.

# **5.7.2.1.5. Example**

In the following example, "longest match" "explicit preference" and "sequential" algorithms are applied to the hunting group. dial-peer hunt 1

# **5.7.2.2. dial-peer ipaddr-prefix**

To designate a special character to be used as a ipaddr-prefix for making call by ip address, use the **dial-peer ipaddr-prefix** global configuration command. Use the **no** form of this command to default setting. **dial-peer ipaddr-prefix** *character* **no dial-peer ipaddr-prefix** *character*

#### **5.7.2.2.1. Syntax**

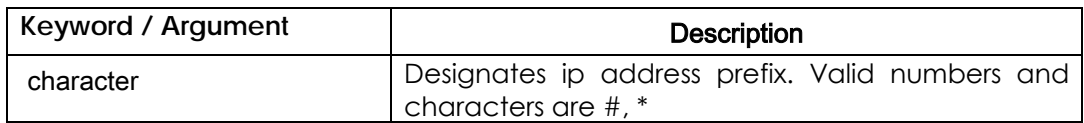

#### **5.7.2.2.2. Default Value**

Character (\*)

#### **5.7.2.2.3. Command Mode**

Global Configuration Mode

#### **5.7.2.2.4. Usage Guideline**

In normal case, making a remote call is handled by number digits those are configured at dial-peer destination pattern and session target by VoIP router

operator. Although this pre-configured method is easy and secure, making a call by end-user with IP address of destination terminal is useful to call to ubiquitous VoIP terminal and gateway.

This prefix is used to discriminate normal call with number digits and direct call with IP address. To solve conflicting with terminator character, terminator character and ip address prefix character are changed automatically when configuring it.

#### **5.7.2.2.5. Examples**

The following example configures \* as the special ip address prefix character:

```
configure 
dial-peer ipaddr-prex *
```
The following example shows digit sequence for making a call by IP address. If IP address is 127.0.1.1 and called party number is 1234 then sequence of digits to making that call is:

```
* 10 * 0 * 0 * 1 * 1234 #
```
In above sequence, the first digit is **ipaddr-prefix** and the **ipaddr-prefix** character is used to discriminate IP address dot. And the last digit is **terminator** character.

When the destination terminal is simple VoIP phone like Microsoft **Netmeeting**, sequence of digits would be:

 $*10 * 0 * 0 * 1 #$ 

# **5.7.2.3. dial-peer terminator**

To designate a special character to be used as a terminator for variable length dialed numbers, use the **dial-peer terminator** global configuration command. Use the **no** form of this command to default setting.

**dial-peer terminator** *character*

**no dial-peer terminator** *character*

# **5.7.2.3.1. Syntax**

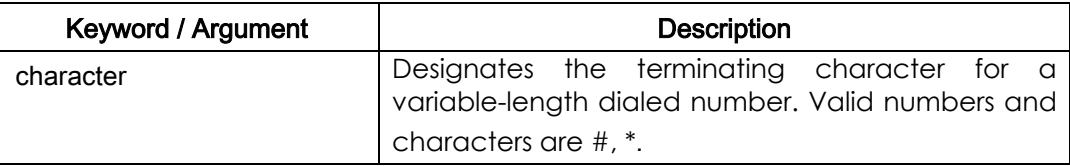

# **5.7.2.3.2. Default Value**

Character (#)

#### **5.7.2.3.3. Command Mode**

Global Configuration Mode

#### **5.7.2.3.4. Usage Guideline**

There are certain areas in the world (for example, in certain European countries) where valid telephone numbers can vary in length. When a dialed-number string has been identified as a variable length dialed-number, the system waits until the configured value for the **timeouts interdigits** command has expired before placing the call.

To avoid waiting until the interdigit timeout value has expired, you can designate a special character as a terminator---meaning that when you dial that character, the system no longer waits for any additional digits and places the call.

Use the **dial-peer terminator** global configuration command to designate a particular character as a terminator.

.

#### **5.7.2.3.5. Example**

The following example configures # as the special terminating character for variable-length dialed-numbers:

configure

dial-peer terminator #

# **5.7.2.4. dial-peer voice**

To enter dial-peer configuration mode (and specify the method of voice-related encapsulation), use the **dial-peer voice** global configuration command.

**dial-peer voice** *number* **{VoIP/pots}** 

#### **5.7.2.4.1. Syntax**

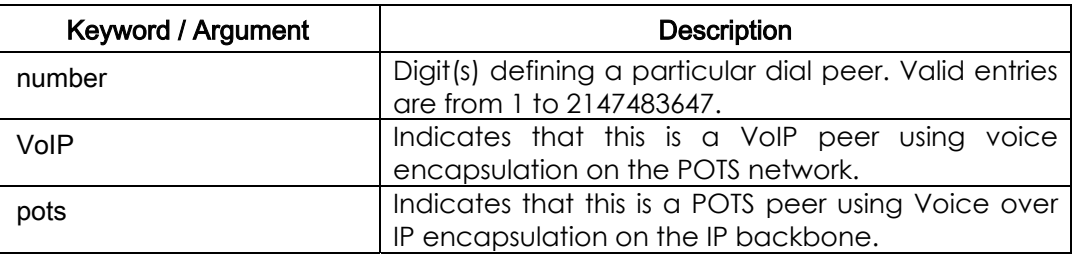

#### **5.7.2.4.2. Default Value**

No Default Value

#### **5.7.2.4.3. Command Mode**

Global Configuration Mode

#### **5.7.2.4.4. Usage Guideline**

Use the **dial-peer voice** global configuration command to switch to the dial-peer configuration mode from the global configuration mode. Use the **exit** command to exit the dial-peer configuration mode and return to the global configuration mode.

# **5.7.2.4.5. Examples**

The following example accesses dial-peer configuration mode and configures a POTS peer identified as dial peer 10: configure dial-peer voice 10 pots

# **5.7.2.5. gateway**

To enable the H.323 Voice over IP gateway, use the **gateway** command in global configuration mode. Use the **no** form of this command to unregister this gateway with the gatekeeper. **gateway** 

**no gateway** 

**5.7.2.5.1. Syntax** 

This command has no keywords or arguments.

#### **5.7.2.5.2. Default Value**

The gateway is unregistered.

#### **5.7.2.5.3. Command Mode**

Global Configuration Mode

#### **5.7.2.5.4. Usage Guideline**

Use the **gateway** command to enable H.323 VoIP gateway functionality. After you enable the gateway, it will attempt to discover a gatekeeper by using the H.323 RAS GRQ message. If you enter **no gateway**, the VoIP gateway will unregister with the gatekeeper via the H.323 RAS URQ message.

To register the dial peer or change the number by using "**load VoIP**" command and the script file in the gateway currently operating and registered in the gatekeeper, use "**no gateway**" command. Unregister the gateway from the gatekeeper, and then load configuration or state "**no gateway**" at the beginning of the script file. Otherwise, messages between the gateway and the gatekeeper may get congested to update changed information of the gateway.

#### **5.7.2.5.5. Examples**

The following example enables the gateway: gateway

# **5.7.2.6. num-exp**

To define how to expand an extension number into a particular destination pattern, use the **num-exp** global configuration command. Use the **no** form of this command to cancel the configured number expansion. **num-exp** *extension-number expanded-number* **no num-exp** *extension-number expanded-number* 

#### **5.7.2.6.1. Syntax**

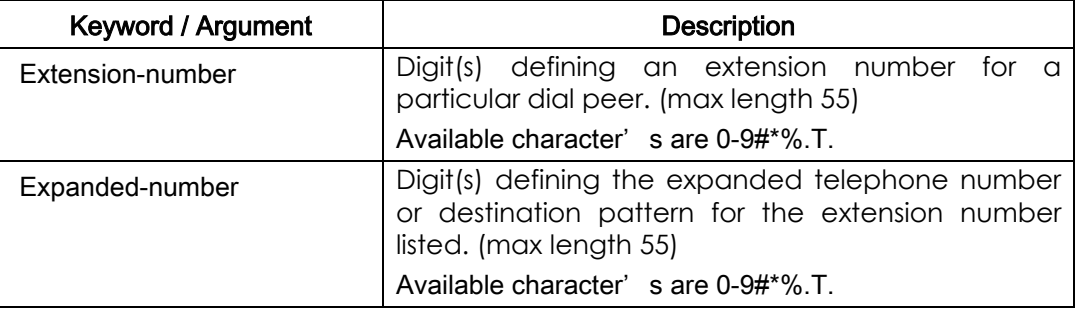

#### **5.7.2.6.2. Default Value**

No Default Value

#### **5.7.2.6.3. Command Mode**

Global Configuration Mode

#### **5.7.2.6.4. Usage Guideline**

Use the **num-exp** global configuration command to define how to expand a particular set of numbers (for example, an extension number) into a particular destination pattern. With this command, you can map specific extensions and expanded numbers together by explicitly defining each number, or you can define extensions and expanded numbers using variables. You can also use this command to convert seven-digit numbers to numbers containing less than seven digits.

Number expansion is applied to the called party number of the inbound call. The called party number of the inbound call from the voice port or the network is translated by number expansion, and the dial peer is selected according to the translation result.

If more than one number expansions match with the called party number of the inbound call, the number expansion that matches most with the fixed pattern of the expansion-number will be selected.

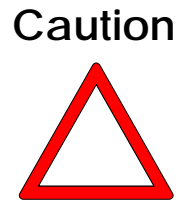

It is recommended to take cautions when using number expansion with **translation-incoming** of the voice port or **translate-VoIP-incoming** of the network at the same time. If translation of the number is clear enough, it is not recommended to use two methods at the same time. If a user uses two methods, **translation-incoming** or **translate-VoIP-incoming** will be applied first and then number expansion will be applied.

Expansion-number can perform range expression. (eg. [1-9]) Also, the

wildcard (.) can be used to apply number of digits of the called party number. If extension-number is configured only with (.) or (T) number translation is applied to all called -party-number.

Expanded-number is to convert fixed digits (excluding the wildcard) of the extension-number into the string of the expanded-number. There are two forms of the expanded-number. See the following:

If the expansion-number is composed only of IA5 characters  $(0 \sim 9, #$  and  $*)$ fixed digits of the extension-number will be converted into the string of the expanded-number, and other digits than the fixed digits of the called-party-number will be added at the end.

Or, if the expansion-number uses "%" form, each digit of the extension-number will be replaced by "%xx" to make a number. At this time, % values range from %01 to %99 (from the 1st digit to the 99<sup>th</sup> digit of the called-party-number.)

If the expanded-number is composed of (.) or (T) only, the called -party-number is made of other digits than the fixed pattern of the extension-number.

#### **5.7.2.6.5. Examples**

The following example expands the extension number 55541 to be expanded to 14085555541: In the following example, the inbound called party number 5554123 is extended into 140855554123.

num-exp 55541 14085555541

In the following example, if the inbound called party number is 5551, the translation rule will not be applied. However, if the inbound called party number is 5551234, it will be translated into 14085551234.

#### num-exp 555.. 1408555

In the following example, if the inbound called party number is 1251234, it will be translated into 1408551234. And 3551234 will be translated into

14085551234.

num-exp [1-3][25]5.. 1408555

In the following example, if the inbound called party number is 5551234, it will be translated into 4441234.

num-exp 555.. 444%04%05%06%07%08%09%10%11%12

In the following example, if the inbound called party number is 55512, 5551234 or 555123456, it will be translated into 444.

num-exp 555.. 444%99

In the following example, if the inbound called party number is 5551234, it will be translated into 3334.

> num-exp 555.. 111 num-exp 55512 222 num-exp 555[0-9][0-9][0-9] 333

In the following example, if the inbound called party number is 5551234, it will be translated into 1234.

> num-exp 555 . num-exp 555 T

In the following example, if the inbound called party number is 5551234, it will be translated into 95551234.

num-exp . 9 num-exp T 9

# **5.7.2.7. translation-rule**

To enter into the translation rule setup mode, use "**translation-rule**" command in the global setup mode. To delete the translation rule that has been set, use "**no**" command before "**translation-rule**" command. **translation-rule** *tag* **no translation-rule** *tag* 

# **5.7.2.7.1. Syntax**

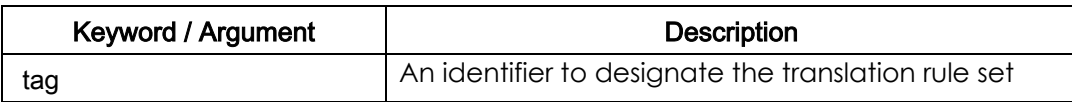

# **5.7.2.7.2. Default Value**

No Default Value

#### **5.7.2.7.3. Command Mode**

Global Configuration Mode

#### **5.7.2.7.4. Usage Guideline**

This command is to enter into a mode to set the translation rule of the called/calling party number of the inbound/outbound call.

#### **5.7.2.7.5. Examples**

The following example is to set the translation rule set 100. translation-rule 100 rule 0 2 822

# **5.7.2.8. voice-port**

To enter the voice-port configuration mode, use the **voice-port** global configuration command.

**voice-port** *port\_number* 

#### **5.7.2.8.1. Syntax**

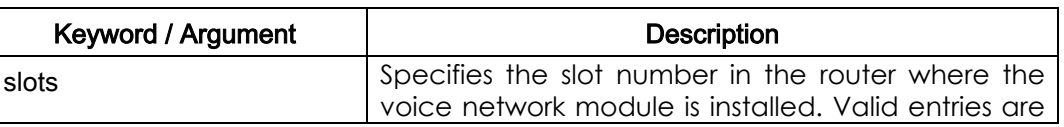

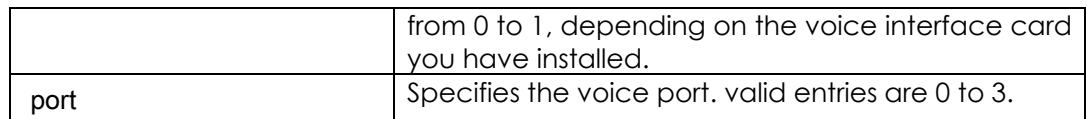

# **5.7.2.8.2. Default Value**

No Default Value

#### **5.7.2.8.3. Command Mode**

Global Configuration Mode

#### **5.7.2.8.4. Usage Guideline**

Use the **voice-port** configuration command to switch to the voice-port configuration mode form the global configuration mode. Use the exit command to exit the voice-port configuration mode and return to the global configuration mode.

For more information about the physical characteristics of your voice network module, or how to install it, refer to the installation documentation that came with your voice network module.

#### **5.7.2.8.5. Examples**

The following example accesses the voice-port configuration mode for slot 1 and port 3: configure voice-port *1/3* 

# **5.7.2.9. voice class clear-down-tone**

To configure clear down tone on the FXO port, use the **voice class clear-down-tone** global configuration command.

**voice class clear-down-tone** *tag lowFreq highFreq onTime offTime*  **no voice class clear-down-tone** *tag* 

### **5.7.2.9.1. Syntax**

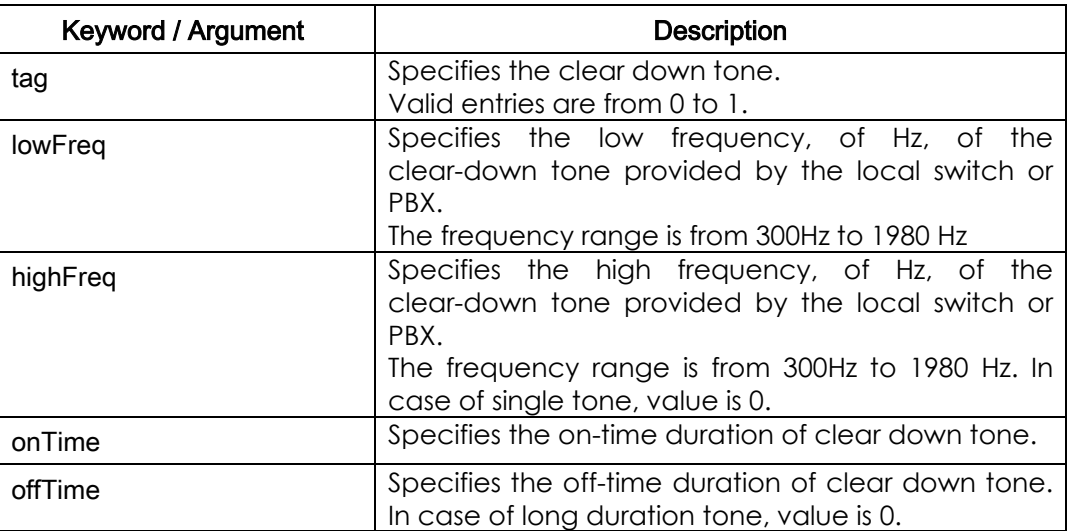

#### **5.7.2.9.2. Default Value**

No Default Value

#### **5.7.2.9.3. Command Mode**

Global Configuration Mode

#### **5.7.2.9.4. Usage Guideline**

Call termination of FXO voice-port is established through detection of clear-down tone from PSTN or PBX, which is connected with FXO port. This clear-down tone(Ex: busy tone, fast busy tone) is different from each PSTN and PB. So, handle it as registering by this command.

This command is to enable to user to set detection tones in addition to clear-down-tone provided by the system. If the default detection tone provided by the system and shown in the clear-down-tone is enough,

additional setting is not necessary.

To operate newly added detection tones, reboot the system.

#### **5.7.2.9.5. Examples**

Following example shows setting of clear down tone whose dual-tone 350 Hz and 420 Hz is on time 250 msec, off time 250 msec. configure voice class clear-down-tone 0 350 420 250 250

# **5.7.2.10. voice class codec**

To enter voice-class configuration mode and assign an identification tag number for a codec voice class, use the **voice class codec** command in global configuration mode. To delete a codec voice class, use the **no** form of this command.

**voice class codec** *tag*  **no voice class codec** *tag* 

#### **5.7.2.10.1. Syntax**

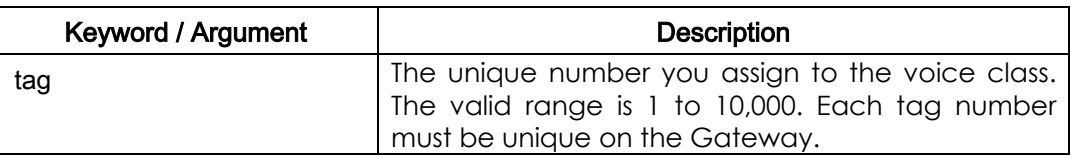

#### **5.7.2.10.2. Default Value**

No Default Value

#### **5.7.2.10.3. Command Mode**

Global Configuration Mode

#### **5.7.2.10.4. Usage Guideline**

This command only creates the voice class for codec selection preference and assigns an identification tag. Use the **codec preference** command to specify the parameters of the voice class, and use the **voice-class codec** dial-peer command to apply the voice class to a VoIP dial peer.

#### **5.7.2.10.5. Examples**

The following example shows how to enter voice-class configuration mode and assign a voice class tag number starting from global configuration mode: voice class codec 10

After you enter voice-class configuration mode for codecs, use the **codec preference** command to specify the parameters of the voice class.

The following example creates preference list 99, which can be applied to any dial peer:

```
configure
voice class codec 99 
codec preference 1 g711alaw 
codec preference 2 g711ulaw 
codec preference 3 g729 
codec preference 4 g7231r63 
codec preference 5 g7231r53 
exit
```
# **5.7.2.11. voice class user**

To enter user-class configuration mode and assign an identification tag number for a user class, use the **voice class user** command in global configuration mode. To delete a user voice class, use the **no** form of this command. **voice class user** *tag*  **no voice class user** *tag* 

# **5.7.2.11.1. Syntax**

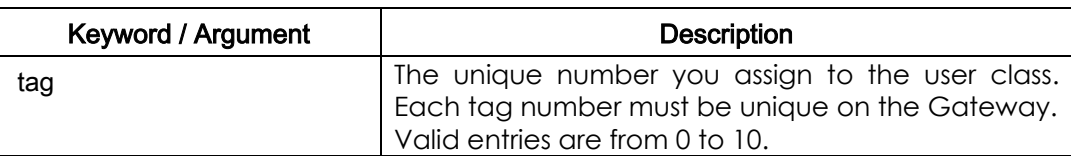

# **5.7.2.11.2. Default Value**

No Default Value

# **5.7.2.11.3. Command Mode**

Global Configuration Mode

# **5.7.2.11.4. Usage Guideline**

Setting of user-class uses to deny call receivance from unpermitted users when originating call is received from network. Without user-class setting, anybody, who tries to call trough network to FXO port, can hear a dial-tone from PBX, which is connected with that port, and put desired extension number. (Or anybody, who tries to call trough network to FXO port, can hear a dial-tone from PSTN exchanger, which is connected with that port, and put desired PSTN number.)

If at least one of user-class is configured, initial caller shall listen beep sound instead of dial tone and after passing password, caller can input numbers as much as max-digits, which is defined in user-class. So, using max-digit number, it is possible adjusting of extension call, intown call, local area call, long distance call, and international call.

One or more user-class can be configured. So, different call limitations are capable for different user classes.

To keep the security of calls incoming to the FXO port through the network, users can use this command and "security permit-FXO" command in the AP200 Gateway.Since it is possible to directly attempt calls to the PSTN through this

FXO port or indirectly attempt calls to the PSTN through the PBX internal line, unauthorized remote users can attempt calls as well. To prevent unauthorized users' attempting calls, the security shall be kept. Two security systems that AP200 provides have following advantages and disadvantages.

With "security permit-FXO" command, remote users does not need to enter the password so they can easily access the network.

However, IP address of the VoIP peer on the other side shall be registered and the gatekeeper cannot be used at the same time. Also, it is impossible to bar calls of the registered peers by class.

With the "voice class user" users need to enter the password digit but stronger and multi-classed call barring is possible.

# **5.7.2.11.5. Examples**

Following example shows generation of user class 1and setting of user class mode.

voice class user 1 password 1234 max-digits 10 exit

# **5.7.2.12. voice service**

To specify the voice encapsulation type, use the **voice service command in**  global configuration mode. To exit voice-service configuration mode, use the **exit** command. **voice service VoIP** 

#### **5.7.2.12.1. Syntax**

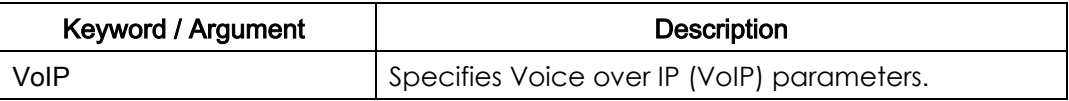

#### **5.7.2.12.2. Default Value**

No Default Value

# **5.7.2.12.3. Command Mode**

Global Configuration Mode

#### **5.7.2.12.4. Usage Guideline**

Use the **voice service** command to switch to voice-service configuration mode from global configuration mode and to specify a voice encapsulation type. Use the **exit** command to exit the voice-service configuration mode and return to the global configuration mode.

#### **5.7.2.12.5. Examples**

The following example shows how to access voice-service configuration mode and specify VoIP parameters, beginning in global configuration mode: voice service VoIP

# **5.7.2.13. VoIP-interface**

To set an interface in which the VoIP is going to operate, use "**VoIP-interface**" command in the global setup mode.

To set the interface as the default, use "**no**" command before this command.

 **VoIP-interface** *interface-name*  **no VoIP-interface**

#### **5.7.2.13.1. Syntax**

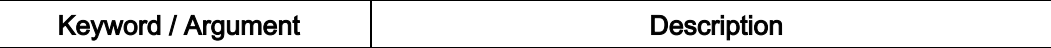

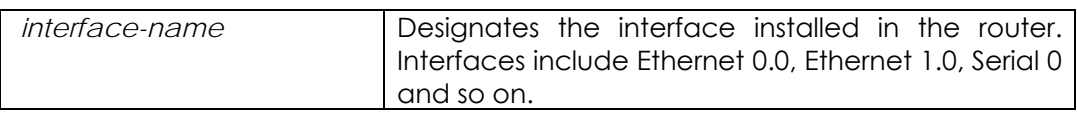

# **5.7.2.13.2. Default Value**

The default interface is Ethernet 0 .0.

#### **5.7.2.13.3. Command Mode**

Global Configuration Mode

#### **5.7.2.13.4. Usage Guideline**

With this command, users can designate the VoIP service in a certain interface. VoIP service is provided using the IP address stored in the VoIP interface. If no IP address is designated in the corresponding VoIP interface, VoIP-related setup or search is impossible.

#### **5.7.2.13.5. Examples**

The following example shows how to designate the VoIP service in the Ethernet 1.0 interface.

configure

VoIP-interface *ethernet 1 0* 

The following example shows how to designate the VoIP service in the serial 0 interface.

configure

VoIP-interface *serial 0* 

# **5.7.3. Voice Port Configuration Command**

# **5.7.3.1. comfort-noise**

To generate background noise to fill silent gaps during calls if voice activity detection (VAD) is activated, use the **comfort-noise** command in voice-port configuration mode. To provide silence when the remote party is not speaking and VAD is enabled at the remote end of the connection, use the **no** form of this command.

**comfort-noise**

**no comfort-noise**

# **5.7.3.1.1. Syntax**

This command has no arguments or keywords.

# **5.7.3.1.2. Default Value**

Enabled

# **5.7.3.1.3. Command Mode**

Voice-port configuration Mode

#### **5.7.3.1.4. Usage Guideline**

Use the **comfort-noise** command to generate background noise to fill silent gaps during calls if VAD is activated. If the **comfort-noise** command is not enabled, and VAD is enabled at the remote end of the connection, the user will hear dead silence when the remote party is not speaking.

The configuration of the **comfort-noise** command only affects the silence generated at the local interface; it does not affect the use of VAD on either end of the connection or the silence generated at the remote end of the connection.
# **5.7.3.1.5. Example**

The following example enables background noise on the AP200 Gateway:

voice-port 1 no comfort-noise

# **5.7.3.2. connection**

To specify a connection mode for a voice port, use the **connection** command in voice-port configuration mode. To disable the selected connection mode, use the **no** form of this command. **connection { plar }** *string*  **no connection { plar }** *string*

### **5.7.3.2.1. Syntax**

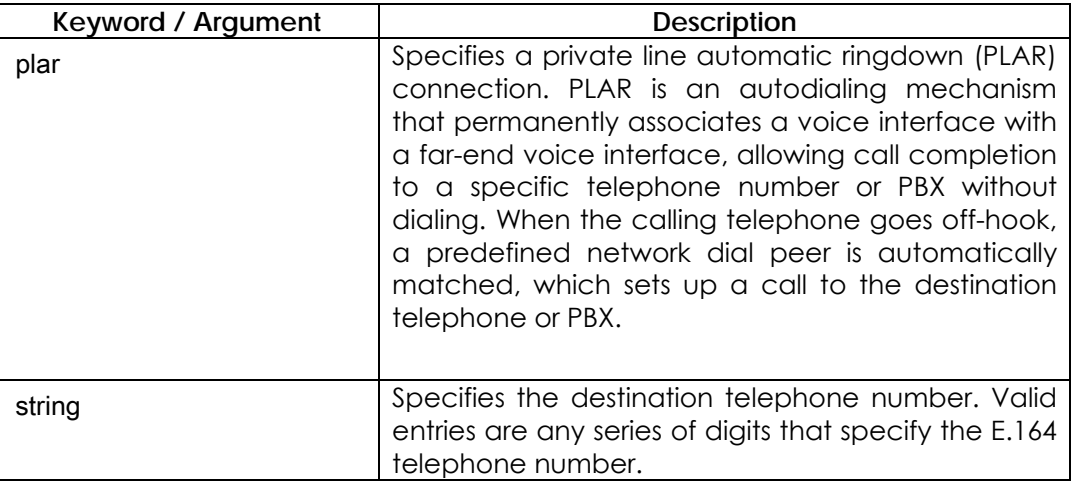

# **5.7.3.2.2. Default Value**

No connection mode is specified.

# **5.7.3.2.3. Command Mode**

Voice-port configuration Mode

### **5.7.3.2.4. Usage Guideline**

Use the **connection** command to specify a connection mode for a specific interface. For example, use the **connection plar** command to specify a PLAR interface. The string you configure for this command is used as the called number for all calls coming in over this connection. The destination peer is determined by called number.

### **5.7.3.2.5. Examples**

The following example selects PLAR as the connection mode on the AP200, with a destination telephone number of 555-9262: In this example, if the receiver connected to the voice port 1/0 is hooked off, a call will be automatically sent to 5559262.

voice-port 1 connection plar 5559262

# **5.7.3.3. description (voice port)**

To include a description of what this voice port is connected to, use the **description** voice-port configuration command. Use the **no** form of this command to disable this feature. **description** *string*

**no description**

#### **5.7.3.3.1. Syntax**

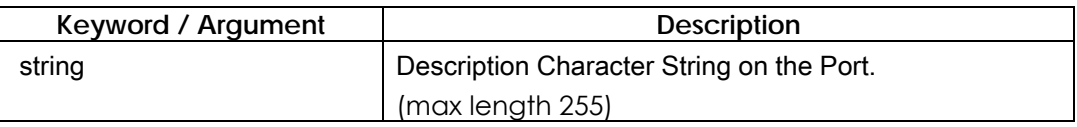

# **5.7.3.3.2. Default Value**

Enabled with a null string

# **5.7.3.3.3. Command Mode**

Voice-port configuration Mode

### **5.7.3.3.4. Usage Guideline**

Use the **description** command to include descriptive text about this voice-port connection. This information is displayed when you issue a **show** command and does not affect the operation of the interface in any way.

### **5.7.3.3.5. Examples**

The following example identifies voice port 1/0/0 on the Cisco 3600 series as being connected to the Purchasing department: voice-port 0 description marketing\_dept

# **5.7.3.4. echo-cancel**

To enable the cancellation of voice that is sent out the interface and is received back on the same interface, use the **echo-cancel** command in voice-port configuration mode. To disable echo cancellation, use the **no** form of this command. **echo-cancel**

**no echo-cancel**

# **5.7.3.4.1. Syntax**

This command has no arguments or keywords

# **5.7.3.4.2. Default Value**

Enabled for all interface types.

# **5.7.3.4.3. Command Mode**

Voice-port configuration Mode

### **5.7.3.4.4. Usage Guideline**

The **echo-cancel** command enables cancellation of voice that is sent out the interface and is received back on the same interface; sound that is received back in this manner is perceived by the listener as an echo. Disabling echo cancellation might cause the remote side of a connection to hear an echo. Because echo cancellation is an invasive process that can minimally degrade voice quality, this command should be disabled if it is not needed.

The **echo-cancel** command does not affect the echo heard by the user on the analog side of the connection.

There is no echo path for a 4-wire ear and mouth (E&M) interface. The echo canceller should be disabled for this interface type.

# **5.7.3.4.5. Examples**

The following example enables the echo cancellation feature on voice-port 3. voice-port 3 no echo-cancel

# **5.7.3.5. high-dtmf-gain**

For high frequency dtmf tone gain of setting, use the **high-dtmf-gain** command. To disable the **high-dtmf-gain** configuration, use the **no high-dtmf-gain**  command.

**high-dtmf-gain** *value* **no high-dtmf-gain** *value*

# **5.7.3.5.1. Syntax**

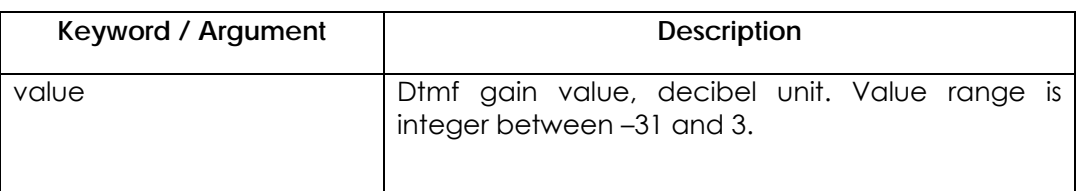

# **5.7.3.5.2. Default Vaule**

-5

# **5.7.3.5.3. Command Mode**

Voice-Port Setting Mode

# **5.7.3.5.4. Usage Guideline**

Using **high-dtmf-gain** and **low-dtmf-gain** commands, customized **dtmf tone**  generation is possible

# **5.7.3.5.5. Example**

Following example shows the 3 decibel gain addition to current level in the receive port 4 of gateway.

port 4

high-dtmf-gain 3

# **5.7.3.6. input gain**

To configure a specific input gain value, use the **input gain** voice-port configuration command. Use the **no** form of this command to disable the selected amount of inserted gain.

**Input gain** *value*

**no Input gain** *value* 

## **5.7.3.6.1. Syntax**

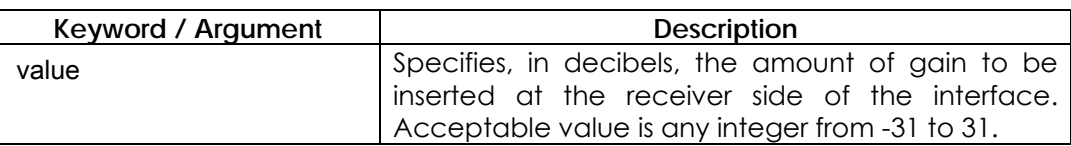

# **5.7.3.6.2. Default Value**

 $\Omega$ 

### **5.7.3.6.3. Command Mode**

Voice-port configuration Mode

# **5.7.3.6.4. Usage Guideline**

A system-wide loss plan must be implemented using both **input gain** and **output gain** commands. Other equipment (including PBXs) in the system must be taken into account when creating a loss plan. This default value for this command assumes that a standard transmission loss plan is in effect, meaning that normally, there must be -6dB attenuation between phones. Connections are implemented to provide -6dB of attenuation when the **input gain** and **output gain** commands are configured with the default value of 0.

You can't increase the gain of a signal going out into the PSTN, but you can decrease it. Therefore, if the voice level is too high, you can decrease the volume by either decreasing the input gain value or by increasing the output attenuation

You can increase the gain of a signal coming in to the router. If the voice level is too low, you can increase the input gain.

# **5.7.3.6.5. Examples**

The following example configures a 3-decibel gain to be inserted at the receiver side of the interface in the router:. port 1/4 input gain 3

# **5.7.3.7. low-dtmf-gain**

For high frequency dtmf tone gain of setting, use the **low-dtmf-gain** command. To disable the **low-dtmf-gain** configuration, use the **no low-dtmf-gain**  command.

**low-dtmf-gain** *value* **no low-dtmf-gain** *value*

# **5.7.3.7.1. Syntax**

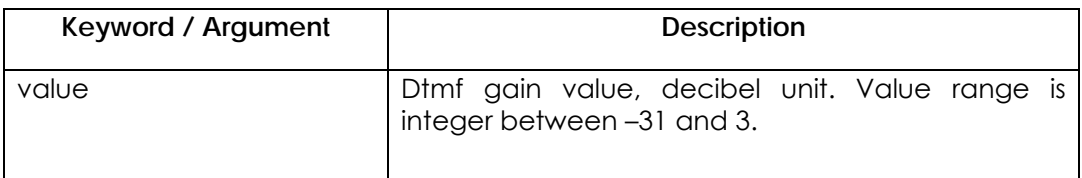

# **5.7.3.7.2. Default Vaule**

-5

# **5.7.3.7.3. Command Mode**

Voice Port Setting Mode

# **5.7.3.7.4. Usage Guideline**

Using **high-dtmf-gain** and **low-dtmf-gain** commands, customized **dtmf tone**  generation is possible

# **5.7.3.7.5. Example**

Following example shows the –10 decibel gain addition to current level in the receive port 4 of gateway.

port 4

low-dtmf-gain -10

# **5.7.3.8. output gain**

To configure a specific output gain value, use the **output gain** voice-port configuration command. Use the **no** form of this command to disable the selected output gain value.

**output gain** *value*

**no output gain** *value* 

# **5.7.3.8.1. Syntax**

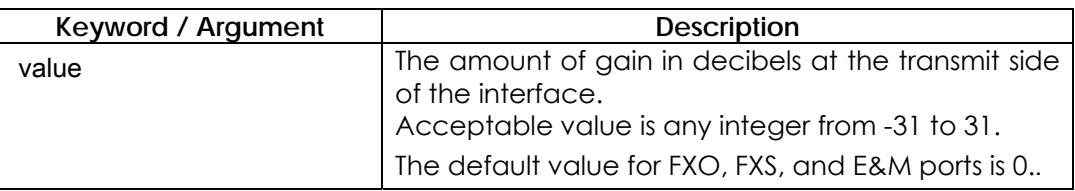

# **5.7.3.8.2. Default Value**

0

# **5.7.3.8.3. Command Mode**

Voice-port configuration Mode

# **5.7.3.8.4. Usage Guideline**

A system-wide loss plan must be implemented using both **input gain** and **output gain** commands. Other equipment (including PBXs) in the system must be taken into account when creating a loss plan.

This default value for this command assumes that a standard transmission loss plan is in effect, meaning that normally, there must be -6 dB attenuation between phones.

Connections are implemented to provide -6 dB of attenuation when the **input gain** and **output gain** commands are configured with the default value of 0.

You can't increase the gain of a signal going out into the PSTN, but you can decrease it. Therefore, if the voice level is too high, you can decrease the volume by either decreasing the input gain value or by increasing the output attenuation.

# **5.7.3.8.5. Examples**

The following example on the router configures a 6-decibel gain to be inserted at the transmit side of the interface:

port 1/4

output gain 3

# **5.7.3.9. polarity-inverse**

To enable polarity-inverse function for a FXS voice port', use the **polarity-inverse** voice-port configuration command. Use the **no** form of this command to disable polarity-inverse.

**polarity-inverse no polarity-inverse**

# **5.7.3.9.1. Syntax**

This command has no arguments or keywords

# **5.7.3.9.2. Default Value**

disable .

# **5.7.3.9.3. Command Mode**

Voice-port configuration Mode

# **5.7.3.9.4. Usage Guideline**

General case, there os no needs to enable this functions.

# **5.7.3.9.5. Examples**

To enable the polarlity-inverse function to voice-port 1/0 : voice-port 1/0 polarity-inverse

# **5.7.3.10. ring number**

To specify the number of rings for a specified FXO voice port, use the **ring number** voice-port configuration command. Use the **no** form of this command to restore the default value. **ring number** *number* **no ring number** *number* 

# **5.7.3.10.1. Syntax**

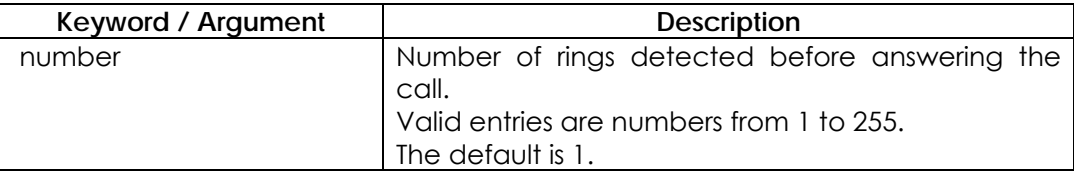

# **5.7.3.10.2. Default Value**

One Ring

# **5.7.3.10.3. Command Mode**

Voice-port configuration Mode

### **5.7.3.10.4. Usage Guideline**

Use the **ring number** command to set the maximum number of rings to be detected before answering a call over an FXO voice port. Use the **no** form of this command to reset the default value, which is one ring.Normally, this command should be set to the default so that incoming calls are answered quickly. If you have other equipment available on the line to answer incoming calls, you might want to set the value higher to give the equipment sufficient time to respond. In that case, the FXO interface would answer if the equipment on line did not answer the incoming call in the configured number of rings.This command is not applicable to FXS or E&M interfaces because they do not receive ringing to receive a call.

### **5.7.3.10.5. Examples**

The following example on the router sets five rings as the maximum number of rings to be detected before closing a connection over this voice port: voice-port 1/1 ring number 5

# **5.7.3.11. shutdown (voice-port)**

To take the voice ports for a specific voice interface card offline, use the **shutdown** voice-port configuration command. Use the **no** form of this command to put the ports back in service. **shutdown**

**no shutdown**

#### **5.7.3.11.1. Syntax**

This command has no arguments or keywords

# **5.7.3.11.2. Default Value**

No shutdown

# **5.7.3.11.3. Command Mode**

Voice-port configuration Mode

# **5.7.3.11.4. Usage Guideline**

When you enter the **shutdown** command, all ports on the voice interface card are disabled. When you enter the **no shutdown** command, all ports on the voice interface card are enabled. A telephone connected to an interface will hear dead silence when a port is shut down.

# **5.7.3.11.5. Examples**

The following example takes voice port 1/3 on the router offline: configure voice-port 1/*3*  shutdown

# **5.7.3.12. translate-incoming**

To apply the translation rule to the inbound POTS call coming to the corresponding voice port, use this command. To stop applying the translation rule, use "**no**" command before "**translate-incoming**" command. **translate-incoming { called-number | calling-number }** *tag* **no translate-incoming { called-number | calling-number }**

# **5.7.3.12.1. Syntax**

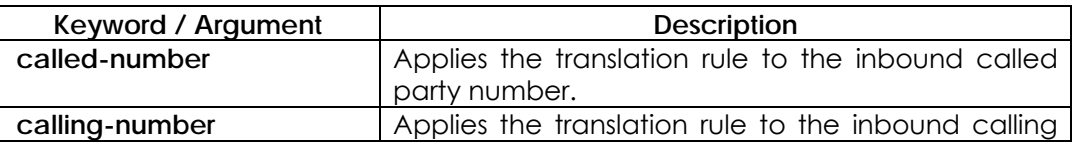

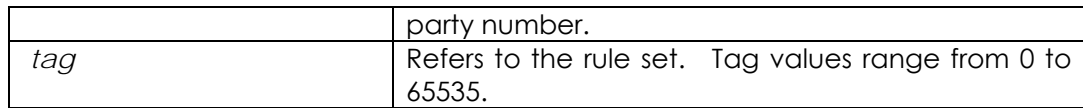

# **5.7.3.12.2. Default Value**

No translation rule is applied.

### **5.7.3.12.3. Command Mode**

Voice-port configuration Mode

# **5.7.3.12.4. Usage Guideline**

This command uses the number translation rules that have been set by "**translation-rule**" command for the inbound call of the corresponding voice-port.

If the translation rule is applied to the called party number and if numeric data is entered into the voice port in order, check if translation is made for every number entered. At this time, translation shall be made only once.

#### **5.7.3.12.5. Examples**

In the following example, translation rule set 10 is created and applied to the calling party number of the voice port 1/1.

Therefore, if the calling party number of the inbound call is 93450, it is translated into 9563450.

```
translation-rule 10 
       rule 0 9 956 
       rule 1 8 878
voice-port 1 
        translate-incoming calling-number 10
```
# **5.7.4. Dial Peer Commands**

# **5.7.4.1. answer-address**

To find the VoIP dial peer for the VoIP inbound call incoming to the network as using the calling party number of the inbound call, use "**answer-address**" command in the dial-peer setup mode. To disable the number that has been set, use "**no**" command before "**answer-address**" command. **answer-address** *string* **no answer-address**

# **5.7.4.1.1. Syntax**

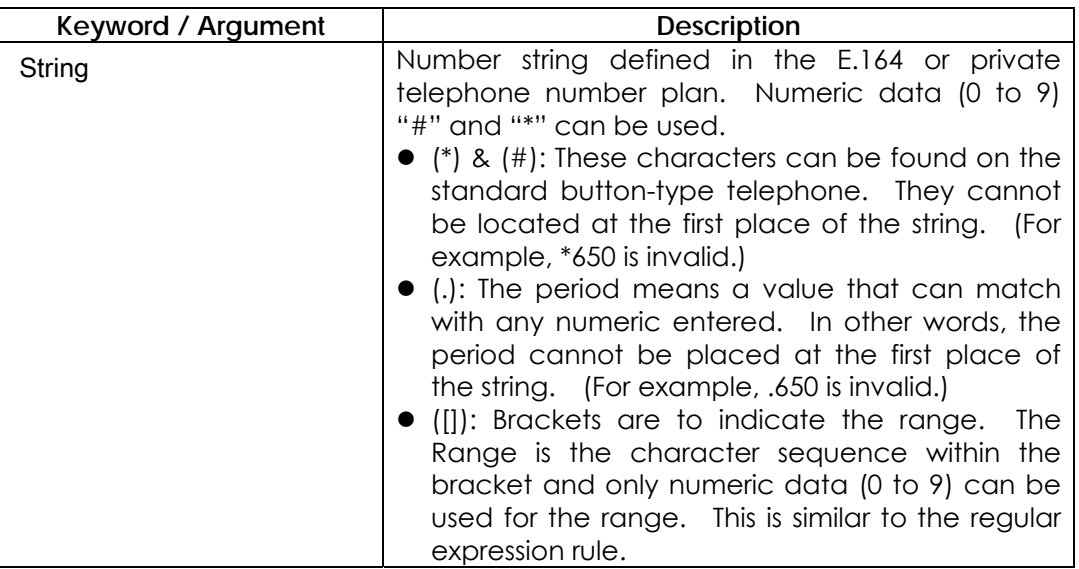

# **5.7.4.1.2. Default Value**

The default is null string.

# **5.7.4.1.3. Command Mode**

Dial-peer setup mode (VoIP dial peer)

# **5.7.4.1.4. Usage Guideline**

This command is applied to the VoIP dial peer of the AP200 VoIP Gateway.

The **"answer-address"** command is used to find the VoIP dial peer for the VoIP inbound call incoming to the network.

The VoIP dial peer for the VoIP inbound call from the network is selected as follows:

Firstly, the VoIP dial peer that has the **session target** matching with the IP address of the inbound call is searched.

Secondly, if the corresponding peer is not found, the VoIP dial peer that has **answer-address** matching with the calling party number of the inbound call will be searched.

Lastly, if no peer is found, the VoIP dial peer matching with the **destination-pattern** of the inbound call will be searched.

# **5.7.4.1.5. Examples**

In the following example, if the calling party number of the inbound VoIP call is "5263848" VoIP peer 10 will be selected.

dial-peer voice 10 VoIP answer-address 526....

# **5.7.4.2. codec**

To specify the voice coder rate of speech for a dial peer, use the **codec** dial-peer configuration command. Use the **no** form of this command to reset the default value.

**codec {g711alaw / g711ulaw / g729r8 / g7231r63 / g7231r53 } no codec**

# **5.7.4.2.1. Syntax**

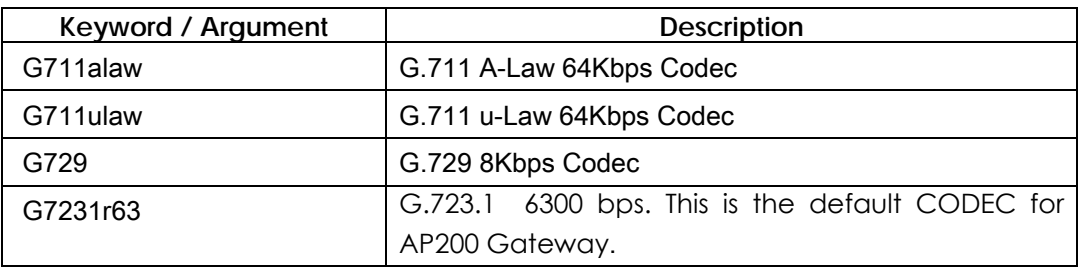

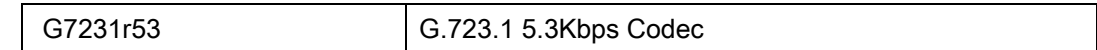

# **5.7.4.2.2. Default Value**

G.723.1 6.3Kbps

# **5.7.4.2.3. Command Mode**

Dial-Peer Configuration Mode

#### **5.7.4.2.4. Usage Guideline**

Use the **codec** command to define a specific voice coder rate of speech for a dial peer.

For toll quality, use **G.711.alaw** or **G.711.ulaw**. These values provide high-quality voice transmission but use a significant amount of bandwidth. For almost toll quality (and a significant savings in bandwidth), use the **G.729** value.

If **codec** values for the VoIP peers of a connection do not match, the call will fail.

#### **5.7.4.2.5. Examples**

The following example configures a voice coder rate that provides toll quality and uses a relatively high amount of bandwidth:

dial-peer voice 10 VoIP codec g711alaw

# **5.7.4.3. description (dial-peer)**

To include a description of what this VoIP dial peer is connected to, use the **description** dial-peer configuration command. Use the **no** form of this command to disable this feature.

**description** *string* **no description**

# **5.7.4.3.1. Syntax**

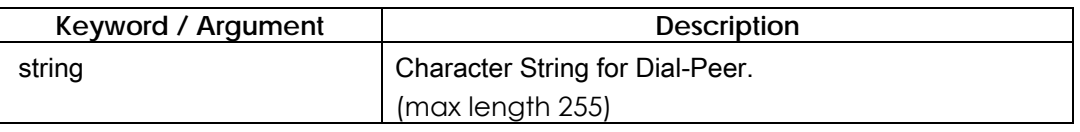

# **5.7.4.3.2. Default Value**

Enabled with a null string

# **5.7.4.3.3. Command Mode**

Dial-Peer Configuration Mode

# **5.7.4.3.4. Usage Guideline**

Use the **description** command to include descriptive text about this dial-peer connection.

This information is displayed when you issue a **show** command and does not affect the operation of the interface in any way.

# **5.7.4.3.5. Examples**

The following example identifies dial peer 10 of the Seoul office: dial-peer voice 10 VoIP description Seoul\_office

# **5.7.4.4. destination-pattern**

To specify either the prefix or the full E.164 telephone number (depending on your dial plan) to be used for a dial peer, use the **destination-pattern** dial-peer configuration command. Use the **no** form of this command to disable the

configured prefix or telephone number. **destination-pattern** *string [* **T** *]* **no destination-pattern**

# **5.7.4.4.1. Syntax**

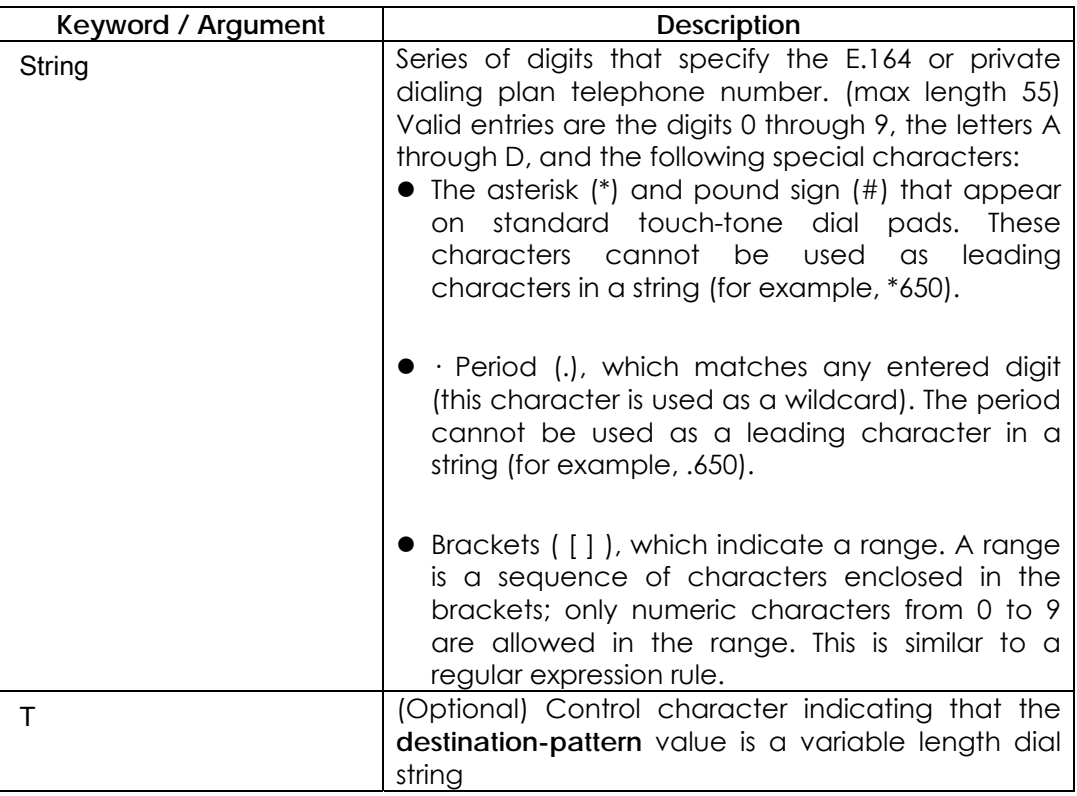

# **5.7.4.4.2. Default Value**

enabled with a null string.

# **5.7.4.4.3. Command Mode**

Dial-Peer Configuration Mode

# **5.7.4.4.4. Usage Guideline**

This command is applicable to both VoIP and POTS dial peers on all platforms. Use the **destination-pattern** command to define the E.164 telephone number for this dial peer.

This pattern is used to match dialed digits to a dial peer. The dial peer is then used to complete the call. When a router receives voice data, it compares the called number (the full E.164 telephone number) in the packet header with the number configured as the destination pattern for the voice-telephony peer. The router then strips out the left-justified numbers corresponding to the destination pattern. If you have configured a prefix, the prefix is appended to the front of the remaining numbers, creating a dial string, which the router then dials. If all numbers in the destination pattern are stripped-out, the user receives a dial tone.

There are certain areas in the world (for example, in certain European countries) where valid telephone numbers can vary in length. Use the optional control character **T** to indicate that a particular **destination-pattern** value is a variable-length dial-string. In this case, the system does not match the dialed numbers until the interdigit timeout value has expired.

### **5.7.4.4.5. Examples**

The following example configures the E.164 telephone number, "555-7922," for a dial peer:

```
dial-peer voice 10 pots
```

```
destination-pattern 5557922
```
The following example shows configuration of a destination pattern in which the digit numbers range between 5553409 and 5559499:

```
dial-peer voice 3 VoIP
```
destination-pattern 555[3-9]4[0-9]9

The following example shows configuration of a destination pattern in which the digit numbers range between 5551439, 5553439, 5555439, 5557439, and 5559439:

```
dial-peer voice 4 VoIP 
 destination-pattern 555[13579]439
```
# **5.7.4.5. dtmf-relay**

To specify how an H.323 gateway relays dual tone multi-frequency (DTMF) tones between telephony interfaces and an IP network, use the **dtmf-relay** command in dial-peer configuration mode. Use the **no** form of this command to remove all signaling options and to send the DTMF tones as part of the audio stream.

**dtmf relay { h245-alphanumeric } no dtmf relay**

# **5.7.4.5.1. Syntax**

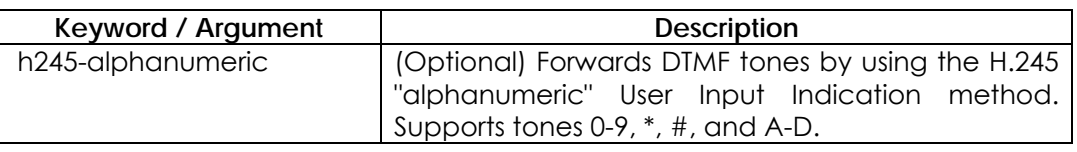

# **5.7.4.5.2. Default Value**

No default behavior or values.

# **5.7.4.5.3. Command Mode**

Dial-Peer Configuration Mode

# **5.7.4.5.4. Usage Guideline**

DTMF is the tone generated when you press a digit on a touch-tone phone. This tone is compressed at one end of a call; when the tone is decompressed at the other end, it can become distorted, depending on the codec used. The DTMF relay feature transports DTMF tones generated after call establishment out of band using a standard H.323 out-of-band method.

The **dtmf-relay** command determines the outgoing format of relayed DTMF tones. The gateway automatically accepts all formats.

The principal advantage of the **dtmf-relay** command is that it sends DTMF tones with greater fidelity than is possible in-band for most low-bandwidth codecs, such as G.729 and G.723. Without the use of DTMF relay, calls established with low-bandwidth codecs may have trouble accessing automated DTMF-based systems, such as voice-mail, menu-based ACD systems, and automated banking systems.

# **5.7.4.5.5. Examples**

The following example configures DTMF relay with the h245-alphanumeric option when sending DTMF tones to dial-peer 103:

dial-peer voice 103 VoIP

dtmf-relay h245-alphanumeric

The next example configures the gateway to send DTMF in-band (the default) when sending DTMF tones to dial-peer 103:

dial-peer voice 103 VoIP no dtmf-relay

# **5.7.4.6. forward-digits**

To set the number of the forwarding digit of the outbound POTS as a random number not by using the default method, use "**forward-digits**" command in the dial-peer setup mode. To forward digits that do not match with the destination pattern by the default method, add "**no**" command. **forward-digits { from | last }** *number* **no forward-digits**

#### **5.7.4.6.1. Syntax**

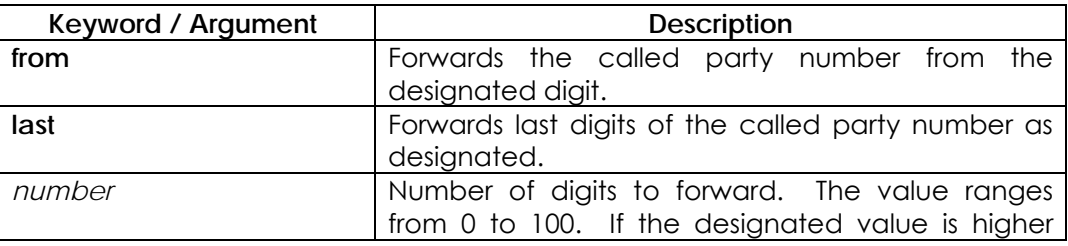

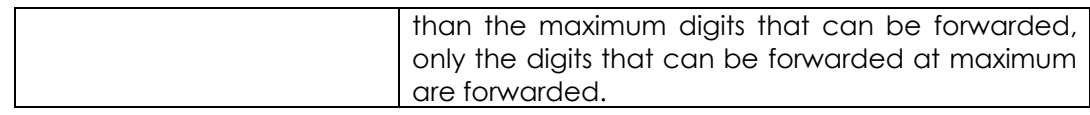

### **5.7.4.6.2. Default Value**

In the default, if the called party number matches with the destination pattern of the outbound POTS peer, only digits that are not matched will be forwarded.

### **5.7.4.6.3. Command Mode**

Dial-Peer Configuration Mode (POTS peer)

### **5.7.4.6.4. Usage Guideline**

This command is a dial-peer setup mode command and applied only to the POTS peer.

This command is used to define number of digits when relaying last digits of the called party number of an inbound call as the called party number of the outbound call. The default is no forward-digit, and in the default status, number forwarding is made.

#### **5.7.4.6.5. Examples**

If POTS peer 10 is decided for the outbound, call and if the called party number of the inbound call is 100123456789, number 123456789 will be forwarded as set in the default. This is because "**forward-digit**" has not been set.

```
dial-peer voice 10 pots
 destinarion-pattern 100...
```
If "**forward-digit from**" is added to the above setting, only "456789" (from the 7<sup>th</sup> digit to the last digit) will be forwarded.

forward-digit from 7

In the following example, all digits (100123456789) will be forwarded.

forward-digit from 1

In the following example, no digit will be forwarded.

forward-digit from 99

If "**forward-digit last**" is added as below, only last four digits "6789" will be forwarded.

forward-digit last 4

In the following example, no digit is forwarded.

forward-digit last 0

In the following digit, all digits "100123456789" are forwarded. forward-digit last 99

# **5.7.4.7. huntstop**

To stop dial peer hunting in the hunting group, use "**huntstop**" command in the dial-peer setup mode. To use default setting, use "**no**" command before "**huntstop**" command.

**huntstop** 

**no huntstop**

# **5.7.4.7.1. Syntax**

This command has no arguments or keywords.

# **5.7.4.7.2. Default Value**

Hunting can be made in the default state.

# **5.7.4.7.3. Command Mode**

Dial-Peer Configuration Mode

# **5.7.4.7.4. Usage Guideline**

If an outbound dial peer is selected for an inbound call and if more than one dial peers are selected, a hunting group will be made.

If a **huntstop** has been set already in a certain dial peer and if the outbound call to that dial peer fails, a call will be terminated without hunting other dial peers.

### **5.7.4.7.5. Examples**

The following example is to perform huntstop in VoIP peer 110. dial-peer voice 110 VoIP huntstop

# **5.7.4.8. port**

To associate a dial peer with a specific voice port, use the **port** dial-peer configuration command. Use the **no** form of this command to cancel this association.

**port** *slot/port* **no port**

# **5.7.4.8.1. Syntax**

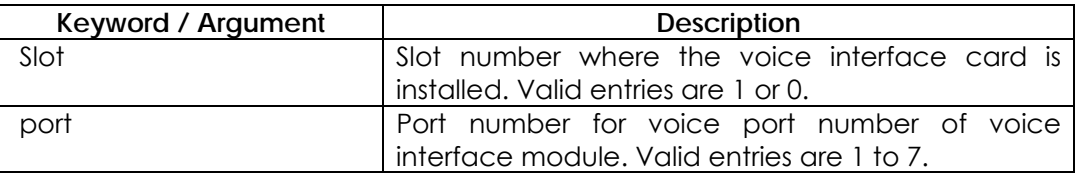

# **5.7.4.8.2. Default Value**

No port is configured.

### **5.7.4.8.3. Command Mode**

Dial-Peer Configuration Mode

### **5.7.4.8.4. Usage Guideline**

This command is applicable only to POTS peers .

Use the **port** configuration command to associate the designated voice port with the selected dial peer.

This command is used for calls incoming from a telephony interface to select an incoming dial peer and for calls coming from the VoIP network to match a port with the selected outgoing dial peer.

### **5.7.4.8.5. Examples**

The following example associates a dial peer with voice port: dial-peer voice 10 pots port 1/1

# **5.7.4.9. preference**

To clearly designate priorities within the hunt group for a certain dial-peer, use "**preference**" command in the dial-peer setup mode. To use default priorities, use "**no**" command before "**preference**" command. **preference** *value*  **no preference**

# **5.7.4.9.1. Syntax**

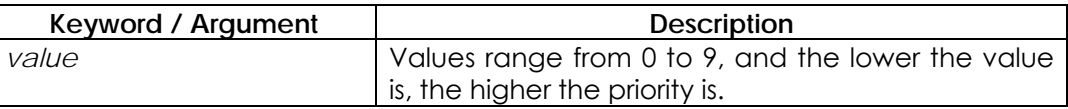

# **5.7.4.9.2. Default Value**

The default is 0 and has the highest priority.

### **5.7.4.9.3. Command Mode**

Dial-Peer Configuration Mode

#### **5.7.4.9.4. Usage Guideline**

Setting priorities within the hunt group by the preference enables users to adjust the priority of a certain dial peer.

### **5.7.4.9.5. Examples**

Let's assume that there is a dial peer as follows:

dial-peer voice 10 pots

destination-pattern 5551234

preference 3

dial-peer voice 11 pots destination-pattern 555.... preference 0

If the called party number of the inbound call is 5551234, all dial peers will be selected. However, if the preference is prior in selecting the hunt algorithm by "**dial-peer hunt**" command, dial peer 11 will be selected first.

# **5.7.4.10. prefix**

To specify the prefix of the dialed digits for this dial peer, use the **prefix** dial-peer configuration command. Use the **no** form of this command to disable this feature.

**prefix** *string* 

**no prefix**

## **5.7.4.10.1. Syntax**

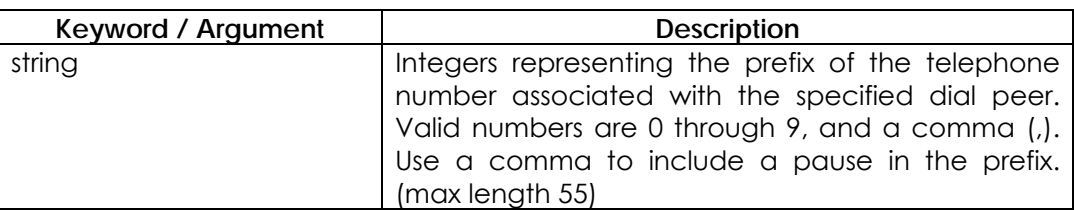

### **5.7.4.10.2. Default Value**

Null string.

### **5.7.4.10.3. Command Mode**

Dial-Peer Configuration Mode

### **5.7.4.10.4. Usage Guideline**

Use the **prefix** command to specify a prefix for a specific dial peer. When an outgoing call is initiated to this dial peer, the **prefix** *string* value is sent to the telephony interface first, before the telephone number associated with the dial peer.

If you want to configure different prefixes for dialed numbers on the same interface, you need to configure different dial peers.

# **5.7.4.10.5. Examples**

The following example specifies a prefix of "9" and then a pause:

dial-peer voice 10 pots prefix 9,

# **5.7.4.11. register**

To configure a gateway to register or deregister a fully qualified POTS dial-peer

E.164 address with a gatekeeper, use the **register e164** command in dial-peer configuration mode. To deregister an E.164 address, use the **no** form of this command. **register e164 no register e164**

# **5.7.4.11.1. Syntax**

This command has no keywords or arguments

# **5.7.4.11.2. Default Value**

No default value

# **5.7.4.11.3. Command Mode**

Dial-Peer Configuration Mode

### **5.7.4.11.4. Usage Guideline**

Use this command to register the E.164 address of an analog telephone line attached to a Foreign Exchange Station (FXS) port on a router. The gateway automatically registers fully qualified E164 addresses. Use the **no register e164** command to deregister an address. Use the **register e164** command to register a deregistered address.

Before you automatically or manually register an E.164 address with a gatekeeper, you must create a dial peer (using the **dial-peer** command), assign an FXS port to the peer (using the **port** command), and assign an E.164 address (using the **destination-pattern** command).

The E.164 address must be a fully qualified address. For example, 5551212, and 4085551212 are fully qualified addresses; 408555.... is not a fully qualified address. E.164 addresses are registered only for active interfaces—those that are not shut down

If an FXS port or its interface is shut down, the corresponding E.164 address is deregistered.

# **5.7.4.11.5. Examples**

The following command sequence places the gateway in dial-peer configuration mode, assigns an E.164 address to the interface, and registers that address with the gatekeeper:

```
dial-peer voice 110 pots 
port 1 
destination-pattern 5551212 
register e164
```
The following commands deregister an address with the gatekeeper: dial-peer voice 110 pots no register e164

# **5.7.4.12. session target**

To specify a network-specific address for a specified dial peer, use the **session target** dial-peer configuration command. Use the **no** form of this command to disable this feature. **session target** *destination-address*

**no session target**

# **5.7.4.12.1. Syntax**

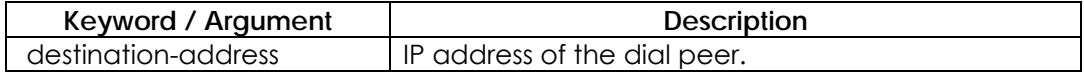

# **5.7.4.12.2. Default Value**

No Default Value

### **5.7.4.12.3. Command Mode**

Dial-Peer Configuration Mode

### **5.7.4.12.4. Usage Guideline**

Use the **session-target** command to specify a network-specific address or domain name for a dial peer. Whether you select a network-specific address or a domain name depends on the session protocol you select.

### **5.7.4.12.5. Examples**

The following example configures a session-target IP address "211.238.1.1". dial-peer voice 10 VoIP session-target 211.238.1.1

# **5.7.4.13. shutdown (Dial-Peer)**

To change the administrative state of the selected dial peer from up to down, use the **shutdown** dial-peer configuration command. Use the **no** form of this command to change the administrative state of this dial peer from down to up.

**shutdown**

**no shutdown**

#### **5.7.4.13.1. Syntax**

This command has no arguments or keywords.

# **5.7.4.13.2. Default Value**

No shutdown

# **5.7.4.13.3. Command Mode**

Dial-Peer Configuration Mode

# **5.7.4.13.4. Usage Guideline**

When a dial peer is shut down, you cannot initiate calls to that peer. This command is applicable to both VoIP and POTS peers.

# **5.7.4.13.5. Examples**

The following example changes the administrative state of voice telephony dial peer 10 to down: configure dial-peer voice 10 pots shutdown

# **5.7.4.14. sid**

When SID Packet transmission function is enable during silence processing under VAD function activation for call processing of specific dial-peer, use **sid** command in dial-peer configuration mode. If you want to set disable mode, add **no** command in front of **sid** command.

**sid no sid**

# **5.7.4.14.1. Syntax**

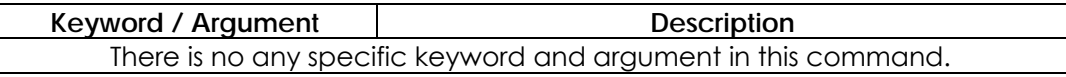

# **5.7.4.14.2. Default Value**

The default value is enable mode status.

# **5.7.4.14.3. Command Mode**

Dial-Peer Configuration Mode

### **5.7.4.14.4. Usage Guideline**

If the VAD function is enable, the silence traffic is not transmitted via VoIP network environments, tin this time, only it is possible to aware to hear voice packet. But during silence processing, intermittently SID packet is transmitted. If you don't want this SID packet transmission function for reason of matching problem with interoperability or unnecessary comfort noise generation, do disable command for this function non activation mode.

### **5.7.4.14.5. Examples**

The following command example is disable mode of SID packet transmission function.

dial-peer voice 10 VoIP no sid

# **5.7.4.15. translate-outgoing**

To apply the translation rule to the outbound call of the corresponding dial peer, use this command. To stop applying the translation rule, add "**no**" command.

**translate-outgoing { called-number | calling-number }** *tag* **no translate-outgoing { called-number | calling-number }**

#### **5.7.4.15.1. Syntax**

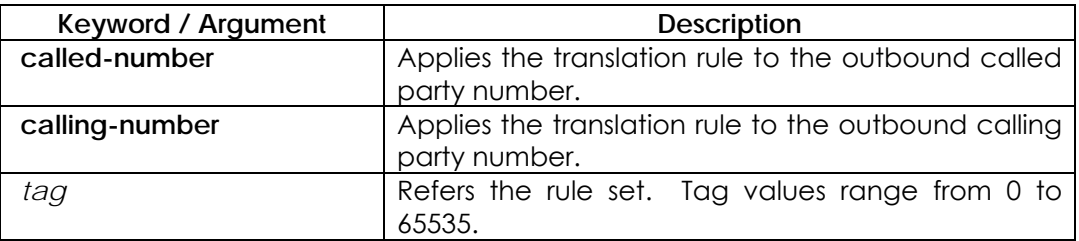

# **5.7.4.15.2. Default Value**

No translation rule is applied.

### **5.7.4.15.3. Command Mode**

Dial-Peer Configuration Mode

### **5.7.4.15.4. Usage Guideline**

This command is applied to the POTS peer and the VoIP peer. Use "**Translation-rule**" command for the outbound call of the corresponding dial peer, and apply the number translation rule that has been set before.

### **5.7.4.15.5. Examples**

In the following example, translation rule set 10 is created and it is applied to the calling party number of dial-peer 200. Therefore, if the calling party number of the outbound call is 93450, it will be translated into 9563450.

```
translation-rule 10 
       rule 0 9 956 
       rule 1 8 878
dial-peer voice 200 VoIP 
        translate-outgoing calling-number 10
```
# **5.7.4.16. vad**

To enable voice activity detection (VAD) for the calls using this dial peer, use the **vad** dial-peer configuration command. Use the **no** form of this command to disable VAD.

**vad no vad**

## **5.7.4.16.1. Syntax**

This command has no arguments or keywords.

### **5.7.4.16.2. Default Value**

Enable

### **5.7.4.16.3. Command Mode**

Dial-Peer Configuration Mode

### **5.7.4.16.4. Usage Guideline**

Use the **vad** command to enable voice activity detection. With VAD, silence is not transmitted over the network, only audible speech. If you enable VAD, the sound quality is slightly degraded but the connection monopolizes much less bandwidth.

If you use the **no** form of this command, VAD is disabled and voice data is continuously transmitted to the IP backbone.

# **5.7.4.16.5. Examples**

The following example enables VAD: dial-peer voice 10 VoIP vad

# **5.7.4.17. voice-class codec**

To assign a previously configured codec selection preference list (codec voice class) to a VoIP dial peer, enter the **voice-class codec command in** dial-peer configuration mode. To remove the codec preference assignment from the dial peer, use the **no** form of this command. **voice-class codec** *tag* 

**no voice-class codec** *tag* 

# **5.7.4.17.1. Syntax**

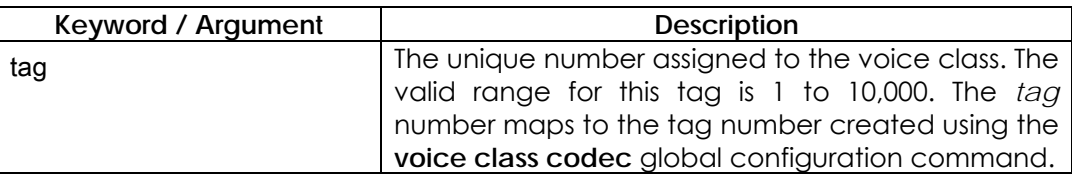

# **5.7.4.17.2. Default Value**

Dial peers have no codec voice class assigned.

### **5.7.4.17.3. Command Mode**

Dial-Peer Configuration Mode

### **5.7.4.17.4. Usage Guideline**

You can assign one voice class to each VoIP dial peer. If you assign another voice class to a dial peer, the last voice class assigned replaces the previous voice class.

### **5.7.4.17.5. Examples**

The following example shows how to assign a previously configured codec voice class to a dial peer:

dial-peer voice 100 VoIP

voice-class codec 10
# **5.7.5. Gateway, Voice Service, Voice Class and Rule Configuration Command**

## **5.7.5.1. announcement**

To use following command for voice announcement function, use this command. To make disable this functionality, use the **no** form of this command.

**announcement no announcement**

### **5.7.5.1.1. Syntax**

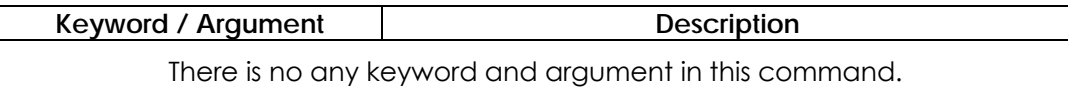

### **5.7.5.1.2. Default Value**

Default value is disable status mode.

### **5.7.5.1.3. Command Mode**

Voice Service VoIP Configuration Mode

### **5.7.5.1.4. Usage Guideline**

If voice announcement function is applied to voice configuration with abnormal finishing of call processing, inputting password for FXO voice ports, and PSTN rerouting, AP200 VoIP gateway could process voice announcement during PSTN rerouting. The kind of voice announcements is different from each APOS versions. Other AP VoIP gateway may be not supports this function.

### **5.7.5.1.5. Examples**

The following command example is voice announcement function for enable mode.

voice service VoIP announcement

# **5.7.5.2. codec preference**

To specify a list of preferred codecs to use on a dial peer, use the **codec preference** command in voice-class configuration mode. To make disable this functionality, use the **no** form of this command. **codec preference** *value codec\_type* **no codec preference** *value codec\_type*

### **5.7.5.2.1. Syntax**

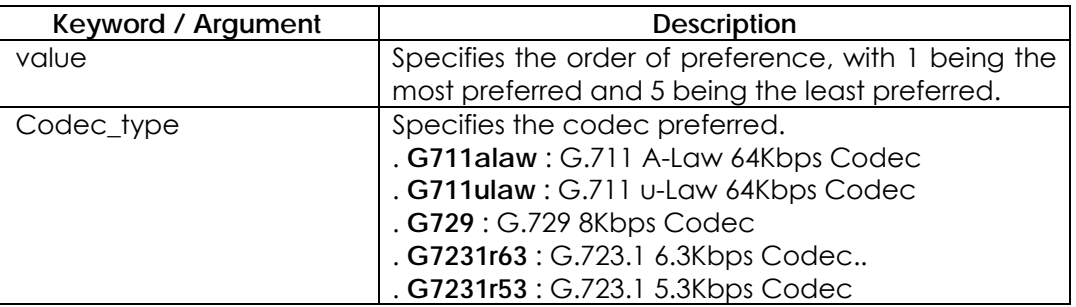

### **5.7.5.2.2. Default Value**

No default behavior or values.

### **5.7.5.2.3. Command Mode**

Voice-class Configuration Mode

### **5.7.5.2.4. Usage Guideline**

The gateway at opposite ends of the WAN may have to negotiate the codec selection for the network dial peers. The codec preference command specifies the order of preference for selecting a negotiated codec for the connection.

### **5.7.5.2.5. Examples**

The following example creates codec preference list 99 and applies it to dial peer 1919:

voice class codec 99 voice class codec 99 codec preference 1 g711alaw codec preference 2 g711ulaw codec preference 3 g7231r63 codec preference 4 g729 end dial-peer voice 1919 VoIP voice-class codec 99

## **5.7.5.3. counter**

To set VoIP-related counter parameter value, use "**counter**" command in the voice service setup mode. To convert this setup into the default state, use "**no**" command before this command. **counter { cras }** *value* **no counter { cras }**

### **5.7.5.3.1. Syntax**

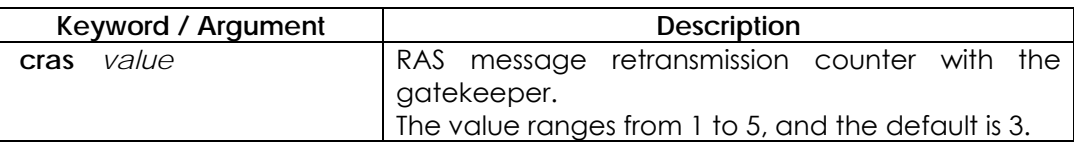

### **5.7.5.3.2. Default Value**

See the above..

## **5.7.5.3.3. Command Mode**

Voice-Service Configuration Mode

### **5.7.5.3.4. Usage Guideline**

This command is to partially set the global voice-service for the VoIP service. The **cras** counter is to retransmit message if no reply is received during **timeout tras** after sending RAS message – GRQ, RRQ, ARQ and DRQ – to the gatekeeper.

#### **5.7.5.3.5. Examples**

In the following message, the RAS message is tried two times. voice service VoIP counter cras 2

## **5.7.5.4. discovery**

This command is applicable to message transmission function for GRQ(Gatekeeper Request). Use the **no** form of this command to set disable mode.

**discovery no discovery**

### **5.7.5.4.1. Syntax**

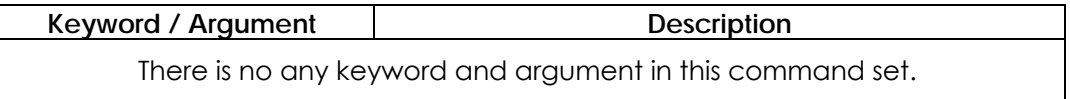

### **5.7.5.4.2. Default Value**

The default status is enable mode setting.

### **5.7.5.4.3. Command Mode**

Gateway Configuration Mode

#### **5.7.5.4.4. Usage Guideline**

When the VoIP gateway is registered gatekeeper, if this function is activated, after sending GRQ, and then receiving GCF, and finally sending RRQ. However, if this is not activated, directly send RRG.

### **5.7.5.4.5. Examples**

The following command example is to perform disable discovery command.

gateway no discovery

# **5.7.5.5. fax protocol**

To specify the global default fax protocol for all the Voice over IP (VoIP) dial peers, use the **fax protocol** command in voice-service configuration mode. To return to the default fax protocol, use the **no** form of this command. **fax protocol { t38 [redundancy** *value* **] | bypass | inband-t38 [redundancy**  *value* **] } no fax protocol**

### **5.7.5.5.1. Syntax**

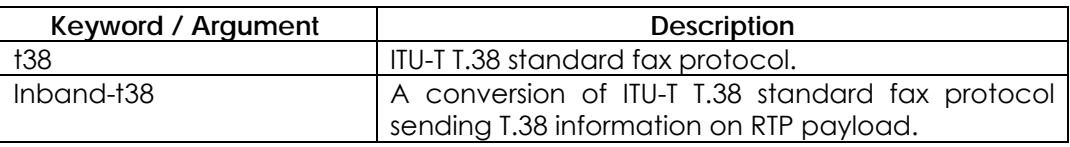

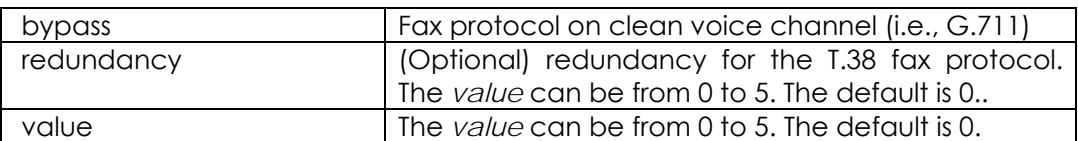

### **5.7.5.5.2. Default Value**

T.38 fax protocol

#### **5.7.5.5.3. Command Mode**

Voice-Service Configuration Mode

#### **5.7.5.5.4. Usage Guideline**

Use the **fax protocol t38** command to configure T.38 Fax Relay for VoIP. The **t38** keyword enables the T.38 Fax Relay protocol.

Optional parameters **redundancy** is used to send redundant T.38 fax packets.

#### **5.7.5.5.5. Examples**

The following example shows T.38 fax protocol for VoIP, beginning in global configuration mode: VoIP service VoIP fax protocol t38

## **5.7.5.6. fax rate**

To establish the rate at which a fax is sent to the specified dial peer, use the **fax rate** command in dial-peer configuration mode.

To reset the dial peer for voice calls, use the **no** form of the command. **fax rate { 2400 | 4800 |7200 | 9600 | 12000 | 14400 |disable } no fax rate**

### **5.7.5.6.1. Syntax**

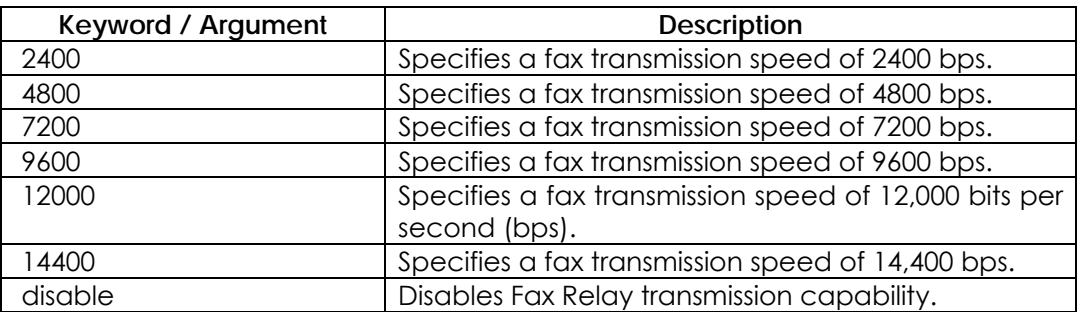

### **5.7.5.6.2. Default Value**

14400 bps

### **5.7.5.6.3. Command Mode**

Voice-Service Configuration Mode

### **5.7.5.6.4. Usage Guideline**

Use the **fax rate** command to specify the fax transmission rate to all dial peers.

The values for this command apply only to the fax transmission speed and do not affect the quality of the fax itself. The higher transmission speed values (14,400 bps) provide a faster transmission speed but monopolize a significantly large portion of the available bandwidth. The lower transmission speed values (2400 bps) provide a slower transmission speed and use a relatively smaller portion of the available bandwidth.

This command is meaningful only under T.38 Fax Relay. If the fax rate is disabled, T.38 fax relay does not operate. The fax relay made by the bypass mode performs no operation in the gateway (as it does nothing for the fax communication in the PSTN network) setting the rate does not mean anything.

Although T.38 is set as 14400 bps by this command, if two fax machines on both sides operate at 9600, actual fax rate will be 9600 bps.

### **5.7.5.6.5. Examples**

The following example shows a fax rate transmission speed of 9600 bps for faxes sent using a dial peer: voice service VoIP fax rate 9600

# **5.7.5.7. force-h245address-at-setup**

When H.245 no tunneling call is started, this command can be used to include H.245 address information element in SETUP message. To enable this feature, use **force-h245address-at-setup** command. To disable this feature, use **no force-h245address-at-setup** command. Default setting value is **enable**

**force-h245address-at-setup no force-h245address-at-setup**

### **5.7.5.7.1. Syntax**

Keyword / Argument | **Description** No argument and keyword in this command

### **5.7.5.7.2. Default value**

enable

### **5.7.5.7.3. Command Mode**

Voice Service Setting Mode

### **5.7.5.7.4. Usage Guideline**

For inter-operability with peer side gateway, VoIP user can use this command.

### **5.7.5.7.5. Example**

Following example shows command setting so that SETUP message does include the h245Address information element.

voice service voip

no force-h245address-at-setup

## **5.7.5.8. force-starth245**

When a call is established by no tunneling configuration, startH245 procedure for TCP connection used in H.245 is enabled by this command.

To enable this feature, use **force-h245address-at-setup** command. To disable this feature, use **no force-h245address-at-setup** command. Default setting value is **enable** mode.

**force-starth245 no force-starth245**

#### **5.7.5.8.1. Syntax**

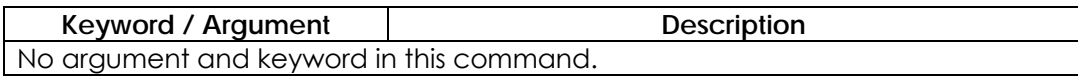

### **5.7.5.8.2. Default Value**

disable

### **5.7.5.8.3. Command Mode**

Voice Service Setting Mode

#### **5.7.5.8.4. Usage Guideline**

This force-starth245 command can be used for inter-operability with Peer VoIP gateway. When a call is established by No tunneling configuration, perform starth245 call procedure if TCP connection for H.245 procedure is not OK before CONNECT message.

### **5.7.5.8.5. Example**

Following example shows that force-starth245 command activates the startH245 VoIP signaling procedure.

voice service voip

force-starth245

# **5.7.5.9. h323 call start**

To force the H.323 Version 2 gateway to use Fast Connect or Slow Connect procedures for all H.323 calls, use the **h323 call start** command in voice-service configuration mode. To restore the default condition, use the **no** form of this command.

**h323 call start { fast | slow | preferred-slow } no h323 call start**

### **5.7.5.9.1. Syntax**

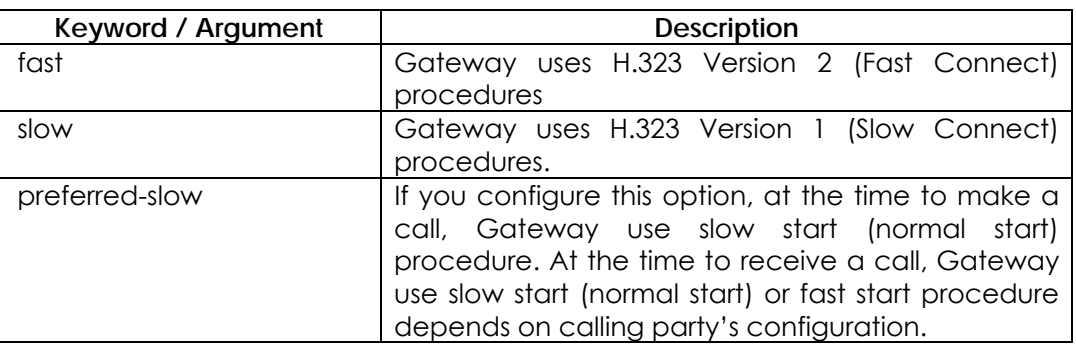

### **5.7.5.9.2. Default Value**

The default is **fast**.

#### **5.7.5.9.3. Command Mode**

Voice-Service Configuration Mode

#### **5.7.5.9.4. Usage Guideline**

This **h323 call start** command is configured as part of the global voice-service configuration for VoIP services. It does not take effect unless the **call start system** voice-class configuration command is configured in the VoIP dial peer.

### **5.7.5.9.5. Examples**

The following example selects Slow Connect procedures for the gateway: voice service VoIP h323 call start slow

## **5.7.5.10. inband-ringback-tone**

The calling party user hear the ring-back tone indicating a called party's ringing. The called party send inband ring-back tone to calling party via RTP channel. To disable inband ring-back tone, use **no inband-ringback-tone** command.

**inband-ringback-tone no inband-ringback-tone**

#### **5.7.5.10.1. Syntax**

Keyword / Argument | Description No Keyword / Argument in this command

### **5.7.5.10.2. Default Value**

Default is disable

### **5.7.5.10.3. Command Mode**

Voice-Service setting mode

### **5.7.5.10.4. Usage Guideline**

The calling party user hear the ring-back tone indicating a called party's ringing. The ring- back tone is generated from calling party side or called party side. The called party send ring-back tone to calling party using two methods. The first method is in-band audio packet that is transmited to receive side via RTP channel by fast start procedure. The second method is ALERT message tone received from called party.

### **5.7.5.10.5. Examples**

Following example show inband ring-back tone setting procedure

voice service voip inband-ringback-tone

# **5.7.5.11. local-ringback-tone**

The calling party user hear the ring-back tone indicating a called party's ringing. This command is used for hearing ring-back tone generated in local calling party not received from called party. To disable local ring-back tone, use **no local-ringback-tone** command.

**local-ringback-tone [ early ] no local-ringback-tone**

### **5.7.5.11.1. Syntax**

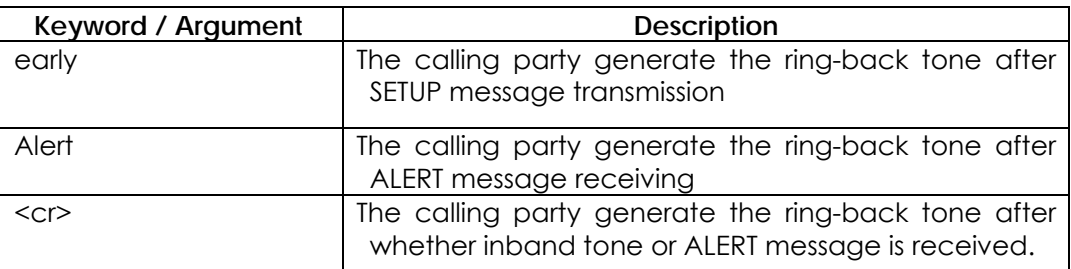

### **5.7.5.11.2. Default Value**

Default is enable

## **5.7.5.11.3. Command Mode**

Voice-Service Setting Mode

### **5.7.5.11.4. Usage Guideline**

The calling party user hear the ring-back tone indicating a called party's ringing. The ring- back tone is generated from calling party side or called party side. The called party send ring-back tone to calling party using two methods. The first method is in-band audio packet that is transmited to receive side via RTP channel by fast start procedure. The second method is ALERT message tone received from called party.

At first, this VoIP gateway's calling party hear the ring-back tone using ALERT message(default setting), and then, if inband ring-back tone is received from called party, calling party can hear inband ring-back tone. However, if called party send a CALL PROCEEDING/ ALERT/ PROCESS message that include a progress indicate information element indicating "inband announcement available", calling party does not generate local ring-back tone.

Therefore, we recommend the **local-ringback-tone** configuration setting. If user want to generate virtual ring-back tone immediately after SETUP message

transmission, use the **local-ringback-tone early** command. And, if user want to hear the inband announcement or tone, use **no local-ringback-ton**e command.

#### **5.7.5.11.5. Examples**

Following example show virtual **local ring-back tone** configuration. voice service voip local-ringback-tone early

## **5.7.5.12. minimize-voip-ports**

This command can be used for minimizing the TCP/UDP port number used in VoIP gateway system. If user want to disable this command, use the **no minimize-voip-ports** command**.**

**minimize-voip-ports no minimize-voip-ports**

#### **5.7.5.12.1. Syntax**

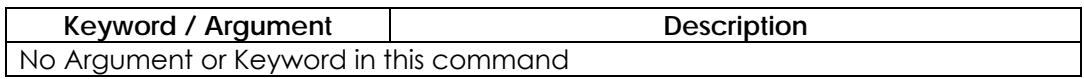

### **5.7.5.12.2. Default value**

Default is disable.

### **5.7.5.12.3. Command Mode**

Voice Service setting mode

#### **5.7.5.12.4. Usage Guideline**

The VoIP system use TCP/UDP ports for signaling, RAS and RTP. In default mode, TCP/UDP port selects one(1) port number from wide range TCP/UDP port number pool. The **show gateway** command show the TCP/UDP port range. However, under a specific application such as firewall, complex NAT/PAT environment and fixed **source port** depend on gatekeeper, this command restricts the port number range of TCP/UDP port for operation. The **show gateway** command show the fixed TCP/UDP port or reduced TCP/UDP port number pool.

#### **5.7.5.12.5. Examples**

Following show **minimize-voip-ports** command example

voice service voip

minimize-voip-ports

### **5.7.5.13. max-frame**

To set the maximum length of audio frame in RTP packet, this command will be used. If user want to disable this feature, use the **no max-frame { }** command.

**max-frame { g7231 | g729 }** *value* **no max-frame { g7231 | g729 }**

#### **5.7.5.13.1. Syntax**

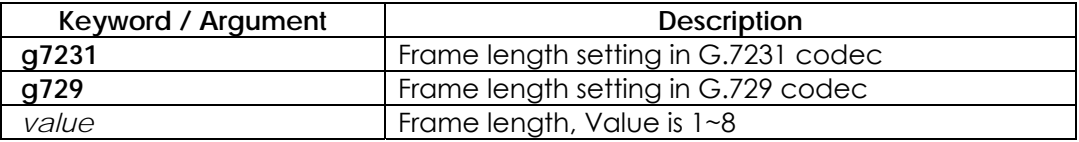

### **5.7.5.13.2. Default value**

In case of G.7231, default value is 1. This means that audio frame is generated and transmiting RTP packet at every 30ms interval. Default value is 2 in case of G.729. This means that audio frame is generated at 10ms interval and transmiting RTP packet at 20ms interval.

### **5.7.5.13.3. Command Mode**

Voice-Service setting mode

### **5.7.5.13.4. Usage Guideline**

Generally, if bandwidth is low or congestion is occurred in internet, increase the max-frame length. At first step, increase the max-frame length as 2 in G.7231, 4 in G.729. If this does not work well, increase the max-frame length as 3 in G.7231, 6~8 in G.729. Buf, if max-frame is too large, this feature have transmission delay problem. In cable network that have poor upstream network environment, this command with qos-control command will enhance the voice quality.

#### **5.7.5.13.5. Examples**

**Qos-control** and **max-frame** setting examples for cable modem network.

interface ethernet 0 0 qos-control 128 100 voice service voip max-frame g729 4 max-frame g7231 2

# **5.7.5.14. gkip**

To specify the gatekeeper associated with a proxy and control how the

gatekeeper is discovered, use the **gkip** command in gateway configuration

mode.

**gkip** *ip-addr [port] [priority]*  **no gkip** *ip-addr*

### **5.7.5.14.1. Syntax**

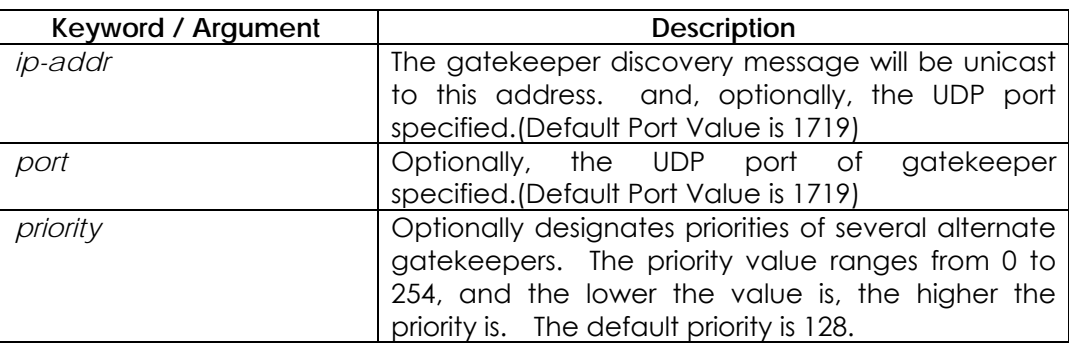

## **5.7.5.14.2. Default Value**

No gatekeeper is configured for the proxy.

## **5.7.5.14.3. Command Mode**

Gateway Configuration Mode

### **5.7.5.14.4. Usage Guideline**

The VoIP gateway is registered in the gatekeeper that is the Registration Admission and Status (RAS) server and receives the charging service. The AP200 VoIP Gateway can designate maximum ten gatekeepers in a gateway using this command. To view the list of the gatekeepers, use "**show gateway**" command. If more than one gateway is designated, gateways try to register themselves in the gatekeeper using the GRQ message according to their priorities. There is only one gatekeeper that can be registered at the same time. When a gateway receives the re-registration failure message or does not receive any message, the next gateway tries to register itself in the gatekeeper.

Users can designate the gatekeeper using this command or using the Alternate GK list included in the message that the currently registered gatekeeper sends. For reader's reference, official gatekeeper multicast IP address based on H.323 standard is 224.0.1.41 and the port is 1718.

### **5.7.5.14.5. Examples**

The following example sets up a unicast discovery to a gatekeeper: gkip 192.7.5.1

In the following example, the gatekeeper has 224.0.1.41 IP address (a multicast IP address) and port 1718, and its priority is 0. gkip 224.0.1.41 1718 0

## **5.7.5.15. h323-id**

To configure the H.323 name of the gateway identifying this gateway to its associated gatekeeper, use the **h323-id** command in gateway configuration mode.

**h323-id** *h323\_id* 

### **5.7.5.15.1. Syntax**

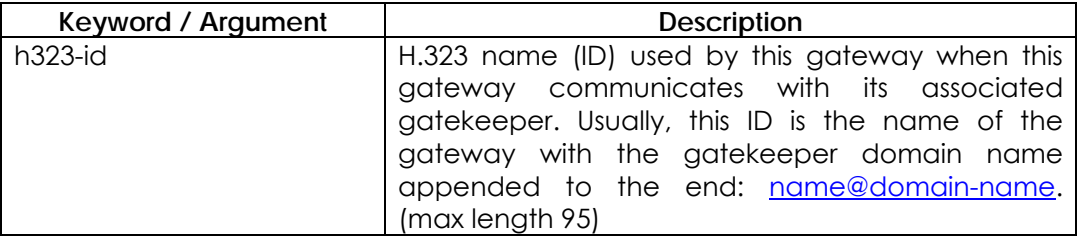

### **5.7.5.15.2. Default Value**

VoIP.*ip\_address*

### **5.7.5.15.3. Command Mode**

Gateway Configuration Mode

### **5.7.5.15.4. Examples**

The following example configures the gateway ID is GW13@addpac.com gateway gkip 211.238.1.1 h323-id GW13@addpac.com

## **5.7.5.16. lightweight-irr**

To send IRR(Information Request Response) message transmission as simple information, use this command. To make disable this command, use the **no** form of this command to set disable mode.

**lightweight-irr no lightweight-irr**

### **5.7.5.16.1. Syntax**

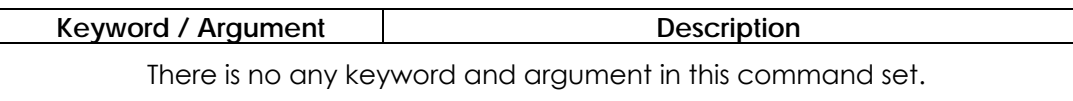

### **5.7.5.16.2. Default Value**

The default status is disable mode. Default로 disable 되어있습니다.

### **5.7.5.16.3. Command Mode**

Gateway Configuration Mode

### **5.7.5.16.4. Usage Guideline**

AP200 VoIP gateway is able to send IRR message for response IRQ message from gatekeeper. Originally, this IRR message gives service for status confirmation of VoIP gateway with call information, and so on. However, this message sequence is able to send essential information in case of IRR message period to be shot, not to need large information for call processing.

### **5.7.5.16.5. Examples**

The following command example shows to send essential information as a IRR message.

gateway

lightweight-irr

# **5.7.5.17. h323 call channel**

If you want to open voice channels before voice CONNECT In case of normal voice processing, use **h323 call channel early** command in voice service configuration mode. To return default configuration mode, use the **no** form of this command.

**h323 call channel { early | late } no h323 call channel**

### **5.7.5.17.1. Syntax**

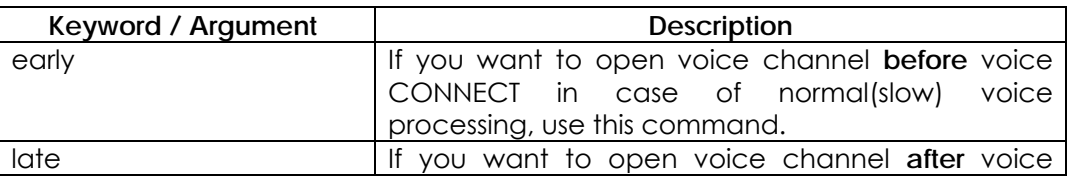

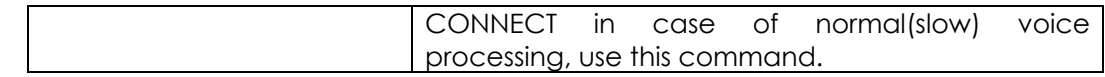

### **5.7.5.17.2. Default Value**

The default status value is late mode.

### **5.7.5.17.3. Command Mode**

Voice-Service Configuration Mode

### **5.7.5.17.4. Usage Guideline**

This command supports one of global voice service parts for VoIP services. This command is able to use at a point of time under transmission CONNECT of H.245 call processing based logical call using the AP200 VoIP gateway or remote other gateway doing starting h323 call.

It may be possible to cut a front of real voice sound in case of opening voice channel after CONNECT message with hooking off other side under default configuration late mode. To avoid this phenomenon, use **h323 call channel early** mode to open voice channel before other side hooking off.

### **5.7.5.17.5. Examples**

The following command example shows fast voice channels

voice service VoIP h323 call channel early

# **5.7.5.18. h323 call response**

If you want to define message besides ALERT message after call proceeding message about response Q.931 setup message, use h323 call response command in voice service configuration mode. To return default configuration mode, use the **no** form of this command.

**h323 call response { alert| progress | none} no h323 call response**

### **5.7.5.18.1. Syntax**

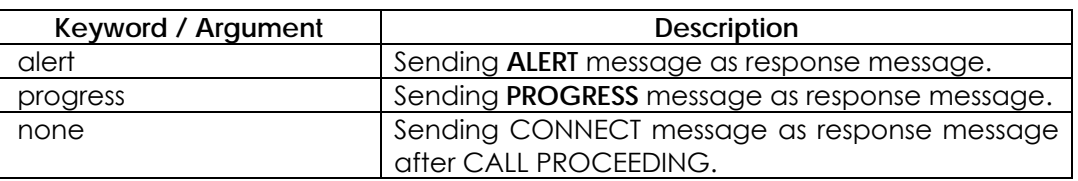

### **5.7.5.18.2. Default Value**

The default status value is alert mode.

### **5.7.5.18.3. Command Mode**

Voice-Service Configuration Mode

#### **5.7.5.18.4. Usage Guideline**

This command supports to setup configuration for one of global voice service parts for VoIP service. The AP200 VoIP gateway is able to send message whether gateway send ALERT or PROGRESS message according to command configuration before completing CONNECT message after sending call proceeding message when gateway operate as receiving gateway side with getting setup message. This command configuration setting recommend default mode besides special case.

### **5.7.5.18.5. Examples**

The following command example shows how to make configuration response message to change progress message.

voice service VoIP

h323 call response progress

## **5.7.5.19. max-digits**

This command is used to limit the number of digits for a user class, which in turn adds to the security of specific out-going signal to the FXO port. The "no" default value for this command is "0", meaning there is no limitation. **max-digits** *number* **no max-digits**

#### **5.7.5.19.1. Syntax**

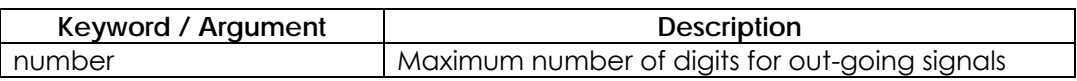

### **5.7.5.19.2. Default Value**

The default value is number 0 digit.

#### **5.7.5.19.3. Command Mode**

User-class configuration Mode

### **5.7.5.19.4. Examples**

The following describes configuring the maximum digits for user class 1 as "10". voice class user 1 max-digits 10

## **5.7.5.20. password**

This command is used to configure a 4 digit security password for the security of out-going signals to FXO port. The "no" default value for this command is "null", which runs no security test for all out-going signals to the FXO port. If a security digit is configured for at least one user class, the password is checked. **password** *string* **no password**

## **5.7.5.20.1. Syntax**

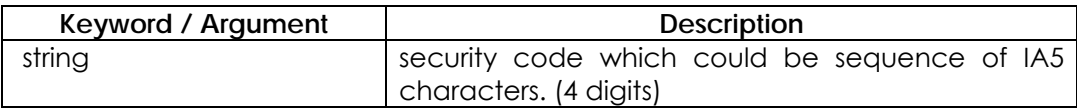

### **5.7.5.20.2. Default Value**

Null

### **5.7.5.20.3. Command Mode**

User-class configuration Mode

### **5.7.5.20.4. Examples**

The following is the configuration for password "1234" for user class 1. voice class user 1 password 1234

# **5.7.5.21. public-ip**

To define public IP address with mapping private IP address of VoIP gateway under static NAT/PAT network environment, use this command. To make disable mode, use the **no** form of this command.

**public-ip** *addr* **no public-ip**

### **5.7.5.21.1. Syntax**

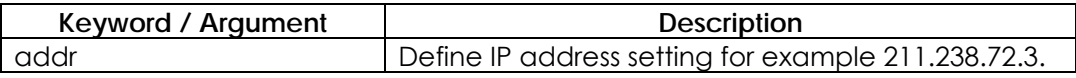

## **5.7.5.21.2. Default Value**

The default status value is disable mode.

### **5.7.5.21.3. Command Mode**

Gateway Configuration Mode

### **5.7.5.21.4. Usage Guideline**

In case of using private network environment with NAT/PAT, IP address of VoIP gateway should be set in VoIP interface of AP200 VoIP gateway. On the other hand, using public network environment under gatekeeper and other gateway, AP200 VoIP gateway should be defined static NAT or static PAT, and public IP address.

### **5.7.5.21.5. Examples**

The following command example shows public IP configuration mode.

gateway

public-ip xxx.xxx.xxx.xxx

# **5.7.5.22. register**

To make registration into gatekeeper, uses **register** command in gateway configuration mode. To cancel registration into gatekeeper, use "**no**" command before this command.

**register**

**no register**

### **5.7.5.22.1. Syntax**

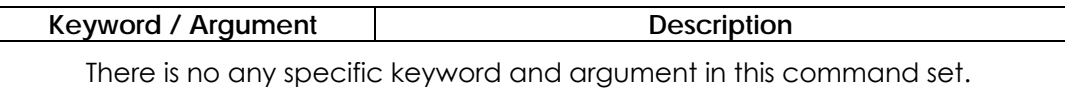

## **5.7.5.22.2. Default Value**

The default status is disable mode.

### **5.7.5.22.3. Command Mode**

Gateway Configuration Mode

#### **5.7.5.22.4. Usage Guideline**

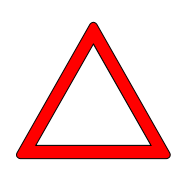

To make enable function for H.323 VoIP gateway, uses register command. If VoIP gateway is enable, this VoIP gateway try to look for gatekeeper using H.323 RAS GRQ or RRQ message. If you use no register command, AP200 VoIP gateway is able to cancel registration from gatekeeper using H.323 RAS URG message.

If you want to change or register new dial peer using script file with operating gatekeeper, use no register (or no gateway) command in initial stage of script file or loading configuration after doing un-registration from gatekeeper.

Otherwise, messages may be crashed between gateway and gatekeeper for updating changing information

### **5.7.5.22.5. Examples**

The following command example shows setting registration mode.

gateway

register

### **5.7.5.23. rule**

To apply the translation rule to the calling/called party number of the inbound/outbound call, use "**rule**" command in the translation-rule setup mode. To remove the rule that has been set, add "**no**" command to the above command.

**rule** *tag**input-matched-pattern substituted-pattern* **no rule** *tag*

### **5.7.5.23.1. Syntax**

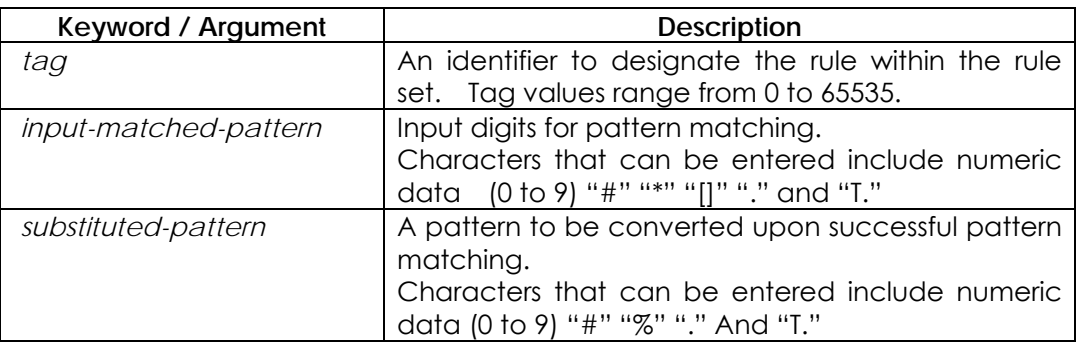

### **5.7.5.23.2. Default Value**

There is no default.

### **5.7.5.23.3. Command Mode**

Translation-rule Configuration Mode

### **5.7.5.23.4. Usage Guideline**

This command is used to apply the translation rule to the calling party/called party number of the inbound/outbound call.

If one or more rules match with the called (or calling) party number, the rule which matches most with the *input-matched-pattern* will selected.

"Input-matched-pattern" can perform range expression. (eg. [1-9]) Also, the wildcard (.) can be used to apply number of digits of the called/calling party number. If "input-matched-pattern" is configured only with (.) or (T) number translation will be applied to all called/calling-party-number.

"Substituted-pattern" is to convert fixed digits (excluding the wildcard) of the input-matched-pattern into the string. There are two forms of the *substituted-pattern*. See the following:

If the substituted-pattern is composed only of IA5 characters  $(0 \sim 9, #$  and \*) fixed digits of the input-matched-pattern will be converted into the string part of the substituted-pattern and other digits than the fixed digits of the called/calling party will be attached at the end.

Or, if the substituted-pattern uses "%" form, each digit of the called/calling party number is replaced by "%xx" to make a number. At this time, % values range from %01 to %99 (from the 1st digit to the 99th digit of the called/calling party number.)

If the *substituted-pattern* is composed of (.) or (T) only, the called/calling-party-number is made of other digits than the fixed pattern of the input-matched-pattern.

#### **5.7.5.23.5. Examples**

In the following example, 5554123 is extended into 140855554123.

rule 0 55541 14085555541

In the following example, the translation is not applied when the number is 5551.

However, 5551234is translated into 1408551234.

rule 0 555.. 1408555

In the following example, 1241234 is converted into 14085551234 and 3551234 is converted into 14085551234..

rule 0 [1-3][25]5.. 1408555

In the following example, 5551234 is converted into 4441234.

rule 0 555.. 444%04%05%06%07%08%09%10%11%12

In the following example, 55512 5551234 and 555123456 are all converted into 444.

rule 0 555.. 444%99

In the following example, 5551234 is converted into 3334.

rule 0 555.. 111 rule 1 55512 222 rule 2 555[0-9][0-9][0-9] 333 In the following example, 5551234 is converted into 1234. rule 0 555 . rule 0 555 T In the following example, 555123 is converted into 95551234. rule 0 . 9 rule 0 T 9

# **5.7.5.24. security password**

To configure the secure token with gatekeeper, this **security password** command is used. If this password is enabled, this gateway add CryptoToken element to the message to gatekeeper. This CryptoToken is MD5 hashed token which also should be enabled in gatekeeper when registration, and permit call. If **no** form of this command is used, security between gateway and gatekeeper is disabled.

**security password** *string*  **no security password**

## **5.7.5.24.1. Syntax**

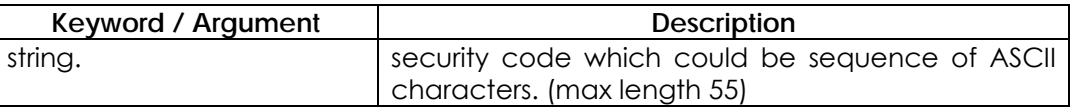

### **5.7.5.24.2. Default Value**

Disabled

### **5.7.5.24.3. Command Mode**

Gateway Configuration Mode

### **5.7.5.24.4. Examples**

The following example set password "okok1234": gateway security password okok1234

# **5.7.5.25. security permit-FXO**

The outgoing call from remote side to FXO of this system to PSTN or PABX route is security concerned. To protect a call from un-secure user in remote side, when **security permit-FXO** is disabled, the call from remote side that is not registered in session target list of VoIP dial-peer will be dropped.

When session target is set to "ras" with gatekeeper, this command should be set to permit all call to the FXO (This command is only useful without gatekeeper). If **no** form of this command is used, security is enabled and do not permit a call from unregistered VoIP peer.

**security permit-FXO** 

**no security permit-FXO**

**5.7.5.25.1. Syntax** 

This command has no arguments or keywords.

**5.7.5.25.2. Default Value** 

Permit All Calls

### **5.7.5.25.3. Command Mode**

Voice Service Configuration Mode

### **5.7.5.25.4. Usage Guideline**

To keep the security of the calls coming to the FXO port through the network, the AP200 Gateway provides two methods – "Security permit-FXO" command and the voice class user. Since it is possible to directly attempt calls to the PSTN through this FXO port or indirectly attempt calls to the PSTN through the PBX internal line, unauthorized remote users can attempt calls as well. To prevent unauthorized users' attempting calls, the security shall be kept. Two security systems that the AP200 Gateway provides have following advantages and disadvantages.

With "security permit-FXO" command, remote users does not need to enter the password so they can easily access the network. However, IP address of the VoIP peer on the other side shall be registered and the gatekeeper cannot be used at the same time. Also, it is impossible to bar calls of the registered peers by class.

With the "voice class user" users need to enter the password digit but stronger and multi-classed call barring is possible.

### **5.7.5.25.5. Examples**

The following example permit all call to FXO:

voice service VoIP

security permit-FXO

# **5.7.5.26. signaling-port**

## **5.7.5.27. timeout**

To set VoIP-related timer parameters, use "**timeout**" command in the voice service setup mode. To return this setup to the default state, use "**no**" command before this command.

**timeout { t301 | t303 | tras | tttl | tidt | treg }** *value* **no timeout { t301 | t303 | tras | tttl | tidt | treg }**

### **5.7.5.27.1. Syntax**

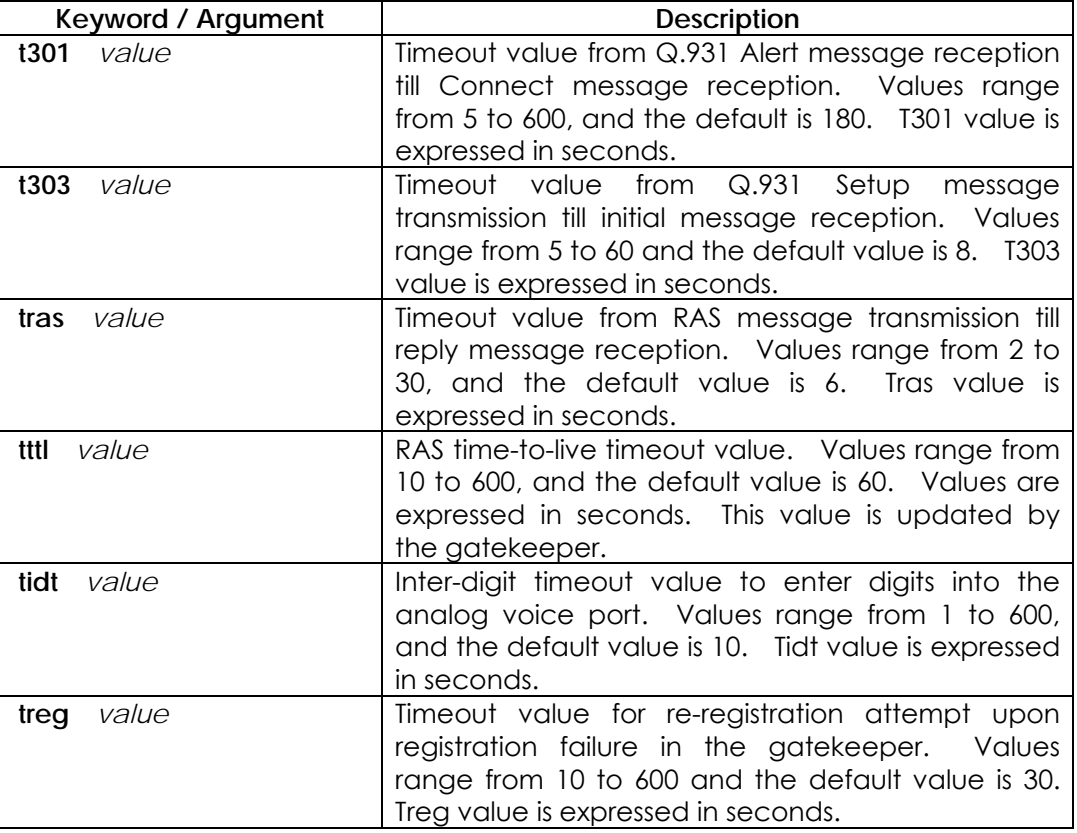

### **5.7.5.27.2. Default Value**

See the above.

### **5.7.5.27.3. Command Mode**

Voice-Service Configuration Mode

#### **5.7.5.27.4. Usage Guideline**

This command is to partially set the global voice-service for the VoIP service. A proper value has been set as the default value of the timeout. It is recommended to use the default value in most of cases.

#### **5.7.5.27.5. Examples**

In the following example, the timeout value of the RAS message has been set as three seconds..

voice service VoIP

timeout tras 3

# **5.7.5.28. translate-VoIP-incoming**

Use this command to apply the translation rule to every inbound VoIP call. To remove application of the translation rule, add "**no**" command to the above command.

**translate-VoIP-incoming { called-number | calling-number }** *tag* **no translate-VoIP-incoming { called-number | calling-number }**

### **5.7.5.28.1. Syntax**

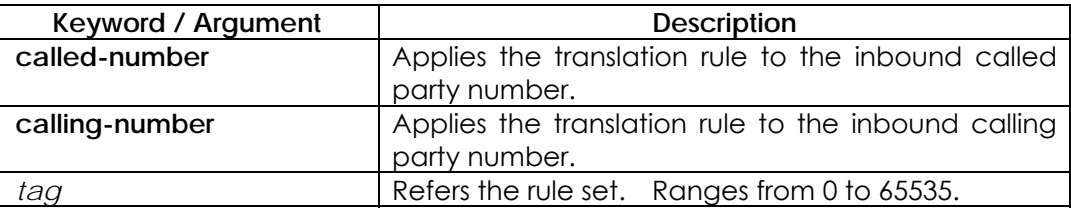

### **5.7.5.28.2. Default Value**

No translation rule is applied.

### **5.7.5.28.3. Command Mode**

Voice-Service Configuration Mode

### **5.7.5.28.4. Usage Guideline**

This command is to apply the translation rule that has been set by using "translation-rule" command for the inbound VoIP call incoming from the network.

### **5.7.5.28.5. Examples**

In the following example, translation rule set 10 is created and it is applied to the calling party number of the VoIP inbound call. Therefore, if the calling party number of the inbound call incoming from the network is 93450, it will be translated into 9563450.

```
translation-rule 10 
       rule 0 9 956 
       rule 1 8 878
voice sevice VoIP 
        translate-VoIP-incoming calling-number 10
```
# **5.7.5.29. ttl-margin**

The light-weight RRQ interval is TTL vaule. This command can be used for guide margin of TTL value.

If user want to disable the **ttl-margin**, use **no ttl-margin** command.

**ttl-margin** *value* **no ttl-margin**

## **5.7.5.29.1. Syntax**

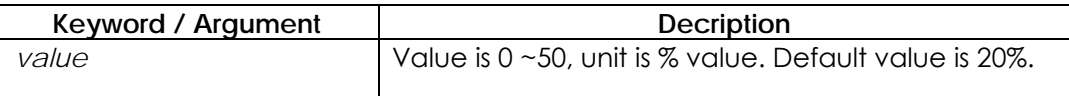

## **5.7.5.29.2. Default value**

Default value is 20 %.

### **5.7.5.29.3. Command Mode**

Voice-Service setting mode

### **5.7.5.29.4. Usage Guideline**

The RRQ message is keep alive message between gateway and gatekeeper. The RRQ message interval is TTL value. If gateway does not send RRQ message to gatekeeper within TTL time due to transmission delay, VoIP gateway registration expiration will be occurred in gatekeeper. To protect registration expiration due to small transmission delay, guard-band margin of TTL value is necessary.

For example, if TTL is 100 sec and **ttl-margin** is 20, RRQ interval is 80sec.

### **5.7.5.29.5. Example**

voice service voip ttl-margin 0
## **5.7.6. Miscellaneous Commands**

## **5.7.6.1. clear h323 call**

To force a disconnect on a specific call or for all calls active with remote user, use the **clear h323 call** command in Administrator command mode. **clear h323 call { all** *| local\_call\_ID* **}** 

#### **5.7.6.1.1. Syntax**

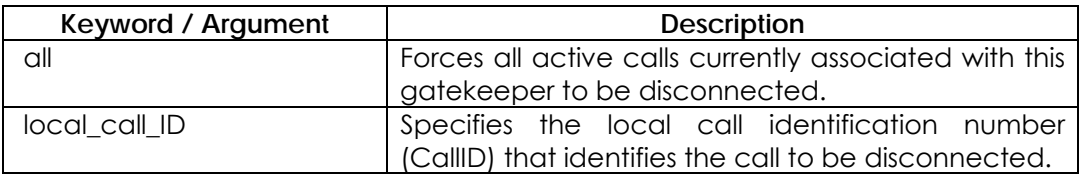

#### **5.7.6.1.2. Default Value**

No Default Value

#### **5.7.6.1.3. Command Mode**

Administrator command

#### **5.7.6.1.4. Usage Guideline**

 If you want to force a particular call to be disconnected (as opposed to all active calls on the gatekeeper), use the CallID number to identify that specific call. You can find the local CallID number for a specific call by using the **show call active all** command; the ID number is displayed in the CallID column.

#### **5.7.6.1.5. Examples**

The following example forces all active calls: clear h323 call all

### **5.7.6.2. clear voice port**

To force a disconnect on a call on a specific voice port, use the **clear voice port** command in Administrator command mode. If port is not specified, disconnect all calls on the system.

**clear voice port** *port]* 

#### **5.7.6.2.1. Syntax**

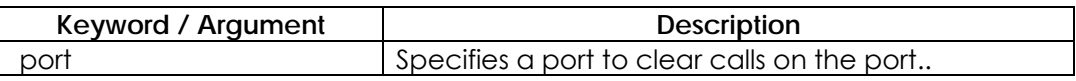

#### **5.7.6.2.2. Default Value**

None

**5.7.6.2.3. Command Mode** 

Administrator command

**5.7.6.2.4. Usage Guideline** 

None

#### **5.7.6.2.5. Examples**

The following example forces all active calls: clear voice port

## **5.7.6.3. show call active**

To display active call information for voice calls or fax transmissions in progress, use the **show call active** command in Administrator command

**show call active { all/summary }** 

#### **5.7.6.3.1. Syntax**

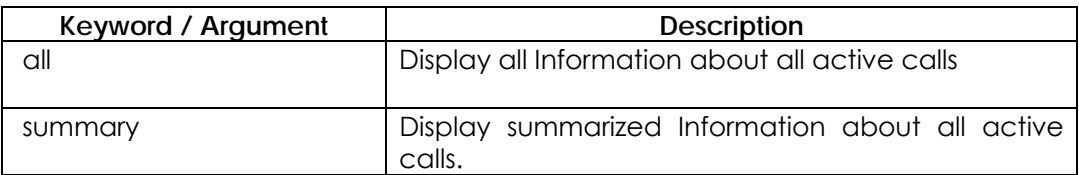

#### **5.7.6.3.2. Default Value**

No default behavior or values..

#### **5.7.6.3.3. Command Mode**

Administrator command

#### **5.7.6.3.4. Usage Guideline**

Use the **show call active** command to display the contents of the active call table. This command displays information about call times, dial peers, connections, quality of service, and other status and statistical information.

#### **5.7.6.3.5. Examples**

The following is sample output from the **show call active voice** command: show call active summary

## **5.7.6.4. show call history**

To display the call history table for voice calls or fax transmissions, use the **show call history** command in Administrator command. **show call history { all } { last** *number* **}** 

#### **5.7.6.4.1. Syntax**

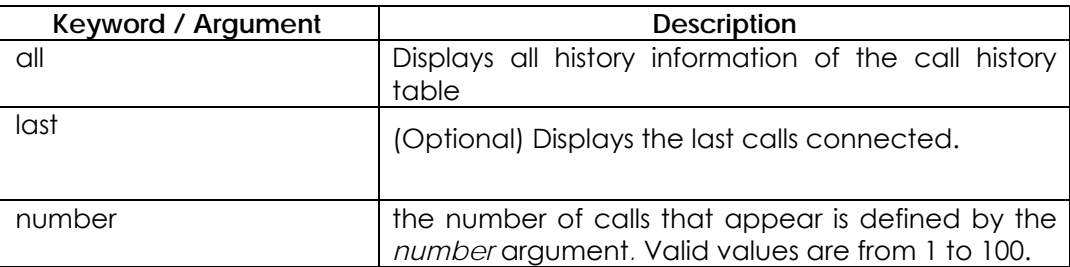

#### **5.7.6.4.2. Default Value**

No default behavior or values

#### **5.7.6.4.3. Command Mode**

Administrator command

#### **5.7.6.4.4. Usage Guideline**

The **show call history** command displays a call history table containing a list of voice or fax calls connected through the Gateway in descending time order. Each call record is aged out of the table after a configurable number of minutes has elapsed,

#### **5.7.6.4.5. Examples**

The following is sample output from the **show call history voice** command: show call history all last 10

### **5.7.6.5. show clear-down-tone**

To show clear-down-tone classes , use the **show clear-down-tone** command in Administrator command mode. Without number, all clear-down-tone classes will be displayed.

#### **show clear-down-tone**

#### **5.7.6.5.1. Syntax**

This command has no arguments or keywords.

#### **5.7.6.5.2. Default Value**

No default behavior or values

#### **5.7.6.5.3. Command Mode**

Administrator command

#### **5.7.6.5.4. Usage Guideline**

This command will display not only user added clear-down-tone by **voice class clear-down-tone** command, but also system providing clear-down-tones.

#### **5.7.6.5.5. Examples**

The following is to display all Clear-down-tone Class. show clear-down-tone

### **5.7.6.6. show codec class**

To show codec classes , use the **show codec-class** command in Administrator command mode. Without number, all codec classes will be displayed. **show codec class** *[ number ]* 

#### **5.7.6.6.1. Syntax**

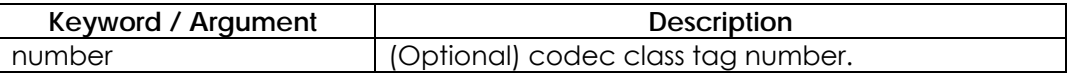

#### **5.7.6.6.2. Default Value**

No default behavior or values

#### **5.7.6.6.3. Command Mode**

Administrator command

#### **5.7.6.6.4. Examples**

The following is to display all Codec Class. show codec class

## **5.7.6.7. show dial-peer**

To display configuration information for dial peers, use the **show dial-peer voice**  command. If there is no options, display all information of all Dial-Peer.. **show dial-peer {voice |pots| VoIP} [** *number | summary ]*

#### **5.7.6.7.1. Syntax**

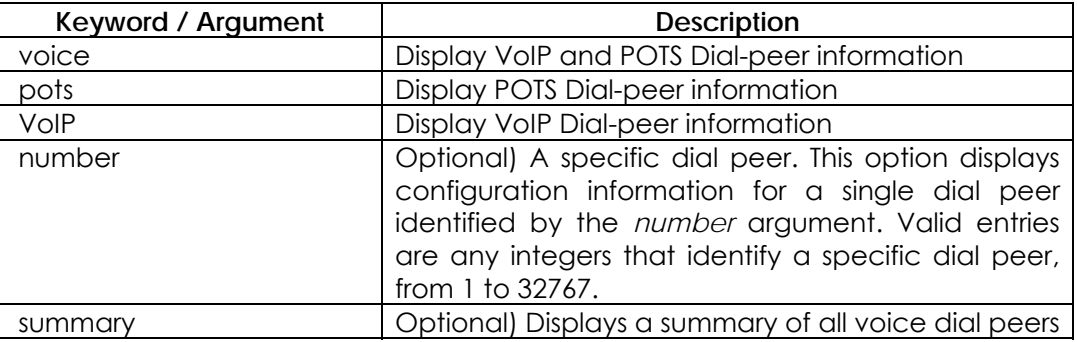

#### **5.7.6.7.2. Default Value**

No default behavior or values

#### **5.7.6.7.3. Command Mode**

Administrator command

#### **5.7.6.7.4. Usage Guideline**

Use the **show dial-peer voice** Administrator command to display the configuration for all Voice over IP (VoIP) and plain old telephone service (POTS) dial peers configured for the router. To show configuration information for only one specific dial peer, use the argument *number* to identify the dial peer.

#### **5.7.6.7.5. Examples**

The following is sample output from the **show dial-peer voice** command for a POTS dial peer:

show dial-peer voice

## **5.7.6.8. show dialplan number**

To show which dial peer is reached when a particular telephone number is dialed, use the **show dialplan number** command in Administrator command mode.

**show dialplan number** *dial\_string* 

#### **5.7.6.8.1. Syntax**

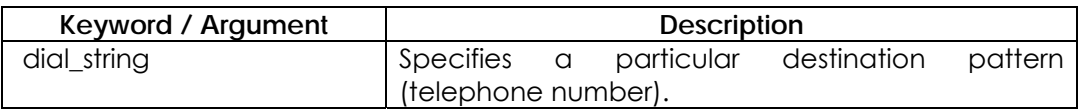

#### **5.7.6.8.2. Default Value**

No default behavior or values.

#### **5.7.6.8.3. Command Mode**

Administrator command

#### **5.7.6.8.4. Usage Guideline**

The **show dialplan number** command is used to test whether the dial plan configuration is valid and working as expected.

#### **5.7.6.8.5. Examples**

The following is sample to show all dial-peers matching telephone number 4441234:

show dialplan number 4441234

### **5.7.6.9. show dialplan port**

To show which POTS dial peer is matched for a specific calling number or voice port, use the **show dialplan port** command in Administrator command mode. **show dialplan port** *voice-port* 

#### **5.7.6.9.1. Syntax**

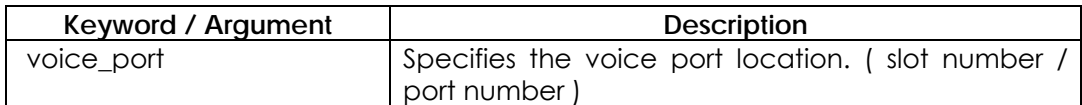

#### **5.7.6.9.2. Default Value**

No default behavior or values.

#### **5.7.6.9.3. Command Mode**

Administrator command

#### **5.7.6.9.4. Usage Guideline**

Use the **show dialplan port** command as a troubleshooting tool to determine which POTS dial peer is matched to an voice-port.

#### **5.7.6.9.5. Examples**

To show all dial-peers matching port 1/1: show dialplan port 1/1

## **5.7.6.10. show gateway**

To show gateway related information , use the **show gateway** command in Administrator command.

**show gateway** 

#### **5.7.6.10.1. Syntax**

This command has no arguments or keywords.

#### **5.7.6.10.2. Default Value**

No default behavior or values.

#### **5.7.6.10.3. Command Mode**

Administrator command

#### **5.7.6.10.4. Usage Guideline**

This command will display not only gatekeeper interaction information which are gatekeeper IP address, registration status, registered aliases, but also system resource information about VoIP gateway (i.e., number of dial-peers, number of voice ports, number of codec classes, …)

#### **5.7.6.10.5. Examples**

To show gateway related information of this system: show gateway

## **5.7.6.11. show num-exp**

To show all number expansions information, **show num-exp** Administrator command mode.

**show num-exp** 

#### **5.7.6.11.1. Syntax**

This command has no arguments or keywords.

#### **5.7.6.11.2. Default Value**

No default behavior or values.

#### **5.7.6.11.3. Command Mode**

Administrator command

#### **5.7.6.11.4. Usage Guideline**

Even though you create number expansion with wildcard(\*), show num-exp will not display wildcard.

#### **5.7.6.11.5. Examples**

To show number expansion information of this system: show num-exp

## **5.7.6.12. show translation-rule**

To view whole or total application result of the translation rule, use "**show translation-rule**" command that is one of administrator's commands. **show translation-rule** *[tag] [dial\_string]* 

#### **5.7.6.12.1. Syntax**

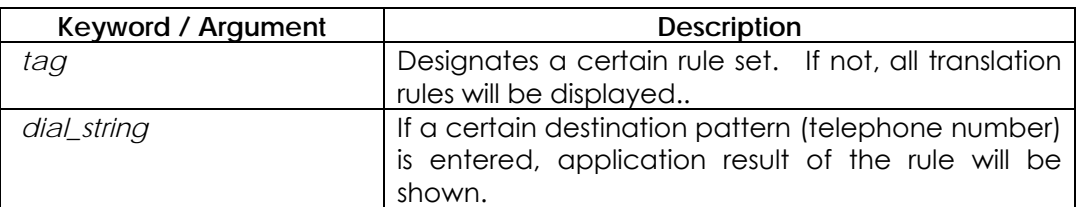

#### **5.7.6.12.2. Default Value**

No default behavior or values.

#### **5.7.6.12.3. Command Mode**

Administrator command

#### **5.7.6.12.4. Usage Guideline**

This command is to check if the translation rule has been properly set and to test operations of the translation rule.

#### **5.7.6.12.5. Examples**

In the following example, the result of applying the translation rule to the telephone number 4441234 will be displayed. show translation-rule 10 4441234

### **5.7.6.13. show user-class**

To show user classes , use the **show user-class** command in Administrator command mode. All user classes will be displayed. **show user-class** 

#### **5.7.6.13.1. Syntax**

This command has no arguments or keywords.

#### **5.7.6.13.2. Default Value**

No default behavior or values.

#### **5.7.6.13.3. Command Mode**

Administrator command

#### **5.7.6.13.4. Usage Guideline**

This command shows user class tag, password, and max digits can input

#### **5.7.6.13.5. Examples**

To display User Class information : show user-class

## **5.7.6.14. show voice port**

To show voice port information , use the **show voice port** command in Administrator command mode. Without slot/port, all voice port available in this system will be displayed.

**show voice port [summary |** *slot/port* **]** 

#### **5.7.6.14.1. Syntax**

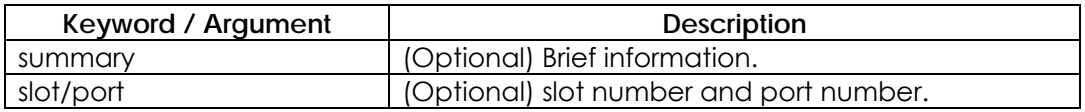

#### **5.7.6.14.2. Default Value**

No default behavior or values.

#### **5.7.6.14.3. Command Mode**

Administrator command

#### **5.7.6.14.4. Usage Guideline**

This command can be used not only Administrator command, but also Voice-port configuration mode.

#### **5.7.6.14.5. Examples**

To show brief voice port information of this system: show voice port summary

## **5.7.6.15. show VoIP-interface**

To view the VoIP interface that is currently designated, use "**show VoIP-interface**" command that is one of administrator's commands. **show VoIP-interface** 

#### **5.7.6.15.1. Syntax**

This command has no arguments or keywords

#### **5.7.6.15.2. Default Value**

No default behavior or values.

#### **5.7.6.15.3. Command Mode**

Administrator command

#### **5.7.6.15.4. Usage Guideline**

Shows the VoIP interface currently in service.

#### **5.7.6.15.5. Examples**

In the following example, VoIP interface information of the corresponding system will be displayed.

show VoIP-interface

## **5.7.6.16. debug VoIP call**

To trace VoIP related events, use the **debug VoIP call** command in Administrator command mode. **debug VoIP call no debug VoIP call** 

#### **5.7.6.16.1. Syntax**

This command has no arguments or keywords

#### **5.7.6.16.2. Default Value**

No default behavior or values.

#### **5.7.6.16.3. Command Mode**

Administrator command

#### **5.7.6.16.4. Usage Guideline**

The trace will be displayed by console port. Q.931 events, H.245 events, User interface events will be displayed. This trace makes system performance degraded. This should be disabled on normal operational state.

#### **5.7.6.16.5. Examples**

To trace VoIP events: debug VoIP call

To stop trace: undebug VoIP call

## **5.7.6.17. debug VoIP**

To trace events related to VoIP ASN.1, use the administrator command mode "**debug VoIP**" **debug VoIP { h225-asn1 | h245-asn1 | ras-asn1 } no debug VoIP { h225-asn1 | h245-asn1 | ras-asn1 }** 

#### **5.7.6.17.1. Syntax**

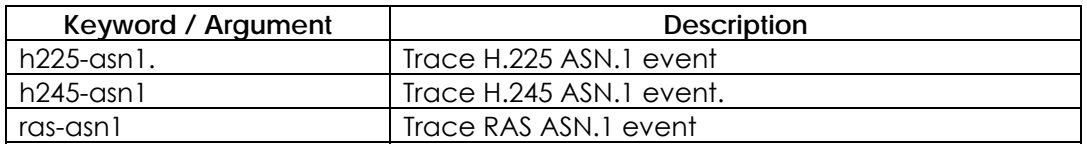

#### **5.7.6.17.2. Default Value**

No default behavior or values.

#### **5.7.6.17.3. Command Mode**

Administrator command

#### **5.7.6.17.4. Usage Guideline**

This command traces H.225 ASN.1, H.245 ASN.1, and RAS ASN.1 events, to display it on the console port. This command may effect system performance, therefore it is advised to disable this function under normal circumstances.

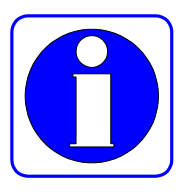

Information Users can see VoIP-related messages and call tracing through the console port. This is default setting. However, if the user wishes to view call tracing through the telnet terminal from a remote place, the user shall use "**debug-port**" command (one of the global commands) from the remote terminal. Message tracing operates either in the console or in the remote terminal wherever "debug-port" command has been used. If the telnet terminal is terminated, message tracing will automatically operate in the console. "No debug-port" displays call tracing on the default display console.

## **Caution**

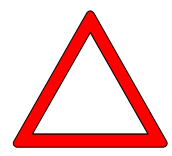

Message tracing with using the debug command gives a high load to the router so it is recommended not to use the debug command under normal conditions. After tracing in the telnet terminal, do not exit the terminal without using "no debug" or "undebug" command. Otherwise, message tracing will be displayed in the console.

#### **5.7.6.17.5. Examples**

The following is an example of tracing an H.225 ASN.1 event for the system. debug VoIP h225-asn1

The following is an example of switching an enabled H.245 ASN.1 Debugging function off for the system. undebug VoIP h245-asn1

# **Appandix A. AP200 VoIP Gateway Specifications**

This chapter explains the technical specification of VoiceFinder AP200 VoIP Residential Gateway.

## **IP Routing Service**

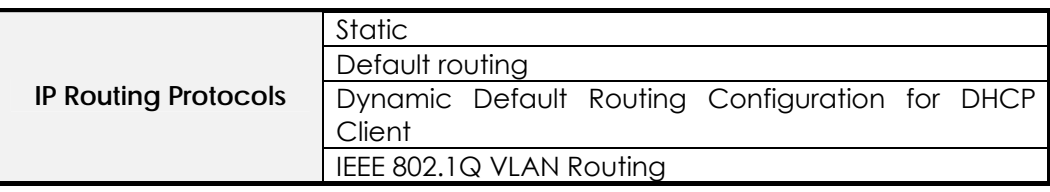

## **LAN Service**

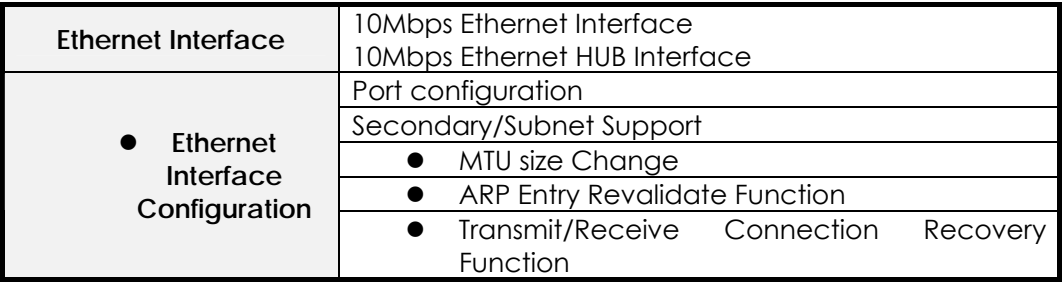

## **Voice over IP Service**

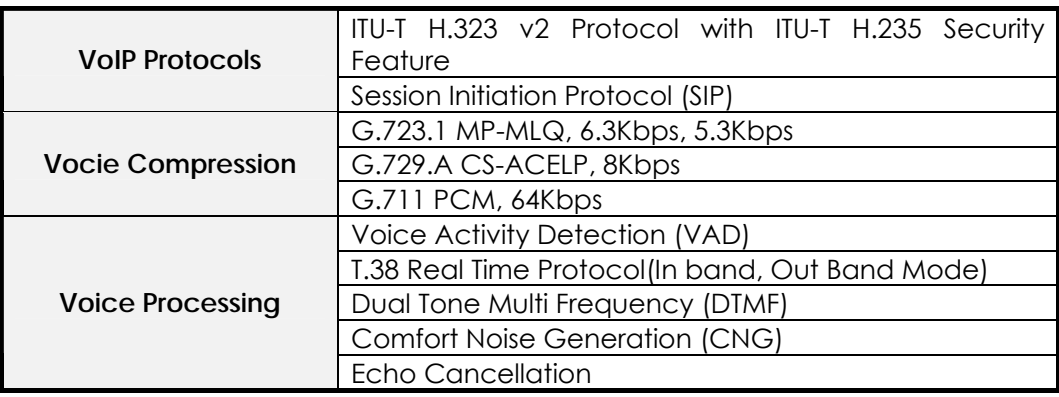

## **Network Managements**

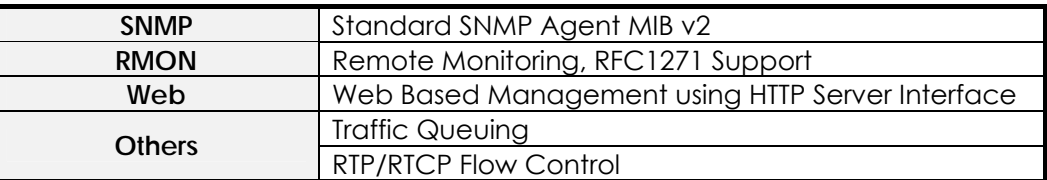

## **Security Functions**

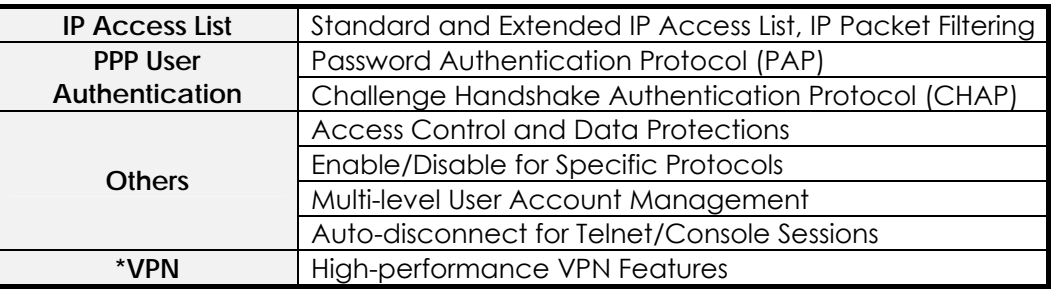

## **Operation and Managements**

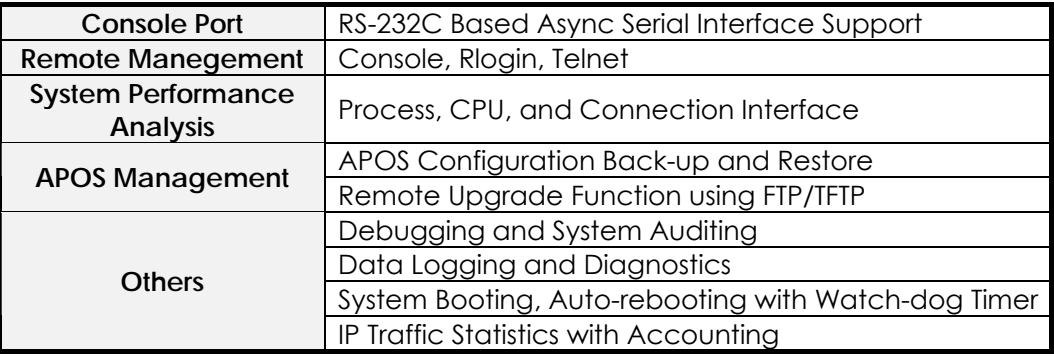

## **Other Scalability Features**

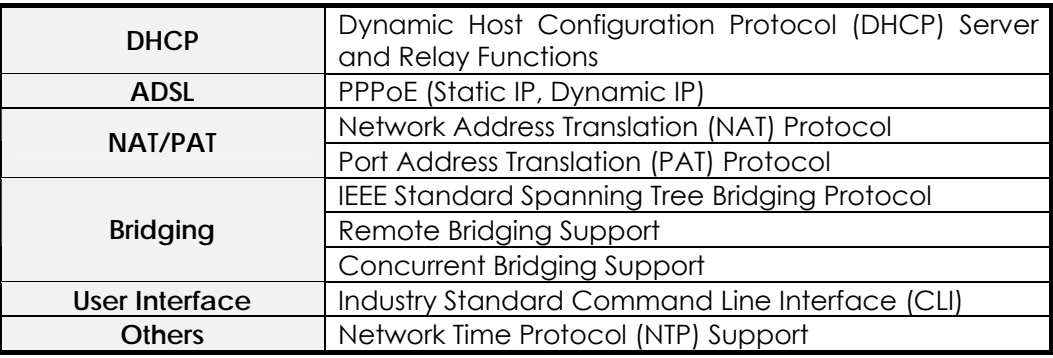

# **Hardware Specification**

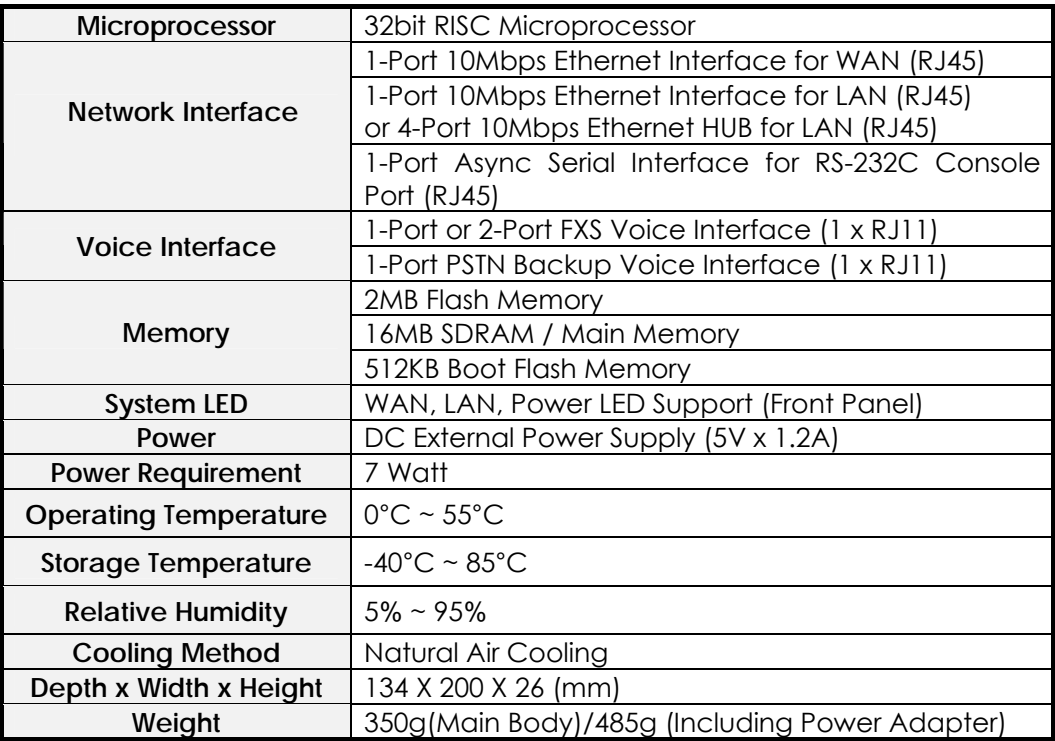

# **Appendix B. VoIP(Voice over IP) Config. Example**

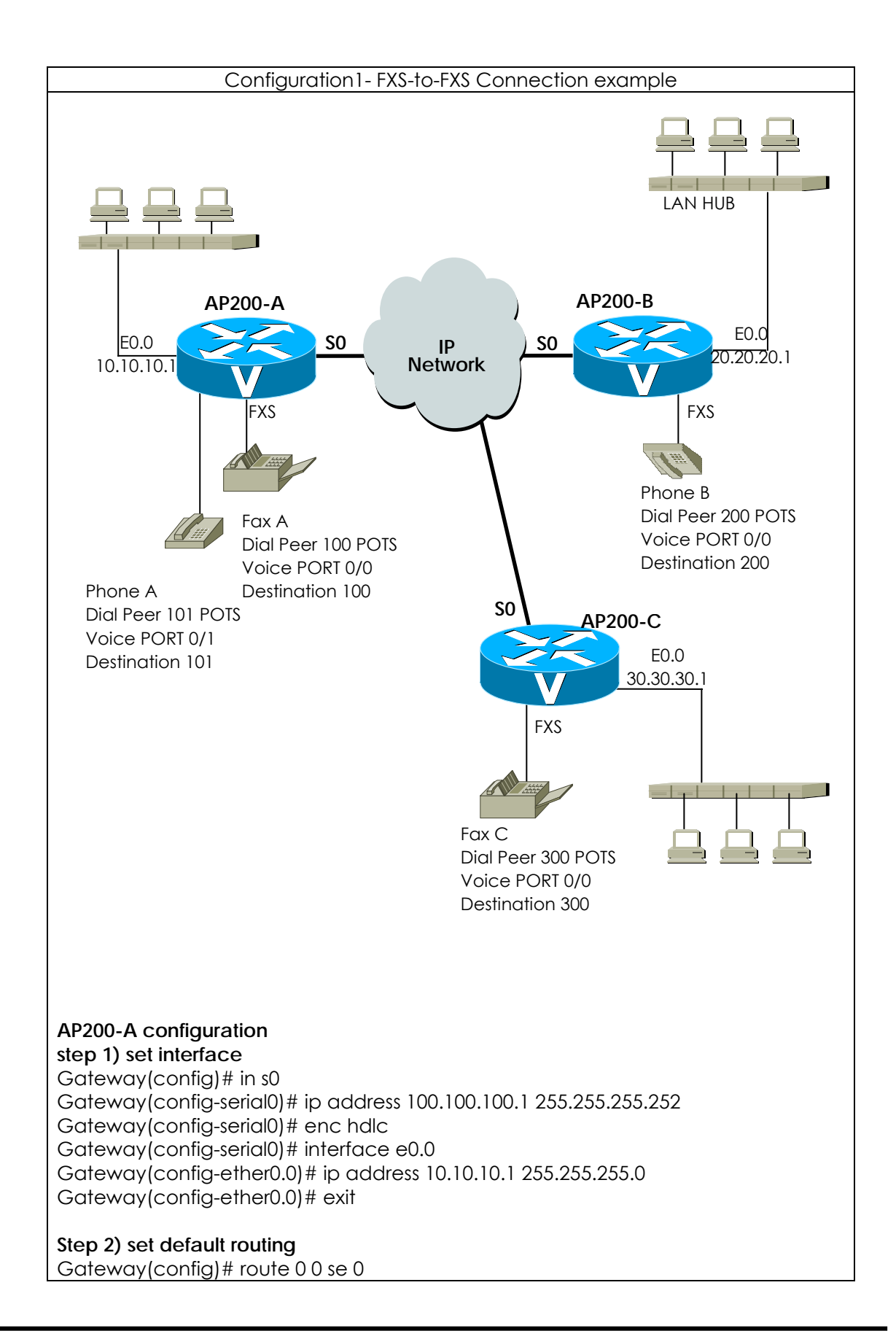

```
Step 3) set POTS Peer 
Gateway(config)# dial-peer voice 100 pots 
Gateway(config-dialpeer-pots-100)# port 0/0 
Gateway(config-dialpeer-pots-100)# destination-pattern 100 
Gateway(config-dialpeer-pots-100)# dial-peer voice 101 pots 
Gateway(config-dialpeer-pots-101)# port 0/1 
Gateway(config-dialpeer-pots-101)# destination-pattern 101 
Gateway(config-dialpeer-pots-101)# exit 
Step 4)set VoIP Peer 
Gateway(config)# dial-peer voice 200 VoIP 
Gateway(config-dialpeer-VoIP-200)# destination-pattern 2.. 
Gateway(config-dialpeer-VoIP-200)# session target 20.20.20.1 
Gateway(config-dialpeer-VoIP-200)# dial-peer voice 300 VoIP 
Gateway(config-dialpeer-VoIP-300)# destination-pattern 3.. 
Gateway(config-dialpeer-VoIP-300)# session target 30.30.30.1 
Gateway(config-dialpeer-VoIP-300)# exit 
Step 5) configuration Confirmation 
Gateway(config)# show run 
interface loopback0 
  ip address 127.0.0.1 255.0.0.0 
! 
interface ether0.0 
  ip address 10.10.10.1 255.255.255.0 
! 
interface serial0 
  ip address 100.100.100.1 255.255.255.252 
  Encapsulation HDLC 
  Operation is DOWN 
! 
! 
Gateway(config)# sh route 
Destination Network-Mask Gateway Interface Protocol
---------------- --------------- ---------------- ------------ --------- 
 0.0.0.0 0.0.0.0 serial0 STATIC 
 10.10.10.0 255.255.255.0 10.10.10.1 ether0.0 DIRECT 
  100.100.100.0 255.255.255.252 100.100.100.1 serial0 DIRECT 
 127.0.0.0  255.0.0.0  127.0.0.1  loopback0  DIRECT
Gateway(config)# show dial-peer voice 
POTS Peers : 
Pots peer 100 
   dest-pattern = 100 
   port = 0/0 (0) 
   prefix = 
  register E.164 = \nu e s administrative status = up 
Pots peer 101 
   dest-pattern = 101 
  port = 0/1 (1)
```
 $prefix =$ register  $E.164 = \text{yes}$  administrative status = up VoIP Peers : VoIP peer 300  $dest$ -pattern =  $3.$ . session-target = 30.30.30.1 codec = default codecClass = default dtmfRelay = h245-alphanumeric  $vad = ves$  translation-outgoing called-number = -1 translation-outgoing calling-number = -1 description = administrative status = up VoIP peer 200  $dest$ -pattern = 2..  $s$ ession-target = 20.20.20.1 codec = default codecClass = default dtmfRelay = h245-alphanumeric  $vad = ye$ s translation-outgoing called-number = -1 translation-outgoing calling-number = -1 description = administrative status = up **AP200-C configuration step 1) set interface**  Gateway(config)# in s0 Gateway(config-serial0)# ip address 100.100.102.1 255.255.255.252 Gateway(config-serial0)# enc hdlc Gateway(config-serial0)# interface e0.0 Gateway(config-ether0.0)# ip address 30.30.30.1 255.255.255.0 Gateway(config-ether0.0)# exit **Step 2) set default routing**  Gateway(config)# route 0 0 se 0 **Step 3) set POTS Peer**  Gateway(config)# dial-peer voice 300 pots Gateway(config-dialpeer-pots-300)# port 0/0 Gateway(config-dialpeer-pots-300)# destination-pattern 300 Gateway(config-dialpeer-pots-300)# exit **Step 4)set VoIP Peer**  Gateway(config)# dial-peer voice 100 VoIP Gateway(config-dialpeer-VoIP-100)# destination-pattern 1.. Gateway(config-dialpeer-VoIP-100)# session target 10.10.10.1 Gateway(config-dialpeer-VoIP-100)# dial-peer voice 300 VoIP Gateway(config-dialpeer-VoIP-200)# destination-pattern 2..

```
Gateway(config-dialpeer-VoIP-200)# session target 20.20.20.1 
Gateway(config-dialpeer-VoIP-200)# exit 
Step 5) configuration Confirmation 
Gateway(config)# show run 
interface loopback0 
  ip address 127.0.0.1 255.0.0.0 
! 
interface ether0.0 
  ip address 30.30.30.1 255.255.255.0 
! 
interface serial0 
  ip address 100.100.102.1 255.255.255.252 
  Encapsulation HDLC 
  Operation is DOWN 
! 
! 
Gateway(config)# sh route 
Destination Network-Mask Gateway Interface Protocol
     ---------------- --------------- ---------------- ------------ --------- 
 0.0.0.0 0.0.0.0 serial0 STATIC 
 30.30.30.0 255.255.255.0 30.30.30.1 ether0.0 DIRECT 
 100.100.102.0 255.255.255.252 100.100.102.1 serial0 DIRECT 
 127.0.0.0  255.0.0.0  127.0.0.1  loopback0  DIRECT
Gateway(config)# show dial-peer voice 
POTS Peers : 
Pots peer 300 
   dest-pattern = 300 
   port = 0/0 (0) 
   prefix = 
  register E.164 = \gamma e s administrative status = up 
VoIP Peers : 
VoIP peer 200 
  dest-pattern = 2..
   session-target = 20.20.20.1 
   codec = default 
   codecClass = default 
   dtmfRelay = h245-alphanumeric 
  vad = ves translation-outgoing called-number = -1 
   translation-outgoing calling-number = -1 
   description = 
   administrative status = up 
VoIP peer 100 
  dest-pattern = 1.. session-target = 10.10.10.1 
   codec = default 
   codecClass = default
```
 dtmfRelay = h245-alphanumeric vad = yes translation-outgoing called-number = -1 translation-outgoing calling-number = -1 description = administrative status = up

#### **Call Scenario**

1) Phone A and Phone B connection

- User A hangs up phone A.
- user A press No. 200 dial up.
- Confirm RING sound.
- User B hangs up phone B.
- Speak over the telephone.
- Finish speaking out.

2) Fax A and FAX C connection

- Insert paper for transmission from FAX B to FAX C.
- Press No. 300 dial up from FAX B to FAX C.
- Confirm transmission and FAX quality

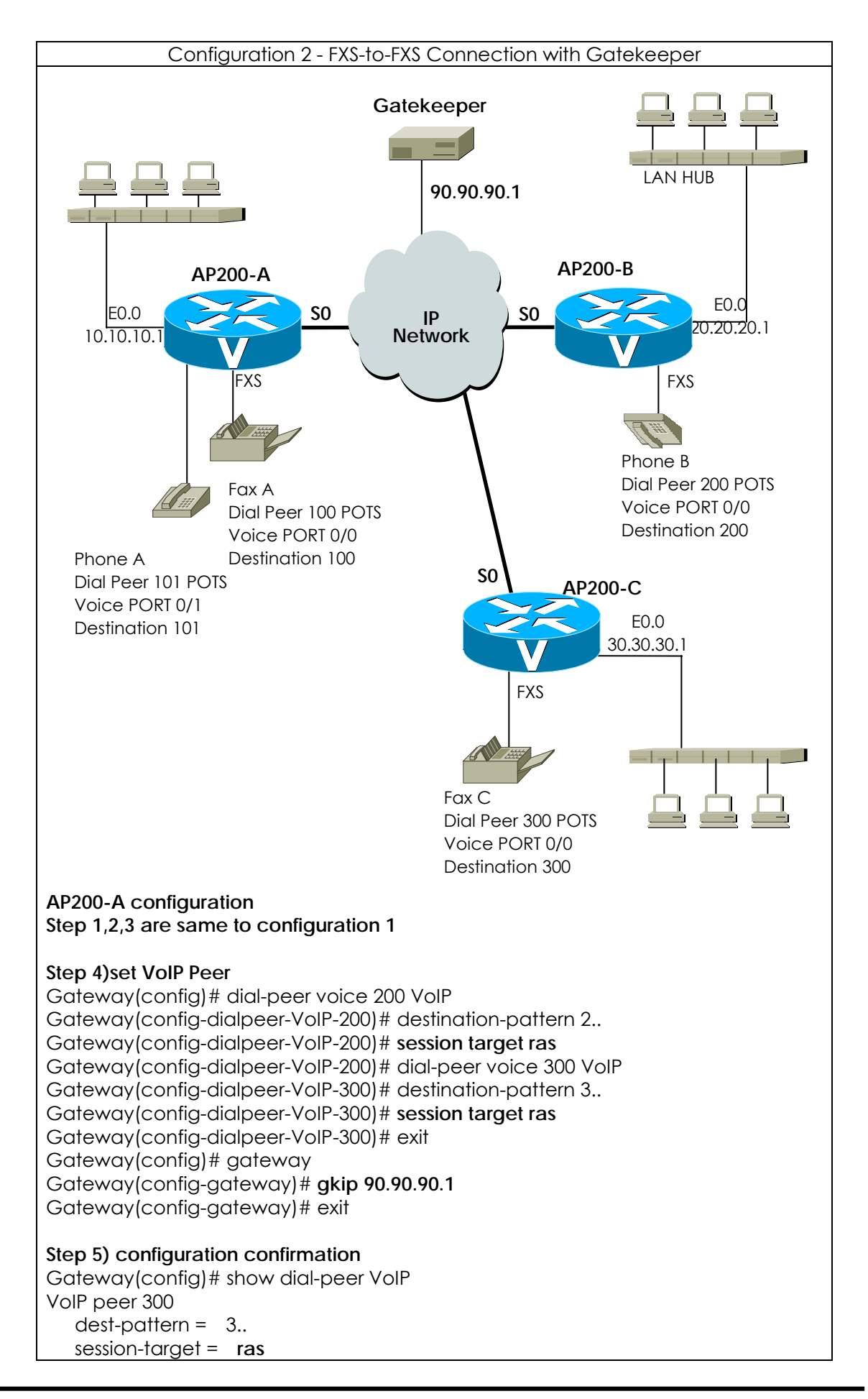

 codec = default codecClass = default dtmfRelay = h245-alphanumeric  $vad = ves$  translation-outgoing called-number = -1 translation-outgoing calling-number = -1 description = administrative status = up VoIP peer 200 dest-pattern = 2.. session-target = **ras** codec = default codecClass = default dtmfRelay = h245-alphanumeric  $vad = yes$  translation-outgoing called-number = -1 translation-outgoing calling-number = -1 description = administrative status = up Gateway(config)# show gateway Gatekeeper Registration Information this gateway's H.323 id = VoIP.10.10.10.1 gatekeeper registration option = yes gatekeeper registration status : not registered. **gatekeeper address = 90.90.90.1**  gatekeeper security = disabled local aliases [1] VoIP.10.10.10.1 [2] 100 [3] 101 Gateway Information number of ports = 8 number of pots peers = 2 number of VoIP peers = 2 number of number expansions = 0 number of codec classes = 0 number of user classes = 0 number of current calls = 0 end of digit  $=$  # ip address prefix = \* permit unregistered h323 incoming call to FXO = yes h323 call start mode = fast system fax mode = t38 system fax rate = 14400 bps system T.38 fax redundancy = 0 **AP200-B configuration Step 1,2,3 are same to configuration 1 Step 4)set VoIP Peer** 

Gateway(config)# dial-peer voice 100 VoIP Gateway(config-dialpeer-VoIP-100)# destination-pattern 2.. Gateway(config-dialpeer-VoIP-100)# **session target ras** Gateway(config-dialpeer-VoIP-200)# dial-peer voice 300 VoIP Gateway(config-dialpeer-VoIP-300)# destination-pattern 3.. Gateway(config-dialpeer-VoIP-300)# **session target ras**  Gateway(config-dialpeer-VoIP-300)# exit Gateway(config)# gateway Gateway(config-gateway)# gkip 90.90.90.1

**AP200-C configuration** Reference Gateway A,B configuration

**Call Scenario**

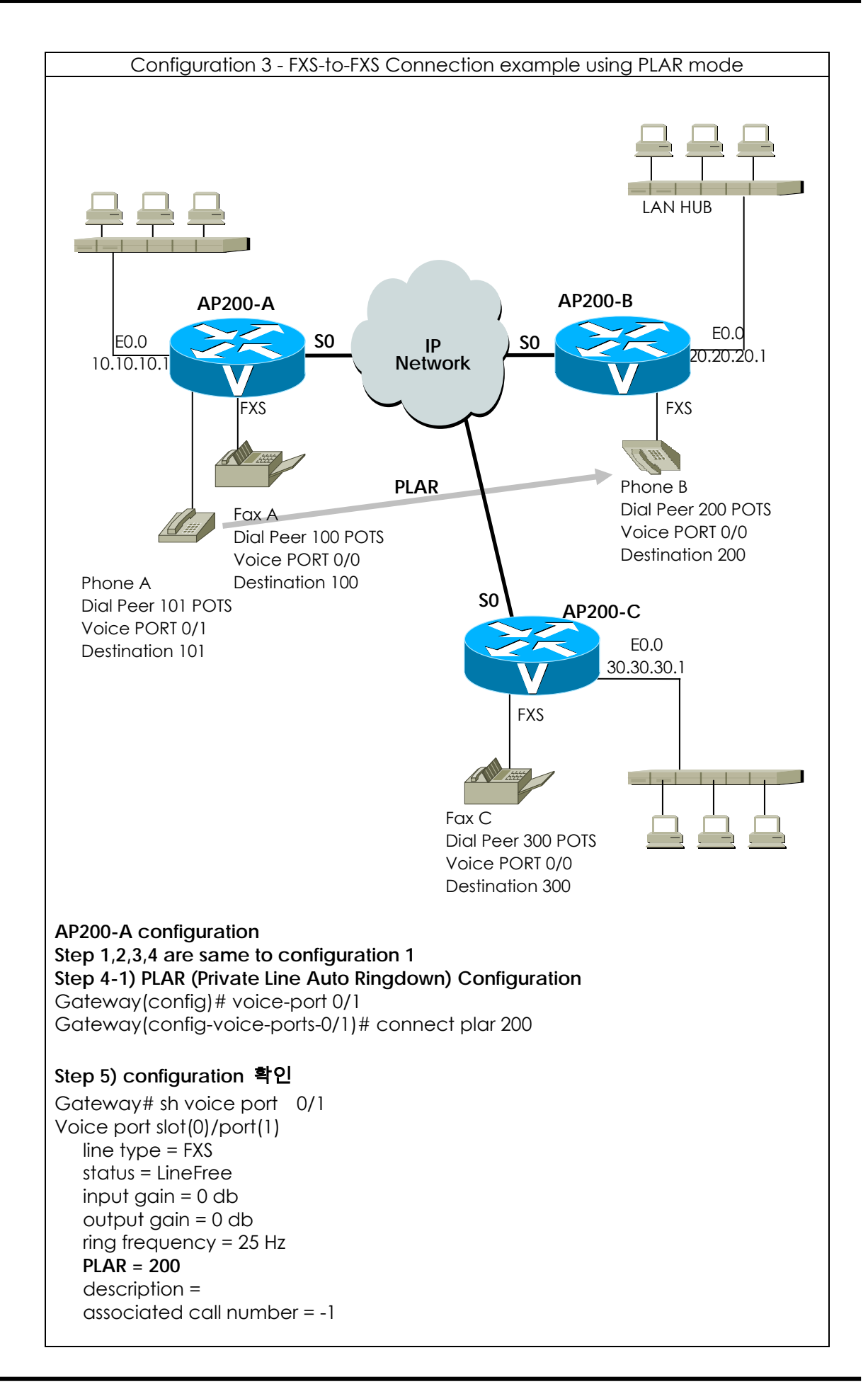

**AP200-B configuration same to configuration 1**

**AP200-C configuration same to configuration 1**

**Call Scenario**

1) Phone A and Phone B connection

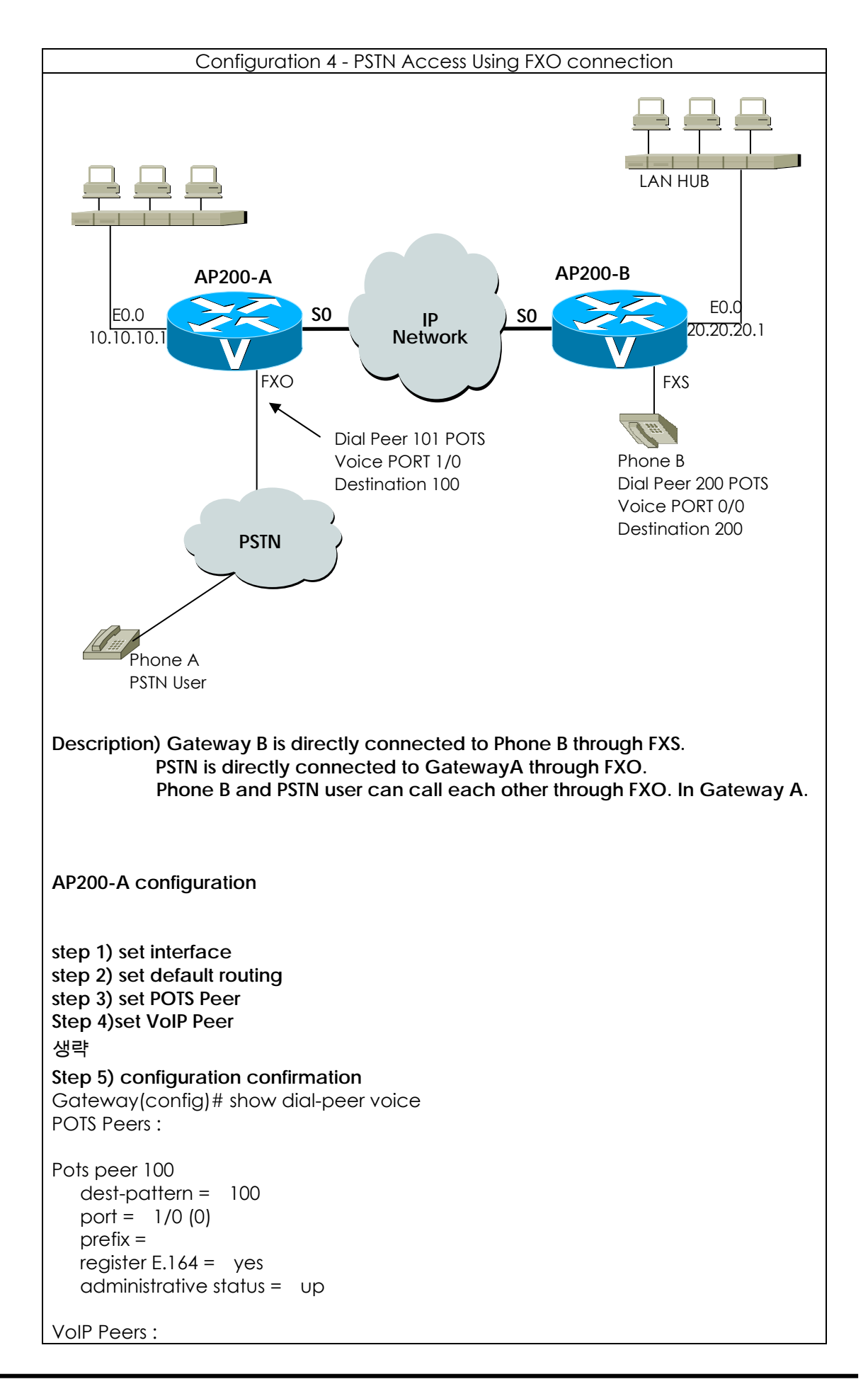

```
VoIP peer 200 
  dest-pattern = 2..
   session-target = 20.20.20.1 
   codec = default 
   codecClass = default 
   dtmfRelay = h245-alphanumeric 
  vad = yes translation-outgoing called-number = -1 
   translation-outgoing calling-number = -1 
   description = 
   administrative status = up
```
#### **AP200-B configuration**

Same to configuration 1

#### **Call Scenario**

1) Call Connection from Phone A to Phone B under PSTN

- Press dial No. 568-3848 in connecting PSTN phone.
- Listen dial tone, press dial No. 200 of phone B.
- Confirm RING sound.
- Hand up phone B.
- Speak over the telephone.
- Finish speaking out.

2) Call Connection from Phone B to PSTN user Phone

- Hang up Phone B.
- Press dial No. 100 in connecting VoIP gateway FXO voice port 1/0 under PSTN.
- Confirm dial tone sound, and press PSTN dial number.
- Speak over the telephone.
- Finish speaking out.

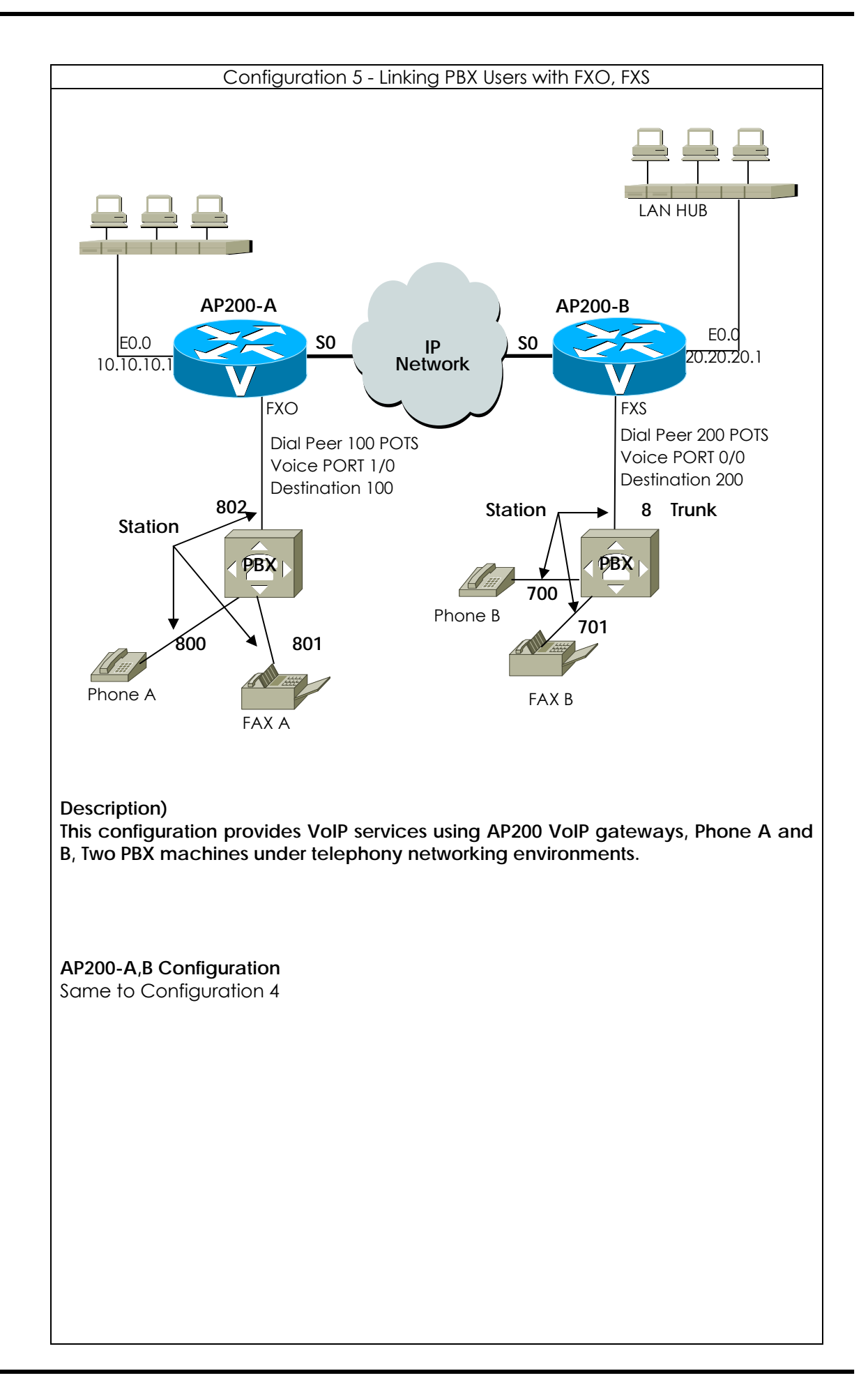

#### **Call Scenario**

1) Phone A To Phone B connection

- Hang up Phone A.
- Listen dial tone sound of PBX A machine, and then press dial No. 802 in connecting VoIP gateway A.
- Listen dial tone sound of gateway A, and then press dial No. 200 in connecting VoIP gateway FXS voice port.
- Listen dial tone sound of PBX B machine, and then press dial No. 700 (internal Number)
- Hang up Phone B
- Speak over the telephone.
- Finish speaking out.

#### 2) Phone B To Phone A connection

- Hang up Phone B.
- Listen dial tone sound of PBX B machine, and then press dial No. 8 in connecting VoIP gateway FXO port.
- Listen dial tone sound of VoIP gateway, and then press dial No. 100 in connecting VoIP gateway A FXO port.
- Listen dial tone sound of PBX A machine, and then press dial No. 800 (internal number)
- Speak over the telephone.
- Finish speaking out.

Note : Each call scenario is made up setting of PBX configuration.

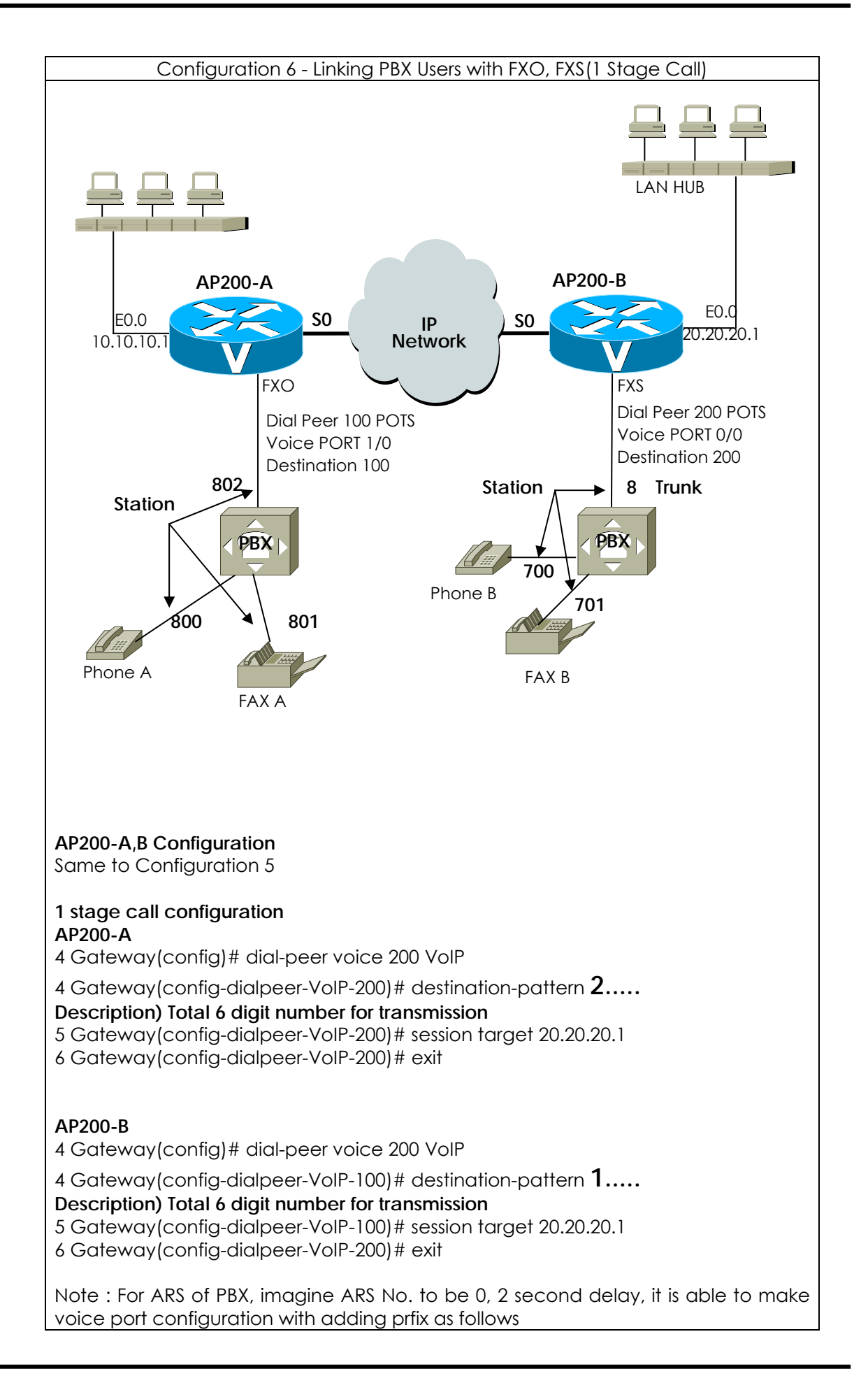

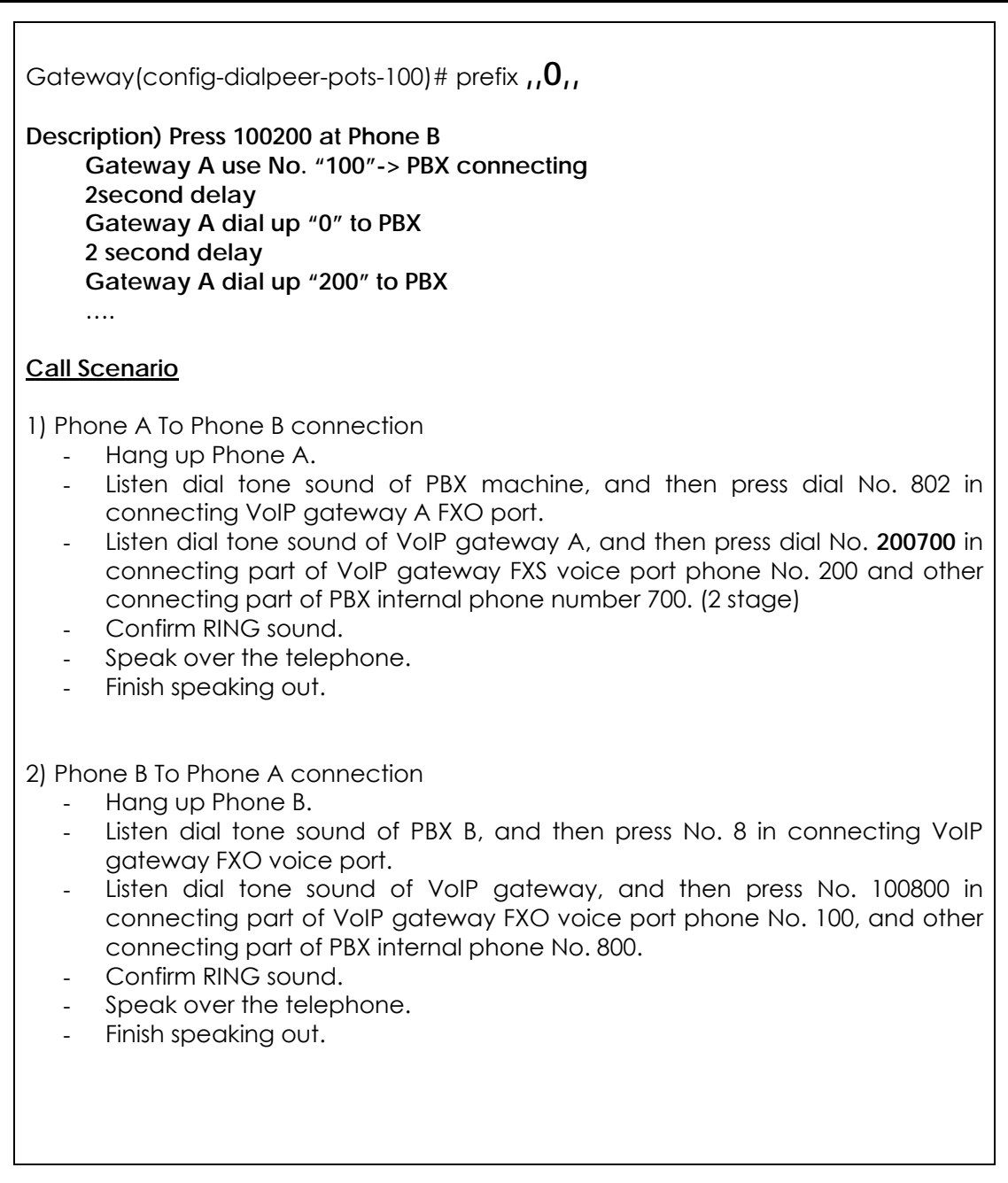

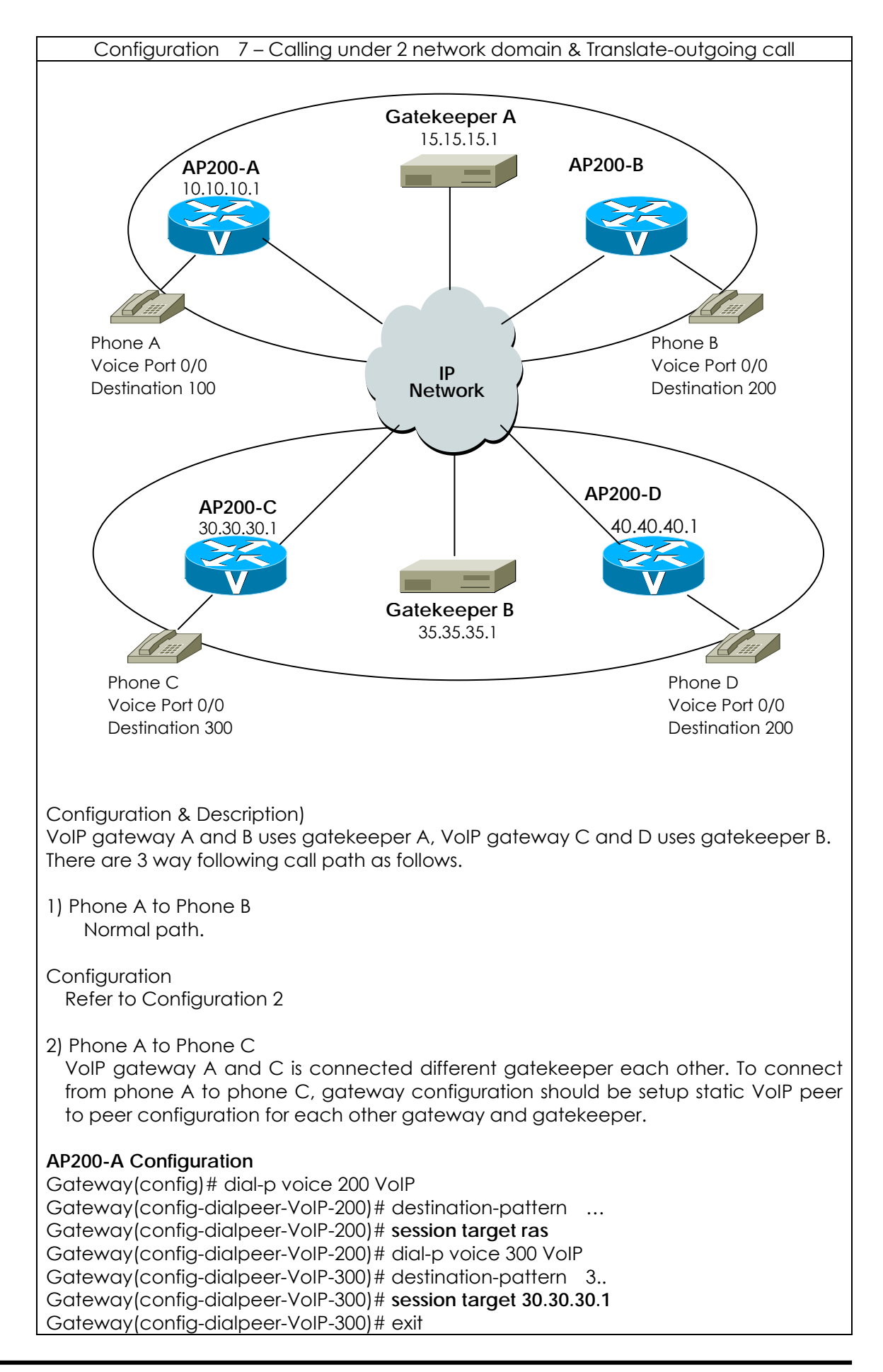
Gateway(config-gateway)# **gkip 15.15.15.1** Gateway(config-gateway)# exit 3) Phone A to Phone D **AP200-A Configuration (**추가**)**  Gateway (config)# **translation-rule 1** Gateway (config-trans-rule-0)# **rule 0 8.. 2** Gateway (config-trans-rule-0)# exit Gateway (config)# dial-p voice 800 VoIP Gateway (config-dialpeer-VoIP-800)# destination-pattern 8.. Gateway (config-dialpeer-VoIP-800)# session target 40.40.40.1 Gateway (config-dialpeer-VoIP-800)# **translate-outgoing called-number 1** 

#### **Call Scenario**

1) Call from Phone A to Phone B

- Hang up Phone A.

Gateway(config)# gateway

- Press dial No. 200 of Phone B
- Confirm RING sound of Phone B
- Hang up Phone B
- Speak over the telephone.
- Finish speaking out.

2) Call from Phone B to Phone C

- Hang up Phone B.
- Press dial No. 300 of Phone C.
- Confirm RING sound of Phone C.
- Hang up Phone C
- Speak over the telephone.
- Finish speaking out.

3) Call from Phone A to Phone D

- Hang up Phone A.
- Press dial No. 800 of Phone D.
- Confirm RING sound of Phone D.
- Hang up Phone D.
- Speak over the telephone.
- Finish speaking out.

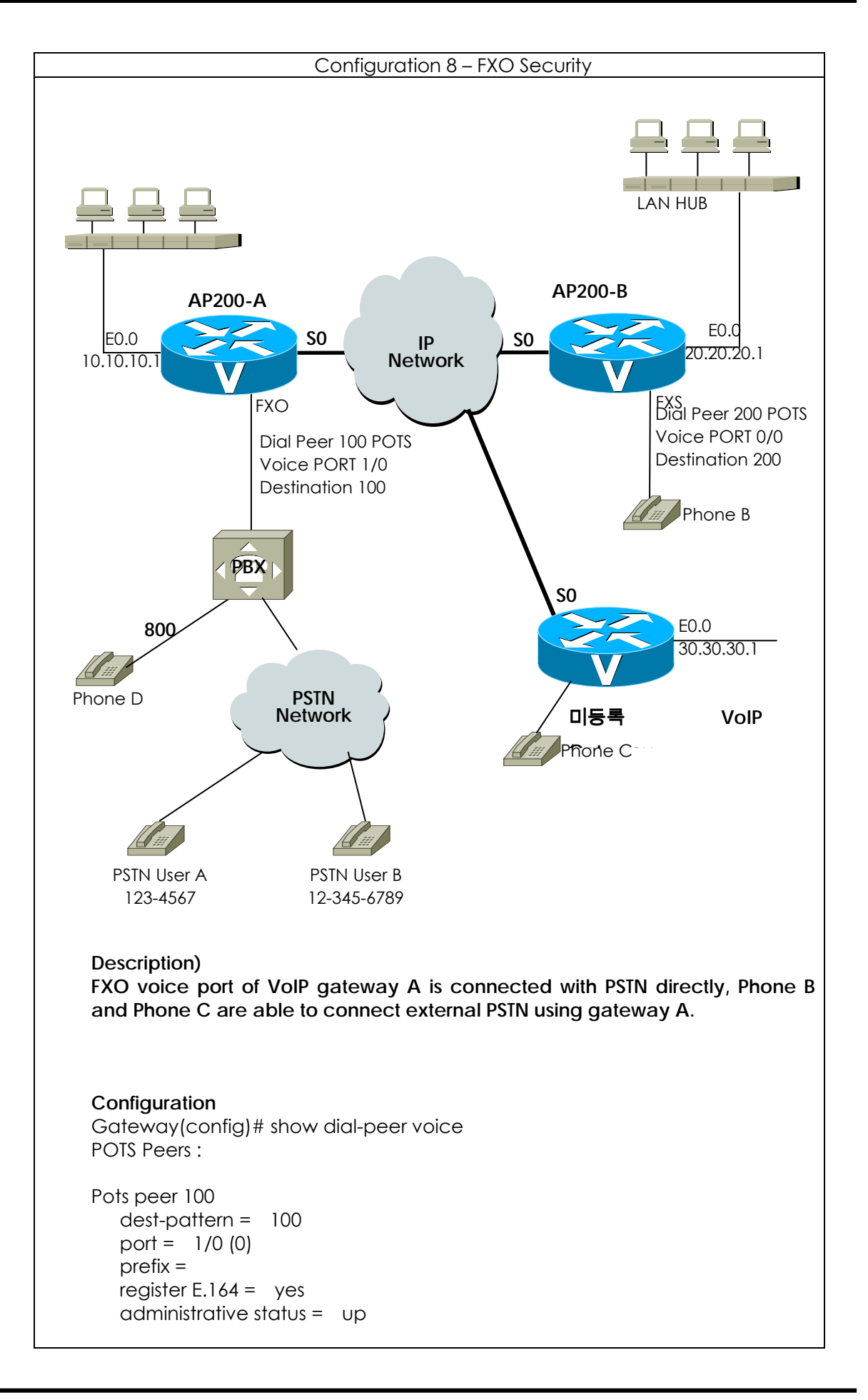

```
VoIP Peers : 
 VoIP peer 200 
    dest-pattern = 2..
    session-target = 20.20.20.1
     codec = default 
     codecClass = default 
     dtmfRelay = h245-alphanumeric
    vad = ves translation-outgoing called-number = -1 
     translation-outgoing calling-number = -1 
     description = 
     administrative status = up 
 Gateway(config)# voice service VoIP
 Gateway(config-vservice-VoIP)# no security permit-FXO
 % default is permit-FXO 
 call scenario) 
 1) call Phone B to Phone D 
 - Hang up Phone A 
 - Press dial No. 100 of Phone B FXO voice port phone number. 
 - Press dial No. 800 of PBX machine internal phone number. 
- Speak over the telephone. 
 - Finish speaking out. 
 2) call Phone C to Phone D 
 - Hang up Phone C 
 - Press dial No. 100 of Phone C FXO voice port phone number. 
 - Confirm silence sound 
 - Finishing 
 설정 2) User Class Configuration. 
 Password check for every call under VoIP gateway A FXO voice port 
 Configuration) 
 Configuration 
 Gateway(config)# show dial-peer voice 
 POTS Peers : 
 Pots peer 100 
     dest-pattern = 100 
     port = 1/0 (0) 
     prefix = 
    register E.164 = \gamma e s administrative status = up 
 VoIP Peers : 
 VoIP peer 200 
    dest-pattern = 2..
      session-target = 20.20.20.1 
      codec = default 
     codecClass = default
```
 dtmfRelay = **h245-alphanumeric** vad = yes translation-outgoing called-number = -1 translation-outgoing calling-number = -1 description = administrative status = up VoIP peer 300  $dest$ -pattern =  $3.$ . session-target = 30.30.30.1 codec = default codecClass = default dtmfRelay = **h245-alphanumeric**  $vad = ves$  translation-outgoing called-number = -1 translation-outgoing calling-number = -1 description = administrative status = up Gateway(config)# voice class user 1 Gateway(config-vclass-user#1)# password 1234 Gateway(config-vclass-user#1)# max –digits 3 Gateway(config-vclass-user#1)# exit Gateway(config)# voice class user 2 Gateway(config-vclass-user#2)# password 4567 Gateway(config-vclass-user#2)# max-digits 8 Gateway(config-vclass-user#2)# exit Gateway(config)# voice class user 3 Gateway(config-vclass-user#2)# password 7890 Gateway(config-vclass-user#2)# max-digits 0 Gateway(config-vclass-user#2)# exit **call scenario)**  1) Phone B to PSTN user A using user class 1 - Hang up Phone B. - Press dial No. 100 of Phone B - Listen shot dial tone, and then press password No. 1234 as user class 1 - Listen normal dial tone of PBX machine, and then press dial No. 800 - Speak over the telephone - Finish speaking out. 2) Phone B to PSTN user A using user class 1 - Hang up Phone B - Press dial No. 100 of Phone B FXO - Listen shot dial tone, and then press password No. 1234 as user class 1 - Listen normal dial tone of PBX machine, and then press dial No. 9 for external PSTN connection - Listen dial tone, and then press dial No. 1234567 for PSTN call. - Speak over the telephone - Finish speaking out. 3) Phone B to PSTN user A using user class 2 - Hang up Phone B - Press dial No. 100 of Phone B FXO voice port - Listen shot dial tone, and then press password No. 4567 as user class 2.

### **VoiceFinder AP200 VoIP Residential Gateway (RGW) User's Guide Version 1.1**

- Listen normal dial tone of PBX machine, and then press dial No. 9 for external PSTN connection. - Listen dial tone, and then press dial No. 12345678 for PSTN call. - Speak over the telephone - Finish speaking out. - 4) Phone B to PSTN user B using user class 3 - Hang up Phone B - Press dial No. 100 of Phone B FXO voice port - Listen shot dial tone, and then press password No. 7890 as user class 3. - Listen normal dial tone of PBX machine, and then press dial No. 9 for external PSTN connection. - Listen dial tone, and then press dial No. 123456789 for PSTN call. - Speak over the telephone
	- Finish speaking out.

# **Appendix C AP200 Call Finishing Cause Code**

The following table shows description for call finishing cause code and mapping information for Q.931 cause or H.225 cause.

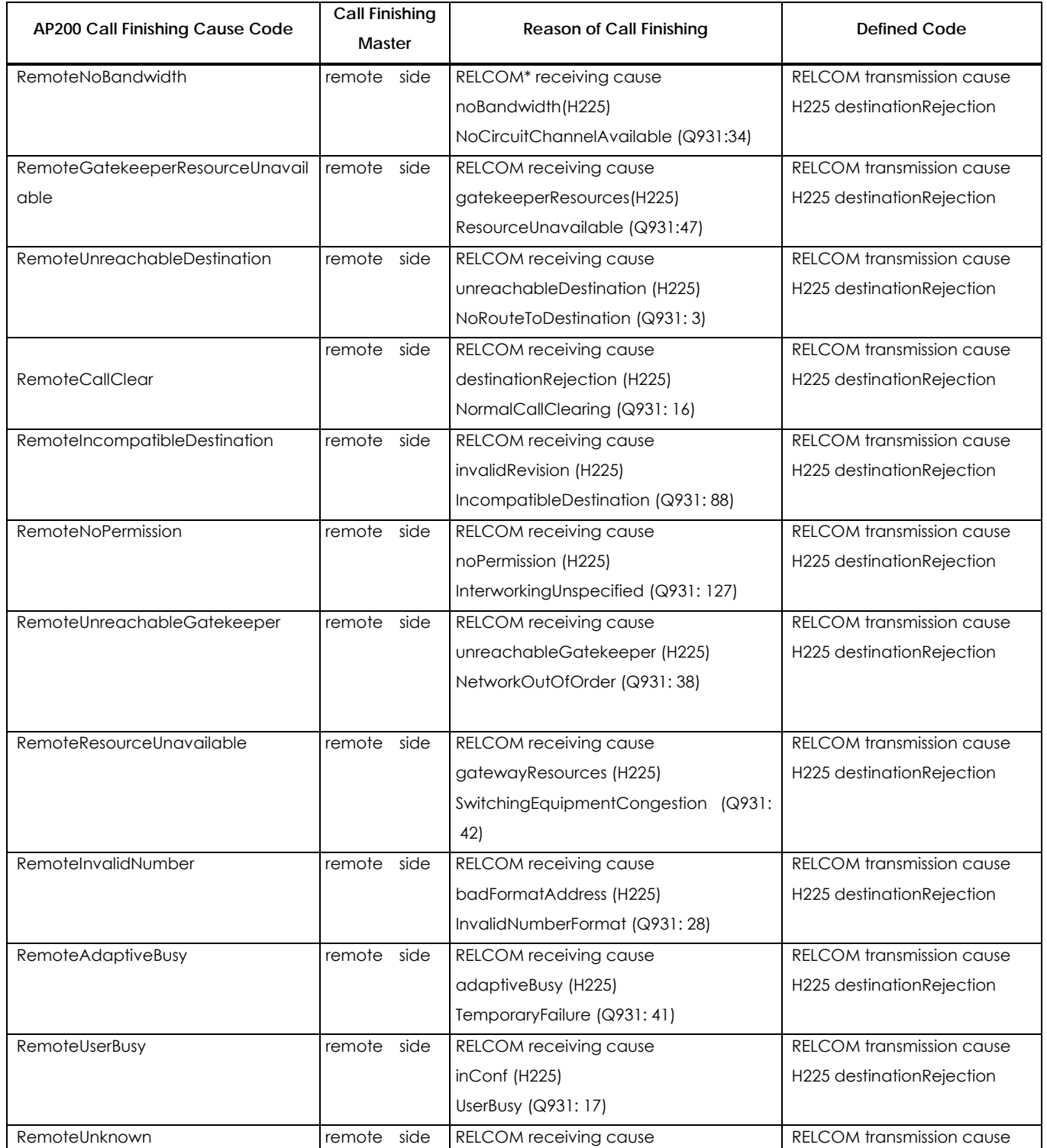

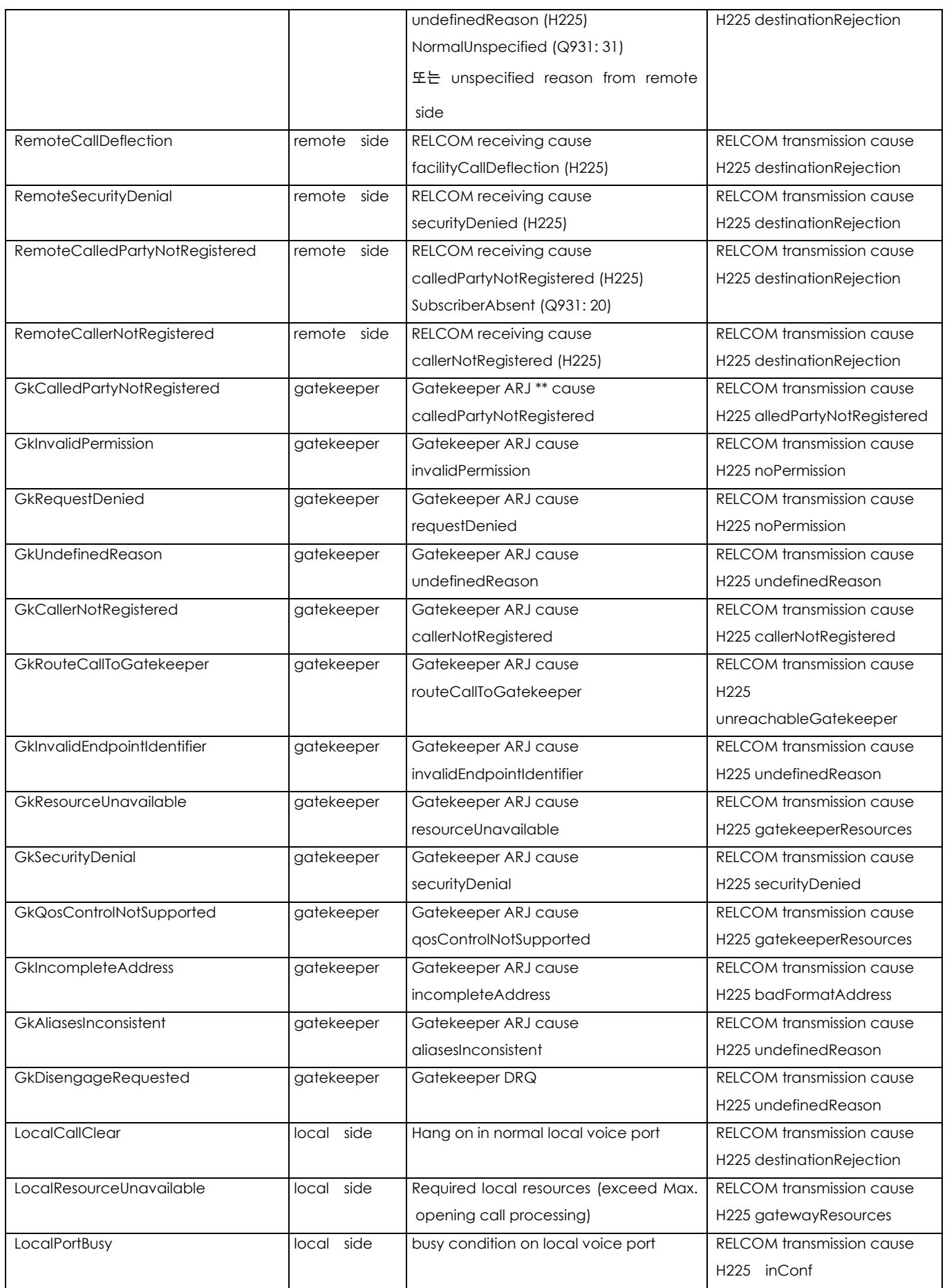

### **VoiceFinder AP200 VoIP Residential Gateway (RGW) User's Guide Version 1.1**

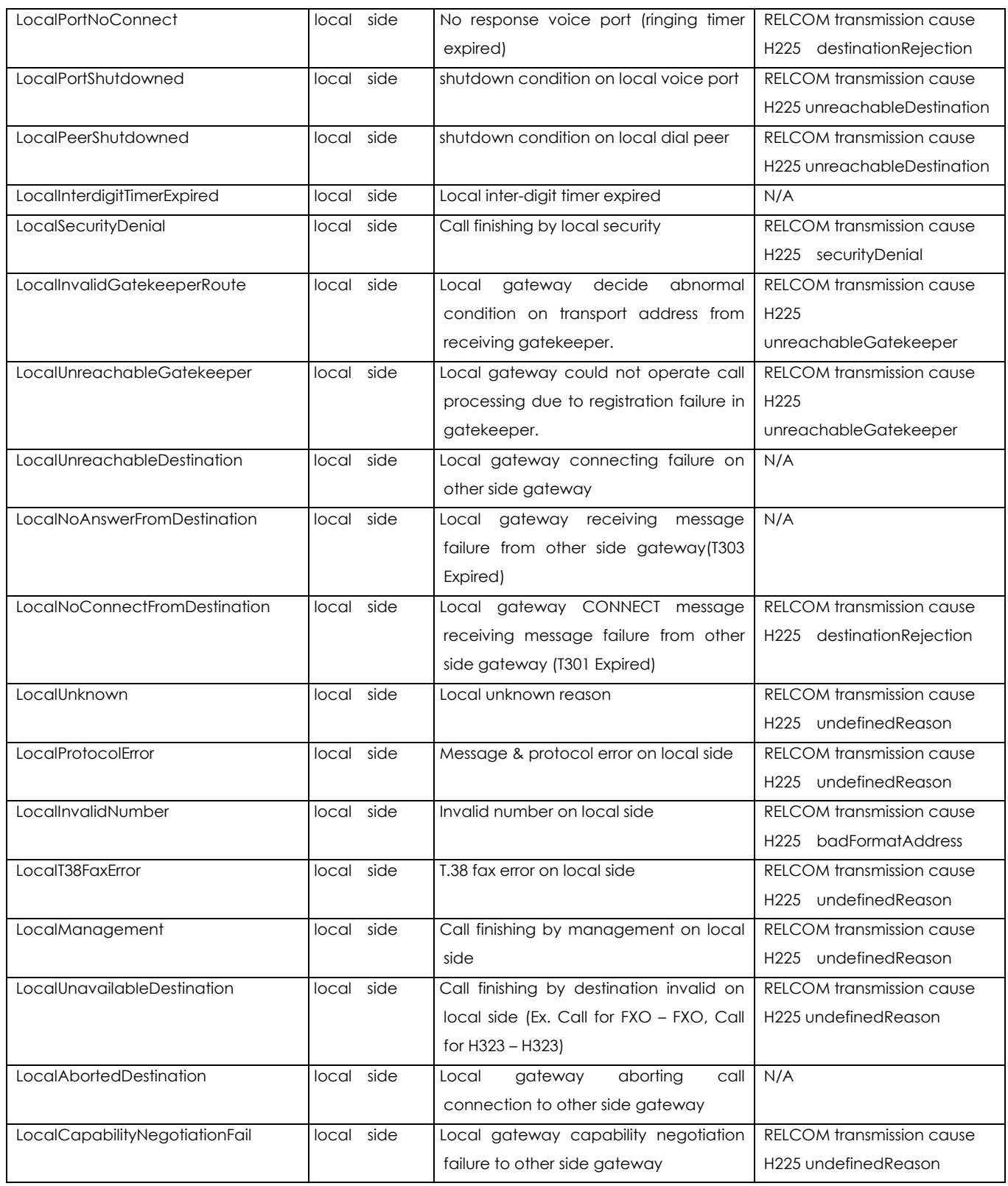

\*RELCOM : Q.931 Release Complete message

\*\*ARJ : H.225 Admission Reject message

For your reference, the following table shows recommendation of ITU-T for H.225 cause and

Q.931 cause mapping for H.323.

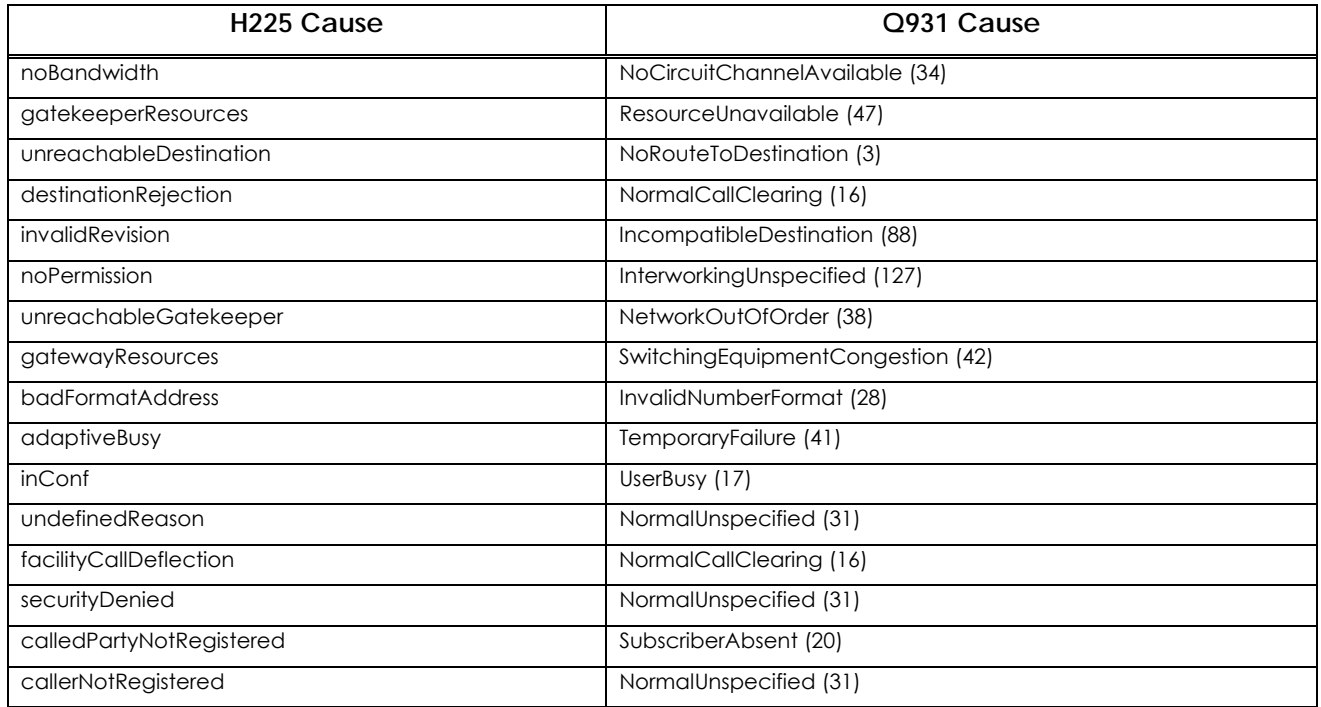

# **Appendix D Cable Specifications**

This Appendix provides information about the Pinout specifications of the following cables used with the VoiceFinder 1100 Gateway.

- Console Port Signal and Pinout (RJ-45 to DB9)
- Ethernet Cable Assemble(RJ-45 to RJ-45) Pinout

## **[ Console Port Signal and Pinout ]**

In order to connect the Gateway console port with the Terminal Emulating PC, the RJ-45 to DB9(Female DTE Connector) cable is used. The transferred signal and Pinout specifications are enlisted in the following Table C-1 "Console Port Signal and Pinout".

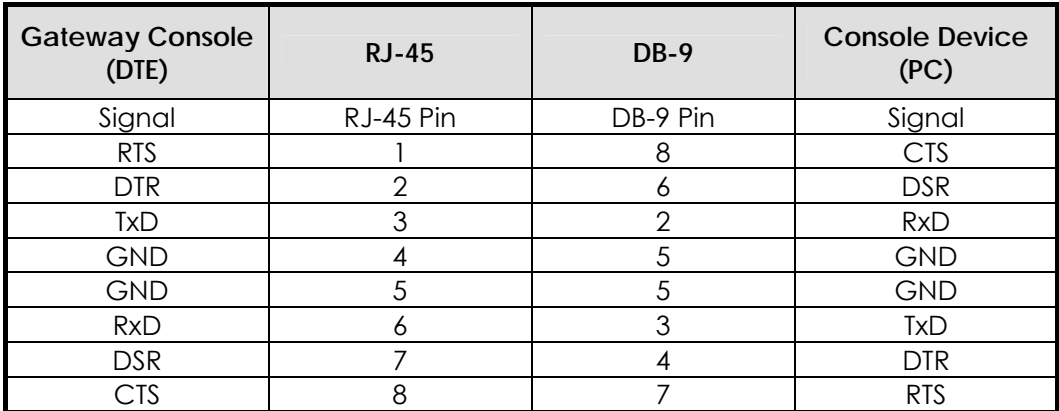

Table D-1 "Console Port Signal and Pinout" ]

## **[Ethernet Cable Assemble(RJ-45 to RJ-45) Pinout]**

In order to connect the Gateway with other equipments (i.e. HUB), the RJ-45 to RJ-45 Ethernet Cable is used. The RJ-45 Connector Pin sequence is provided in Diagram C-1 and the transferred signal and Pinout specifications are enlisted in Table C-2 "Serial Ethernet Cable Signal and Pinout".

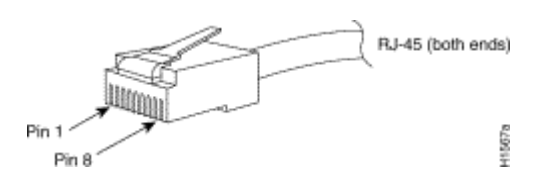

[Diagram D-1 10Base-T RJ-45 Connector ]

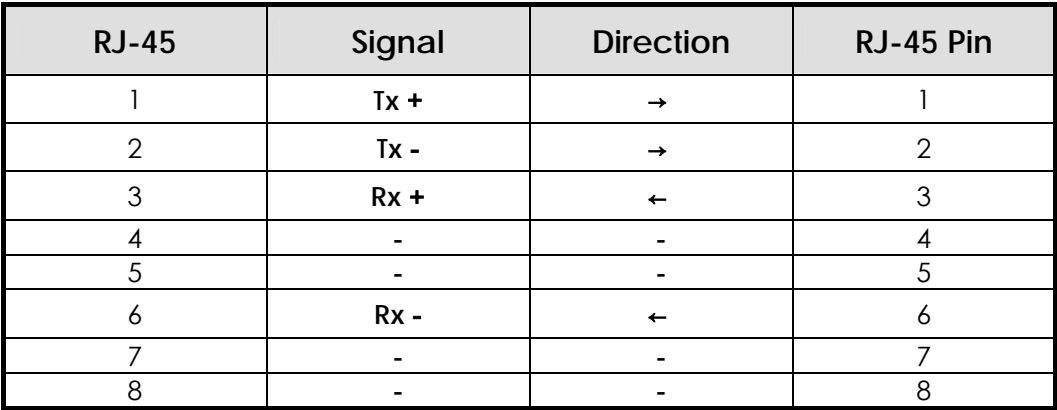

1. These specifications are for serial cables connecting the Gateway and the HUB.

*2.* For Gateway to Gateway or Gateway to PC connection, the Cross Cable must be used.

[Table D-2 Serial Ethernet Cable Signal and Pinout]